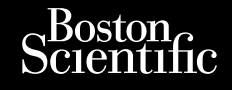

PRIROČNIK ZA UPORABO

**EMBLEM™ S-ICD, EMBLEM™ MRI S-ICD**

Jrelt útgáfa. Notið ekki.<br>Indigeral verkildum var hafa.<br>Jangelal verkildum var hafa.<br>Stelt útgáfa. Notið verkildum

Versione obschrijversioner<br>Prodeta. Non utilizare. Non utilizare.<br>Productionering. Non utilizare.<br>Productionering. Non utilizare.<br>Act utione obsoleta. Non uenastrovice.<br>Netsione. Non utilizare. Non uenastrovice.<br>Netsione. Novecous, Jertija. Neizmantotie<br>Skimechila. Natio-Neizmantotie<br>Likoa so Soleta. Neizmantie<br>Likoa obs. Jertija. Nemasznajia.<br>Novecous, Jertija. Nemasznajia.<br>Novecous, Jertija. Nemasznajia. Pasenut Jeruban America. Nederlandship. Elavus verzió. Nehaudelaria:<br>Pelayult verzió. Nehaudelaria:<br>Pelayult verzió. Nehaudelaria:<br>Pelayult verzio. Nehaudelaria:<br>Servut verzi verzion. Nehaudelaria:

SUBKUTANI VSADNI KARDIOVERTER-DEFIBRILATOR **REF** A209, A219 Octagoria septembre ce vista EMBLI<br>Octagoria septembre de vista Ce MBLI<br>Octagoria septembre de vista Ce Subscription Zastaralá verze. Nepoužívat.<br>Capana egene. Nepoužívat.<br>Capana egene. Nepoužívat.<br>Castaralá verze. Nepoužívat. FMBLEM "S-ICD, JUNIX ZA UPORABO Version überholt. Nicht verwenden. Jere unud versioon. Mille versioon. Australia versioon. Australia versioon. Australia versioon. Australia versio<br>Orientarioon. Australia versioon. Amerikaans. Australia versioon. Australia versioon. Australia versioon. Aus POLITICS (2002) 2012 12 POLITICS 12 POLITICS 12 POLITICS 12 POLITICS 12 POLITICS 12 POLITICS 12 POLITICS 12 POLITICS 12 POLITICS 12 POLITICS 12 POLITICS 12 POLITICS 12 POLITICS 12 POLITICS 12 POLITICS 12 POLITICS 12 POLITI Louis de Chilippe de la de la de la de la de la de la de la de la de la de la de la de la de la de la de la de la de la de la de la de la de la de la de la de la de la de la de la de la de la de la de la de la de la de la Versión obsoleta. No utilizar. Version périmée. Ne pas utiliser. 25 oktober 1920 de 1921 in 1920 de 1921 de 1921 de 1921 de 1921 de 1921 de 1921 de 1921 de 1921 de 1921 de 192<br>2021 de 1921 de 1921 de 1921 de 1921 de 1921 de 1921 de 1921 de 1921 de 1921 de 1921 de 1921 de 1921 de 1921 <br>2

Oit is een versien inderwander in de versien in de versien in de versien in de versien in de versien in de ver<br>ouder de versien behandelike. Niet gebruiken.<br>Or de versien behandelike onlike schwacher.<br>Australien versien in

Utdatert versloe de versie. Prives. Netaja przeterninowana. Netaja przez przez przez przez przez przez przez przez przez przez przez przez przez p<br>Szczech de Marchana. Nie używać.<br>Nie przez przez przez przez przez przez przez przez przez przez przez przez pr

Versão do Santo Não Vitilize.<br>Jen versão printipo vitilize.<br>Sen versão printipo vituse.<br>Tersão do Santo Azio, Não Vitiliza.<br>Jen são do Santo Licido.<br>Jen são principale. Versiume expirată. A nu scritică.<br>A de Sterfan Napolitica Material<br>Sterfan de Anuarie, A nu scrituat.<br>Sterfan de Anuarie, A nu scrituat.<br>A nume expirată. A nu scrituat.<br>A nume a politică de Anuarie. zastaraná verziación király<br>Zastaraná verzia. Nepoužívaťa<br>2006 oktaraná verzia. Nepoužívaťa<br>2006 oktaraná verzia.<br>2008 oktaraná verzia.<br>2008 oktaraná verzia. Gastarela Različica. Ne uporabite.<br>La starela različica. Ne uporabite.<br>Ne editoria. Ne uporabita.<br>Ne editoria. Ne uporabita.<br>Ne area različica. Ne uporabitum.<br>Ne area runutuesion. Num. Vanhentunut version. Antaries<br>Poetarialist version. Antaries<br>Prestauratica. Antaries<br>Pantertunut version. Antaries<br>Antariest version. Surim. Ku<br>Santertunut version. Surim.

- Jersey observer i Anuseutilise.<br>Föräldrad version. Använden i Använden.<br>Jersey observer i Andeputyden i Arie.<br>Jerstarana variikise in Anjänden.<br>Lastaranenturut Jersey Anjänden.

Unautou verayan sürüm. Kullanmayın.

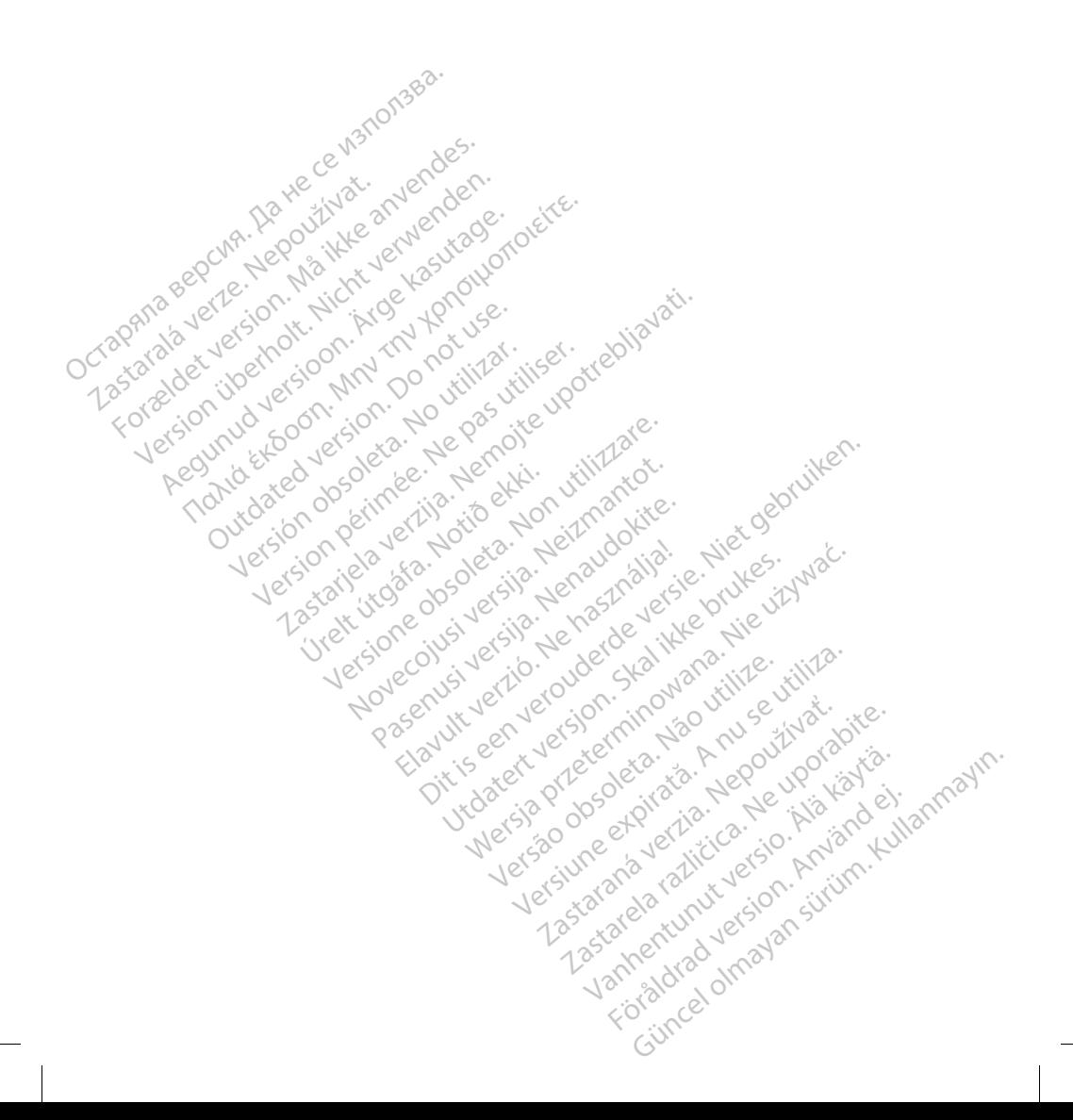

# Kazalo vsebine

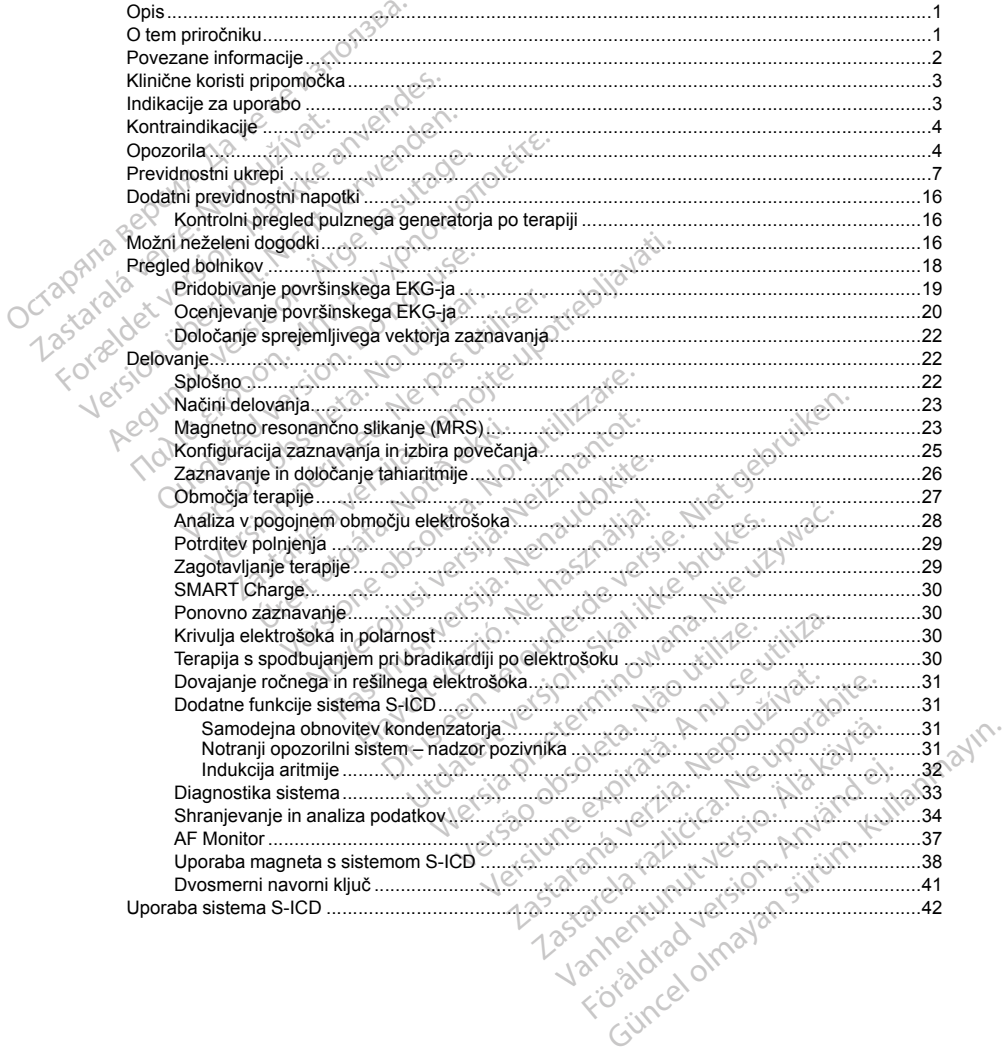

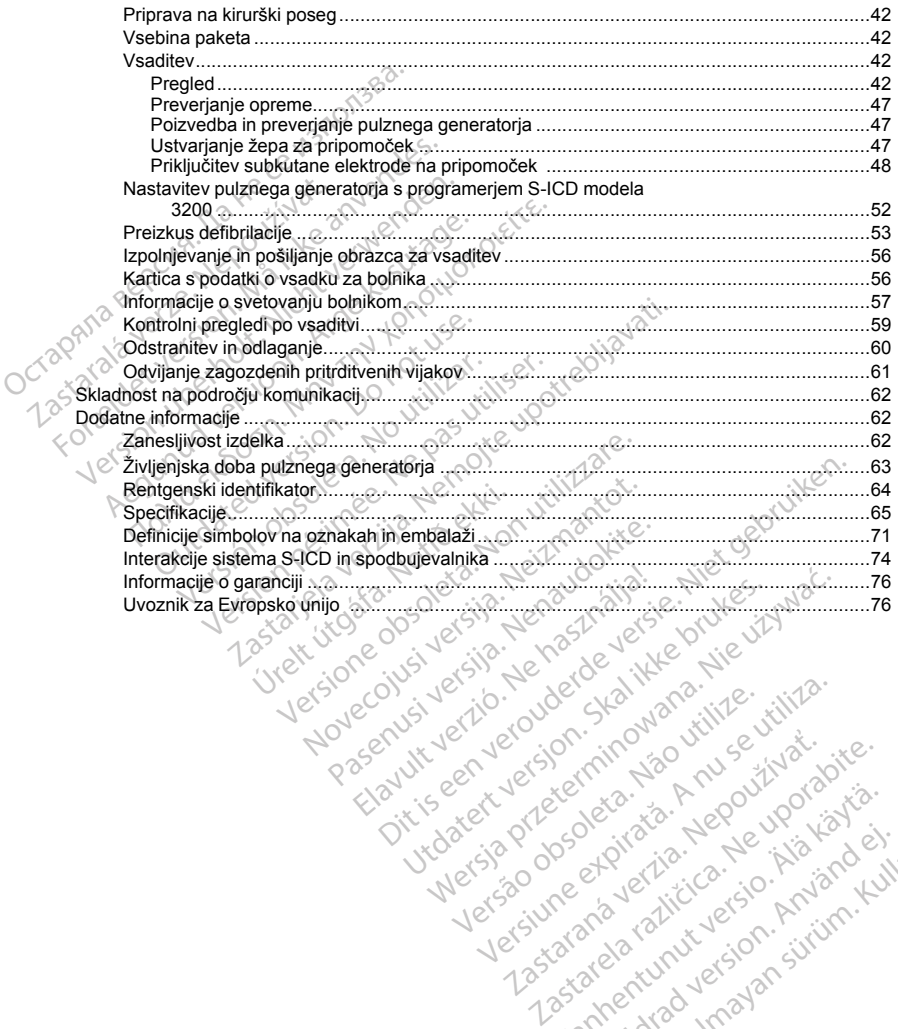

Versão do Santo Não Vitilize.<br>Jen versão printipo vitilize.<br>Sen versão printipo vituse.<br>Tersão do Santo Azio, Não Vitiliza.<br>Jen são do Santo Licido.<br>Jen são principale. Versiume expirată. A nu scritică.<br>A de Sterfan Napolitica Material<br>Sterfan de Anuarie, A nu scrituat.<br>Sterfan de Anuarie, A nu scrituat.<br>A nume expirată. A nu scrituat.<br>A nume a politică de Anuarie. zastaraná verziación király<br>Zastaraná verzia. Nepoužívaťa<br>2006 oktaraná verzia. Nepoužívaťa<br>2006 oktaraná verzia.<br>2008 oktaraná verzia.<br>2008 oktaraná verzia. Gastarela Različica. Ne uporabite.<br>La starela različica. Ne uporabite.<br>Ne editoria. Ne uporabita.<br>Ne editoria. Ne uporabita.<br>Ne area različica. Ne uporabitum.<br>Ne area runutuesion. Num. Vanhentunut version. Antaries<br>Poetarialist version. Antaries<br>Prestauratica. Antaries<br>Pantertunut version. Antaries<br>Antariest version. Surim. Ku<br>Santertunut version. Surim. Föråldrad version. Använd ej.

Unatural olmayan sürüm. Kullanmayın.

## <span id="page-4-0"></span>**OPIS**

Družina pulznih generatoriev EMBLEM S-ICD (v nadaljevanju: pripomoček) predstavlja komponento sistema S-ICD družbe Boston Scientific, ki se predpisuje bolnikom, pri katerih je potrebno upravljanje srčne aritmije. Pripomoček se uporablja z eno subkutano elektrodo sistema EMBLEM S-ICD s priključkom SQ-1 S-ICD1. Pripomoček je prav tako združljiv s subkutano elektrodo Q-TRAK modela 3010 družbe Cameron Health.

Pulzni generator in subkutana elektroda predstavljata vsadni del sistema S-ICD. Pulzni generator se lahko uporablja le s programerjem EMBLEM S-ICD modela 3200 in telemetrijsko palico modela 3203.

V tem priročniku so lahko sklici na številke modelov, ki trenutno niso odobreni za prodajo na vseh območjih. Če želite celoten seznam številk modelov, ki so odobreni na vašem območju, se obrnite na lokalnega prodajnega predstavnika. Nekateri modeli imajo lahko manj funkcij; za te pripomočke prezrite opise funkcij, ki niso na voljo. Opisi v tem priročniku veljajo za vse modele pripomočkov, razen če je navedeno drugače. ICD druzbe Boston Scientinc, ki se predp<br>Pripomoček se uporablja z eno subkutan<br>Pripomoček je prav tako združljiv s subku<br>Pulzni generator in subkutana elektroda<br>uporablja le s programerjem EMBLEM S-<br>V tem priročniku so la V tem priročniku so lahko sklici<br>želite celoten seznam številk m<br>predstavnika. Nekateri modeli ir<br>Opisi v tem priročniku veljajo za<br>**OPOMBA:** Pripomočki EMBL<br>glejte "Magnetno resonančno sl<br>lmageReady, pogojno primerne<br>**OPO** 

*OPOMBA: Pripomočki EMBLEM S-ICD se štejejo kot pogojno primerni za slikanje z MR. Za več informacij glejte "Magnetno resonančno slikanje (MRS)" na strani 23 in tehnični priročnik za MRS sistema S-ICD ImageReady, pogojno primernega za slikanje z MR.*

*OPOMBA: Da je lahko vsajeni sistem obravnavan kot pogojno primeren za slikanje z MR, je treba uporabiti elektrodo družbe Boston Scientific/Cameron Health. Za številke modelov komponent sistema, potrebnih za izpolnitev pogojev uporabe, glejte tehnični priročnik za MRS sistema S-ICD ImageReady, pogojno primernega za slikanje z MR.* Pulzni generator in subkutana elektroda pred<br>uporablja le s programerjem EMBLEM S-ICD<br>V tem priročniku so lahko sklici na številke mo<br>želite celoten seznam številk modelov, ki so o<br>predstavnika. Nekateri modeli imajo lahko V tem priročniku so lahko sklici na številke mod<br>želite celoten seznam številk modelov, ki so odo<br>predstavnika. Nekateri modeli imajo lahko manj<br>Opisi v tem priročniku veljajo za vse modele pri<br>OPOMBA: Pripomočki EMBLEM Sre celoten sezam stevir modeli majo lahko manji fisi v tem priročniku veljajo za vse modele pripo<br>Isi v tem priročniku veljajo za vse modele pripo<br>VMBA: Pripomočki EMBLEM S-ICD se štejte<br>"Magnetno resonančno slikanje (MRS) Francuski science stama številk modelov, ki so odobreni na visavnika. Nekateri modeli majo lahko manj funkcij; za<br>avnika. Nekateri modeli imajo lahko manj funkcij; za<br>avnika. Nekateri modeli imajo lahko manj funkcij; za<br>t Salamento esonancho silvanje (MRS) na<br>Ady, pogojno primernega za slikanje z M<br>A: Da je lahko vsajeni sistem obravnav<br>družbe Boston Scientific/Cameron Healty<br>Care version. Californization.<br>RIROČNIKU<br>Kie lahko zaščiten z vsa Da je lahko vsajení sistem obravnáva<br>vzbe Boston Scientific/Cameron Healtigojev uporabe, glejte tehniční priročnik<br>MR.<br>NOČNIKU<br>Lahko zaščiten z vsajením patentom.<br>Itific.com/patents.<br>Ne znanke družbe Boston Scientific C a je lahko vsajení sistem obravnavan kot periodicije Boston Scientific/Cameron Health. Za strev uporabe, glejte tehniční priročník za MR<br>Periodicije (předstedník za MR<br>Periodicije (předstedník za MR<br>Periodicije (předstední Exemplarita verzija. Nemotivara verzija. Nemotivara verzija. Nemotiv primerinega za slikanje z MR.<br>
Pahko vsajeni sistem obravnavan kot pogojno primerinega za slikanje z MR.<br>
Pahko vsajeni sistem obravnavan kot pogojno pri

## **O TEM PRIROČNIKU**

Ta izdelek je lahko zaščiten z vsaj enim patentom. Informacije o patentih so na voljo na naslovu www. bostonscientific.com/patents.

AF Monitor, LATITUDE. Sčiten z vsaj ením patentom. Info<br>patents.<br>ke družbe Boston Scientific Corp<br>E.<br>hko pojavijo naslednje kratice:<br>Uzmenični tok

V tem priročniku se lahko pojavijo naslednje kratice:

<span id="page-4-1"></span>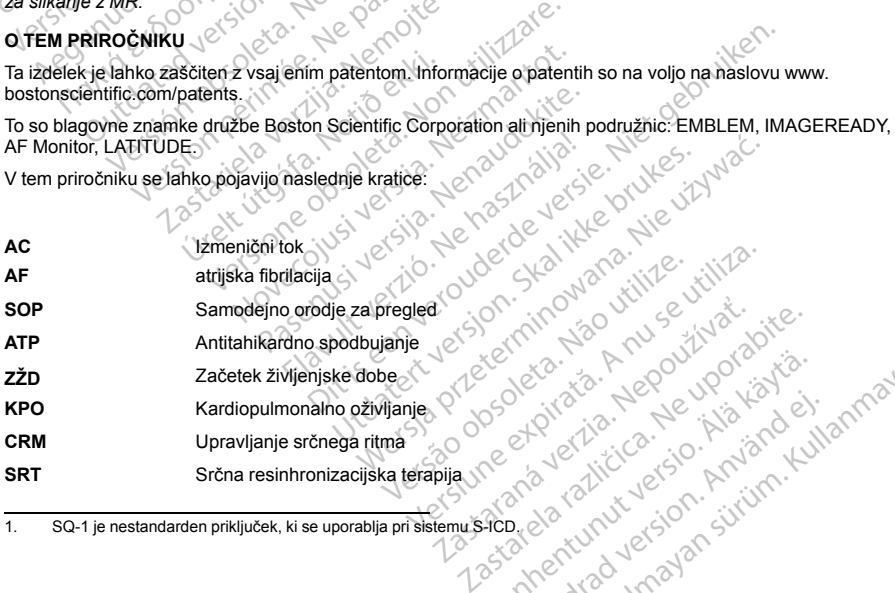

1. SQ-1 je nestandarden priključek, ki se uporablja pri sistemu S-ICD. Vanhentunut version. Anim. Kielianskalanskalanskalanskalanskalanskalanskalanskalanskalanskalanskalanskalanskal<br>Pelation. Alakanskalanskalanskalanskalanskalanskalanskalanskalanskalanskalanskalanskalanskalanskalanskalanska<br>P Figure version. Använd ei.<br>Proventie: Ca. Använd ei.<br>An<sup>gal</sup>ezhiri version. Använder.<br>Angalad version. Survim. Kul.<br>Angalad version. Survim.<br>Angalad version.

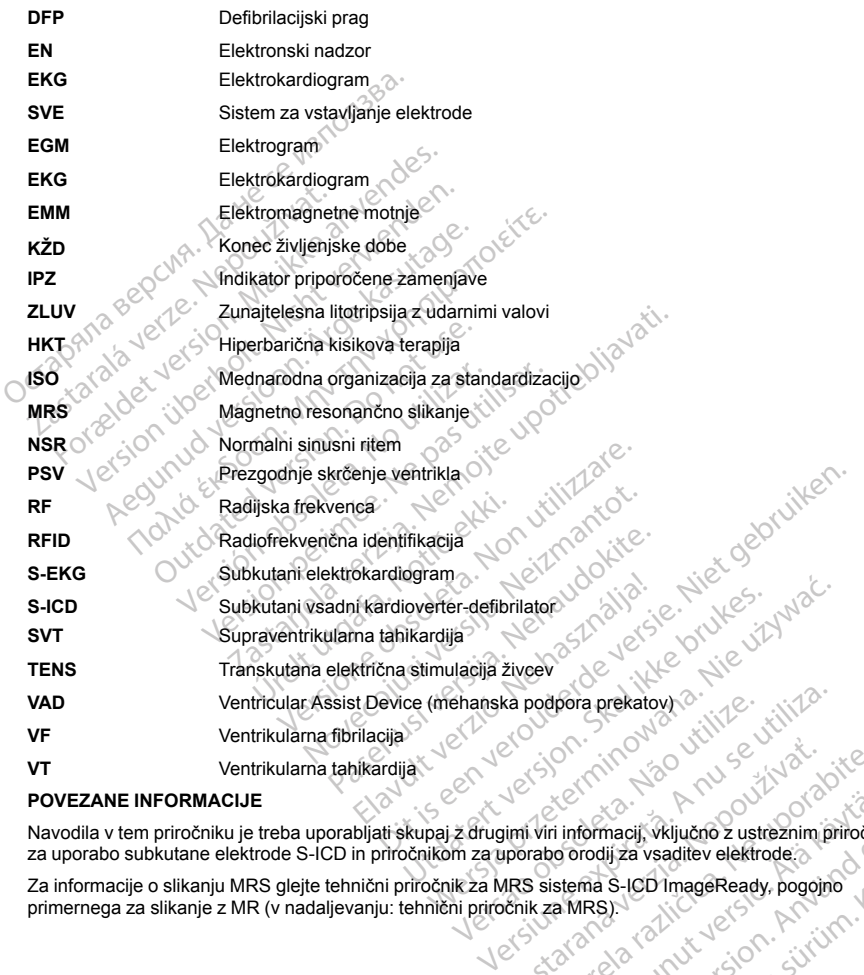

## **POVEZANE INFORMACIJE**

<span id="page-5-0"></span>Navodila v tem priročniku je treba uporabljati skupaj z drugimi viri informacij, vključno z ustreznim priročnikom za uporabo subkutane elektrode S-ICD in priročnikom za uporabo orodij za vsaditev elektrode. We Sale Christian Companies Christian Christian Christian Christian Christian Christian Christian Christian Christian Christian Christian Christian Christian Christian Christian Christian Christian Christian Christian Chri The Manual Valuation of the Manual Valuation of the Manual Valuation of the Manual Valuation of the Manual Valuation of the Manual Valuation of the Manual Valuation of the Manual Valuation of the Manual Valuation of the Ma Güncel olmayan sürüm. Kullanmayın.

Za informacije o slikanju MRS glejte tehnični priročnik za MRS sistema S-ICD ImageReady, pogojno primernega za slikanje z MR (v nadaljevanju: tehnični priročnik za MRS). For a version of the street of the street of the street of the street of the street of the street of the street<br>The street of the street of the street of the street of the street of the street of the street of the street o

2

LATITUDE NXT je sistem za oddaljeno spremljanje, ki kliničnim zdravnikom zagotavlja podatke o pulznem generatorju. Vsi pulzni generatorji, opisani v tem priročniku, so namenjeni za uporabo s sistemom LATITUDE NXT; razpoložljivost je odvisna od območja.

- Zdravniki/klinični zdravniki LATITUDE NXTomogoča samodejno periodično spremljanje stanja bolnika in pripomočka na daljavo. Sistem LATITUDE NXT zagotavlja podatke o bolniku, ki se lahko uporabljajo v okviru klinične ocene bolnikovega stanja.
- Bolniki ključna komponenta sistema je komunikator LATITUDE, ki je enostavno uporaben pripomoček za spremljanje na domu. Komunikator prebere podatke vsajenega pripomočka iz združljivega pulznega generatorja družbe Boston Scientific in te podatke pošlje v zaščiten strežnik sistema LATITUDE NXT. Strežnik LATITUDE NXT prikaže podatke o bolniku na spletnem mestu LATITUDE NXT, do katerega imajo prek interneta dostop pooblaščeni zdravniki/klinični zdravniki. - Zdravniki/klinični zdravniki – LATIT<br>
in pripomočka na daljavo. Sistem L<br>
okviru klinične ocene bolnikovega s<br>
- Bolniki – ključna komponenta siste<br>
za spremljanje na domu. Komunika<br>
generatorja družbe Boston Scentiffic za spremljanje na domu.<br>
generatorja družbe Bosto<br>
Strežnik LATITUDE NXT<br>
imajo prek interneta dosto<br>
Za več informacij glejte priročnil<br>
Dodatni tehnični referenčni priročni<br>
Dodatni tehnični referenčni priročni<br>
Stranke Formalistics and the Magnetics and the School Magnetics and the School Magnetics are permulantly and the Stream School Magnetics in Stream Care in Stream Care in Stream Care in Stream Care Dodathi tehnicini referencial pri za spremljanje na domu. Komunikator pre generatorja družbe Boston Scientific in te<br>Strežnik LATITUDE NXT prikaže podalke<br>imajo prek interneta dostop pooblaščeni z<br>Za več intormacij glejte priročnik za klinične zdr<br>Dodatni

Za več informacij glejte priročnik za klinične zdravnike za uporabo sistema LATITUDE NXT.

Dodatni tehnični referenčni priročniki so na voljo na spletnem mestu *www.bostonscientific-elabeling.com*.

## **Povzetek varnostnih informacij in kliničnih lastnosti**

Stranke iz Evropske unije naj uporabijo ime pripomočka, ki je naveden na oznakah, za iskanje povzetka varnostnih informacij in kliničnih lastnosti, ki je na voljo na spletni strani Evropske podatkovne baze medicinskih pripomočkov (Eudamed): Strežnik LATITUDE NXT prikaže podatke o imajo prek interneta dostop pooblaščeni zd<br>več informacij glejte priročnik za klinične zdrav<br>datni tehnični referenčni priročniki so na voljo r<br>vzetek varnostnih informacij in klinič generatorja družbe Boston Scientific in te podatke po<br>Strežnik LATITUDE NXT prikaže podatke o bolniku n<br>majo prek interneta dostop pooblaščeni zdravniki/klin<br>i i informacij glejte priročnik za klinične zdravnike za u<br>i i ermontere enerr prirodniki so na volgo i<br>v varnostnih informacij in kliničnih last<br>E Evropske unije naj uporabijo ime pripor<br>h informacij in kliničnih lastnosti, ki je na<br>kov (Eudamed).<br>Jec.europa.eu/tools/eudamed<br>DENI UPO vropske unije naj uporabijo ime pripom<br>formacij in kliničnih lastnosti, ki je na v<br>v (Eudamed).<br>c.europa.eu/tools/eudamed<br>No utilizar.<br>tacija je namenjena za uporabo stroko<br>ostopkov vsaditve pripomočka in/ali ko<br>CORISTI PR pske unije naj uporabijo ime pripomočka, k<br>macij in kliničnih lastnosti, ki je na voljo natudamed).<br>uropa.eu/tools/eudamed<br>Version periodiser.<br>Version periodiser.<br>Ne pas utiliser.<br>Ne pas utiliser.<br>Ne pas utiliser.<br>Ne pas u

https://ec.europa.eu/tools/eudamed

## **PREDVIDENI UPORABNIKI**

<span id="page-6-0"></span>Ta dokumentacija je namenjena za uporabo strokovnjakom, ki so usposobljeni za izvajanje ali imajo izkušnje z izvajanjem postopkov vsaditve pripomočka in/ali kontrolnih pregledov.

## **KLINIČNE KORISTI PRIPOMOČKA**

Sistem EMBLEM S-ICD je namenjen za ventrikularno defibrilacijo, ki se uporablja pri zdravljenju smrtno nevarnih ventrikularnih tahiaritmij pri bolnikih, ki ne potrebujejo spodbujanja pri bradikardiji, antitahikardnega spodbujanja ali imajo stalno ventrikularno tahikardijo. Sistem EMBLEM S-ICD zagotavlja tudi opcijsko prilagodljivo spodbujanje pri bradikardiji po elektrošoku pri nenastavljivi hitrosti 50 ppm za do 30 sekund za podporo srčnemu utripu po defibrilacijski terapiji. Koristi vsaditve sistema za bolnike se lahko razlikujejo glede na zdravstveno stanje in verjetnost, da bodo bolniki potrebovali ventrikularno defibrilacijo. Ferenčni priročniki so na voljo na spletnem mestu www.<br>
mih informacij in kliničnih lastnosti<br>
ce unije naj uporabijo ime pripomočka, ki je naveden na<br>
cij in kliničnih lastnosti, ki je na voljo na spletni strani Evanto<br>
a Karling<br>Internation at a uporabo strokovni<br>Internation pripomočka in/ali konti<br>Internation at a ventrikularno<br>Internation at a ventrikularno tahikardijo.<br>Internation of defibrilaciji ji po elektrošok.<br>Internation at a vent Versione obsoleta.<br>
Versione obsoleta. Non utilizare.<br>
Versione obsoleta. Non utilizare.<br>
Versione obsoleta. Non utilizare.<br>
Non utilizare.<br>
Non utilizare.<br>
Non utilizare.<br>
Non utilizare.<br>
Non utilizare.<br>
Non utilizare.<br>
N (1)<br>Tena za uporabo strokovnjakom, ki so usporte<br>pripomočka in/ali kontrolnih pregledov.<br>MOČKA<br>MOČKA<br>wentrikularno tahikardijo. Sistem EMBLEN<br>versifiklarno tahikardijo. Sistem EMBLEN<br>bradikardiji po elektrošoku pri nenasta Pripomočka in/ali kontrolnih pregledov.<br>Pripomočka in/ali kontrolnih pregledov.<br>PCKA<br>Pariji pri bolnikih, ki ne potrebujejo spodbuje.<br>Infi pri bolnikih, ki ne potrebujejo spodbuje.<br>Infinikularno tahikardijo. Sistem EMBLEM<br> KA<br>
Elen za ventrikularno defibrilacijo, ki se<br>
pri bolnikih, ki ne potrebujejo spodbuj<br>
kularno tahikardijo. Sistem EMBLEM<br>
kardiji po elektrošoku pri nenastavljivi<br>
dejno orodje za pregled omogočata<br>
rimerni za vsaditev porabo strokovnjakom, ki so usposobljeni za izvajanje ali ir<br>nočka in/ali kontrolnih pregledov.<br>22 ventrikularno defibrilacijo, ki se uporablja pri zdravljenju<br>bohinkih, ki ne potrebujejo spodbujanja pri bradikardiji, anti ventrikularno defibrilacijo, ki se uporablja pri<br>nikih, ki ne potrebujejo spodbujanja pri bradiko tahikardijo. Sistem EMBLEM S-ICD zagota<br>po elektrošoku pri nenastavljivi hitrosti 50 ppi<br>i terapiji. Koristi vsaditve sistem ntrikularno defibrilacijo, ki se uporablja pri zdravljen<br>In, ki ne potrebujejo spodbujanja pri bradikardiji, an<br>Inkiardijo. Sistem EMBLEM S-ICD zagotavlja tudi elektrošoku pri neastavljivi hitrosti 50 ppm za do<br>rapiji. Kor

<span id="page-6-1"></span>Orodje za pregled bolnikov in samodejno orodje za pregled omogočata akutno oceno površinskega EKG-ja za določitev bolnikov, ki bi bili lahko primerni za vsaditev sistema EMBLEM S-ICD.

## **INDIKACIJE ZA UPORABO**

Sistem S-ICD je namenjen zagotavljanju terapije z defibrilacijo pri obravnavanju življenjsko nevarnih ventrikularnih tahiaritmij pri bolnikih, ki nimajo simptomatske bradikardije, konstantne ventrikularne tahikardije ali spontane, pogosto ponavljajoče ventrikularne tahikardije, ki ko je mogoče učinkovito odpraviti z antitahikardnim spodbujanjem. Versius versier versier als bolnike se lahko olniki potrebovali ventrikularno defibrilacijo.<br>
Versius versier versier versier versier versier versier versier versier versier versier versier versier versier versier versier Exampled omogočata akutno oceno površinskega<br>v sistema EMBLEM S-ICD.<br>Efibrilacijo pri obravnavanju življenjsko nevarni<br>minatske bradikardije, konstantne verifikularne<br>ikardije, ki ko je mogoče učinkovito odpraviti z<br>zastar Alace State Christian Christian Christian Christian Christian Christian Christian Christian Christian Christian Christian Christian Christian Christian Christian Christian Christian Christian Christian Christian Christian Pri obravnavanju življenjsko nevarnih<br>Fradikardije, konstantne verifikularne ta<br>Iko je mogoče učinkovito odpraviti z<br>Iko je mogoče učinkovito odpraviti z<br>Använd version. Använd ej. ri obravnavanju življenjsko nevarnih<br>dikardije, konstantne ventrikularne tahikardije<br>bije mogoče učinkovito odpraviti z<br>2 - CALLAU LUCES ON ATRIJITIN<br>2 - CALLAU LUCES ON ATRIJITIN<br>1 - CALLAU LUCES ON ATRIJITIN<br>3<br>3 - CALLAU

#### <span id="page-7-0"></span>**KONTRAINDIKACIJE**

Unipolarna stimulacija in nekatere funkcije na osnovi impedance so kontraindicirane za uporabo s sistemom S-ICD.<br>OPOZORILA<br>Splošno ICD.

## **OPOZORILA**

#### **Splošno**

4

<span id="page-7-1"></span>• **Interakcija sočasno vsajenih pripomočkov.** Sočasna uporaba sistema S-ICD in vsajenih elektromehanskih pripomočkov (npr. vsadni nevromodulacijski/nevrostimulacijski sistemi, pripomoček za podporo prekata ali vsadna inzulinska črpalka oz. črpalka za zdravila) lahko povzroči interakcije, ki lahko ogrozijo delovanje sistema S-ICD, sočasno vsajenega pripomočka ali obeh. Sistem S-ICD je predviden kot terapija za reševanje življenja in se mora pri odločanju glede sočasno vsajenih sistemov in njihovem ocenjevanju obravnavati prednostno v primerjavi s pripomočki, ki niso namenjeni reševanju življenja. Elektromagnetne motnje (EMM) ali zagotavljanje terapije iz sočasno vsajenega pripomočka lahko moti zaznavanje sistema S-ICD in/ali oceno števila utripov, kar lahko povzroči neustrezno terapijo ali nezmožnost zagotavljanja terapije, ko je ta potrebna. Poleg tega lahko elektrošok iz pulznega generatorja S-ICD poškoduje sočasno vsajeni pripomoček in/ali ogrozi njegovo delovanje. Preden se odločite za sočasni vsadek preverite konfiguracijo zaznavanja, načine delovanja in obstoječo namestitev vseh povezanih pripomočkov, ter upoštevajte povezane kirurške pomisleke. Za preprečevanje neželenih interakcij preizkusite delovanje sistema S-ICD v kombinaciji s sočasno vsajenim pripomočkom in ocenite morebitne učinke elektrošoka na sočasno vsajeni pripomoček. Preizkus indukcije se priporoča za zagotavljanje ustreznega zaznavanja in časa do začetka terapije pri sistemu S-ICD ter ustreznega delovanja sočasno vsajenega pripomočka po elektrošoku. Če ustrezno zaznavanje in čas do začetka terapije sistema S-ICD nista zagotovljena, lahko pride do poškodbe ali smrti bolnika. **OPOZORILA<br>
Splošno<br>
Interakcija sočasno vsájénih pripomoči<br>
elektromehanskih pripomočkov (npr. vsad<br>
podporo prekata ali vsadna inzulinska črpa<br>
ogrozijo delovanje sistema S-ICD, sočasno<br>
terapija za reševanje življenja i** mentary socialistic elektromehanskih priponočkov (podporo prekata ali vsadna inzul<br>ogrozijo delovanje sistema S-ICI<br>terapija za reševanje življenja in<br>ocenjevanju obravnavati prednoš<br>Elektromagnetne morine (EMM)<br>zaznavanje Iosno<br>
Interakcija sočasno vsajenih pripomočkov<br>
elektromehanskih pripomočkov (npr. vsadnih<br>
podporo prekata ali vsadna inzulinska črpalka<br>
ogrozijo delovanje sistema S-ICD, sočasno vs<br>
terapija za reševanje življenja in s ineratorija sudarskih pripomočkov (npr. vsadni nevineratorija belektromehanskih pripomočkov (npr. vsadni nevin<br>odporo prekata ali vsadna inzulinska črpalka os<br>grozijo delovanje sistema S-ICD, sočasno vsaji erapija za rešev poro prekara aju vsadna inzujinska crpanka oz.<br>poro prekara aju vsadna inzujinska crpanka oz.<br>pija za reševanje življenja in se mora pri odloči<br>njevanju obravnavati prednostno v primerjavi s<br>tromagnetihe motnje (EMM) ali z nonekata ali vsadna inzulinska črpalka ez. črpalka zajednosti polekata ali vsadna inzulinska črpalka ez. črpalka zajednosti pred za reševanje življenja in se mora pri odločanju gleddamaju obravnavati prednostno v primerij e sistema S-ICD in/ali oceno števila utrip<br>st zagotavljanja terapije, ko je ta potrebr<br>koduje sočasno vsajeni pripomoček in/a<br>sadek preverite konfiguracijo zaznavanja<br>pripomočkov, ter upoštevajte povezane<br>preizkusite delov duje sočasno vsajení pripomoček in/ali<br>ek preverite konfiguracijo zaznavanja,<br>pomočkov, ter upoštevajte povezane k<br>zkuste delovanje sistema S-ICD v kom<br>inke elektrošoka na sočasno vsajeni pi<br>ustreznega zaznavanja in časa d e sočasno vsajeni pripomoček in/ali ogrozi<br>preverite konfiguracijo zaznavanja, načine<br>močkov, te upoštevajte povezane kirurške<br>usite delovanje sistema S-ICD y kombinaciji<br>e elektrošoka na sočasno vsajeni pripomoč<br>treznega omje (EMM) ali zagotavljanje terapije iz socasno vsajenom Stevila utrijov, kar lahko povzroči n<br>S-IGD in/ali oceno števila utrijov, kar lahko povzroči n<br>Vljanja terapije, ko je ta potrebna. Poleg tega lahko eleka<br>overite k

Po dokončanem preizkusu interakcije je treba vse sočasno vsajene pripomočke podrobno kontrolno pregledati, s čimer se preveri, da delovanje pripomočkov ni oslabljeno. Če se nastavitve delovanja sočasno vsajenih pripomočkov spremenijo ali se spremeni stanje bolnika, ki lahko vpliva na zaznavanje sistema S-ICD in zagotavljanje terapije, je morda potrebno ponovno preverjanje sočasno vsajenih pripomočkov. ijenega pripomočka po elektrošc<br>nista zagotovljena, lahko pride<br>kusu interakcije je treba vse soča<br>preveri, da delovanje pripomočko<br>nonočka<br>tavljanje terapije, je morda potre<br>Pred uporabo sistema S-ICD na<br>neratorja in/ali versione vsajeni pripomoček. Preizku<br>zaznavanja in časa do začetka terapije pri si<br>zaznavanja in časa do začetka terapije pri si<br>teaga pripomočka po elektrošoku. Če ustrezno<br>ta zagotovljena, lahko pride do poškodbe ali<br>u i na pripomočka po elektrošoku. Če ustrezno<br>zagotovljena, lahko pride do poškodbe ali<br>terakcije je treba vse sočasno vsajene prijeta.<br>Interakcije je treba vse sočasno vsajene prijeta.<br>Interakcije je treba vse sočasno vsajene Passario i erelative se sočasno vsajene pripostokicije je treba vse sočasno vsajene pripostokov ni oslabljeno.<br>Characterizacije. Je morda potrebno ponovno prevenanje.<br>Je morda potrebno ponovno prevenanje.<br>Je lahko poškoduj

- **Razumevanje oznak.** Pred uporabo sistema S-ICD natančno preberite ta priročnik, da preprečite poškodbe pulznega generatorja in/ali subkutane elektrode. Te poškodbe lahko povzročijo poškodbe ali smrt bolnika.
- **Samo za enega bolnika/en postopek.** Ni za ponovno uporabo, obdelavo ali steriliziranje. Ponovna uporaba, obdelava ali steriliziranje lahko poškoduje strukturno celovitost pripomočka in/ali povzroči napako pripomočka, ki lahko povzroči poškodbo, bolezensko stanje ali smrt bolnika. Poleg tega lahko pri ponovni uporabi, obdelavi ali steriliziranju pride do nevarnosti kontaminacije pripomočka in/ali okužbe oz. navzkrižne okužbe bolnika, kar lahko med drugim vključuje prenašanje nalezljivih bolezni z enega bolnika na drugega. Kontaminacija pripomočka lahko povzroči poškodbo, bolezensko stanje ali smrt bolnika. Elevanje pripamockov ni oslabijeno, chemenijo ali se spremeni stanje bolniki,<br>emerijo ali se spremeni stanje bolniki,<br>političnica potrebno ponovno previdenti<br>di subkutane elektrode. Te poškodbe<br>pek. Ni za ponovno uporabo, in časa do začetka terapije pri sistemu S-ICD ter ustreznec<br>očka po elektrošoku. Če ustrezno zaznavanje in čas do zač<br>na, lahko pride do poškodbe ali smrti bolnika.<br>je treba vse sočasno vsajene pripomočke podrobno kontrolo ie priprincionalism i sianjer bolnikla, ki lahko ypliva na zajemno predversi a morda potrebno ponovno preverjanje sočasno vsajemna S-ICD natančno preberite ta priročnik, da prepredversine selektrode. Te poškodbe lahko povz e elektrode. Te poškodbe lahko povzročijo poškodovali strukturno celovitost pripomočka in/ali povreni<br>duje strukturno celovitost pripomočka in/ali povreni<br>ensko stanje ali smrt bolnika. Poleg tega lahko<br>rnosti kontaminacij o uporabio, obdelavo ali steriliziranje. Ponovna<br>
truktumo celovitost pripromočka in/ali ovozroči<br>
stanje ali smrt bolnika. Roleg tega lahko pri po<br>
kontaminacije pripomočka in/ali okužbe oz. O<br>
učuje prenašanje nalezljivi
- **Združljivost komponent.** Vse vsadne komponente sistema S-ICD družbe Boston Scientific so namenjene samo za uporabo s sistemom S-ICD družbe Boston Scientific ali Cameron Health. Povezava katere koli komponente sistema S-ICD z nezdružljivo komponento ni bila preizkušena in lahko povzroči nezmožnost zagotavljanja terapije z defibrilacijo za reševanje življenja. minacije pripomočka in/ali okuzbe oz.<br>
prenašanje nalezljivih bolezni z enega bo<br>
gdbo, bolezensko stanje ali smrt bolnika<br>
a S-ICD družbe Boston Scientific so nami<br>
ic ali Cameron Health. Povezava katere<br>
ila preizkušena För belander i den starte använd en starte använd en starte använd en starte använd er.<br>HCD družbe Boston Scientific so namer<br>III Cameron Health. Povezzva katere koreizkušena in lafiko povzroči nezmožn<br>Starte koreizkušena ie pripomočka in/ali okuzbe ozavadanje nalezljivih bolezni z enega bolnika<br>Sanje nalezljivih bolezni z enega bolnika<br>Dolezensko stanje ali smrt bolnika.<br>Cameron Health, Povezava katere koli<br>izkušena in lahko povzroči nezmo
- **Dodatna zaščita z defibrilatorjem.** Med vsajanjem in kontrolnim preizkušanjem imejte vedno na voljo zunanjo defibrilacijsko opremo in zdravstveno osebje, usposobljeno za KPO. Sprožena ventrikularna tahiaritmija lahko povzroči smrt bolnika, če ni pravočasno končana.
- **Interakcije pulznih generatorjev.** Pri uporabi več pulznih generatorjev lahko pride do interakcij med njimi, ki lahko povzročijo poškodb bolnika ali neizvajanje terapije. Vsak sistem preizkusite posamično in v kombinaciji z drugimi, da preprečite neželene interakcije. Za več informacij glejte razdelek ["Interakcije](#page-77-0) sistema S-ICD in spodbujevalnika" na strani 74. Interakcije pulznih generatorjev. F<br>
ki lahko povzročijo poškodb bolnika<br>
kombinaciji z drugimi, da preprečite<br>
sistema S-ICD in spodbujevalnika<br>
"Klinični pomisleki<br>
"Miopotenciali. Sistem S-ICD lahko"<br>
zaznavanje<br>
"Wiste

## **Klinični pomisleki**

• **Miopotenciali.** Sistem S-ICD lahko zazna miopotenciale, kar lahko povzroči prekomerno/nezadostno zaznavanje.

#### **Ravnanje**

- **Ustrezno ravnanje.** S komponentami sistema S-ICD vedno ravnajte previdno in zagotavljajte pravilno sterilno tehniko. Neupoštevanje tega lahko povzroči poškodbo, bolezensko stanje ali smrt bolnika.
- **Preprečevanje poškodb komponent.** Ne spreminjajte, režite, zvijajte, lomite, raztegujte ali drugače poškodujte katere koli komponente sistema S-ICD. Poškodbe sistema S-ICD lahko povzročijo neustrezno zdravljenje z električnim sunkom ali neuspešno zagotavljanje terapije za bolnika. Kliniční pomisleki<br>
Miopotenciáli. Sistem S-IV<br>
zaznavanje.<br>
Ravnanje.<br>
Ravnanje.<br>
Wstrezno ravnanje. S kom<br>
steriho tehniko. Neupoštev<br>
Preprečevanje poškodbi kom<br>
začíravljenje z električním su Sistema S-ICD in spodbujevalnika" na st<br>
Klinični pomisleki<br>
Miopotenciali. Sistem S-ICD lahko zazr<br>
zaznavanje<br>
Ravnanje<br>
Preprečevanje oskodb komponentami si<br>
Preprečevanje poškodb komponentami si<br>
Preprečevanje poškodb
	- **Ravnanje s subkutano elektrodo.** S priključkov subkutane elektrode ravnajte previdno. Preprečite neposreden stik priključka s katerimi koli drugimi kirurškimi instrumenti, kot so klešče, hemostati ali prijemalke. To lahko poškoduje priključek. Poškodovan pripomoček lahko povzroči slabše tesnjenje, slabše zaznavanje, prenehanje izvajanja terapije ali neustrezno terapijo. Klinični pomisleki<br>
	Miopotenciali. Sistem S-ICD lahko zazna<br>
	zaznavanje.<br>
	Ravnanje<br>
	Vertrezno ravnanje. S komponentami sistem<br>
	Vertrezno ravnanje. S komponentami sistem<br>
	Preprečevanje poškod komponent. Ne<br>
	poškodujte kater Miopotenciali. Sistem S-ICD lahko zazna m<br>
	zaznavanje.<br>
	Vranje<br>
	Ustrezno ravnanje. S komponentami sistem<br>
	sterlino tehniko. Neupoštevanje tega lahko p<br>
	Preprečevanje poškodu komponent. Ne zdravljenje z električnim sunkom a Ilopotenciali. Sistem S-ICD lahko zazna miopotenci<br>
	aznavanje.<br>
	Inje<br>
	Inje<br>
	Inje<br>
	Internation ravnanje. S komponentami sistema S-ICD<br>
	Ierino tehniko. Neupoštevanje tega lahko povzroči p<br>
	Teprečevanje poškodb komponent. Ne Ino tehniko. Neupoštevanje tega lahko prečevanje poškodb komponent. Ne s<br>odujte katere koli komponente sistema vljenje z električnim sunkom ali neuspeš<br>nanje s subkutano elektrodo. S prikljuos<br>nanje s subkutano elektrodo. Cevanje postola komponente sistema S<br>ujte katere koli komponente sistema S<br>nje z električnim sunkom ali neuspešn<br>nje s subkutano elektrodo. S priključi<br>den stik priključka s katerimi koli drugi<br>ke. To lahko poškoduje prikl vanje postou nomponente sistema S-ICD.<br>Pas katere koli komponente sistema S-ICD.<br>Pas utiliser van die neuron all neuspešno zagot<br>s subkutano elektrodo. S priključkov sub<br>n stik priključka s katerimi koli drugimi kiru.<br>To l nanje. S komponentami sistema S-ICD vedno ravnajteo.<br>Neupoštevanje tega lahko povzroči poškodbo, bolez<br>je poškodb komponent. Ne spreminjajte, režite, zvijaj<br>tektričním sunkom ali neuspešno zagotavljanje terapije<br>električní

#### **Vsaditev**

- **Preprečevanje šoka med vsaditvijo.** Prepričajte se, da je pripomoček v načinu shranjevanja oz. je terapija izklopljena, da preprečite neželene šoke za bolnika ali osebo, ki je v stiku s pripomočkom med postopkom vsaditve.
- **Nastavitev položaja roke.** Pomembno je, da je roka nameščena ipsilateralno glede na vsajeni pripomoček, s tem se prepreči poškodbo ulnarnega živca in brahialnega pleteža, ko bolnik leži na hrbtu med vsaditvijo pripomočka in pred indukcijo VF ali dovajanjem elektrošoka. Bolnik mora biti na stopnji vsaditve nameščen tako, da je roka odmaknjena za največ 60° z dlanjo, obrnjeno navzgor. Standardna praksa je pritrjevanje roke na naslon za roko, da je roka med vsajanjem pripomočka imobilizirana. Med preizkušanjem defibrilacije roka naj ne bo pretesno pripeta. Dodatno obremenitev ramenskega sklepa lahko povzroči tudi uporaba klinaste blazine za dvig trupa, zato je med preizkušanjem defibrilacije odsvetovana. nehanje izvajanja terapije ali neu<br>Soka med vsaditvijo. Prepričajt<br>na, da preprečite neželene šoke<br>itve.<br>Žaja roke. Pomembno je, da je im se prepreči poškodbo ulname<br>nipomočka in pred indukcijo VF estimatorije varia se sterimi koli drugimi kirurškimi instrancevi<br>Vijučka s katerimi koli drugimi kirurškimi instripositolarje izvajanja terapije ali neustrezno terapijo<br>Anje izvajanja terapije ali neustrezno terapijo<br>da preprečite než e izvajanja terapije ali neustrezno terapijo.<br>
Neizvajanja terapije ali neustrezno terapijo.<br>
Ned vsaditvijo. Prepričajte se, da je pripo<br>
preprečite neželene šoke za bolnika ali os<br>
Nee. Pomembno je, da je roka nameščena<br> I vsaditvijo. Prepričajte se, da je pripom<br>prečite neželené šoke za bolnika ali ose<br>preči poškodbo ulnamega živo in brania<br>nena pred poškodbo ulnamega živo in brania<br>i in pred indukcijo VF ali dovajanjem elektrija.<br>nena na Ecite nezelene soke za bolníka ali ose<br>Comembno je, da je roka nameščena ispoškodbo ulnamega živca in brahic<br>pred indukcijo VF ali dovajanjem ele<br>eroka odmaknjena za največ 60° z d<br>naslon za roko, da je roka med vsaja<br>ka n priključek. Poškodovan pripomoček lahko povzroči slabše la terapije ali neustrezno terapijo.<br>Ia terapije ali neustrezno terapijo.<br>Itvijo. Prepričajte se, da je pripomoček v načinu shranjeva<br>neželene šoke za bolnika ali ose eželene šoke za bolnika ali osebo, ki je v stiku s pripo<br>bho je, da je roka nameščena ipsilateralno glede na vodbo ulnamega živca in brahialnega plefeža, ko boln<br>ndukcijo VF ali dovajanjem elektrosoka. Bolnik mora lo<br>odmak versiume az a največ 60° z dlanjo, obrnjeno navzgo<br>oko, da je roka med vsajanjem pripomočka imo<br>pretesno pripeta. Dodatno obremenitev ramer<br>ne za dvig trupa, zato je med preizkušanjem de<br>premikov ali gibanja sistema S-ICD
- **Premikanje sistema.** Za preprečevanje premikov ali gibanja sistema S-ICD upoštevajte ustrezne tehnike pričvrščevanja, opisane v postopku vsaditve. Gibanje in/ali premiki sistema S-ICD lahko povzročijo neustrezne elektrošoke ali nezmožnost zagotavljanja terapije za bolnika.
- **Poškodba zgornjega uda.** Med indukcijo aritmije lahko tok indukcije in posledični elektrošok povzročita močno krčenje velike prsne mišice, kar lahko glenohumeralni sklep in ključnico izpostavi velikim akutnim silam. Ker je roka pri tem imobilizirana, lahko pride do poškodbe ključnice, rame in roke, vključno z dislokacijo in zlomom. Sho pripeta. Dodatno obremenitev ramenskega<br>dvig trupa, zato je med preizkušanjem defibrila<br>coval gibanja sistema S-ICD upoštevajte ustre<br>libanja in/ali premiki sistema S-ICD lahko povzi<br>iljanja terapije za bolnika.<br>ilje l Guidal premiki sistema S-ICD upoštevajte ustrealing in all premiki sistema S-ICD lahko povznetanjie za bolnika.<br>Vanhendu version in posledični elektrosok meralni sklep in ključnico izpostavi velikin<br>poškodbe ključnice, ram ali premiki sistema S-ICD lahko povzroč<br>apije za bolnika.<br>fok indukcije in posledični elektrošok po<br>rahi sklep in ključnico izpostavi velikim<br>škodbe ključnice, rame in roke, vključno<br>ako de ključnice, rame in roke, vključn a sistema S-ICD upoštevajte ustrezne tehnike<br>premiki sistema S-ICD lahko povzročijo<br>ie za bolnika.<br>indukcije in posledični elektrošok povzročita<br>indukcije in posledični elektrošok povzročita<br>insklep in ključnice, rame in r

- **Prepoved vsajanja v območju III za MRS.** Vsaditve sistema ni dovoljeno izvesti v območju III za MRS (ali višjem), kot je opredeljeno v smernicah o varnih praksah glede MR organizacije American College of Radiology<sup>2</sup> Nekatera dodatna oprema, ki se uporablja s pulznimi generatoriji in elektrodami, vključno z navornim ključem in orodji za vsaditev elektrod, ni pogojno primerna za slikanje z MR in ne sme biti v sobi z napravo za MRS, nadzorni sobi in območju III ali IV za MRS.
- **Visoka impedanca elektrode za električne sunke.** Visoka impedanca elektrode za električne sunke lahko zmanjša učinkovitost konverzije VT/VF.

#### **Programiranje pripomočka**

- **Prilagoditev zaznavanja.** Po kakršni koli prilagoditvi parametra zaznavanja ali kakršni koli spremembi subkutane elektrode vedno preverite, ali je zaznavanje ustrezno.
- **Nastavitve za supraventrikularne tahiaritmije (SVT).** Ugotovite, ali so pripomoček in nastavljivi parametri primerni za bolnike s SVT, ker lahko SVT povzroči neželeno terapijo pripomočka.

#### **Po vsaditvi**

- **Odziv na magnet.** Bodite previdni pri nameščanju magneta nad pulzni generator S-ICD, ker prekine zaznavanje aritmije in zagotavljanje terapije. Po odstranitvi magneta se zaznavanje aritmije in zagotavljanje terapije nadaljuje. navornim ključem in orodji za vsaditev elel<br>
z napravo za MRS, nadzorni sobi in obmo<br>
Visoka impedanca elektrode za električ<br>
lahko zmanjša učinkovitost konverzije VT/<br>
Programiranje pripomočka<br>
Prilagoditev zaznavanja. Po Programiranje pripomočka<br>
Prilagoditev zaznavanja. Po ka<br>
subkutane elektrode vedno prevo<br>
Nastavitve za supraventrikular<br>
parametri primerni za bolnike s S<br>
Po vsaditvi<br>
Zagotavljanje terapije nadaljuje.<br>
Zagotavljanje te Formalisa učinkovitost konverzije VT/VF.<br>
Engramiranje pripomočka<br>
Prilagoditev zaznavanja. Po kakišni koli prila<br>
subkutane elektrode vedno preverite, ali je zaznavanja.<br>
Mastavitve za supraventrikularne tahiaritmi<br>
param amiranje pripomočka<br>
Yrilagoditev zaznavanja. Po kakršni koli prilago<br>
ubkutane elektrode vedno preverite, ali je zaznavanti<br>
lastavitve za supraventrikularne tahiaritmije<br>
lastavitve za supraventrikularne tahiaritmije<br>
ar agoditev zaznavanja. Po kakrsni koli prilagod<br>tutane elektrode vedno preverite, ali je zaznav<br>tavitve za supraventrikularne tahiaritmije (t<br>metri primerni za bolnike s SVT, ker lahko SV<br>tivi<br>navanje aritmije in zagotavljan ditev zaznavanja. Po kakršni koli prilagoditvi parament elektrode vedno preverite, ali je zaznavanje ustrative za supraventrikularne tahiaritmije (SVT). Ugotri primerni za bolnike s SVT, ker lahko SVT povzroč<br>titre za sup
	- **Odziv na magnet pri globoki namestitvi vsadka.** Pri bolnikih z globoko nameščenim vsadkom (večjo razdaljo med magnetom in pulznim generatorjem) je lahko uporaba magneta pri vzbujanju odziva na magnet neuspešna. V tem primeru oviranje terapije z magnetom ni mogoče.
	- **Diatermija.** Bolnika z vsajenim sistemom S-ICD ne izpostavljajte diatermiji. Pri interakciji terapije z diatermijo z vsajenim pulznim generatorjem S-ICD ali elektrodo lahko pride do poškodbe pulznega generatorja in posledično do poškodb bolnika. magnet. Bodite previdni pri nameščanju<br>e aritmije in zagotavljanje terapije. Po od<br>nje terapije nadaljuje.<br>magnet pri globoki namestitvi vsadka<br>ed magnetom in pulznim generatorjem).<br>2. Bolnika z vsajenim sistemom S-ICD na<br> ynet, bodie pievidni primieliskanju ritmije in zagotavljanje terapije. Po odsteranju ritmije in zagotavljanje terapije. Po odsteranju ritmije in zagotavljanje terapije.<br>Spešna. V tem primeru oviranje terapije<br>pešna. V tem
	- **Izpostavljenost magnetnoresonančnemu slikanju (MRS).** Pripomočki EMBLEM S-ICD se štejejo kot pogojno primerni za slikanje z MR. Če niso izpolnjeni vsi pogoji uporabe za MRS, za bolnika z vsajenim sistemom niso izpolnjene zahteve glede pogojne primernosti za slikanje z MR. Lahko pride do znatne poškodbe ali smrti bolnika in/ali poškodbe vsajenega sistema. et, bouwer persionin pri natioscarju magneticije<br>inje in zagodavljanje terapije. Po odstranitvi<br>apije nadaljuje.<br>te pri globoki namestitvi vsadka. Pri boln<br>ignetom in pulznim generatorjem) je lahko ina.<br>V tem primeru ovira Bodite previdni pri namesčanju magneta nad pulzni gerala verzija. Nemografija i priznativala verzija. Nemografija. Nemografija. Nemografija. Nemografija. Nemografija. Nemografija. Nemografija. Nemografija. Nemografija za v vsajenim sistemom S-ICD ne izpulznim generatorjem S-ICD ali sino do poškodb bolnika.<br>Sino do poškodb bolnika.<br>Notine z MR. Če niso izpolnjeni v<br>kanje z MR. Če niso izpolnjeni v<br>nika in/ali poškodbe vsajenega s<br>4 uporabo pr in pulznim generatorjem) je lahko uporaba ma<br>n pulznim generatorjem) je lahko uporaba ma<br>n primeru oviranje terapije z magnetom ni mo<br>jerim generatorjem S-ICD ne izpostavljajte diate<br>nim generatorjem S-ICD ali elektrodo la
	- **Programer ni varen za uporabo pri MR.** Programer ni varen za uporabo pri MR in mora ostati izven območja III za MRS (ali višjega), kot je opredeljeno v smernicah o varnih praksah glede MR organizacije American College of Radiology<sup>2</sup> Programer pod nobenim pogojem ne sme biti v sobi z napravo za MRS, nadzorni sobi ali območju III ali IV za MRS. Im sistemants Cochige Enterpretation in the respective material probability position in the prefactor position in Secondary position in the somewhere containing the somewhere  $\frac{1}{2}$  and  $\frac{1}{2}$  and  $\frac{1}{2}$  and  $\frac{1$ paratorjem S-ICD ali elektrodo lahko pri<br>Skodb bolnika.<br>Panančnemu slikanju (MRS). Pripomočke<br>R. Čeniso izpolnjeni vsi pogoju uporabe<br>ve glede pogojne primernosti za slikanje<br>poškodbe vsajenega sistema.<br>O pri MR. Programer inčnemu slikanju (MRS), Pripomočk<br>Če niso izpolnjeni vsi pogoji uporabe<br>glede pogojne primernosti za slikanje<br>skodbe vsajenega sistema.<br>vi MR, Programer ni varen za uporab<br>di je opredeljeno v smernicah o varnih<br>ogramer pod
	- **Terapija za tahikardijo je prekinjena, če je nastavljen načinu zaščite za MRS..** V načinu zaščite za MRS je terapija za tahikardijo prekinjena. Preden se pri bolniku opravi MRS, je treba v sistemu S-ICD ImageReady prek programerja nastaviti način zaščite za MRS. Način zaščite za MRS onemogoči terapijo za tahikardijo. Sistem ne bo zaznal ventrikularne aritmije in bolnik ne bo prejel defibrilacijske terapije z elektrošokom, dokler ne bo pulzni generator znova nadaljeval z normalnim delovanjem. Pripomoček iranje terapije z magnetom ni mogoče.<br>
	om S-ICD ne izpostavljajte diatermiji. Pri interakciji terapije<br>
	oriem S-ICD ali elektrodo lahko pride do poškodbe pulzneg<br>
	bolnika.<br>
	nemu slikanju (MRS), Pripomočki EMBLEM S-ICD se š Internative (with population of political internation of political international consideration. Program in the product of properties and the production of the production of the production of the production of the productio slikanju (MRS), Pripomočki EMBLEM S-ICD se špolnijeni vsi pogoji uporabe za MRS, za bolnika z vojne primernosti za slikanje z MR, Lahko pride do sajenega slstema.<br>
	Nagrega slstema.<br>
	Nagrega slstema.<br>
	Nagrega slstema.<br>
	Nagr versium expirată de partiliza pentru e superinte de MR or<br>
	eno v smerritica h o vanih praksan glede MR or<br>
	d nobenim pogojem ne sme biti v sobi z naprav<br>
	stavljen mačinu zaščite za MRS. V načinu ze<br>
	e aritmije in bolnik ne en načinu zaščite za MRS.. V načinu zaščite<br>za MRS. Za MRS. Načinu zaščite.<br>Za MRS. Način zaščite za MRS onemogočít<br>inje in bolnik ne bo prejel defibrilacijske terapije.<br>indalijeval z normalnim delovanjem. Pripomoček<br>con M ijku opravi MRS, je treba v sistemu S-ICI<br>SS. Način zaščite za MRS onemogoć ter<br>Solnik ne bo prejel defibrilacijske terapije<br>Valž z normalnim delovanjem. Pripomoček<br>Safe practices: 2013. J. Magn. Reson. Imaging<br>Safe practi För andere defibrilacijske terapije z<br>Promalnim delovanjem, Pripomocek<br>Repredices: 2013. J. Magn. Reson: Imaging<br>Repredices: 2013. J. Magn. Reson: Imaging<br>Reprediction. Andere definition.<br>Reprediction. Company The the the statement of the theorem and the prejel defibrilacijske terapijo<br>
	The bo prejel defibrilacijske terapije z<br>
	The bore defibrilacijske terapije z<br>
	The strangency of the strangency of the strangency<br>
	The capital o

<sup>2.</sup> Kanal E, Barkovich AJ, Bell C, et al. ACR guidance document on MR safe practices: 2013. J. Magn. Reson. Imaging 2013;37:501-530.

nastavite na način zaščite za MRS le, če se ocenjuje, da je bolnik med delovanjem pulznega generatorja v načinu zaščite za MRS klinično zmožen stalno prenašati odsotnost zaščite pred tahikardijo.

- **MRS po stanju IPZ.** Izvajanje MRS po tem, ko je doseženo stanje »ERI« (IPZ), lahko povzroči prezgodnjo izpraznitev baterije, skrajšano časovno obdobje za zamenjavo pripomočka ali nenadno prekinitev terapije. Po izvedbi MRS na pripomočku, ki je dosegel stanje »ERI« (IPZ), preverite delovanje pulznega generatorja in določite termin zamenjave pripomočka.
- **Glasnost pozivnika po MRS.** Po slikanju MRS uporaba pozivnika morda ni več mogoča. Stik z močnim magnetnim poljem naprave za MRS lahko povzroči trajno izgubo glasnosti pozivnika. Te težave ni mogoče odpraviti niti potem, ko zapustite okolje za slikanje z MR in zaprete način zaščite za MRS. Pred izvajanjem MRS se morata zdravnik in bolnik pogovoriti o koristih MR-postopka v primerjavi s tveganjem izgube funkcije pozivnika. Po MRS se močno priporoča spremljanje bolnikov prek sistema LATITUDE NXT, če tega še ne izvajate. V nasprotnem primeru se močno priporočajo kontrolni pregledi v bolnišnici na vsake tri mesece za spremljanje delovanja pripomočka. **MRS po stanju IP2.** IZVajanje MRS<br>
izpraznitev baterije, skrajšano časov<br>
Po izvedbi MRS na pripomočku, ki je<br>
in določite termin zamenjave pripom<br> **Clasnost pozivnika po MRS**. Po sil<br>
magnetnim poljem naprave za MRS<br>
odp magnetnim poljem naprave<br>
odpraviti niti potem, ko zap<br>
MRS se morata zdravnik ir<br>
funkcije pozivnika. Po MRS<br>
funkcije pozivnika. Po MRS<br>
rega še ne izvajate. V nasr<br>
mesece za spremljanje del<br>
za zaščitena območja. Svett Glasnost pozivnika po MRS. Po slikanje magnetnim poljem naprave za MRS lahkodpraviti niti potem, ko zapustite okolje z MRS se morata zdravnik in bolnik pogov tunkcije pozivnika. Po MRS se močno prega še ne izvajate. V nasp magnetnim poljem naprave za MRS lahko<br>
odpraviti niti potem, ko zapustite okolje za<br>
MRS se močna zdravnik in bolnik pogovor<br>
funkcije pozivnika. Po MRS se močno prip<br>
tega še ne izvajate. V nasprotnem primeru<br>
mesece za s
	- **Zaščitena območja.** Svetujte bolnikom, da se obrnejo na zdravstveno osebje po napotke pred vstopom v območja, ki bi lahko škodljivo vplivala na delovanje aktivnega vsadnega medicinskega pripomočka, vključno z območji, v katerih je nameščeno opozorilo, ki preprečuje vstop bolnikom, ki imajo pulzni generator.
	- **Nastavitve občutljivosti in EMM.** Pulzni generator je lahko bolj občutljiv za nizkofrekvenčne elektromagnetne motnje pri induciranih signalih, večjih od 80 uV. Preobčutljivo zaznavanje šumov zaradi te povečane občutljivosti lahko povzroči neustrezne električne sunke, zato je ta vidik treba upoštevati pri določanju razporeda kontrolnih pregledov za bolnike, izpostavljene nizkofrekvenčnim elektromagnetnim motnjam. Najpogostejši vir elektromagnetnih motenj v tem frekvenčnem obsegu je električni sistem nekaterih evropskih vlakov, ki delujejo pri 16,6 Hz. Zato je treba posebno pozornost nameniti bolnikom, ki so poklicno izpostavljeni takim sistemom. MRS se morata zdravnik in bolnik pogovoriti<br>funkcjie pozivnika. Po MRS se močno pripor<br>tega še ne izvajate. V nasprotnem primeru s<br>mesece za spremljanje delovanja priporo.<br>Zaščitena območja. Švetljte bolnikom, da<br>zobnočja, dpraviti niti potem, ko zapustite okolje za slikanje z MRS<br>Se morata zdravnik in bolnik pogovoriti o koristin<br>mkcje pozivnika. Po MRS se močo priporoča sprenijanje<br>desece za spremljanje delovanja priporoča sprenijesece za čitena območja. Svetujte bolnikom, da sočja, ki bi lahko škodljivo vplivala na delovacija version.<br>Zomočji, v katerih je nameščeno obratorizator<br>Zarator<br>Zarator<br>Zerston. Do not userijivosti in EMM. Pulzni ge<br>dromagnetne mo versión obsoleta. No utilizar els mateixants de la pas utilizar. Alemania de la pas utilizar els mateixants de<br>
	Version obsolutijvosti ianko povzroči neustrezne elei<br>
	Mateixane de kontrolnih pregledov za bolnike, n. Najpog zastavljeni komunika se obrnejo na zdravstveni lahko škodljivo vplivala na delovanje aktivnega vsadne močji, v katerih je nameščeno opozorilo, ki preprečuje v bežutljivosti in EMM. Pulzni generator je lahko bolj obč<br>the mo eua konunnin þeyguav za bon<br>gostejši vir elektromagnetnih mör<br>kih vlakov, ki delujejo pri 16,6 Hz<br>stavljeni takim sistemom.<br>REPI<br>a. S. praznjenjem baterije bo pularekomerno število ciklov polnjen obsol lahko povzroči neutrzne električne sunlik<br>A skottoperzoči neutrzezne električne sunlike, izpostavlje<br>Lejši vir elektromagnetnih motenj v tem frekve<br>Makov, ki delujejo pri 16,6 Hz. Zato je treba.<br>Versione obsoleta. Ne ontrolnih pregledov za bolnike, izpostavljen<br>Vir elektromagnetnih motenj v tem frekve<br>Kov, ki delujejo pri 16,6 Hz. Zato je treba p<br>Stakim sistemom.<br>Taznjenjem baterije bo pulzni generator S-lemo število ciklov polnjenja s izzroci neustrezne elektriche sunke, zato je ta vidik treba up<br>pregledov za bolnike, izpostavljene nizkofrekvenčnim olsegu je električ<br>klujejo pri 16,6 Hz. Zato je treba posebno pozornost namer<br>istemom.<br>Istemom.<br>In baterij

## **PREVIDNOSTNI UKREPI**

## **Klinični pomisleki**

- <span id="page-10-0"></span>• **Življenjska doba.** S praznjenjem baterije bo pulzni generator S-ICD sčasoma prenehal delovati. Defibriliranje in prekomerno število ciklov polnjenja skrajša življenjsko dobo baterije. v, ki delujejo pri 16,6 Hz. Zato je treba po<br>Akim sistemom.<br>Pasenus versija. Nenaudokite.<br>Pasenus izvijećija. Nenaudokite.<br>Pasenus izviječija.<br>Pasenus izviječija.<br>Pasenus izviječija.<br>Pasenus izviječija.<br>Pasenus izviječija. Elavult verzió.<br>
Maria Baterije bo pulzni generator S-IC<br>
Herilo ciklov, polnjenja skrajša življenja<br>
Mikih, Sistem S-ICD nj ocenjen za u<br>
Mikih, Sistem S-ICD nj ocenjen za u<br>
RT) ali antitanikardnega spodbujanja<br>
Verzió.
- **Uporaba pri pediatričnih bolnikih.** Sistem S-ICD ni ocenjen za uporabo pri pediatričnih bolnikih.
- **Razpoložljive terapije.** Sistem S-ICD ne omogoča dolgotrajnega spodbujanja pri bradikardiji, srčne resinhronizacijske terapije (CRT) ali antitahikardnega spodbujanja (ATP).

## **Sterilizacija in shranjevanje**

- **Poškodovana embalaža.** Pretisni pladnji in vsebina so pred končnim pakiranjem sterilizirani z etilenoksidom. Ob dostavi je pulzni generator/subkutana elektroda sterilna, če je embalaža  $\oslash$ nepoškodovana. Če je embalaža mokra, preluknjana, odprta ali kako drugače poškodovana, vrnite pulzni generator/subkutano elektrodo družbi Boston Scientific. aterije bo pulzni generator S-ICD scasoma priklov polnjenja skrajša življenjsko dobo baterije S-ICD ni ocenjen za uporabo pri people.<br>U ne omogoča dolgotrajnega spodbujanja pri antitahikardnega spodbujanja (ATP),<br>pladnji i Werstein behala.<br>
Werstein produkcji przez przez przez przez przez przez przez przez przez przez przez przez przez przez przez<br>
Mistanika przez przez przez przez przez przez przez przez przez przez przez przez przez przez em S-ICD ni ocenjen za uporabo pri pediatričnih<br>Prem S-ICD ni ocenjen za uporabo pri pediatričnih<br>Ankkardnega spodbujanja (ATP),<br>Versina so pred končnim pakiranjem steriliza.<br>Arizidor/subkutaria elektroda sterilina, če je oča dolgotrajnega spodbujanja pri bradikardiji,<br>Inega spodbujanja (ATP).<br>
Biblina so pred končnim pakiranjem sterilizirani z<br>
ubkutana elektroda sterilna, če je embalaža<br>
Zastaraná, odprta ali kako drugače poškodovana,<br>
za van die končnim pakiranjem sterilizirani z<br>prima elektroda sterilina, če je embalaža<br>odprta ali kako drugače poškodovana, v<br>del po tem, ko je bil odstranjem iz originaln<br>hbalaži padel z višine 61 cm ali večje višin<br>podaži Ferdinanden version.<br>
För de elektroda sterlina, če je embalaža<br>
prita ali kako drugače poškodovana, vr<br>
po tem, ko je bil odstranjen iz originalne<br>
laži padel z višine 61 cm ali večje višine<br>
Använd version.<br>
Använd versi d končnim pakiranjem sterilizirani z<br>khtroda sterilina, če je embalaza<br>a ali kako drugače poškodovana, vrnite pulzni<br>den, ko je bil odstranjem iz originalne<br>ti padel z višine 61 cm ali večje višine. V tem<br>padel z višine 61
- **Padec pripomočka.** Ne vsadite pripomočka, ki je padel po tem, ko je bil odstranjen iz originalne embalaže. Ne vsadite pripomočka, ki je v originalni embalaži padel z višine 61 cm ali večje višine. V tem

primeru ni mogoče zagotoviti sterilnosti, celovitosti in/ali delovanja, zato je pripomoček treba vrniti družbi Boston Scientific v pregled.

- **Rok uporabe.** Pulzni generator in/ali subkutano elektrodo vsadite pred rokom uporabi ali na dan roka uporabe, ker ta datum označuje preverjeno obdobje veljavnosti za uporabo. Če je ta datum na primer 1. januar, pripomočka ne vsadite 2. januarja ali pozneje.
- **Shranjevanje pripomočka.** Pulzni generator shranjujte v čistem prostoru stran od magnetov, kompletov z magneti in izvorov EMM, da preprečite poškodbe pripomočka.
- **Temperatura pri shranjevanju in ekvilibracija.** Priporočen temperaturni obseg za shranjevanje je 0 °C– 50 °C.

#### **Vsaditev**

- **Temperatura pri delovanju.** Počakajte, da pripomoček doseže temperaturo za delovanje v razponu 25 ° C–45 °C, preden uporabite funkcije telemetrične komunikacije, programiranje oziroma preden pripomoček vsadite, ker lahko ekstremne temperature vplivajo na začetno delovanje pripomočka. Ocean State<br>
in a datum označuje preverjen<br>
inauar, pripomočka ne vsadite 2. januarja<br>
inauar, pripomočka ne vsadite 2. januarja<br>
Shranjevanje pripomočka. Pulzni genera<br>
magneti in izvorov EMM, da preprečite posteri<br>
Temp
	- **Ocena stanja bolnika pred kirurškim posegom.** V zvezi z bolnikovim splošnim stanjem in zdravstvenim stanjem lahko obstajajo dodatni dejavniki, ki morda niso povezani z delovanjem ali namenom pripomočka, vseeno pa bi zaradi njih vsaditev tega sistema lahko bila neustrezna za bolnika. Pri tej oceni si lahko pomagate z morebitnimi smernicami, ki jih izdajajo organizacije za spodbujanje zdravja srca. Predhodna zdravstvena anamneza, ki kaže poškodbo rame ali ključnice (npr. zlom ali dislokacija), ali osteopenija/ osteoporoza lahko pomeni, da je bolnik bolj dovzeten za poškodbo ključnice, rame ali roke med indukcijo VT/VF med preizkušanjem sistema S-ICD. Temperatura pri shranjevanju<br>
	50 °C.<br>
	Vsaditev<br>
	C-45 °C. preden uporabite funkcy<br>
	c-45 °C. preden uporabite funkcy<br>
	vsadite, ker lahko ekstremne temperatural<br>
	Cocena stanja bolnika obstajajo dodatni<br>
	Steeno pa bi zaradi nj Shranjevanje pripomočka, Pulzni generator<br>
	magneti in izvorov EMM, da preprečite poškod<br>
	Temperatura pri shranjevanju in ekvilibraci<br>
	50 °C.<br>
	aditev<br>
	Temperatura pri delovanju. Počakajte, da pri<br>
	C-45 °C, pređen uporabite Temperatura pri shranjevanju in ekvilibracija<br>
	10 °C.<br>
	tev<br>
	termeratura pri delovanju. Počakajte, da pripozanju<br>
	2–45 °C, preden uporabite funkcije telemetrične<br>
	sadite, ker lahko ekstremne temperature vpliva<br>
	boena stanja C.<br>
	Terestian pri delovanju. Počakajte, da pripon<br>
	5 °C. preden uporabite funkcije telemetrične k<br>
	title, ker lahko ekstremne temperature vplivajo<br>
	na stanja bolnika pred kirurškim posegom.<br>
	Jem lahko obstajajo dodatni dej Hanna pri smanje kanja in envimatelja. Tripologia<br>
	Tatura pri delovanju. Počakajte, da pripomoček dost<br>
	C, preden uporabite funkcije telemetrične komunikac<br>
	ker lahko ekstremne temperature vplivajo na začetr<br>
	stanja bolni er lahko ekstremne temperature vplivajo<br>
	anja bolnika pred kirurškim posegom.<br>
	hko obstajajo dodatni dejavniki, ki morda<br>
	bi zaradi njih vsaditev tega sistema lahka<br>
	z morebitnimi smernicami, ki jih izdajajo<br>
	na anamneza, a bomka preu knutskim posegomi.<br>20 obstajajo dodatni dejavniki, ki morda<br>2aradi njih vsaditev tega sistema lahko<br>norebifnimi smernicami, ki jih izdajajo anamneza, ki kaže poškodbo rame ali<br>alahko pomeni, da je bolnik bolj oninka pere kriméskim posegomi. V zvezi a<br>skajajo dodatní dějavníki, ki morda niso po<br>adi njih vsaditev tega sistema lahko bila ne<br>ebifnimi smernicami, ki jih izdajajo organiza<br>imneza, ki kaže poškodbo rame ali ključnic<br>ko orabite funkciję telemetrične komunikacije, programira<br>kstremne temperature vplivajo na začetno delovanje pr<br>ka pred kirurškim posegom. V zvezi z bolnikovim sp<br>ajajo dodatni dejavniki, ki morda niso povezani z delovanje<br>nj
	- **Ustvarjanje subkutanih kanalov.** Za ustvarjanje subkutanih kanalov pri vsaditvi in nameščanju subkutane elektrode uporabljajte orodja in dodatno opremo družbe Boston Scientific, namenjeno za uporabo pri vsaditvi subkutane elektrode. Preprečite ustvarjanje kanalov v bližini drugih subkutano vsajenih medicinskih pripomočkov ali komponent, na primer vsadne inzulinske črpalke, črpalke za zdravila, žic na prsnici od predhodne sternotomije ali pripomočka za podporo prekata. ijem sístema 3-100.<br>Jahrhandov, Za ustvarjanje subkom oprobljajte orodja in dodatno oproblema.<br>Ukutane elektrode, Preprečite usinomočkov ali komponent, na podne stemotomije ali pripomočk<br>Jahrhanda. Zgornji kanal mora biti
	- **Dolžina zgornjega kanala.** Zgornji kanal mora biti dovolj dolg, da zajame del elektrode od distalne konice do ovoja za šiv, ne da bi se defibrilacijska tuljava ukrivila ali upognila. Upogibanje ali ukrivljanje defibrilacijske tuljave v zgornjem kanalu lahko povzroči slabše zaznavanje in/ali zagotavljanje terapije. Po vstavitvi elektrode v zgornji kanal se lahko z rentgenom ali fluoroskopijo potrdi, da ni prišlo do upogibanja ali ukrivliania. i kaže poškodbo rame ali ključnice (npr. zlom<br>i, da je bolnik bolj dovzeten za poškodbo klju<br>n sistema S-ICD.<br>**kanalov**. Za ustvarjanje subkutanih kanalov<br>zbilajte orodja in dodatno opremo družbe Bo<br>abliajte orodja in doda stema S-ICD.<br>
	Ialov. Za ustvarjanje subkutanih kanalov pajte orodja in dodatno opremo družbe Bos<br>
	ie elektrode. Preprečite ustvarjanje kanaločkov ali komponent, na prime vsadne inz<br>
	istemotomije ali pripomočka za podporo p Paradokimi versina opermo družbe Bostania.<br>Paradokiteche Preprečite ustvarjanje kanalov<br>povali komponent, na primer vsadne inzu<br>notomije ali pripomočka za podporo prek<br>milizajska tuljava ukrivila ali upognila. Upo<br>inkanala ali komponent, na primer vsadne inzuomije ali pripomočka za podporo prel<br>Kanal mora biti dovolj dolg, da zajam<br>Kanal mora biti dovolj dolg, da zajam<br>Kijska tuljava ukrivila ali upognila. Up<br>Kanalu lahko povzroči slabše zaz K bolj dovzeten za poskodbo ključnice, rame ali roke med i<br>ICD.<br>ICD.<br>Simplification opremo družbe Boston Scientific, namenjencija in dodatno opremo družbe Boston Scientific, namenjencija<br>Jija in dodatno opremo družbe Bosto monent, na primer vsadne inzulinske črpalke, črpalke<br>ali pripomočka za podporo prekata.<br>
	mora biti dovolj dolg, da zajame del elektrode od dist<br>
	tuljava ukrivila ali upognila. Upogibanje ali ukrivljanje<br>
	o z rentgenom ali
	- **Lokacija šivov.** Šivajte samo na mestih, označenih v navodilih za vsaditev.
	- **Ne šivajte neposredno nad subkutano elektrodo.** Ne šivajte neposredno nad subkutano elektrodo, ker lahko to povzroči poškodbe strukture. Za preprečevanje premikov subkutane elektrode uporabite ovoj za šiv.
	- Subkutane elektrode ne upogibajte v bližini vrnesnika glave elektrode.. Priključek subkutane<br>elektrode vstavite naravnost v vrata glave pulznega generatorja. Subkutane elektrode ne upogibajte v<br>bližini vrnesnika glave su Version all fluoroskopijo petral, da ni prišlo do utilizarea de Stadier de Stadier de Stadier de Stadier de Stadier de Stadier de Stadier de Stadier de Stadier de Stadier de Stadier de Stadier de Stadier de Stadier de Stad Alexandrich za vsaditev.<br>
	Zastarané subkutané elektrode uporabite.<br>
	Die premikov subkutané elektrode uporabite.<br>
	Dika glave elektrode.<br>
	Priključek subkutané<br>
	eneratorja. Subkutané elektrode ne upogibajte<br>
	Dika vsavljanje l Statemannikov sübkutane elektrode uporabite över<br>Vanhentkov sübkutane elektrode uporabite över<br>Vanhentunut version. Priključek subkutane<br>Vanhentunut version.<br>Vanhentunut version.<br>Aland Statemann version.<br>Aland Statemann ve **Example:** Priključek subkutane<br>**Example:** Analytical price is a subkutane<br>Aniel lahko povzroči poškodbo izolacije<br>Analytical price is a substance izolacije<br>Analytical price is a substance of the substance Subkutane elektrode uporabite ovoj za<br>Iektrode.. Priključek subkutane<br>Subkutane elektrode ne upogibajte v arhitektrode..<br>Alahko povzroči poškodbo izolacije ali<br>Subkutane elektrode ne upogibajte v arhitektrode ne upogibajte

8

- **Priključki subkutane elektrode.** Subkutane elektrode ne vstavljajte v vrata priključka pulznega generatorja, dokler z naslednjimi previdnostnimi ukrepi ne zagotovite pravilne vstavitve:
	- Vstavite navorni ključ v vrezani utor na tesnilnem čepu, preden vstavite priključek subkutane elektrode v vrata, da sprostite morebitno ujeto tekočino ali zrak.
	- Vizualno preverite, ali je pritrditveni vijak dovolj umaknjen, da omogoča vstavljanje. Po potrebi uporabite navorni ključ in razrahljajte pritrditveni vijak.
	- Priključek subkutane elektrode do konca vstavite v vrata in nato privijte pritrditveni vijak na priključku.
- **Žice na prsnici.** Pri vsajanju sistema S-ICD v bolnika, ki ima na prsnici nameščene žice, morate preprečiti stik med žicami in distalnimi ter proksimalnimi elektrodami za zaznavanje (npr. z uporabo fluoroskopije). Če med elektrodo za zaznavanje in žico na prsnici pride do stika kovine s kovino, lahko pride do slabšega zaznavanja. Po potrebi znova ustvarite kanal za elektrode in zagotovite ustrezno razdaljo med elektrodami za zaznavanje in žicami na prsnici. organismus v vrezamente alektrode v vrata, da sprostite<br>
v vzualno preverite, alej e pritrdi<br>
uporabite navorní ključ in razze<br>
uporabite navorní ključ in razze<br> **Cice na previci.** Pri vsajanju sistema<br>
stik med žicami in Finglach Rakkatalán<br>
2 Zice na prsnici. Pri vsajan<br>
stik med žicemá lehtítodo za zazna<br>
2 Zastaralán lehtítodo za zazna<br>
2 Zaszaravanja. Po potrebi zna<br>
2 Zaszaravanje in žicami na konstrukcija<br>
2 Nadomestní pripomoček<br>
pr uporabite navorni ključ in razrahlja<br>
Friključek subkutane elektrode do<br>  $\check{Z}$ ice na prsnici. Pri vsajanju sistema S-<br>
stik med žicami in distalnimi ter proksima<br>
Če med elektrodo za zaznavanje in žica<br>
zaznavanja in žic Financie elektrode elektrode elektrode elektrode zaznavanja SHC<br>
Če med elektrode za zaznavanje in žico na<br>
Zaznavanja, Po potrebi znova ustvarite kaj<br>
Za zaznavanja, Po potrebi znova ustvarite kaj<br>
Za zaznavanje in žicami
	- **Nadomestni pripomoček.** Pri vsajanju nadomestnega pripomočka v subkutani žep, v katerega je bil predhodno nameščen večji pripomoček, lahko pride do zajetja zračnega žepa, premikanja, erozije ali nezadostnega oprijema med pripomočkom in tkivom. Izpiranje žepa s sterilno fiziološko raztopino zmanjša možnost ujetja zraka v žep in nezadostnega oprijema. Možnost premikanja in erozije se zmanjša tako, da se pripomoček s šivi zadrži na mestu. stik med žicami in distalnimi ter proksimalnin<br>Če med elektrodo za zaznavanje in žico na zaznavanja. Po potrebi znova ustvarite kana<br>za zaznavanje in žicami na prsnici.<br>Nadomestni pripomoček. Pri vsajanju nad<br>nedhodno name ice na prsnici. Pri vsajanju sistema S-ICD v bolnika<br>Itik med žicami in distalnjimi ter proksimalnimi elektrod<br>ie ne med elektrodo za zaznavanje in žico na prsnici priti pri<br>aznavanja. Po potrebi znova ustvarite kanal za e omestní pripomoček. Pri vsajanju nado<br>hodno nameščen večji pripomoček, lahkadostnega oprijema med pripomočkom in<br>nost djelja zráka v žep in nezadostnega<br>ripomoček s šivi zadrži na mestu.<br>metrijska palica. Palica je nesteri stnega oprijema med pripomočkom in<br>st ujetja zraka v žep in nezadostnega o<br>moček s šivi zadrži na mestu.<br>trijska palica. Palica je nesterilen prip<br>uporabo v sterilnem polju v sterilni pripe<br>pripomočka<br>ikacija s pripomočkom ega oprijema med pripomočkom in tkivom.<br>Jetja zraka v žep in nezadostnega oprijema<br>Jetk s šivi zadrži na mestu.<br>Ska palica. Palica je nesterilen pripomočel<br>oprabo v sterilnem polju v sterilni pregradi.<br>pripomočka<br>cija s pr pripomoček. Pri vsájanju nadomestnega pripomočka<br>meščen večji pripomoček, fahko pride do zajetja zračna<br>oprijema med pripomočkom in tkivom. Izpiranje žepa<br>a zraka v žep in nezadostnega oprijema. Možnost prem<br>ks šivi zadrži
	- **Telemetrijska palica.** Palica je nesterilen pripomoček. Ne sterilizirajte palice ali programerja. Palica mora biti pred uporabo v sterilnem polju v sterilni pregradi.

## **Programiranje pripomočka**

- **Komunikacija s pripomočkom.** Za komunikacijo s tem pulznim generatorjem uporabite le namenski programer in programsko opremo.
- **Bolnik sliši, da pripomoček oddaja zvoke.** Če iz pripomočka prihajajo piski, se mora bolnik takoj obrniti na zdravnika.

## **Okoljske in zdravstvene nevarnosti terapije**

• **Preprečevanje elektromagnetnih motenj (EMM).** Bolnikom svetujte, da se izogibajo virom EMM, ker lahko EMM povzročijo, da pulzni generator izvaja neustrezno terapijo ali ovira izvajanje ustrezne terapije. Če se bolniki umaknejo od virov EMM ali se ti viri izklopijo, se normalno delovanje pulznega generatorja običajno povrne. močka<br>pripomočkom: Za komunikacij<br>gramsko opremo.<br>pripomoček oddaja zvoke. Če<br>vene nevarnosti terapije<br>elektromagnetnih motenj (EMI<br>ročijo, da pulzni generator izvaja rai Palica je nesterilen pripomoček. Ne sterili<br>Versione obsoleta. Nesterilizi pregradi.<br>Versione obsoleta. Za komunikacijo s tem pulznim<br>Versione obsoleta. Za komunikacijo s tem pulznim<br>Versione obsoleta. Nesterilizi pred a<br>
močkom. Za komunikacijo s tem pulznim<br>
ko opremo.<br>
moček oddaja zvoke. Če iz pripomočka p<br>
evarnosti terapije<br>
Magnuzni generator izvaja neustrezno terapijo<br>
od virov EMM ali se ti viri izklopijo, se nor<br>
od virov EMM a rekom. Za komunikacijo s tem pulznim gonerno.<br>Sek oddaja zvoke. Če iz pripomočka pril<br>Pasentini motenj (EMM). Bolnikom svetli<br>Pasentini motenj (EMM). Bolnikom svetli<br>Pasentini motenj (EMM). Bolnikom svetli<br>Pasentini virov Elavult verzió. Ne használja zvoké. Če iz pripomočka pri<br>Elavult verzió. Ne használi verzió. Ne használi verzió. Ne használi verzió. Ne használi verzió. Ne használi verzió. Ne használi verzió. Ne használi verzió. Ne haszná Li Visterlini pregradi.<br>2. Za komunikacijo s tem pulznim generatorjem uporabite le lo daja zvoke. Če iz pripomočka prihajajo piski, se mora boli daja zvoke.<br>2. Za komunikacijo s tem pulznim generatorjem u boli daja zvoke.<br> da zvoke. Če iz pripomočka prihajajo piski, se mora b<br>Prapije<br>Motenj (EMM), Bolnikom svetujte, da se izogibajo vinerator izvaja neustrezno terapijo ali ovira izvajanje u<br>Mikima si se it viri izklopijo, se normalno delovanj or izvaja neustrežno terapijo ali ovira izvajanje u<br>se tr viri izklopijo, se normalno delovanje pulzne<br>korističko versije. (azdalja med to opremo in vsad<br>počeologija. A nu se utilizacija. (azdalja med to opremo in vsad<br>se

Spodaj so primeri možnih virov EMM:

- viri električnega napajanja;
- oprema za obločno varjenje ali uporovno varjenje (razdalja med to opremo in vsadkom mora biti vsaj 61 centimetrov); Zastaraná verzia. Nepoužívať.<br>**Zastaraná verzia. Nepoužívať.** Nepoužívať.<br>2000 ez verzia. Nepoužívať.<br>2000 ez verzia. Nepoužívať.<br>2000 ez verzia. Nepoužívať.<br>2000 ez verzia. Nepoužívať. Vanhentunut version, Amaren razdaljamed to opremo in vsadkom mo<br>använd version. Använd version.<br>använd version. Använd version.<br>användrad version. Använd.<br>användrad olmada. Güncel olmayan sürüm. Kullanmayın.
- robotska dvigala;
- visokonapetostni električni vodi;
- električne talilne peči;
- veliki sprejemniki/oddajniki RF, kot je radar;
- radijski sprejemniki/oddajniki, na primer za daljinsko upravljanje igrač;
- naprave za elektronski nadzor (proti kraji);
- alternator v vklopljenem avtomobilu;
- medicinski posegi in diagnostični preizkusi, pri katerih skozi telo teče električni tok, kot so TENS, elektrokavterizacija, elektroliza/termoliza, elektrodiagnostični preizkusi, elektromiografija ali merjenje živčne prevodnosti; - maprave za elektronski nadzor (proti<br>
- alternator v vklopljenem avtomobilu;<br>
- medicinski posegi in diagnostični prelektrokavterizacija, elektroliza/term<br>
- zivčne prevodnosti;<br>
- vse zunanje naprave, ki uporabljajo<br>
- Formation and the medicinski posegi in diagnostichi preizki<br>Formatiza dektroliza/termoliza<br>Evice prevendesti;<br>For example naprave, ki uporabljajo sam<br>naprava za EKG)<br>Inišnično in drugo medicinsko okolje<br>Zunanja defibrilaci
	- vse zunanje naprave, ki uporabljajo samodejni alarmni sistem z elektrodami za zaznavanje (npr. naprava za EKG).

## **Bolnišnično in drugo medicinsko okolje**

• **Zunanja defibrilacija.** Zunanja defibrilacija ali kardioverzija lahko poškoduje pulzni generator ali subkutano elektrodo. Za preprečevanje poškodb vsajenih komponent sistema upoštevajte naslednje: zivčne prevodnosti;<br>
vse zunanje naprave, ki up<br>
naprava za EKG).<br> **Bolnišnično in drugo medicinsko o<br>
Zunanja defibrilacija. Zunanja o<br>
subkutano elektrodo. Za prepreč<br>
Alazinic ali ročke namestite čim dije<br>
Alazinic ali** živčne prevodnosti;<br>
vse zunanje naprave, ki uporabljajo samoc<br>
naprava za EKG).<br>
Šnično in drugo medicinsko okolje<br>
Vermanja defibrilacija zunanja defibrilacija ali kubkutano elektrodo. Za preprečevanje poškod<br>
blazinic a

• blazinic ali ročk ne nameščajte neposredno nad pulzni generator ali subkutano elektrodo; blazinice ali ročke namestite čim dlje od vsajenih komponent sistema;

- izhodno energijo zunanjega defibrilatorja nastavite na najnižjo klinično sprejemljivo stopnjo.
- Po zunanji kardioverziji ali defibrilaciji preverite delovanje pulznega generatorja (["Kontrolni](#page-19-1) pregled pulznega generatorja po terapiji" na strani 16). vse zunanje naprave, ki uporabljajo samode<br>
naprava za EKG).<br>
Čno in drugo medicinsko okolje<br>
anja defibrilacija.<br>
Zunanja defibrilacija ali kar<br>
statano elektrodo. Za preprečevanje poškodb<br>
blazinic ali ročk ne nameščajte
- **Kardiopulmonalno oživljanje.** Kardiopulmonalno oživljanje (KPO) lahko začasno moti zaznavanje, kar lahko povzroči zakasnitev terapije, oviranje terapije ali neustrezno terapijo. se zunanje naprave, ki uporabljajo samodejni alarminaprava za EKG)<br>
Din drugo medicinsko okolje<br>
Ta defibrilacija. Zunanja defibrilacija ali kardioverzija<br>
Ta defibrilacija. Zunanja defibrilacija ali kardioverzija<br>
Ili ro
- **Električne motnje.** Električne motnje ali šum iz naprav, kot je oprema za elektrokavterizacijo in spremljanje, lahko motijo vzpostavljanje ali ohranjanje telemetrične povezave za poizvedovanje ali programiranje pripomočka, obenem pa lahko povzročijo nepričakovano vedenje na zaslonu programerja oz. nepričakovano delovanje. Če so take motnje prisotne, umaknite programer od električnih naprav in zagotovite, da se kabel palice ne križa z drugimi kabli. Električne motnje ali šum iz sočasno vsajenih pripomočkov, kot je pripomoček za podporo prekata (VAD), črpalka za zdravila ali inzulinska črpalka, lahko motijo vzpostavljanje ali ohranjanje telemetrične povezave za poizvedovanje ali programiranje pulznega generatorja. Če so take motnje prisotne, dajte palico čez pulzni generator in oba zaščitite z materialom, odpornim na sevanje. relektrodo. Za preprečevanje poškodb v<br>inic ali ročk ne nameščajte neposredno ročke namestite čim dije od vsajenih kompio<br>dive namestite čim dije od vsajenih kompio<br>dive nergijo zunanjega defibrilatorja nas<br>unanji kardiove zali nookhe haniestajie heposledno na<br>e namestite čim dije od vsajenih komponencji<br>b energijo zunanjega defibrilatorja nast<br>anji kardioverziji ali defibrilatorja nast<br>anji kardioverziji ali defibrilatorja prevriti<br>b ga gen Took ne rianescajte repositenti plazi polizi<br>amestite čim dije od vsajenih komponent si<br>nergijo zunanjega defibrilatorja nastavite na<br>kardioverziji ali defibrilaciji preverite delova<br>generatorja po terapiji" na strani 16). ija. Zunanja detibrilacija ali kardioverzija lahko poškodu.<br>
2. Za preprečevanje poškodb vsajenih komponent siste<br>
kk ne namesčajte neposredno nad pulzni generator ali sestite čim dije od vsajenih komponent sistema;<br>
gijo življanje. Kardiopulmonalno oživ<br>tiev terapije, oviranje terapije ali<br>ektrične motnje ali šum iz naprav<br>tijo vzpostavljanje ali ohranjanje<br>očka, obenen pa lahko povzročiji<br>ovanje. Če so take motnje prisoti<br>palice ne križa rziji ali defibrilaciji preverite delovanje pulzne<br>ja po terapiji" na strani 16).<br>janje. Kardiopulmonalno oživljanje (KPO) la<br>terapije, oviranje terapije ali neustrezno tera<br>ciche motnje ali sum iz naprav, kot je oprema<br>vz je. Kardiopulmonalno oživljanje (KPO) lat<br>apije, oviranje terapije ali neustrezno tera<br>e motnje ali šum iz naprav, kot je oprema<br>ostavljanje ali ohranjanje telemetrične pov<br>benem pa lahko povzročijo nepričakovano.<br>Če so ta pastamanje ostaje u mateoriczne ostajenia<br>notnije ali šum iz naprav, kot je oprema za avijanje ali ohranjanje telemetrične pove<br>nem pa lahko povzročijo nepričakovano v<br>e so take motnje prisotne, umaknite prog<br>za podopo pre janje ali ohranjanje telemetriche pove<br>n pa lahko povzročijo nepričakovano<br>b take mohije prišotne, umaknite programacija z drugimi kabil: Električne mohije<br>podporo prekata (VAD), črpalka za z<br>telemetrične povezave za poizv na strani 16).<br>
ppulmonalno oživljanje (KPO) lahko začasno moti zaznava<br>
ranje terapije ali neustrezno terapijo.<br>
ali šum iz naprav, kot je oprema za elektrokavterizacijo in<br>
je ali hohranjanje telemetrične povezave za poi in oniarajne telefinelite povezave za polzvedovanja na zaslonu pri<br>hke povzročijo nepričakovan vedenje na zaslonu pri<br>motnje pisotne, umaknite programer od električnih n.<br>drugim kabli. Električne motnje ali šum iz sočasno
- **Terapija z ionizirajočim sevanjem.** Varne količine sevanja ali ustreznega delovanja pulznega generatorja po izpostavljenosti ionizirajočemu sevanju ni mogoče določiti. Učinek terapije s sevanjem na vsajeni pulzni generator skupno določa več dejavnikov, med drugim bližina pulznega generatorja in ionizirajočega žarka, vrsta in energetska stopnja ionizirajočega žarka, količina sevanja, skupna količina sevanja, prejetega v uporabni dobi pulznega generatorja, in zaščita pulznega generatorja. Učinek ionizirajočega sevanja se razlikuje tudi med posameznimi pulznimi generatorji ter lahko obsega vse od nespremenjenega delovanja do izgube terapije. versão de pulzini generator in oba zaščitite z ma<br>valico čez pulzini generator in oba zaščitite z ma<br>vine sevanja ali ustreznega delovanja pulznega<br>ogoče določiti. Učinek terapije s sevanjem na v<br>hrugim bližina pulznega ge Example ali ustreznega delovanja pulznega gene<br>
določiti. Učinek terapije s sevanjem na vsajen<br>
bližina pulznega generatorja in ionizirajočega<br>
ina sevanja, skupna količina sevanja, prejetega<br>
generatorica. Učinek ina vsaj a pulznega generatorja in ionizirajočega x<br>
vanja, skupna količina sevanja, prejetega<br>
neratorja. Učinek ionizirajočega sevanja<br>
ko obsega vse od nespremenjenega delo<br>
zen učinek na vsajení pulzni generator. N<br>
žen učinek Föråldrad version. Använd ej. nega generatorja in ionizirajočega zarka,<br>Skupna količina sevanja, prejetega v<br>rija, Učinek ionizirajočega sevanja se<br>ega vse od nespremenjenega delovanja<br>činek na vsajení pulzni generator. Motnie<br>virov (erapevtskega sevan

Viri ionizirajočega sevanja se precej razlikujejo glede na možen učinek na vsajeni pulzni generator. Motnje ali poškodbe vsajenega pulznega generatorja lahko povzroči več virov terapevtskega sevanja, vključno s

temi, ki se uporabljajo za zdravljenje rakavih obolenj (npr. radioaktivni kobalt, linearni pospeševalniki, radioaktivna zrna in betatroni).

Pred izvedbo terapije z obsevanjem morata bolnikov onkolog in kardiolog oz. elektrofiziolog upoštevati vse možnosti obravnave bolnika, vključno s pogostejšimi kontrolnimi pregledi in zamenjavo pripomočka. Druge možnosti vključujejo:

- zaščito pulznega generatorja z materialom, odpornim na sevanje, ne glede na razdaljo med pulznim generatorjem in ionizirajočim žarkom,
- ugotavljanje ustrezne stopnje spremljanja bolnika med terapijo.

Ocenite delovanje pulznega generatorja med terapijo z obsevanjem in po njej ter preverite delovanje čim več funkcij pripomočka ("Kontrolni pregled pulznega generatorja po terapiji" na strani 16). Obseg, trajanje in pogostost tega ocenjevanja v zvezi s protokolom terapije z obsevanjem so odvisni od trenutnega zdravja bolnika in jih mora zato določiti lečeči kardiolog ali elektrofiziolog.

Diagnostika pulznega generatorja se samodejno izvaja enkrat na uro, zato ocenjevanja pulznega generatorja ne zaključujte, dokler niso diagnostični podatki pulznega generatorja posodobljeni in pregledani (vsaj eno po izpostavljenosti sevanju). Učinki izpostavljenosti sevanju na vsajeni pulzni generator so lahko v določenem obdobju po izpostavljenosti nezaznavni. Zato je treba v tednih ali mesecih po terapiji z obsevanjem še naprej pozorno spremljati delovanje pulznega generatorja in previdno programirati delovanje. Pred Zvector drapple z obsevanjem<br>
možnosti obravnave bolnika, vključnom<br>
možnosti vključujejo:<br>
Czaščito pulznega generatorja<br>
možnosti vključujejo:<br>
Czaščito pulznega generatorja<br>
generatorjem in ionizirajočim<br>
Czecite d La strange ustrezne<br>
Ocenite delovanje pulzneg<br>
več funkcji pripomočka ("K<br>
in pogostost tega ocenjeva<br>
bolnika in jih mora zato dol<br>
Diagnostika pulznega gene<br>
generatorja ne zaključujte,<br>
Zastaraljučujte,<br>
Zastaraljučujt For the main of the main of the main of the main of the main of the main of the main of the main population of the main population. The population of the main of the main of the main of the main of the main of the main of • ugotavljanje ustrezne stopnje sprem<br>
Ocenite delovanje pulznega generatorja m<br>
več funkcij pripomočka ("Kontrolni pregled<br>
in pogostost tega ocenjevanja v zvezi s pro<br>
bolnika in jih mora zato določiti lečeči kard<br>
<sup>O</sup> D Ocenite delovanje pulznega generatorja me<br>
več funkcij pripomočka ("Kontrolni pregled p<br>
in pogostost tega ocenievanja v zvezi s proti<br>
bolnika in jih mora zato določiti lečeči kardio<br>
Diagnostika pulznega generatorja se s αγοιανήσης detective stephys spicninging boning<br>Icentic detevanje pulznega generatorja med terapijo<br>eč funkcij pripomočka ("Kontrolni pregled pulznega g<br>pogostost tega ocenjevanja v zvezi s protokolom teolnika in jih mora

- **Elektrokavterizacija in radiofrekvenčna (RF) ablacija.** Elektrokavterizacija in RF-ablacija lahko povzročita ventrikularne aritmije in/ali fibrilacijo ter neustrezno dovajanje elektrošokov in ovirano spodbujanje po elektrošoku, obenem pa lahko povzročita nepričakovano vedenje na zaslonu programerja<br>
1992. nepričakovano delovanje. Poleg tega bodite pri bolnikih z vsajenimi pripomočki pozorni tudi pri<br>
1993. za zmanjšanj oz. nepričakovano delovanje. Poleg tega bodite pri bolnikih z vsajenimi pripomočki pozorni tudi pri izvajanju vseh drugih vrst postopkov ablacije srca. Če je medicinsko potrebna elektrokavterizacija ali RFablacija, za zmanjšanje tveganja za bolnika in pripomoček storite naslednje: postika pulznega generatorja se samod<br>pratorja ne zaključujte, dokter niso diagno<br>leddani (vsaj eno po izpostavljenosti seva<br>prator so lahko v določenem obdobju po<br>prapiji z obsevanjem še naprej pozorno s<br>pramirati delovan lani (vsaj eno po izpostavljenosti sevar<br>or so lahko v določenem obdobju po iz<br>piji z obsevanjem še naprej pozorno sp<br>inrati delovanje.<br>Kavterizacija in radiofrekvenčna (RK<br>išti ventrikularne artinije in/ali fibrilacija<br>ja i (vsaj eno po izpostavljenosti sevanju). Uči<br>so lahko v določenem obdobju po izpostavljenosti so besevanjem še naprej pozorno spremljati<br>strenzacija in radiofrekvencena (RF) ablad<br>versicija in radiofrekvencena (RF) ablad<br> ulznega generatorja se samodejno izvaja enkrat na urcezaključujte, dokler niso diagnostični podatki pulznega<br>saj eno po izpostavljenosti sevanju). Učinki izpostavljen<br>alnko v določenem obdobju po izpostavljenosti nezazna<br>b ia in radiofrekvenčna (RF) ablacija. Elektroarne aritmije in/ali fibrilacijo ter neustrezno do<br>trošoku, obenem pa lahko povzročita neprič<br>eleovanje. Poleg tega bodite pri bolnikih z vsa<br>in vrst postopkov ablacije srca. Če e aritmije in/ali fibrilacijo ter neustrezno do<br>Šoku, obenem pa lahko povzročita nepriče<br>vvanje. Poleg tega bodite pri bolnikih z vsa<br>rst postopkov ablacije srca. Če je medicina<br>tveganja za bolnika in pripomoček storite<br>o nje. Poleg tega bodite pri bolnikih z vsaje<br>postopkov ablacije srca. Če je medicinskegarija za bolnika in pripomoček storite<br>runanjo opremo za defibrilacijo.<br>stavite na način izklopa terapije.<br>between stik med opremo za el wwerenia (ter) abiacija i elektrokaverizzacija in Kr-audicijn<br>
in/ali fibrilacijo ter neustrezno dovajanje elektrošokov in osnem pa lahko povzročita nepričakovano vedenje na zaslo<br>
bleg tega bodite pri bolnikih z vsajenimi
	- Imejte pripravljeno zunanjo opremo za defibrilacijo.
	- Pulzni generator nastavite na način izklopa terapije.
	- Preprečite neposreden stik med opremo za elektrokavterizacijo ali katetri za ablacijo in pulznim generatorjem ter subkutano elektrodo.
	- Pot električnega toka naj bo čim dlje od pulznega generatorja in subkutane elektrode.
- Če se RF-ablacija in/ali elektrokavterizacija izvaja na tkivu v bližini pulznega generatorja ali subkutane elektrode, preverite delovanje pulznega generatorja ("Kontrolni pregled pulznega generatorja po terapiji" na strani 16). Final za bolnika in pipponocek stonie r<br>Anjo opremo za defibrilacijo.<br>
Vite na način izklopa terapije.<br>
Stik med opremo za elektrokavterizatano elektrodo.<br>
Elektrokavterizacija izvaja na tkivu v<br>
reverite delovanje pulzneg premo za defibrilacijo.<br>
Tračin izklopa terapije.<br>
Ed opremo za elektrokavterizacijo ali katetri z<br>
dektrodo.<br>
Jim dije od pulznega generatorja in subkutane<br>
okavterizacija izvaja na tkivu v bližini pulznega<br>
ani 16).<br>
Tra mina in pripamocek storie nasiedaje.<br>
mo za defibrilacijo.<br>
čin izklopa terapije.<br>
opremo za elektrokavterizacijo ali katetri za ablacijo<br>
urodo.<br>
dlje od pulznega generatorja in subkutane elektro<br>
avterizacija izvaja na t se od pulznega generatorja in subkutan<br>erizacija izvaja na tkivu v bližini pulzne<br>vanje pulznega generatorja ("Kontroln<br>io uporabite bipolarni elektrokavter in<br>zijih možnih stopnjah energije.<br>bin RF-ablacijo ter programerj d pulznega generatorja in subkutane elektro<br>acija izvaja na tkivu v bližini pulznega gener<br>nje pulznega generatorja ("Kontrolni pregled<br>uporabite bipolarni elektrokavter in uporablja<br>možnih stopnjah energije.<br>RF-ablacijo t zastaraná veľkou v bližini pulznega generatoria<br>
pulznega generatoria ("Kontrolni pregled pulznega generatoria" ("Kontrolni pregled pulznega")<br>
začili stopniah energije.<br>
zastavite. Dalico ter bolnikom med vsemi t<br>
da nast
- Če je mogoče, za elektrokavterizacijo uporabite bipolarni elektrokavter in uporabliajte kratke. občasne in neredne sunke pri najnižjih možnih stopnjah energije.
- Med opremo za elektrokavterizacijo in RF-ablacijo ter programerjem in telemetrijsko palico vzdržujte razdaljo vsaj 30 cm. Med programerjem in telemetrijsko palico ter bolnikom med vsemi temi postopki prav tako ohranjajte to razdaljo. Vanhentunut versio. Älä käytä. Fördarn verkommen in telemetrijsko palico<br>Förbisko palico ter bolnikom med vsemi ten<br>Förbisko palico ter bolnikom med vsemi ten<br>Förbisko palico ter bolnikom med vsemi ten<br>Förbisko palico ter bolnikom med vsemi ten<br>Förbisko mi elektrokavter in uporabljajte kratke,<br>ah energije.<br>programerjem in telemetrijsko palico vzdržujte<br>co palico ter bolnikom med vsemi temi postopki<br>na način vklopljene terapije.<br>Address of the contract of the contract of t

Po zaključenem postopku pulzni generator znova nastavite na način vklopljene terapije.

- **Litotripsija.** Zunajtelesna litotripsija z udarnimi valovi (ZLUV) lahko povzroči elektromagnetne motnje ali poškodbe pulznega generatorja. Če je ZLUV medicinsko potrebna, za zmanjšanje tveganja morebitnih interakcij upoštevajte naslednje:
	- Litotriptičnega vala ne usmerjajte v bližino mestu vsaditve pulznega generatorja.
	- Pulzni generator nastavite na način za izklop terapije, da preprečite neustrezno dovajanje elektrošokov.
- **Ultrazvočna energija.** Energija pri terapiji z ultrazvokom (npr. litotripsiji) lahko poškoduje pulzni generator. Če je uporaba ultrazvočne energije nujna za terapijo, preprečite približevanje mestu vsaditve pulznega generatorja. Diagnostični ultrazvok (npr. ehokardiografija) po znanih podatkih ni škodljiv za pulzni generator.
- **Radiofrekvenčna (RF) motnja.** Radiofrekvenčni signali iz pripomočkov, ki delujejo pri frekvencah, podobnih frekvenci pulznega generatorja, lahko motijo telemetrijo med poizvedovanjem ali programiranjem pulznega generatorja. Radiofrekvenčno motnjo je mogoče zmanjšati tako, da povečate razdaljo med motečim pripomočkom in programerjem ter pulznim generatorjem. • Litotriptičnega vala ne usmerjajte v t<br>Pulzni generator nastavite na način :<br>elektrošokov.<br>• Ultrazvočna energija, Energija pri terapiji<br>Če je uporaba ultrazvočne energije nujna .<br>generatoria. Diagnostični ultrazvok (npr Ce je uporaba ultrazvočne energo<br>
Ce je uporaba ultrazvočne energo<br>
generator.<br> **Radiofrekvenčna (RF) motnja.**<br>
podobnih frekvenci pulznega ger<br>
pulznega generatoria. Radiofrek<br>
motečim pripomočkom in progra<br> **Prevodni ele** 
	- **Prevodni električni tok.** Vsa medicinska oprema, posegi, terapija ali diagnostični preizkusi, ki v bolnikovo telo dovajajo električni tok, lahko oddajajo motnje, škodljive za delovanje pulznega generatorja. Medicinske terapije, posegi in diagnostični preizkusi, pri katerih se uporablja prevodni električni tok (npr. TENS, elektrokavterizacija, elektroliza/termoliza, elektrodiagnostični preizkusi, elektromiografija ali merjenje živčne prevodnosti), lahko povzročijo motnje ali poškodbe pulznega generatorja. Pred temi postopki pripomoček nastavite na način izklopa terapije, nato med postopkom spremljajte delovanje pripomočka. Po postopku preverite delovanje pultnega generatorja ("Kontrolni pregled pulznega generatorja po terapiji" na strani 16). elektrosokov.<br>
	Ultrazvočna energija, Energija pri terapiji z ul<br>
	Če je uporaba ultrazvočne energije nujna za te<br>
	generatoria. Diagnostični ultrazvok (npr. ehoka<br>
	generatoria.<br>
	Radiofrekvenčna (RF) motnja. Radiofrekven<br>
	Rod vina zvezna energija, zistuzija pri izrapnji z unicar<br>če je uporaba ultrazvočne energije nujna za tere<br>eneratoria. Diagnostični ultrazvok (npr. ehokarceneratoria)<br>celeneratoria<br>dalofrekvenčia (RF) motnja. Radiofrekvenčio<br>o eratorja. Diagnostichi utirazvok (npr. enokardiceratori<br>Tiofrekvenčina (RF) motnja. Radiofrekvenčini v<br>bohin frekvenci pulznega generatorja, lahko mega generatorja. Radiofrekvenčino motnjo je<br>ečim pripomočkom in programerj boria dividentis. (hpr. ehokardiografija) porazioni otoja. Diagnostični ultrazvok (npr. ehokardiografija) por<br>toria. Diagnostični ultrazvok (npr. ehokardiografija) por<br>tekvenčna (RF) motnja. Radiofrekvenčni signali iz pih jelmenovala - Naulon eventuo munigo je inizipanovala - naulon in programerjem ter pulznini<br>električni tok. Vsa medicinska oprema,<br>ajo električni tok, lahko oddajajo motnje,<br>e terapije, posegi in diagnostični preizku,<br>ktrok ktriční tok. Vsa medicinska oprema, relektriční tok, lahko oddajajo motnje, š<br>prapije, posegi in diagnostiční preizkusta.<br>okaviterizacija, elektroliza/demoliza, elektrolizar.<br>ne prevodnosti), lahko povzročijo motnomoček na ični tok. Vsa medicinska oprema, posegi, ktrični tok, lahko oddajajo motnje, škodljive<br>pje, posegi, in diagnostični preizkusi, pri kat<br>verizacija, elektroliza/termoliza, elektrolia version<br>prevodnosti), lahko povzročijo mo ja. Radiofrekvenčno motnjo je mogoče zmanjšati tako;<br>om in programerjem ter pulznim generatorjem.<br>Tok, Vsa medicinska oprema, posegi, terapija ali diagočni tok, lahko oddajajo motnje, škodljive za delovanje p<br>posegi in dia
	- **Vsajeni medicinski pripomočki, ki lahko ustvarjajo elektromagnetne motnje (EMM).** Elektromehanski medicinski pripomočki, vsajeni v bližini sistema S-ICD (npr. vsadne inzulinske črpalke, črpalke za zdravila ali pripomočki za podporo prekata), lahko ustvarjajo EMM ter motijo delovanje sistema S-ICD. Pretehtajte in/ali preizkusite možne učinke EMM, če so ti pripomočki vsajeni v bližini sistema S-ICD. pripomočka. Po postopku preverite delovanje pultnega generatorja ("Kontrolni pregled pulznega<br>generatorja po terapiji" na strani 16).<br>Vsajeni medicinski pripomočki, ki lahko ustvarjajo elektromagnetne motnje (EMM). Elektro
	- **Vsajeni medicinski pripomočki, ki lahko ustvarjajo magnetna polja.** Nekateri vsajeni medicinski pripomočki, vključno s pripomočki za podporo prekata in črpalkami za zdravila ali inzulinskimi črpalkami, večjo od 10 G ali 1 mT). Magnetna polja lahko prekinejo zaznavanje aritmije in zagotavljanje terapije, če izvirajo iz vsadkov v bližini sistema S-ICD. Če je sistem S-ICD vsajen sočasno s takimi pripomočki, se prepričajte, da zaznavanje aritmije in zagotavljanje terapije sistema S-ICD deluje pravilno. versione obsoleta. Non utilizare politica.<br>Versione obsoleta. Non utilizare. Non utilizare. Non utilizare.<br>Non utilizare. Non-sione obsoleta. Non-sione obsoleta. Non-sione obsoleta.<br>Non-sione in the prekaral shows that the verite delovanje pultnega generatorja. ("Kani 16).<br>Verite delovanje pultnega generatorja. ("Kani 16).<br>Očki, ki lahko ustvarjajo elektromagnet<br>ni v bližini sistema S-ICD (npr. vsadne inzi<br>ekata), lahko ustvarjajo EMM ter mo i, ki lahko ustvarjajo elektromagnetni<br>i, ki lahko ustvarjajo elektromagnetni<br>ia), lahko ustvarjajo EMM ter motijo delo<br>EMM, če so ti pripomočki vsajeni v bližini<br>i, ki lahko ustvarjajo magnetna polja.<br>iki za podporo preka zini sistema S-ICD (npr. vsadne inzuli<br>Jahko ustvarjajo EMM ter motijo delo<br>M, če so ti pripomočki vsajeni v bližini<br>idahko ustvarjajo magnetna polja.<br>za podporo prekata inčrpalkani za zce<br>e, ki lahko ustvarijo močna magne in izklopa terapije, nato med postopkom spremljajte delova<br>Iovanje pultnega generatorja ("Kontrolni pregled pulznega<br>Isistema S-ICD (npr. vsade inzuliniske črpalke, črpalke za isistema S-ICD).<br>In isistema S-ICD (npr. vsade siema S-ICD (npr. vsaarie inzumiske Gipane, cipane<br>
	u ustvarjajo EMM ter motijo delovanje sistema S-ICD.<br>
	so ti pripomočki vsajeni v bližini sistema S-ICD.<br>
	co ustvarjajo magnetna polja. Nekateri vsajeni medi<br>
	poro prekata
	- **Transkutana električna stimulacija živcev (TENS).** TENS vključuje prehajanje električnega toka skozi telo in lahko moti delovanje pulznega generatorja. Ce je TENS medicinsko potrebna, ocenite, ali so<br>nastavitve za terapijo s TENS združljive s pulznim generatorjem. Za zmanjšanje možnosti interakcije<br>upoštevajte naslednje s stvarijo močna magnetna polja (z gostoto magnetna)<br>
	verskihejo zaznavanje aritmije in zagotavljanje te<br>
	s istem S-ICD vsajen sočasno s takimi pripom<br>
	sinje terapije sistema S-ICD deluje pravilno<br>
	ENS), TENS vključuje preha Machina verzia. Nepoužívať a staraná verzia.<br>
	Zastaraná verzia. Nepoužívať zastaraná verzia. Nepoužívať za zastarišanie možnosti interakcije.<br>
	Za zastarišanie možnosti interakcije.<br>
	Zastarela različica. Nepoužívať verzia.<br> Alängud Premier and Society and Society and Society and Society and Society and Society and Society and Society and Society and Society and Society and Society and Society and Society and Society and Society and Society an Material of the properties and the properties are all so that all so that are all so that all so that all so that all so that all so that all so that all so that all so that all so that all so that all so that all so that
		- elektrode za TENS naj bodo čim bližje skupaj in obenem čim dlje od pulznega generatorja in subkutane elektrode, För die od puznega generatoria in
		- uporabite najnižjo klinično uporabno nastavitev izhodne energije za TENS,

• med uporabo TENS je priporočljivo spremljanje delovanja srca.

Pri klinični uporabi TENS je mogoče možnost motenj zmanjšati še z dodatnimi ukrepi:

- če pri klinični uporabi pride do suma na motnje, izklopite enoto za TENS,
- ne spreminjajte nastavitev za TENS, dokler se ne prepričate, da nove nastavitve ne motijo delovanja pulznega generatorja.

Če je TENS medicinsko potrebna zunaj kliničnega okolja (uporaba na domu), bolnikom dajte naslednja navodila: Constitution in the spreminial term is a spreminial term of the spreminial constraints of the spreminial term is a spreminial term of the spreminial term of the spreminial term of the spreminial term of the spreminial term Formulaire version.<br>
Ce je TENS medicinsko potrebna zunaj inavodila:<br>
e spreminjajte nastavitev za TENS<br>
e bolnik med TENS prejme elektrician.<br>
Ce de bolnik med TENS prejme elektrician.<br>
Ce de bolnik med TENS prejme elektr

- ne spreminjajte nastavitev za TENS ali položaja elektrod, če to ni priporočeno,
- na koncu vsake uporabe TENS izklopite enoto in šele nato odstranite elektrode,
- če bolnik med TENS prejme elektrošok, naj izklopi enoto za TENS in se obrne na svojega zdravnika.
- Upoštevajte ta navodila in uporabite programer za oceno delovanja pulznega generatorja med postopkom TENS: mavodila:<br>
• me spreminiajte nastaral<br>
• ma koncu vsake upor<br>
• Če bolnik med TENS<br>
• Če bolnik med TENS<br>
• Zastaralá je spreminiajte sprotne<br>
• Zastaralá spreminiajte sprotne<br>
• Spreminiajte sprotne<br>
• Spreminiajte sprotn navodila:<br>
• na koncu vsake uporabe TENS izklo<br>
• na koncu vsake uporabe TENS izklo<br>
• če bolnik med TENS prejme elektros<br>
• Upoštevajte ta navodila in uporabite program<br>
• Upoštevajte ta navodila in uporabite program<br>
• P

1. Pulzni generator nastavite na način izklopa terapije.

- 2. Spremljajte sprotne vrednosti S-EKG pri predpisani izhodni moči TENS, da ugotovite, kdaj se izvaja ustrezno zaznavanja in kdaj pride do motenj. ulzni generator nastavite na način izklopfernijajte sprotne vrednosti S-EKG premljajte sprotne vrednosti S-EKG premljajte sprotne vrednosti S-EKG premljajte obsoleta.<br>No zaključenem postopku izklopite enoticipale terapije. ni generator nastavite na način izklopa tera<br>Imlijajte sprotne vrednosti S-EKG pri predpis<br>Izno zaznavanja in kdaj pride do motenji<br>Isljene terapije.<br>Isljene terapije.<br>Teresa izvesti podroben kontrolni pregled puzne<br>Igov n
- 3. Po zaključenem postopku izklopite enoto za TENS in pulzni generator znova nastavite na način vklopljene terapije.

Po TENS je treba izvesti podroben kontrolni pregled pulznega generatorja, da zagotovite, da delovanje pripomočkov ni oslabljeno ("Kontrolni pregled pulznega generatorja po terapiji" na strani 16). Aegunia en antavite version. TENS ali položaja<br>
Ali položaja<br>
Ali položaja<br>
Aegunia version. TENS prejme elektrošok, naj izklo<br>
Ali poštevajte fa navodila in uporabite programer za oce<br>
TENS:<br>
A. Pulzni generator nastavit

Za dodatne informacije se obrnite na družbo Boston Scientific prek podatkov za stik na zadnji platnici.

## **Domače in poklicno okolje**

- **Gospodinjski aparati.** Pravilno delujoči in ustrezno ozemljeni gospodinjski aparati običajno ne proizvajajo dovolj EMM, da bi lahko vplivali na delovanje pulznega generatorja. Do motenj pulznega generatorja je prišlo v nekaj primerih, ko so bila ročna električna orodja ali električni brivniki uporabljeni neposredno nad mestom vsaditve pulznega generatorja. Stevajte la navodila in uporabite programer za oceno delovanja provides.<br>
Si<br>
Sulzni generator nastavite na način izklopa terapije.<br>
Spremljajte sprotne vrednosti S-EKG pri predpisani izhodni mo<br>
ustrezno zaznavanja in kda úrelt podroben kontrolni pregislabijeno ("Kontrolni pregied pu<br>macije se obrnite na družbo Bos<br>okolje<br>parati. Pravilno delujoči in ustrezi<br>pi lahko vplivali na delovanje puli<br>merih, ko so bila ročna električna<br>puliznega ge m postopku izklopite enoto za TENS in pulzrapije.<br>Apije.<br>Vesti podroben kontrolni pregled pulznega generate.<br>Abijeno ("Kontrolni pregled pulznega generate.<br>Cije se obrnite na družbo Boston Scientific projective<br>Ati. Pravil e.<br>
Sti podroben kontrolni pregled pulznega ge<br>
apeno ("Kontrolni pregled pulznega generato"<br>
se obrnite na družbo Boston Scientific pre<br>
Pravilno delujoči in ustrezno ozemljeni go<br>
pravilno delujoči in ustrezno ozemljeni ("Kontrolni pregled pulznega generatorja.<br>
obrnite na družbo Boston Scientific prek<br>
avilno delujoči in ustrezno ozemljeni gos<br>
polivali na delovanje pulznega generatorja.<br>
so bila ročna električna orodja ali električna<br>
a
- **Elektronski nadzor (EN) in varnostni sistemi.** Svetujte bolnikom, kako lahko preprečijo vplive na delovanje srčnega pripomočka, ki bi lahko bili posledica bližine vrat za preprečevanje kraje ali zaščitnih vrat, naprav za deaktiviranje varoval ali bralnikov varoval, ki vsebujejo opremo za radiofrekvenčno identifikacijo (RFID). Ti sistemi so vgrajeni pri vhodih in izhodih trgovin, pri blagajnah, v javnih knjižnicah ali vstopnih točkah sistemov za nadzor dostopa. Bolniki naj se ne zadržujejo v bližini vrat za preprečevanje kraje ali zaščitnih vrat in bralnikov varoval in naj se ne naslanjajo nanje. Poleg tega naj se bolniki ne naslanjajo na sistem za deaktivacijo varoval, nameščen na prodajni pult in ročni sistem za deaktivacijo varoval. Vrata za preprečevanje kraje ali zaščitna vrata in sistemi za nadzor dostopa verjetno ne bodo imeli nobenega učinka na delovanje srčnega pripomočka, če se bolniki skoznje pomaknejo z normalno hitrostjo. Če je bolnik v bližini vrat za preprečevanje kraje, varnostnih vrat ali sistema za nadzor dostopa in občuti mestom vsaditve pulznega generatorja.<br>
Elektronski nadzor (EN) in varnostni sistemi. Svetujte bolnikom, kako lahko preprečij<br>
delovanje srčnega pripomočka, ki bi lahko bili posledica bližnje vrat za preprečevanje krat<br>
vra Elavult verzió. Ne használja verzió.<br>Elavult verzió. Ne használja verzió.<br>Elavult verzió.<br>Elavult verzió.<br>Ne használja:<br>Ne használja:<br>Ne használja:<br>Ne használja:<br>Ne használja:<br>Ne használja:<br>Ne használja:<br>Ne használja:<br>Ne h izkiopine enoto za TENS in piuzni generatorja, da zagotovite, trolni pregled pulznega generatorja, da zagotovite, trolni pregled pulznega generatorja po terapiji" na strani 16<br>e na družbo Boston Scientific prek podatkov za Utjoči in ustrezno ozemljeni gospodinjski apar<br>delovanje pulznega generatorja. Do motenj p<br>čna električna orodja ali električni brivniki upora<br>stni sistemi. Svetujte bolnikom, kako lahko p<br>i lahko bili posledica bližine vr i statelje proteini proteini proteini za zakladniczne proteinia zakladniczne przedzielne przeterminowanie pulznega generatória. Do motenj pulznega a<br>a.<br>a. Stateljich przedzielne browniki uporabljeni przedzielne przedzielne Seledica bližine vrat za preprečevanje kraje ali<br>
v varoval, ki vsebujejo opremo za radiofrekver<br>
nodih in izhodih trgovin, pri blagajnah v vjavnih<br>
olniki naj se ne zadržujejo v bližini vrat za prep<br>
se ne naslanjajo nanj n zinoani rigovin, pri biagajnan, v javnin rigorial se ne zadržujejo v bilžini vrat za preprinala na sistem za<br>naslanjajo nanje. Poleg tega naj se boln<br>en na prodajni pult in ročni sistem za dea<br>a in sistem za nadzor dosto Stanjajo, nanje. Poleg tega naj se bolnik<br>
na prodajni pult in ročni sistem za delakt<br>
naststem za nadzor dostopa verjetno ne<br>
re bolniki skoznje pomaknejo z normalnih vrat ali sistema za nadzor dostopa in<br>
nih vrat ali si Experience of the material in the starting of philipin wat za preprecevanie<br>
in a zadržujejo v biližini wat za preprecevanie<br>
rijajo nanje. Poleg tega naj se bolniki ne<br>
prodajni pult in ročni sistem za deaktivacijo<br>
bolni

- **Mobilni telefoni.** Naročite bolnikom, da mobilni telefon uporabljajo na ušesu na nasprotni strani od vsajenega pripomočka. Bolniki ne smejo nositi vklopljenega mobilnega telefona v prsnem žepu ali na pasu, ki je manj kot 15 cm oddaljen od vsajenega pripomočka, ker lahko nekateri mobilni telefoni povzročijo, da pulzni generator sproži neustrezno terapijo oz. ne izvede ustrezne terapije.
- **Magnetna polja.** Bolnike obvestite, da lahko dolgotrajna izpostavljenost močnim magnetnim poljem (z gostoto magnetnega polja večjo od 10 G ali 1 mT) prekine zaznavanje aritmije. Spodaj so primeri virov magnetnih polj: pulzni generator sproži neustrezno terapijo<br>
Magnetna polja. Bolnike obvestite, da lah<br>
gostoto magnetnega polja večjo od 10 G a<br>
magnetnih polj:<br>
industrijski transformatorji in motorji;<br>
opomba.<br>
informacij glejte "Magne
	- industrijski transformatorij in motorij;
	- naprave za MRS; *OPOMBA: ko je pripomoček v načinu zaščite za MRS, je odziv na magnet onemogočen. Za več informacij glejte "Magnetno resonančno slikanje (MRS)" na strani 23 in tehnični priročnik za MRS.* industrijski transformatorji<br>
	maprave za MRS;<br> **OPOMBA:** Ko je pripomo<br>
	informacij glejte "Magnetno"<br>
	veliki stereo zvočniki;<br>
	veliki stereo zvočniki;<br>
	velefonski sprejemniki na ramanetno Bingo.<br>
	Doporaba pri višjem tlaku. magnetnih polj:<br>
	industrijski transformatorji in motorji;<br>
	aprave za MRS;<br> **OPOMBA:** ko je pripomoček v načinu<br>
	informacij glejte "Magnetno resonančno<br>
	veliki stereo zvočniki;<br>
	telefonski sprejemniki na razdalji manj ko<br>
	m
		- veliki stereo zvočniki;
		- telefonski sprejemniki na razdalji manj kot 1,27 cm od pulznega generatorja;
			- magnetne palice, ki se uporabljajo za varnostne preglede na letališčih ali za pobiranje žetonov v igri Bingo.

• **Uporaba pri višjem tlaku.** Mednarodna organizacija za standardizacijo (ISO) ni odobrila standardiziranega tlačnega preizkusa za vsadne pulzne generatorie, uporabljene med hiperbarično kisikovo terapijo (HKT) ali potapljanjem z jeklenko. Vseeno pa je družba Boston Scientific razvila preizkusni protokol za oceno delovanja pripomočka pri izpostavljenosti višjim atmosferskim tlakom. Naslednji povzetek tlačnega preizkušanja ni in ne sme biti razumljen kot spodbujanje uporabe pri hiperbarični kisikovi terapiji ali potapljanju z jeklenko. industrijski transformatorji in motorji;<br>naprave za MRS;<br>**OPOMBA:** ko je pripomoček v načinu za<br>informacij glejte "Magnetno resonančno sluveliki stereo zvočniki;<br>veliki stereo zvočniki;<br>telefonski sprejemniki na razdalji m naprave za wiksi,<br>
oPOMBA: Koje pripomoček v načinu zaš<br>
informacij glejte "Magnetno resonančno slika<br>
veliki stereo zvočniki;<br>
telefonski sprejemniki na razdalji manj kot 1,<br>
magnetne palice, ki se uporabljajo za varnos<br> aprave za MRS;<br> **POMBA:** Ko je pripomoček v načinu zaščite za Mf<br> *hformacij glejte "Magnetno resonančno slikanje (MRS*<br>
elefonski sprejemniki na razdalji manj kot 1,27 cm od<br>
agnetne palice, ki se uporabljajo za varnostn onski sprejemniki na razdalji manj kot 1,<br>netne palice, ki se uporabljajo za varnos<br>0.<br>pri višjem tlaku. Mednarodna organizac<br>iranega tlačnega preizkusa za vsadne p<br>protokol za oceno delovanja pripomočk<br>povzetek tlačnega p The palice, ki se uporabijalo za varilosti<br>Višjem tlaku. Mednarodna organizacija<br>nega tlačnega preizkusa za vsadne pu<br>pijo (HKT) ali potapljanjem z jeklenko<br>votokol za oceno delovanja pripomočka<br>zetek tlačnega preizkušanja pende, ki se uporabnjajo za varnosnie pregi<br>Jem tlaku. Mednarodna organizacija za sta<br>ja tlačnega preizkusa za vsadne pulzne ge<br>(HKT) ali potapljanjem z jeklenko. Vseeno<br>kol za oceno delovanja pripomočka pri izpo<br>tek tlačn ejemniki na razdalji manj kot 1,27 cm od pulznega gene<br>ide, ki se uporabljajo za varnostne preglede na letališči<br>idačnega preizkusa za vsamostne preglede na letališči<br>idačnega preizkusa va vsadre pulzne generatorje, uporaz

Povišan tlak pri hiperbarični kisikovi terapiji ali potapljanju z jeklenko lahko poškoduje pulzni generator. Pri laboratorijskem preizkušanju so vsi pulzni generatorji v testnem vzorcu delovali kot predvideno, ko so bili izpostavljeni več kot 300 ciklom pri tlaku do 3,0 ATA. V okviru laboratorijskih preizkusov ni bil opredeljen učinek povišanega tlaka na delovanje ali fiziološki odziv pulznega generatorja, ko je vsajen v človeškem telesu. čnega preizkušanja ni in ne sme<br>rapiji ali potapljanju z jeklenko.<br>arični kisikovi terapiji ali potaplja<br>ušanju so vsi pulzni generatorji v<br>00 ciklom pri tlaku do 3,0 ATA.<br>va na delovanje ali fiziološki odzi<br>kem ciklu enak je podapljanjem z jeklenko. Vseeno pa je družbno delovanja pripomočka pri izpostavljenost<br>sa preizkušanja nt in ne sme biti razumljen k<br>ji ali potapljanju z jeklenko.<br>iji ali potapljanju z jeklenko.<br>ini kisikovi terapiji a preizkušanja ni fin ne sme biti razumljen ko<br>preizkušanja ni fin ne sme biti razumljen ko<br>il potapljanju z jeklenko.<br>kisikovi terapiji ali potapljanju z jeklenko lai<br>so vsi pulzni generatorji v testnem vzorcu<br>pom pri tlaku Sukayi ali patapilari) z jeklenko lahkovi terapilari) z jeklenko lahkovi terapilari) z jeklenko lahkovi pri tlaku do 3,0 ATA. V okviru laboratorijs.<br>Pasenus versija. Nenaudoki odziv pulznega generalari pri tlaku do 3,0 ATA a prípomočka pri izpostavljenosti višjim atmosferskim tlako<br>nija ni in ne sme biti razumljen kot spodbujanje uporabe pri zajeklenko.<br>napiji ali potapljanju z jeklenko lahko poškoduje pulzni generatorij vestence v[erou](#page-17-0) delov

Začetni tlak je bil v vsakem ciklu enak atmosferskemu tlaku, nato je bil povišan do največje vrednosti, nato pa vrnjen na atmosferski tlak. Čeprav lahko ima čas izpostavljenosti (povišanemu tlaku) učinek na človeško fiziologijo, so preizkusi pokazali, da ne vpliva na delovanje pulznega generatorja. Ekvivalenti tlačnih vrednosti so navedeni v razdelku Tabela 1 Ekvivalenti tlačnih vrednosti na strani 14. Pulzin generatorji viesniem vzorcu d<br>taku do 3,0 ATA, Vokviru laboratorijs<br>je ali fiziološki odziv pulznega generatorijs<br>ali fiziološki odziv pulznega generatorijs<br>ak atmosferskemu tlaku, nato je bil pav lahko ima čas izpo

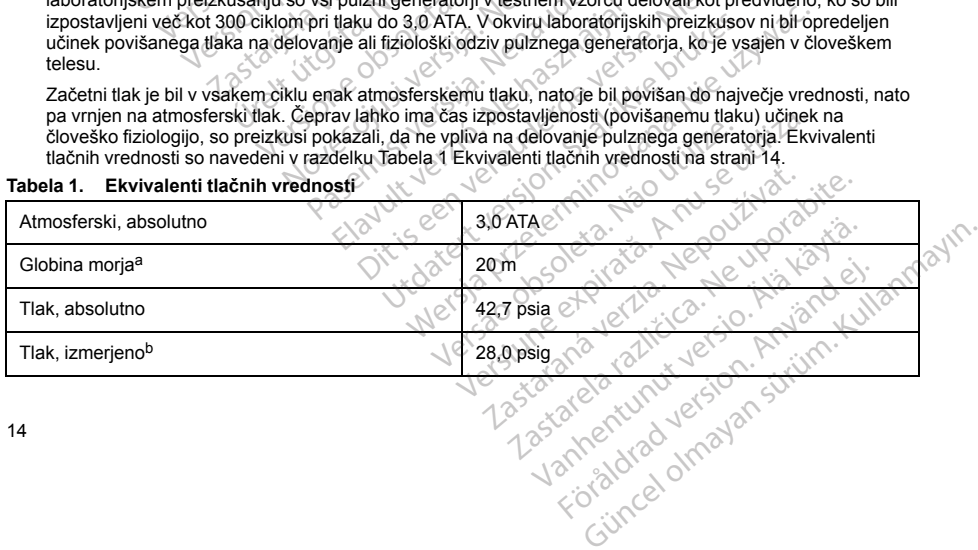

## <span id="page-17-0"></span>**Tabela 1. Ekvivalenti tlačnih vrednosti**

#### **Tabela 1. Ekvivalenti tlačnih vrednosti** (nadaljevanje)

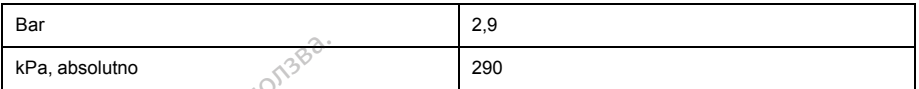

a. Vse tlačne vrednosti so izpeljane na podlagi privzete gostote morske vode 1030 kg/m<sup>3</sup>.

b. Tlak, prebran na merilniku ali števcu (psia = psig + 14,7 psi).

Pred potapljanjem ali hiperbarično kisikovo terapijo je obvezen posvet z bolnikovim kardiologom ali elektrofiziologom, da se ocenijo vse možne posledice v zvezi s specifičnim zdravstvenim stanjem bolnika. Pred potapljanjem se lahko opravi tudi posvet s specialistom potapljaške medicine.

<span id="page-18-1"></span><span id="page-18-0"></span>Hiperbarična kisikova terapija ali potapljanje sta lahko razlog za pogostejše kontrolne preglede pripomočka. Ocenite delovanje pultnega generatorja po izpostavljanju visokemu tlaku [\("Kontrolni](#page-19-1) pregled pulznega generatorja po terapiji" na strani 16). Obseg, trajanje in pogostost tega ocenjevanja v zvezi z izpostavljenostjo visokemu tlaku so odvisni od trenutnega zdravja bolnika in jih mora določiti lečeči kardiolog ali elektrofiziolog. Če imate dodatna vprašanja ali želite več informacij v zvezi s preizkusnim protokolom ali rezultati preizkusa v zvezi s hiperbarično kisikovo terapijo ali potapljanjem, se obrnite na družbo Boston Scientific prek podatkov za stik na zadnji strani. **Expansion de Expansion de Santa Berlin Berlin Berlin Berlin Berlin Berlin Berlin Berlin Berlin Berlin Berlin Berlin Berlin Berlin Berlin Berlin Berlin Berlin Berlin Berlin Berlin Berlin Berlin Berlin Berlin Berlin Berlin** Pred potapljanjem ali hiper<br>
elektrofiziologom, da se oc<br>
Pred potapljanjem se lahke<br>
Hiperbarična kisikova terar<br>
pripomočka. Ocenite delov<br>
polizinega generatorja po te<br>
izpostavljenostjo visokemu<br>
kardiolog ali elektrof Europa en ancilista al poular en la poular de la poular de la construction.<br>
Tak, prebran na meriliniku ali števou (psia e psig<br>
Pred potapljanjem ali hiperbarično kisiko<br>
elektrofiziologom, da se ocenijo vse mož<br>
Pred pot Pred potapljanjem ali hiperbarično kisikove<br>
elektrofiziologom, da se ocenijo vse možne<br>
Pred potapljanjem se lahko opravi tudi pos<br>
Hiperbarična kisikova terapija ali potapljan<br>
pripomočka: Ocenite delovanje pultnega g<br>
p Pred potapljanjem se lahko opravi tudi posvi<br>Hiperbarična kisikova terapija ali potapljanje<br>pripomočka. Ocenite delovanje pultnega ger<br>pulznega generatorja po terapiji" na strani 14<br>kastolijenostjo visokemu tlaku so odvisn lektrofiziologom, da se ocenijo vse možne posledice<br>red potapljanjem se lahko opravi tudi posvet s specialiperbarična kisikova terapija ali potapljanje sta lahko<br>ripomočka. Ocenite delovanje pultnega generatorja pulznega g

**Naknadno preskušanje**

- **Visoka impedanca elektrošoka.** Poročana vrednost impedance elektrošoka, ki je pri dovedenem sunku  $\sim$ večja od 110 ohmov, bi lahko kazala na neustrezno postavitev sistema. Pulzni generator in elektroda morata biti nameščena neposredno na fascijo, med njima in fascijo ne sme biti maščobnega tkiva. Maščobno tkivo lahko zelo poveča impedanco načrtovane poti visokonapetostnega elektrošoka. stavljenostjo visokemu tlaku so odvisni c<br>olog ali elektrofizjolog. Če imate dodatno<br>okolom ali rezultati preizkusa v zvezi s hi<br>obo Boston Scientific prek podatkov za st<br>o preskušanje<br>oka impedanca elektrošoka. Poročana o ilom ali rezultati preizkusa v zvezi s hip<br>Boston Scientific prek podatkov za stik<br>preskušanje<br>impedanca elektrošoka. Poročana v<br>d 110 ohmov, bi lahko kazala na neust<br>biti nameščena neposredno na fascijo<br>por tkivo lahko ze
- **Nizka impedanca elektrošoka.** Poročana vrednost impedance elektrošoka, ki je pri dovedenem elektrošoku manjša od 25 ohmov, bi lahko kazala na napako pulznega generatorja. Dovedeni elektrošok je morda oslabljen in/ali vsa nadaljnja terapija s tem pulznim generatorjem morda ni zanesljiva. Če je opažena poročana vrednost impedance elektrošoka manjša od 25 ohmov, je treba preveriti, ali pulzni generator deluje pravilno. n ali rezultati preizkusa v zvezi s hiperbarič<br>ston Scientific prek podatkov za stik na zad<br>skušanje<br>pedanca elektrošoka. Poročana vrednost<br>10 ohmov, bi lahko kazala na neustrezno p<br>nameščena neposredno na fascijo, med n<br>t eratorja po terapiji" na strani 16). Obseg, trajanje in pog<br>stjo visokemu tlaku so odvisni od trenutnega zdravja bo<br>lektrofiziolog. Če imate dodatna vprašanja ali želite vet<br>rezultati preizkusa v zvezi s hiperbarično kišik iščena neposredno na fascijo, m<br>lahko zelo poveča impedanco na<br>sa elektrošoka. Poročana vredn<br>ina od 25 ohmov, bi lahko kazala<br>ina vrednost impedance elektrošona<br>na vrednost impedance elektrošona<br>pravilno.<br>Diverzije. Uspeš elektrošoka. Poročana vrednost impedance,<br>Chi lahko kazala na neustrezno postavitev si<br>na neposredno na fascijo, med njima in fascijo kozelo poveča impedanco načitovane poti v<br>lektrošoka. Poročana vrednost impedance<br>od 25 enovecojne in fascijo, med njima in fascijo, med njima in fascijo, med njima in fascijo, med njima in fascijo, med njima in fascijo, med njima in fascijo, med njima in fascijo, med njima in fascijo oblika. Poročana vrednos
- **Preizkušanje konverzije.** Uspešna konverzija VF ali VT med preizkusom konverzije aritmije ni zagotovilo, da bo po operaciji prišlo do konverzije. Upoštevajte, da lahko spremembe bolnikovega stanja, jemanje zdravil in drugi dejavniki spremenijo DFP, kar lahko povzroči, da po operaciji ne pride do konverzije aritmije. S preizkusom konverzije se prepričajte, da sistem pulznega generatorja zazna in konča bolnikove tahiaritmije, če pride do sprememb bolnikovega stanja ali sprememb nastavljenih parametrov. Soka. Poročana vednost imeleance elemento<br>Soka. Poročana vednost imeleance elemento<br>ohmov, bi lahko kazala na napako pulzni<br>nadaljnja terapija s tem pulznim generats<br>st impedance elektrošoka manjša od 25<br>premenijo DFP, kar mov, bi lanko kazala na napako pulzni<br>daljnja terapija s tem pulznim generat<br>mpedance elektrošoka manjša od 25<br>spešna konverzija VF ali VT med prei<br>pneverzije. Upoštevajte, da lahko spreimnijo DFP, kar lahko povzroči, da p zala na neustrezno postavitev sistema. Pulzni generator in<br>tho na fascijo, med njima in fascijo ne sme biti maščobneg<br>ča impedanco načrtovane poti visokonapetostnega elektro<br>Poročana vrednost impedance elektrošoka, ki je p
- **Posebna navodila glede kontrolnih pregledov za bolnike, ki se odpravljajo v tujino.** Za bolnike, ki nameravajo po vsaditvi na potovanje ali se selijo izven države, v kateri je bil pripomoček vsajen, je treba vnaprej pripraviti navodila glede kontrolnih pregledov pulznega generatorja. Regulativne odobritve za pripomočke in povezane nastavitve programske opreme programerja se od države do države razlikujejo. Za nekatere države odobritev morda ni na voljo, ali pa v njih ni možnosti kontrolnih pregledov nekaterih izdelkov. Trainio Mazzare i urajeako pouzinega generatorja. Doverezija versione elektrošoka manjša od 25 ohmov, je treba preve<br>ance elektrošoka manjša od 25 ohmov, je treba preve<br>dije. Upoštevajte, da lahko spremembe bolnikovega st<br> boštevajte, da lahko spremembe bolnikovega s<br>Kar lahko povzroči, da po operaciji ne pride do<br>pričajte, da sistem pulznega generatorja zazna i<br>ovega stanja ali sprememb nastavljenih param<br>gledov za bolnike, ki se odpravljaj Lastaria alli sprememb nastarlijenih parametrov.<br>
Starija alli sprememb nastarlijenih parametrov.<br>
Verza bolnike, ki se odpravljajo v tujino. Za bolnike, ki se odpravljajo v tujino. Za bolnike, ki se odpravljače v katerije Vanhentunut version and the state of the state of the pulsarion of the pulsar of the pulsar of the pulsar of the pulsar of the pulsar of the pulsar of the pulsar of the pulsar of the pulsar of the pulsar of the program of Fregramerja se od države do države do države do države do države do države do države do države do države do države do države do države do države do države do države do države do države do države do države do države do drža We, v kateri je bil pripomoček vsajen, je treba<br>ga generatorja. Regulativne odobritve za zapramerja se od države do države razlikujejo.<br>ni možnosti kontrolnih pregledov nekaterih<br>ni možnosti kontrolnih pregledov nekaterih<br>

Za pomoč glede razpoložljivosti kontrolnih pregledov v državi, kamor se bolnik odpravlja, se obrnite na družbo Boston Scientific prek podatkov za stik na zadnji platnici.

## **Odstranitev in odlaganje**

- **Ravnanje pri odstranitvi.** Pred odstranitvijo izvedite naslednja dejanja, da ne pride do neželenih elektrošokov, prepisa pomembnih podatkov o zgodovini terapije in sprožitve zvočnega sporočanja:
	- Pulzni generator nastavite na način izklopa terapije.
	- Onemogočite pozivnik, če je vklopljen.
- **Ravnanje pri odstranjevanju.** Pripomoček očistite in razkužite skladno s standardnimi tehnikami za upravljanje biološke nevarnosti. elektrosokov, prepisa pomembnih podatkov<br>
Dulzni generator nastavite na načini<br>
Onemogočite pozivnik, če je vkloplje<br>
Ravnanje pri odstranjevanju. Pripomoče<br>
upravljanje biološke nevarnosti.<br>
Sežig. Pulzni generator mora b
	- **Sežig.** Pulzni generator mora biti pred upepelitvijo odstranjen. Zaradi temperatur med sežigom in upepelitvijo lahko pulzni generator eksplodira. upravljanje biološke nevarnosti.<br>
	Sežig. Pulzni generator mora bit<br>
	upepelitvijo lahko pulzni generat<br>
	DODATNI PREVIDNOSTNI NAPOTK<br>
	Kontrolni pregled pulznega genera<br>
	Po vsakem kirurškem ali medicinsken<br>
	generatorja, morat

## <span id="page-19-1"></span>**DODATNI PREVIDNOSTNI NAPOTKI**

## **Kontrolni pregled pulznega generatorja po terapiji**

Po vsakem kirurškem ali medicinskem posegu, pri katerem obstaja možnost vpliva na delovanje pulznega generatorja, morate izvesti temeljit kontrolni pregled, ki lahko vključuje naslednje:

- poizvedovanje pulznega generatorja s programerjem,
- <span id="page-19-0"></span>• pregled shranjenih dogodkov, kod napak in sprotnih zapisov S-EKG pred shranjevanjem vseh podatkov o bolniku, • Po vsakem kirurškem ali medicinskem posegu, pri katerem obstaja možnost vpliva r<br>
generatoria, morate izvesti temeljit kontrolni pregled, ki lahko vključuje naslednje:<br>
• preded shranjenih dogodkov, kod napak in sprotnih Ravnanje pri odstranjevanju. Pripomoček od upravljanje biološke nevarnosti.<br>Sežig. Pulzni generator mora biti pred upepeli<br>upepelitvijo lahko pulzni generator eksplodira.<br>DATNI PREVIDNOSTNI NAPOTKI<br>ntrolni pregled pulznega pravljanje biološke nevarnosti.<br>Vežig. Pulzni generator mora biti pred upepelitvijo lahko pulzni generator eksplodira.<br>VERIT VER VIDNOSTNI NAPOTKI<br>VERIT VER VIDNOSTNI NAPOTKI<br>VERIT VERIT VERIT VERIT VERIT VERIT VERIT VERIT rg. Puizni generator mora biti pred upepelitvijo<br>pelitvijo lahko puizni generator eksplodira.<br>**II PREVIDNOSTNI NAPOTKI**<br>ii pregled puiznega generatorja po terapiji<br>m kirurškem ali medicinskem posegu, pri kate<br>ija, morate i Pulzni generator mora biti pred upepelitvijo odstranje<br>tvijo lahko pulzni generator eksplodira.<br>
REVIDNOSTNI NAPOTKI<br>
regled pulznega generatorja po terapiji<br>
kirurškem ali medicinskem posegu, pri katerem obsta<br>
morate izv re izvesti temeljit kontrolni pregled, ki la<br>ije pulznega generatorja s programerje<br>injenih dogodkov, kod napak in sprotni<br>i impedance subkutane elektrode,<br>stanja baterije,<br>rega koli želenega programiranja, p<br>istreznosti k Evesti temeljit kontrolni pregled, ki lahko vki<br>pulznega generatoria s programerjem,<br>inih dogodkov, kod napak in sprotnih zapisor<br>pedance subkutane elektrode,<br>inia baterije,<br>inia baterije,<br>eznosti končnega programiranja, p nega generatorja po terapiji<br>
medicinskem posegu, pri katerem obstaja možnost vp<br>
sti temeljit kontrolni pregled, ki lahko vključuje naslednj<br>
znega generatorja s programerjem,<br>
dogodkov, kod napak in sprotnih zapisov S-EK
- preizkušanje impedance subkutane elektrode,<br>preverjanje stanja baterije,<br>...
- preverianie stania baterije.
- <span id="page-19-2"></span>• tiskanje katerega koli želenega poročila,
- terije,<br>Zelenega poročila,<br>sti končnega programiranja, pred<br>DKI.<br>Nezani z vsaditvijo sistema S-IC Subkutane elektroder<br>
es<br>
enega poročila.<br>
poročila.<br>
poročila.<br>
poročila.<br>
poročila.<br>
poročila.<br>
poročila.<br>
es eli ventrikularne aritmije.<br>
ské ali ventrikularne aritmije. Nutarie elektrologie<br>
Spa poročila,<br>
Inega programiranja, preden bolnik zapus<br>
Nexus versija. Neizmantot.<br>
Nexus versija. New York Charles and the space of the space of the space of the space of the space of the space of t poročila.<br>
Sa programiranja, preden bolnik zapusti<br>
saditivijo sistema S-ICD, lahko med drug<br>
ventrikularne artimije.<br>
ndukcjie.<br>
sistem ali zdravilo,
- končanje seje.

# **MOŽNI NEŽELENI DOGODKI**

Možni neželeni dogodki, povezani z vsaditvijo sistema S-ICD, lahko med drugim vključujejo naslednje dogodke: pospešitev/indukcija atrijske ali ventrikularne aritmije,<br>
neželena reakcija na preizkus indukcije,<br>
alergijska/neželena reakcija na sistem ali zdravilo,<br>
krvavitev,<br>
zlom vodnika,<br>
tvorba ciste,<br>
smrt, Elavada prederi bolaik zapusti kliniker elavada prederi bolaik zapusti kliniker elavada prederi bolaik zapusti<br>Asistema S-ICD Tahkomed drugim ykludujejo naslednie documentijie.<br>Ilame arthmie, coude of S-AC oud R Victime is rektroder. C. in uit in 120 uit in 120 uit in 120 uit in 120 uit in 120 uit in 120 uit in 120 uit in 120 uit i<br>die sistema s-Icep (anke med drugim vkijwaueje naslednie<br>kulame artimije, oud of the C. vid on 120 uit in 120 u Utdatert version. Just a skal ikke brukes. mania preden bolnik zapusti kliniko:<br>Lemas ICD, Tahko med drugim ykliucujejo nasledniczne<br>Manifelie, Joseph Andre drugim ykliucujejo nasledniczne<br>drawio: Joseph Andre Drugim ykliucujejo naslednicz<br>Stawio: Joseph Andre Drug Version of the version that

Gastarela Različica. Ne uporabite.<br>La starela različica. Ne uporabite.<br>Ne editoria. Ne uporabita.<br>Ne editoria. Ne uporabita.<br>Ne area različica. Ne uporabitum.<br>Ne area runutuesion. Num. Vanhentunut version. Antaries<br>Poetarialist version. Antaries<br>Prestauratica. Antaries<br>Pantertunut version. Antaries<br>Antariest version. Surim. Ku<br>Santertunut version. Surim. vermentumur version. Använd ej.

Güncel olmayan sürüm. Kullanmayın.

- irimile: Just Ska Janarativize. Zastaraná verziusztvať.
- neželena reakcija na preizkus indukcije,
- alergijska/neželena reakcija na sistem ali zdravilo,
- krvavitev,
- zlom vodnika,
- tvorba ciste,
- smrt,
- zakasnitev zagotavljanja terapije.
- 16
- neugodje ali dolgotrajno celjenje reza,
- deformacija elektrode in/ali zlom,
- napaka v izolaciji elektrode,
- erozija/ekstruzija,
- nezmožnost zagotavljanja terapije,
- vročina,
- hematom/serom,
- hemotoraks,
- nepravilna priključitev elektrode na pripomoček, • napaka v izolaciji elektrode,<br>• erozija/ekstruzija,<br>• nezmožnost zagotavljanja terapije,<br>• vročina,<br>• hematom/serom,<br>• hemotoraks,<br>• nezmožnost komunikacije s pripom<br>• nezmožnost komunikacije s pripom<br>• nezmožnost defibr monia,<br>
hematom/serom,<br>
hemotoraks,<br>
epravilna priključitev elementary<br>
exametariost komunikacije<br>
exametariost defibrilacije<br>
exametariost defibrilacije<br>
exametariost defibrilacije<br>
exametariost defibrilacije<br>
exametarios Formation.<br>
The material contract version.<br>
The material contract version.<br>
The material contract version.<br>
The material contract version.<br>
The material contract version of the material contract version.<br>
The material cont
	- nezmožnost komunikacije s pripomočkom, • pomočkom,<br>• ali spodbujanja,<br>• ali spodbujanje po elektrošoku, ali spodbujanja,<br>• ali spodbujanje po elektrošoku, ali spodbujanje po elektrošoku, ali spodbujanje elektrošoku, ali spodbujanje
		- nezmožnost defibrilacije ali spodbujanja,
		-
		-
		- $\gamma$  okužba,
- $\cdot$  ,  $\oslash$  poškodba zgornjega uda, vključno s ključnico, ramo in roko, ali bolečino v njem, Maria Thematom/serom,<br>
hematom/serom,<br>
hematom/serom,<br>
nezmožnost komunikacije s pripomočkom<br>
nezmožnost defibrilacije ali spodbujanja,<br>
ezmožnost defibrilacije ali spodbujanja,<br>
ezmožnost defibrilacije po elektrošoku,<br>
po hematom/serom.<br>
hemotoraks.<br>
nezmožnost komunikacije s pripomočkom.<br>
nezmožnost komunikacije s pripomočkom.<br>
neustrezno spodbujanje po elektrošoku.<br>
Neustrezno spodbujanje po elektrošoku.<br>
Neustrezno dovajanje elektrošoka možnost defibrilacije ali spodbujanja,<br>istrezno spodbujanje po elektrošoku,<br>istrezno dovajanje elektrošoka,<br>izba,<br>ikodba zgornjega uda, vključno s ključnic<br>po ključno s ključno s ključno<br>mik ali gibanje, Ezno spodbujanje po elektrošoku<br>
Azno dovajanje elektrošoka<br>
Azo version jega uda, vključno s ključnico, ramo<br>
Keloida.<br>
Veliki zapomega uda, vključno s ključnico, ramo<br>
Keloida.<br>
Azo version perioda.<br>
Azo version perioda. Komunikacije s pripomočkom,<br>
Zastarija verzija. Nemotiva. Nemotiva. Nemotiva. Nemotiva. Nemotiva. Nemotiva. Nemotiva. Nemotiva. Nemotiva. Nemotiva. Nemotiva. Nemotiva. Nemotiva. Nemotiva. Nemotiva. Nemotiva. Nemotiva. Nemo Versione observation of the state of the state of the state of the state of the state of the state of the state of the state of the state of the state of the state of the state of the state of the state of the state of the he suited en versier in the suite of the suite of the suite of the suite of the suite of the suite of the suit<br>in the suite of the suite of the suite of the suite of the suite of the suite of the suite of the suite of the<br>
	- tvorba keloida,
	- premik ali gibanje,
	- stimulacija mišic/živcev,
	- poškodbe živcev,
	- poškodbe ali perforacija organov,
	- pnevmotoraks,
	- neugodje po elektrošoku/spodbujanju, Jecturelt útgáfa.<br>Czycelt útgáfa.<br>Kommunika. Notið ekki.<br>Kurðið ekki. Notið ekki. ole ee. Let liki virtuites Pase Juli Jection ersign hard and Elavult verzió. Ne használja:
	- prezgodnja izpraznitev baterije,
	- naključne napake komponent,
	- možganska kap,
	- subkutani emfizem,
	- kirurška revizija ali zamenjava sistema, Jakisla przez prioritie utilization. Nie statelista przez przez przez przez przez przez przez przez przez prze<br>Milliam przez przez przez przez przez przez przez przez przez przez przez przez przez przez przez przez przez<br>K
	- sinkopa,
	- poškodbe tkiv,
	- pordelost, draženje, otrplost ali nekroza tkiva, Kieler Standard observative expirată.<br>Pen version nămbro vitilize. Villa exportante.<br>Ben version nămbro villa exportante.<br>Ben propostivată. Neportante.<br>Ben propostivată. Neportante.<br>Releandard propostivată. For delays and the secretary and the state of the state of the state of the state of the state of the state of the state of the state of the state of the state of the state of the state of the state of the state of the sta

Zastaraná verzial zastaraná zakladán zakladán zakladán zakladán zakladán zakladán zakladán zakladán zakladán z<br>Zastaraná verzia. Nepoužívat zakladán zakladán zakladán zakladán zakladán zakladán zakladán zakladán zakladán<br>Z Vanhentunut version. Antaries<br>Poetarialist version. Antaries<br>Prestauratica. Antaries<br>Pantertunut version. Antaries<br>Antariest version. Surim. Ku<br>Santertunut version. Surim. • poškodbe ali perforacija žil.

Za seznam možnih neželenih dogodkov, povezanih z MRS, glejte tehnični priročnik za MRS.

V primeru neželenih dogodkov je morda treba izvesti invazivne korekcijske ukrepe in/ali spreminjanje ali odstranitev sistema S-ICD.

Pri bolnikih, ki prejmejo sistem S-ICD, se lahko pojavijo fiziološke motnje, ki med drugim vključujejo naslednje motnie: V primeru neželenih dogodkov je morda treba.<br>
odstranitev sistema S-ICD.<br>
Pri bolnikih, ki prejmejo sistem S-ICD, se lahko<br>
motnje:<br>
Corresivnost/tesnoba.<br>
Corresivnost/tesnoba.<br>
Corresivnost/tesnoba.<br>
Corresivnost/tesnoba

- 
- strah pred napako pripomočka, • strah pred napako pripomočka,
- strah pred elektrošoki,
- <span id="page-21-0"></span>• fantomski elektrošoki.

O vseh resnih dogodkih, ki se pojavijo v povezavi s tem pripomočkom, je treba poročati družbi Boston Scientific in zadevnemu lokalnemu regulativnemu organu. depresivnost/tesnoba<br>
strah pred napako pripomočka,<br>
strah pred elektrošoki,<br>
chatomski elektrošoki,<br>
O vseh resnih dogodkih, ki se pojavijo<br>
in zadevnemu lokalnemu regulativner<br>
PREGLED BOLNIKOV<br>
Za pregled bolnikov sta n trije:<br>
depresivnost/tesnoba.<br>
strah pred napako pripomočka.<br>
strah pred elektrošoki,<br>
fantomski elektrošoki,<br>
fantomski elektrošoki,<br>
seh resnih dogodkih, ki se pojavijo v povezavi s<br>
zadevnemu lokalnemu regulativnemu org

# **PREGLED BOLNIKOV**

Za pregled bolnikov sta na voljo dve možnosti.

Samodejno orodje za pregled (SOP) je programska oprema za programer EMBLEM S-ICD, ki se uporablja za pregled bolnikov pred vsaditvijo sistema S-ICD. V programerju modela 3120 se uporablja model 2889 programske opreme. V programerju modela 3300 se uporablja model 3889 programske opreme. SOP je uporabljajo vsako posebej ali skupaj. Za več informacij glejte navodila za uporabo samodejnega orodja za pregled (SOP) za programer EMBLEM S-ICD. depresivnost/tesnoba.<br>
strah pred napako pripomočka, Nicht version strah pred elektrosoki.<br>
fantomski elektrosoki.<br>
In resnih dogodkih, ki se pojavijo v povezavi s te<br>
evnemu lokalnemu regulativnemu organu.<br>
SLED BOLNIKOV<br> Alternative programska<br>
Alternative delektrosoki,<br>
Alternative delektrosoki,<br>
Alternative delektrosoki,<br>
Alternative delektrosoki,<br>
Alternative delektrosoki,<br>
Alternative delektrosoki,<br>
Alternative delegative delegative de ned napako pripomočka<br>
ned elektrosoki,<br>
ned elektrosoki,<br>
ned elektrosoki,<br>
ned elektrosoki,<br>
ih dogodkih, ki se pojavljo v povezavi s tem pripomoć<br>
ih dogodkih, ki se pojavljo v povezavi s tem pripomoć<br> **aOLNIKOV**<br>
olni Ovelanin, ki se pojavijo v povezavi s jeni<br>okalnemu regulativnemu organu.<br>
LNIKOV<br>
ukov sta na voljo dve možnosti.<br>
NIKOV<br>
uje za pregled (SOP) je programska oprv<br>
pred vsaditvijo sistema S-ICD. V progr<br>
v pred vsaditvijo IKOV<br>
version obsoleta. No utilizarea e predice de pas utilizarea e predice de vaditivio sistema S-ICD. V programerium<br>
e. V programerium modela 3300 se uporablja na posebej ali skupaj. Za več informacij glejte na programe ki se pojavijo v povezavi s tem pripomočkom, je treba i<br>i regulativnemu organu.<br>Tegled (SOP) je programska oprema za programer EMB<br>gled (SOP) je programska oprema za programer EMB<br>istivijo šistema S-ICD. V programerju mode

alternativa orodju za pregled bolnikov modela 4744. Orodja za pregled imajo enak namen in se lahko<br>uporabljajo vsako posebej ali skupaj. Za več informacij glejte navodila za uporabo samodejnega orod<br>pregled (SOP) za progra Orodje za pregled bolnikov modela 4744 (Slika 1 Orodje za pregled bolnikov na strani 19) je merilno orodje po meri iz prozorne plastike, na katero so natisnjeni barvni profili. Vsak barvni profil je zaradi preglednosti označen s črko (A, B, C, D, E, F). Profili so namenjeni za zagotavljanje ustreznega delovanja pripomočka pri bolniku pred vsaditvijo tako, da se z njimi določijo lastnosti signala, ki bi lahko povzročile nezadovoljive izide zaznavanja. Postopek pregleda bolnika obsega tri korake: (1) zbiranje površinskega EKG-ja, (2) ocenjevanje površinskega EKG-ja in (3) določanje sprejemljivega vektorja zaznavanja. (300–7) je programsa operana za programsa osistema S-ICD. V programerju modela 312<br>merju modela 3300 se uporablja modela 312<br>merju modela 3300 se uporablja model 3889<br>olnikov modela 4744. Orodja za pregled binikov<br>kivpaj. ju modela 4744. Orodja za pregled inaju<br>kov modela 4744. Orodja za pregled inaju<br>baj, Za več informacij glejte navodila za up<br>baj, Za več informacij glejte navodila za up<br>bEM S-ICD.<br>a 4744 (Slika 1 Orodje za pregled bolnik 24 (Slika 1 Orodje za pregled bolnikov<br>
M S-ICD.<br>
744 (Slika 1 Orodje za pregled bolnikov<br>
1 o natisnjeni barvni profili. Vsak barvni profili.<br>
1 oratisnjeni za zagotavljanje ustreznega del<br>
lastnosti signala, ki bi lahko Elika 1 Orodje za pregled bolnikov<br>
atisnjeni barvni profili. Vsak barvni profili.<br>
Meni zazgotavljanje ustreznéga del<br>
Innosti signala, ki bi lahko povzročile n<br>
rake: (1) zbiranje površinskega EKG<br>
ektorja zaznávanja<br>
ti Baranchi et al model 3889 programske operne. Bootland al al status de uporablja model 3889 programske operne. Bola<br>Le a 4744. Orodja za pregled imajo enak namen in se lahko č informacij glejte navodila za uporabo samodejne

Orodje za pregled bolnikov lahko pridobite pri predstavnikih družbe Boston Scientific ali prek podatkov za stik z<br>družbo Boston Scientific na zadnji platnici ali predstavnikih družbe Boston Scientific ali prek podatkov za družbo Boston Scientific na zadnji platnici.<br>
alik konstantine na zadnje platnici.<br>
alik konstantine na zadnje platnici. en barvni profili. Vsak barvni profil je zaradi pripom<br>signala, ki bi lahko povzročile nezadovoljive i:<br>signala, ki bi lahko povzročile nezadovoljive i:<br>da zaznavanja<br>a zaznavanja<br>a zaznavanja<br>predstavnikih družbe Boston S December 1991 March 2001 March 2001 March 2001 March 2001 March 2001 March 2001 March 2001 March 2001 March 200<br>
1991 March 2001 March 2002 March 2001 March 2002 March 2001 March 2002 March 2001 March 2002 March 2001 March Elizabet Boston Salentific all prince of the second that the contract of the contract of the contract of the contract of the contract of the contract of the contract of the contract of the contract of the contract of the c ariative exploration expirative exploration of the state of the state of the state of the state of the state o<br>State of the state of the state of the state of the state of the state of the state of the state of the state<br>S zastaraná verziación király<br>Zastaraná verzia. Nepoužívaťa<br>2006 oktaraná verzia. Nepoužívaťa<br>2006 oktaraná verzia.<br>2008 oktaraná verzia.<br>2008 oktaraná verzia. Gastarela Različica. Ne uporabite.<br>La starela različica. Ne uporabite.<br>Ne editoria. Ne uporabita.<br>Ne editoria. Ne uporabita.<br>Ne area različica. Ne uporabitum.<br>Ne area runutuesion. Num. Vanhentunut version. Antaries<br>Poetarialist version. Antaries<br>Prestauratica. Antaries<br>Pantertunut version. Antaries<br>Antariest version. Surim. Ku<br>Santertunut version. Surim. Föräldrad version. Använd ej. Güncel olmayan sürüm. Kullanmayın.

<span id="page-22-1"></span>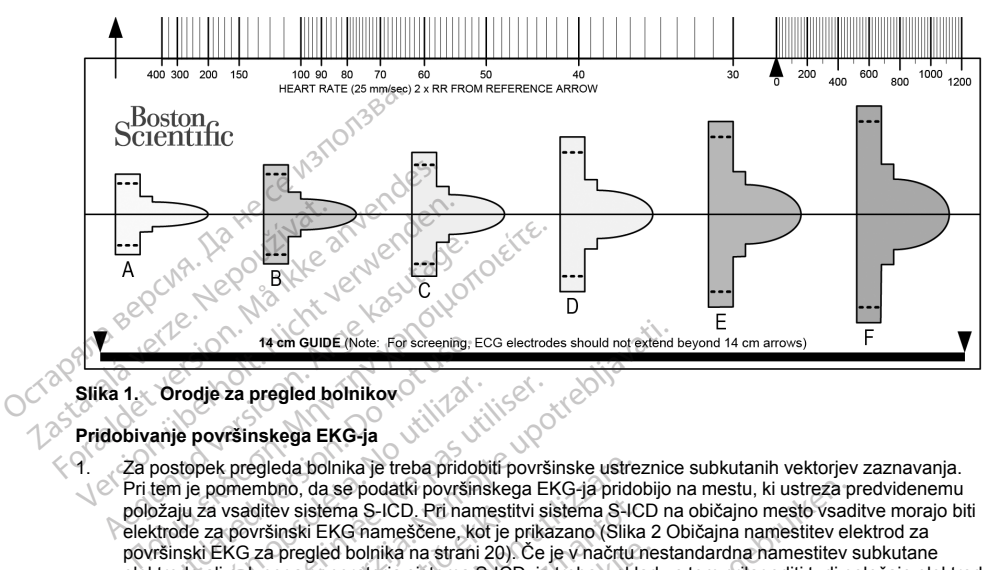

# <span id="page-22-0"></span>**Slika 1. Orodje za pregled bolnikov**

#### **Pridobivanje površinskega EKG-ja**

 $\heartsuit$  Pri tem je pomembno, da se podatki površinskega EKG-ja pridobijo na mestu, ki ustreza predvidenemu položaju za vsaditev sistema S-ICD. Pri namestitvi sistema S-ICD na običajno mesto vsaditve morajo biti elektrode za površinski EKG nameščene, kot je prikazano (Slika 2 Običajna namestitev elektrod za površinski EKG za pregled bolnika na strani 20). Če je v načrtu nestandardna namestitev subkutane elektrode ali pulznega generatorja sistema S-ICD, je treba v skladu s tem prilagoditi tudi položaje elektrod za površinski EKG. 14 em GUIDE (Note: For screening: 1<br>
Orodje za pregled bolnikov<br>
anje površinskega EKG-ja<br>
postopek pregleda bolnika je treba prido<br>
tem je pomembno, da se podatki površin<br>
strode za površinski EKG nameščene, k<br>
ktrode za rodje za pregled bolnikov<br>
e površinskega EKG-ja<br>
stopek pregleda bolnika je treba pridob<br>
ije pomembno, da se podatki površinski<br>
iju za vsaditev sistema S-ICD. Pri nam<br>
istič KC za pregled bolnika na strani<br>
istič za pre Versinskega EKG-ja<br>
Versinskega EKG-ja<br>
Vek pregleda bolnika je treba pridobiti površ<br>
pomembno, da se podatki površinskega E<br>
za vsaditev sistema S-ICD. Pri namestitvi s<br>
za provšinske EKG nameščene, kot je prika<br>
je EKG 14 em GUDE (Note: For screening: ECG electrodes should not extend<br>
23 pregled bolnikov<br>
23 pregled bolnikov<br>
23 pregleda bolnika je treba pridobiti površinske ustreznic<br>
membno, da se podatki površinskega EKG-ja pridobijo<br> ditev sistema S-ICD. Pri namest<br>vršinski EKG nameščene, kof je<br>za pregled bolnika na strani 20)<br>znega generatorja sistema S-IC<br>KG.<br>troda LL mora biti na lateralni p<br>ninji, ker je na tem mestu predvid<br>troda LA mora biti 1 c eda bolnika je treba pridobiti površinske ustreno, da se podatki površinskega EKG-ja pridovisnika. Selem a S-ICD. Pri namestivi sistema S-ICD is priestare. Notice prikazano (Slikinski EKG namesčene, kot je prikazano (Sliki istema S-ICD. Pri namestitvi sistema S-IC<br>d EKG namesčene, kot je prikazano (Slika<br>gled bolnika na strani 20). Če je v načrtu n<br>generatorja sistema S-ICD, je treba v skla<br>funeratorja sistema S-ICD, je treba v skla<br>**LL** mor datki površinskega EKG-ja pridobijo na mestu, ki ustreza produceracija datki površinskega EKG-ja pridobijo na mesto vsac<br>icho Pri namestitvi sistema S-ICD na običajno mesto vsac<br>ikka na strani 20). Če je v hačrtu nestandar

- **EKG-elektroda LL** mora biti na lateralni poziciji, in sicer na petem medrebrnem prostoru na srednji aksilarni liniji, ker je na tem mestu predvidena vsaditev pulznega generatorja.
- **EKG-elektroda LA** mora biti 1 cm v levo od srednje ksifoidne linije, ker je to mesto predvideno za vozel za proksimalno zaznavanje vsajene subkutane elektrode.
- **EKG-elektroda DA** mora biti 14 cm nad EKG-elektrodo LA, ker je to mesto predvideno za distalno centimetrsko vodilo. Pasent version a strani 20). Če je v načrtu nenatorja sistema S-ICD, je treba v sklad<br>
meratorja sistema S-ICD, je treba v sklad<br>
mera biti na lateratni poziciji, in sicer na<br>
mera biti 1 cm v levo od srednje ksifoidr<br>
mer Elava biti na lateralni poziciji, in sicer na<br>
tem mestu predvidena vsaditev pulz<br>
ora biti 1 cm v levo od srednje ksifoid<br>
caznávanje vsajene subkutane elektrodo LA<br>
ora biti 14 cm nad EKG-elektrodo LA<br>
vsajene subkutane

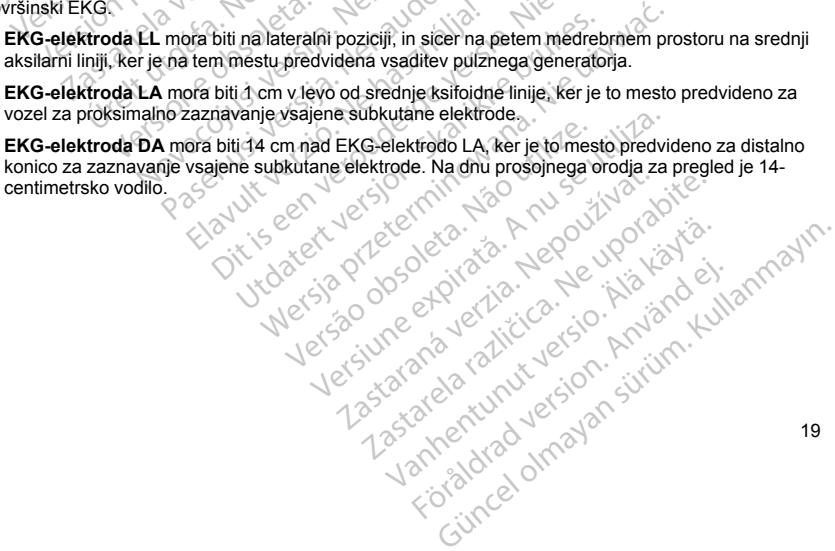

<span id="page-23-1"></span>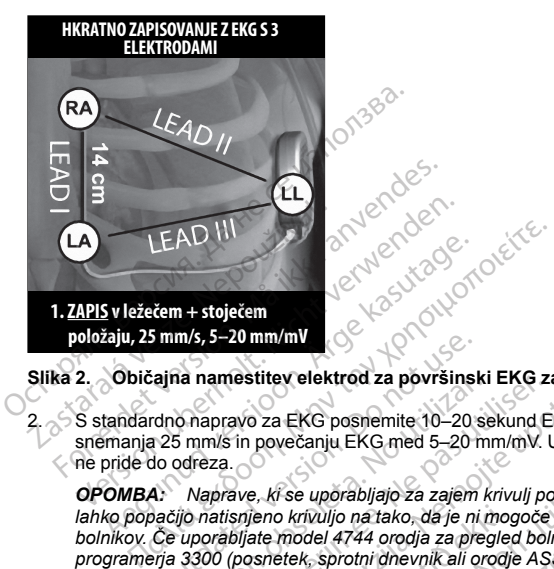

## **Slika 2. Običajna namestitev elektrod za površinski EKG za pregled bolnika**

2. S standardno napravo za EKG posnemite 10–20 sekund EKG-ja z elektrodami I, II in III pri hitrosti snemanja 25 mm/s in povečanju EKG med 5–20 mm/mV. Uporabite največje povečanje EKG, pri katerem ne pride do odreza.

*OPOMBA: Naprave, ki se uporabljajo za zajem krivulj površinskega EKG-ja, morda uporabljajo filtre, ki lahko popačijo natisnjeno krivuljo na tako, da je ni mogoče uporabiti z modelom 4744 orodja za pregled bolnikov. Če uporabljate model 4744 orodja za pregled bolnikov (ročni), in natisnjene EKG-je z modelom programerja 3300 (posnetek, sprotni dnevnik ali orodje ASS), se prepričajte, da je bil EKG ustvarjen z onemogočenimi površinskimi filtri.* show. Če uporabljate model 4744 orodja za pregled bolnikov (ročni), in natisnjene EKG-je z modelom<br>programerja 3300 (posnetek, sprotni dnevnik ali orodje ASS), se prepričajte, da je bil EKG ustvarjen z<br>onemogočenimi površi Smm/s, 5-20 mm/ml<br>
Lajna namestitev elektrod za površinski EKG za pregled boln<br>
do napravo za EKG posnemite 10-20 sekund EKG-ja z elektro<br>
42 S mm/s in povečanju EKG med 5-20 mm/mV. Uporabite najve<br>
do odreza.<br>
4. Naprave, Na hamestitev elektrod za povrsinsk<br>
Shapravo za EKG posnemite 10–20 si<br>
5 mm/s in povečanju EKG med 5–20 m<br>
odreza.<br>
Naprave, ki se uporabljajo za zajem lijo<br>
natisnjeno krivuljo na tako, da je ni i<br>
uporabljate model 474 namestitev elektrod za povrsinski EKG z<br>apravo za EKG posnemite 10–20 sekund E<br>m/s in povečanju EKG med 5–20 mm/mV.<br>eza.<br>aprave, ki se uporabljajo za zajem krivulj po<br>atisnjeno krivuljo na tako, da je ni mogoče<br>orabljate m i se uporabljajo za zajem krivulj površinskega<br>o krivuljo na tako, da je ni mogoče uporabiti z<br>model 4744 orodja za pregled bolnikov (ročnekek, sprotni dnevnik ali orodje ASS), se prep<br>skimi filtri,<br>vanju podatkov površins viculijo na tako, da je ni mrogoče uporabiti z<br>Kolijo na tako, da je ni mogoče uporabiti z<br>del 4744 orodja za pregled bolnikov (ročnik, sprotni dnevnik ali orodje ASS), se prepi<br>k, sprotni dnevnik ali orodje ASS), se prepi ajo za zajem krivulj površinskega EKG-ja, morda uporablja<br>tako, da je ni mogoče uporabiti z modelom 4744 orodja za<br>orodja za pregled bolnikov (ročni), in natisnjene EKG-je z idnevnik ali orodje ASS), se prepričajte, da je

*OPOMBA: Pri pridobivanju podatkov površinskega EKG-ja je treba določiti stabilno osnovno linijo. Če opazite nihajočo osnovno linijo, se prepričajte, da so na bolnika pritrjene ustrezne ozemljene elektrode naprave za EKG. Za pridobivanje sprejemljivega signala za preizkušanje je morda zajem prilagoditi za vsako elektrodo EKG-ja posebej.* Arthological prodije ASS), se preprio<br>protni dhevnik ali orodje ASS), se preprio<br>litri.<br>odatkov površinskega EKG-ja je treba do se prepričajte.<br>do se prepričajte. da so na bolnika pritrjenije<br>sprejemljivega signala za prei atkov površinskega EKG-ja je treba d<br>prepričajte, da so na bolnika pritrjen<br>sprejemljivega signala za preizkušan<br>dveh položajih: (1) v hrbtno ležečem<br>dožajih, vključno s temi: sedeči, na le<br>ebuhi:<br>vsajen sočasno s spodbuje nowsinskega EKG-ja je treba določiti stabilno osnovničajte, da so na bolnika pritrjene ustrezne ozemljene emljivega signala za preizkušanje je morda zajem prila<br>oložajih: (1) v hrbtno ležečem in (2) stoječem položajn, vklj

<span id="page-23-0"></span>podatkov je možno tudi v drugih položajih, vključno s temi: sedeči, na levem boku, na desnem boku, prepogibanje naprej in ležeči na trebuhu.

*OPOMBA: Če bo sistem S-ICD vsajen sočasno s spodbujevalnikom, je treba zbrati vse ventrikularne morfologije (spodbujano in lastno, če se pričakuje normalna prevodnost).*

#### **Ocenjevanje površinskega EKG-ja**

Vsak površinski EKG je treba oceniti z analizo vsaj 10 sekund dolgih kompleksov QRS. Če je zaznanih več<br>morfologij (npr. bigeminija, spodbujanje), je treba vse morfologije preizkusiti, kot je opisano spodaj, preden<br>vektor morfologij (npr. bigeminija, spodbujanje), je treba vse morfologije preizkusiti, kot je opisano spodaj, preden vektor velja za sprejemljivega. ih: (1) v hrbtno ležečem in (2) stoječem položajučno s temi: sedeči, na levem boku, na desnen sno s spodbujevalnikom, je treba zbrati vse versiuje normalna prevodnost).<br>
sno s spodbujevalnikom, je treba zbrati vse versiuj vannemunul verziu spode Mabujevalnikom je treba zbrati vse ventrikula alna prevodnost).<br>Alna prevodnost).<br>Aldolgih kompleksov QRS. Če je zaznanih v<br>glje preizkusiti, kot je opisano spodaj, prede Vanhentunut versio. Älä käytä. Rempleksov QRS. Ce je zaznanih več<br>Eizkusiti, kot je opisano spodaj, preden<br>Structure de la version.<br>21 de de la version.<br>20 de de la version.<br>20 de de la version. Güncel olmayan sürüm. Kullanmayın. Ocenjevanje vsakega kompleksa QRS poteka tako:

1. **Izberite** barvni profil iz orodja za pregled bolnikov, ki se najbolj ujema z amplitudo kompleksa QRS ([Slika](#page-24-0) 3 Izbira barvnega profila na strani 21). Pri dvofaznih ali odsekanih signalih je treba za določitev ustreznega barvnega profila uporabiti višji vrh. Vrh kompleksa QRS mora biti znotraj okna, razmejenega s črtkano črto in z vrhom barvnega profila.

*OPOMBA: Povečanje EKG za > 20 mm/mV ni dovoljeno. Če vrh kompleksa QRS pri tiskanju pri največjem povečanju za 20 mm/mV ne doseže najnižje meje (črtkana črta) najmanjšega barvnega profila, velja kompleks QRS za nesprejemljivega.*

<span id="page-24-0"></span>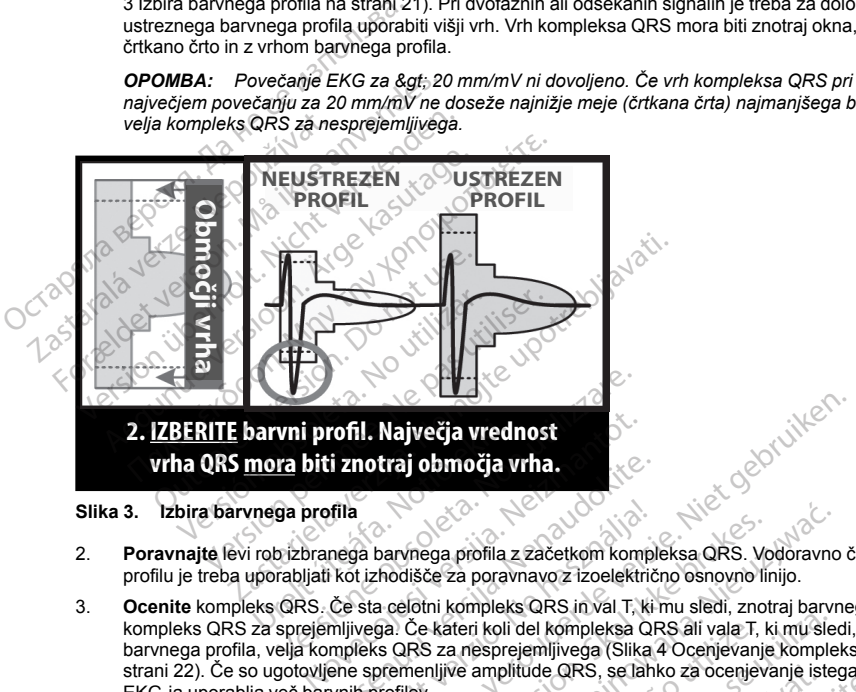

**Slika 3. Izbira barvnega profila**

- 2. **Poravnajte** levi rob izbranega barvnega profila z začetkom kompleksa QRS. Vodoravno črto na barvnem profilu je treba uporabljati kot izhodišče za poravnavo z izoelektrično osnovno linijo.
- 3. **Ocenite** kompleks QRS. Če sta celotni kompleks QRS in val T, ki mu sledi, znotraj barvnega profila, velja kompleks QRS za sprejemljivega. Če kateri koli del kompleksa QRS ali vala T, ki mu sledi, sega zunaj barvnega profila, velja kompleks QRS za nesprejemljivega (Slika 4 Ocenjevanje kompleksa QRS na [strani](#page-25-3) 22). Če so ugotovljene spremenljive amplitude QRS, se lahko za ocenjevanje istega površinskega EKG-ja uporablja več barvnih profilov. i znotraj območja vrha<br>
prila<br>
Pasa barvnega profila z začetkom komplek<br>
Kot izhodišče za poravnavo z izoelektrič<br>
Če sta celotni kompleks QRS in val T, ki<br>
mljivega. Če kateri koli del kompleksa QI<br>
mpleks QRS za nespreje a<br>A barvnega profila z začetkom komp<br>Lizhodišče za poravnavo z izoelektrici<br>Sta celotni kompleks QRS in val T, ki<br>Verzió. CRS za nesprejemljivega (Slika<br>Le spremenljive amplitude QRS, se lah<br>Lintoniov.<br>CRS (Slika)

21 Utdatert versjon. Skal ikke brukes. Wersja przeterminowana. Nie używać. Versão obsoleta. Não utilize. Versiune expirată. A nu se utiliza. Zastaraná verzia. Nepoužívať. Zastarela različica. Ne uporabite. Vanhentunut versio. Älä käytä. Föråldrad version. Använd ej. Güncel olmayan sürüm. Kullanmayın.

<span id="page-25-3"></span>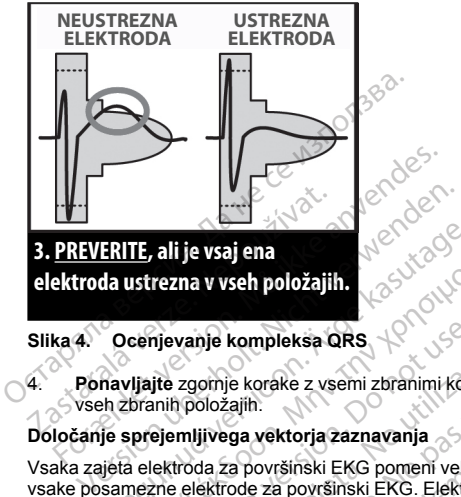

**elektroda ustrezna vvseh položajih.**

## <span id="page-25-0"></span>**Slika 4. Ocenjevanje kompleksa QRS**

4. **Ponavljajte** zgornje korake z vsemi zbranimi kompleksi QRS z vsemi elektrodami za površinski EKG v vseh zbranih položajih.

## **Določanje sprejemljivega vektorja zaznavanja**

Vsaka zajeta elektroda za površinski EKG pomeni vektor zaznavanja sistema S-ICD. Ocenite sprejemljivost vsake posamezne elektrode za površinski EKG. Elektroda za površinski EKG (vektor zaznavanja) velja kot sprejemljiva samo, če so izpolnjeni naslednji pogoji: **ERITE, ali je vsaj ena**<br> **da ustrezna v vseh položajih.**<br> **Ocenjevanje kompleksa QRS**<br> **COCENjevanje kompleksa QRS**<br> **Ali se kasutage. Ali se vsem zbranimi kompleksi QR**<br> **Ali se sprejemljivega vektorja zaznavanja**<br>
Jieta njevanje kompleksa QRS<br>jte zgornje korake z vsemi zbranimi kom<br>inih položajih:<br>ejemljivega vektorja zaznavanja<br>ektroda za površinski EKG pomeni vektore<br>enektrode za površinski EKG. Elektromo, če so izpolnjeni naslednji pog zgornje korake z vsemi zbranimi kompolozajih.<br>Nolozajih.<br>Nolozajih.<br>Nolozajih.<br>No utilizar. No utilizar. No utilizar. No utilizar. No utilizar.<br>No utilizar. No utilizar. No utilizar.<br>No utilizar. No utilizar. No utilizar.<br> pinje korake z vsemi zbranimi kompleksi olozajih:<br>pilozajih:<br>ijvega vektorja zaznavanja<br>la za površinski EKG pomeni vektor zaznavanja<br>ektrode za površinski EKG. Elektroda za po<br>so izpolnjeni naslednji pogoji:<br>kompleksi QRS

- Vsi preizkušeni kompleksi QRS in morfologije iz elektrode za površinski EKG (vektor zaznavanja) morajo prestati ocenjevanje QRS. Možne so izjeme za velike spremembe v morfologiji, povezane z občasnim ektopičnim utripom (npr. PSV).
- Morfologija lastnega/spodbujanega kompleksa QRS je stabilna v različnih položajih (podobne amplitude najvišjih/najnižjih vrednosti in širin QRS). Ni bistvenih sprememb kompleksa QRS, ki bi bile posledica sprememb položaja. Pri signalih z dvema vrhoma se prepričajte, da je višji vrh skladen glede na nižji vrh. kompleksa QRS<br>
ie korake z vsemi zbranimi kompleksi QRS z vsemi elel<br>
zajih.<br>
ga vektorja zaznavanja<br>
za površinski EKG pomeni vektor zaznavanja sistema Sode<br>
za površinski EKG (v<br>
izpolnieni haslednji pogoji:<br>
mpleksi QRS í zu povinnski franskefni<br>Johnjeri haslednij pogoji:<br>Jeksi QRS in morfologije iz elekti<br>QRS. Možne so izjeme za velike<br>pr. PSV)<br>spodbujanega kompleksa QRS j<br>mosti in širin QRS). Ni bistvenih<br>Pri signalih z dvema vrhoma se išinski EKG pomen vektor zaznavanja sistem<br>isinski EKG pomen vektor zaznavanja sistem<br>i površinski EKG. Elektroda za površinski Ekjeni naslednji pogoji:<br>isi QRS in morfologije iz elektrode za površinski<br>5. Možne so izjeme byršinski EKG. Elektroda za površinski EK<br>ihaslednji pogoji:<br>JRS in morfologije iz elektrode za površinski<br>Možne so izjeme za velike spremembe v n<br>V).<br>Jjanega kompleksa QRS je stabilna v razli<br>n štrin QRS). Ni bistvenih sp Fin morfologije iz elektrode za površinski<br>ine so izjeme za velike spremembe v mo<br>nega kompleksa QRS je stabilna v različnim QRS). Ni bistvenih sprememb kompl<br>inin QRS). Ni bistvenih sprememb kompli<br>ne zdvema vrhoma se pre a kompleksa QRS je stabilna v različi<br>QRS). Ni bistvenih sprememb komplexera<br>Verma vrhoma se prepričajte, da je vor<br>Zaznavanja) mora biti sprejemljiva<br>E-ICD, če je vsaj ena elektroda za pov<br>*M tem primeru je treba posebno* bomeni vektor zaznavanja sistema S-ICD. Ocenite sprejen<br>EKG. Elektroda za površinski EKG (vektor zaznavanja) vel<br>iji pogoji:<br>producjie iz elektrode za površinski EKG (vektor zaznavanja) vel<br>izjeme za velike spremembe v mor pleksa QRS je stabilna v različnih položajih (Ni bistvenih sprememb kompleksa QRS, ki<br>na vrhoma se prepričajte, da je višji vrh sklade<br>navanja) mora biti sprejemljiva v vseh preizk<br>če je vsaj ena elektroda za površinski EK Wersta QRS je stabilna v različnih položajih (podobne<br>i bistvenih sprememb kompleksa QRS, ki bi bile po<br>moma se prepričajte, da je višji vrh skladen glede r<br>vanja) mora biti sprejemljiva v vseh preizkušenih p<br>je vsaj ena e
- Elektroda za površinski EKG (vektor zaznavanja) mora biti sprejemljiva v vseh preizkušenih položajih.

Bolnik je primeren za vsaditev sistema S-ICD, če je vsaj ena elektroda za površinski EKG (vektor zaznavanja) sprejemljiva za vse preizkušene položaje.

**OPOMBA:** V posebnih okoliščinah se lahko zdravnik odloči za vsaditev sistema S-ICD tudi, če pogoji za uspešen pregled bolnika niso izpolnjeni. V tem primeru je treba posebno pozornost nameniti postopku,<br>nastavitve sistema *uspešen pregled bolnika niso izpolnjeni. V tem primeru je treba posebno pozornost nameniti postopku nastavitve sistema S-ICD, ker je tveganje za slabo zaznavanje in/ali neustrezne elektrošoke povečano.* ija) mora biti sprejemljiva v vseh preizkušenih posaj ena elektroda za površinski EKG (vektor zi<br>nik odločí za vsaditev sistema S-ICD tudí, če po<br>eru je treba posebno pozornost nameniti postop<br>aznavanje in/ali neustrežne e ločí za vsaditev sistema S-ICD tudi, če pogoji z<br>treba posebno pozornost nameniti postopku<br>anje in/ali neustrezne elektrošoke povečano.<br>Azotopky zaznavanja aritmije upor<br>modejni odziv na zaznava ventrikularno tahiari

## **DELOVANJE**

## **Splošno**

<span id="page-25-2"></span><span id="page-25-1"></span>Sistem S-ICD je namenjen za lažje in enostavnejšo obravnavo bolnikov. Sistem zaznavanja aritmije uporablja do dve območji frekvence, pripomoček pa ima enkratni samodejni odziv na zaznano ventrikularno tahiaritmijo – valt neustrezne elektrošoke povećano.<br>Valt neustrezne elektrošoke povećano.<br>Vanja kaji version zaznavanja aritmije upora<br>Vanja kaji version version version da kaji version da kaji version da kaji version da kaji version da Föräldrad version. Använd en statistikus variation. no pozomost nameniti postopku<br>
Sustrezne elektrošoke povečano.<br>
W. Sistem zaznavanja aritmije uporablja<br>
V na zaznano ventrikularno tahiaritmijo –<br>
M. Sistem zaznavanja aritmije uporablja<br>
V na zaznano ventrikularno tahiar nenastavljiv dvofazni elektrošok z najvišjo energijo 80 J. Pripomoček ima številne samodejne funkcije, ki so namenjene za zmanjšanje količine časa, potrebnega za vsaditev, začetno programiranje in kontrolne preglede bolnika.

#### **Načini delovanja**

Pripomoček omogoča naslednje načine delovanja:

- Shelf (Mirovanie)
- Therapy On (Vklop terapije)
- Therapy Off (Izklop terapije)
- MRI Protection Mode (Način zaščite za MRS)

## *Način mirovanja*

<span id="page-26-0"></span>Način mirovanja je stanje z nizko porabo energije, ki je namenjeno samo za shranjevanje. Ko je med pripomočkom in programerjem vzpostavljena komunikacija, se izvede obnovitev kondenzatorja pri najvišji energiji in pripomoček je pripravljen za nastavitev. Ko pripomoček preide iz načina mirovanja, ga ni mogoče nastaviti nazaj na način mirovanja. Načini delovanja<br>
Pripomoček omogoča naslednje načine c<br>
Shelf (Mirovanje)<br>
Therapy On (Vklop terapije)<br>
Therapy Of (Izklop terapije)<br>
MRI Protection Mode (Način zaščit)<br>
Način mirovanja<br>
Način mirovanja je stanje z nizko - Therapy Off (Izklop terapij<br>
- Therapy Off (Izklop terapij<br>
- MRI Protection Mode (Na<br>
- Mačin mirovanja<br>
- Način mirovanja<br>
- Način mirovanja<br>
- Nepomoček je priprav<br>
- Način vklopljene terapije<br>
- Način vklopljene tera Formale Version. Shelf (Mirovanje)<br>
Forenpy On (Vklop terapije)<br>
Forenpy Off (Izklop terapije)<br>
MRI Protection Mode (Način zaščite za<br>
Način mirovanja<br>
Način mirovanja<br>
Način mirovanja<br>
energiji in pripomoček je pripravlje • Therapy On (Vklop terapije)<br>• Therapy Off (Izklop terapije)<br>• MRI Protection Mode (Način zaščite za M<br>**Način mirovanja**<br>• Način mirovanja<br>• Način veronočkih je prijemavljena za nastavit<br>• neregiji in pripomoček je pripra Therapy Off (Izklop terapije)<br>
MRI Protection Mode (Način zaščite za MR<br>
čin mirovanja<br>
čin mirovanja je stanje z nizko porabo energije<br>
čin mirovanja je stanje z nizko porabo energije<br>
čin vklopljene terapije<br>
čin vkloplj Therapy Off (Izklop terapije)<br>
MRI Protection Mode (Način zaščite za MRS)<br> *mirovanja*<br>
mirovanja<br>
mirovanja je stanje z nizko porabo energije, ki je nanočkom in programenjem vzpostavljena komunikacija<br>
ji in pripomoček j ovanja je stanje značev polazio protove nei glientale kom na programenjem vzpostavljena kom<br>na pripomoček je pripravljen za nastavitev<br>nazaj na način mirovanja.<br>*lopljene terapije*<br>opljene terapije je glavni račin delova stanje z nizko porabo energije, ki je namenjeno samo zogramerjem vzpostavljena komunikacija, se izvede obrački je pripravljen za nastavitev. Ko pripomoček preide i<br>ačin mirovanja.<br>**terapije**<br>je pripravljavati. Za nastavite

## *Način vklopljene terapije*

Način vklopljene terapije je glavni način delovanja pripomočka, ki omogoča samodejno zaznavanje ventrikularnih tahiaritmij in odziv nanje. Vse lastnosti pripomočka so aktivne.

*OPOMBA: Preden lahko pripomoček nastavite na način vklopljene terapije, mora biti nastavljen tako, da ni več v načinu mirovanja.* populacione je pripravijen za nastavitev.<br>Varijana način mirovanja.<br>Vere terapije je glavni način delovanja<br>Intentationija in odziv nanje. Vse lastnos<br>Preden lahko pripomoček nastavite n<br>Inirovanja.<br>Vijene terapije se onem

## *Način izklopljene terapije*

Z načinom izklopljene terapije se onemogoči zagotavljanje samodejne terapije, je pa še vedno omogočeno ročno upravljanje dovajanja elektrošoka. Prek programerja si lahko ogledujete in prilagajate nastavljive parametre. Poleg tega lahko prikažete ali natisnete subkutani elektrogram (S-EKG). moček je pripravijen za nastavitev, ko pripravijena način mirovanja.<br>
ne terapije je glavni način delovanja pripomoček<br>
e terapije je glavni način delovanja pripomoček<br>
meterapije<br>
veden lahko pripomoček nastavite na način lahko pripomoček nastavite na r<br>ia.<br>**Rapije**<br>Lerapije se onemogoči zagotavi<br>ajanja elektrošoka. Prek progra<br>a lahko prikažete ali natisirete su<br>iz načina mirovanja, se samode<br>ipomoček nastavljen na način vi je glavni način delovanja pripomočka, ki omini odziv nanje. Vse lastnosti pripomočka so a<br>ko pripomoček nastavite na način vklopljene<br>Versione obsoleta. Prek programenja si lahko optica.<br>najelje se onemogoči zagotavljanje

Ko pripomoček preide iz načina mirovanja, se samodejno nastavi na način izklopljene terapije.

*OPOMBA: Ko je pripomoček nastavljen na način vklopljene terapije ali izklopljene terapije, sta na voljo ročna terapija in terapija z rešilnimi elektrošoki, vendar šele po opravljeni začetni nastavitvi. Glejte razdelek "Nastavitev pulznega generatorja s programerjem S-ICD modela 3200" na strani 52.* pripomoček nastavite na način vklopljene<br>Sije se onemogoči zagotavljanje samodejne<br>Selektrošoka. Prek programerja si lahko og<br>Prikažete ali natisnete subkutani elektrog<br>Šina mirovanja, se samodejno nastavi na r<br>Sina mirova se onemogoči zagotavljanje samodejne tektrošoka. Prek programerja si lahko ogle<br>Ikazete ali natisnete subkutani elektrogramerja.<br>Nenatavljen na način vklopljene terapije<br>Alektrošoki, vendar šele po opravljeni začerja<br>Zija premogoči zagotavljanje samodejne<br>pošoka. Prek programerja si lahko ogležete ali natisnete subkutani elektrogramerja, se samodejno nastavi na natisnete izboljene terapije<br>irovanja, se samodejno nastavi na natisnetije izbol ek nastavite na način vklopljene terapije, mora biti nastavljene ek nastavite na način vklopljene terapije, mora biti nastavljene mora biti nastavljene versice.<br>
Moraldon version version version version version version ver goči zagotavljanje samodejne terapije, je pa še vednosti zagotavljanje samodejne terapije, in prilagajate nije ili natisirete subkutani elektrogram (S-EKG).<br>Ja, se samodejno nastavi na način izklopljene terapije, vendar še ia. A nu s

## <span id="page-26-1"></span>*MRI Protection Mode (Način zaščite za MRS)*

Glejte razdelek "Magnetno resonančno slikanje (MRS)" na strani 23.

## **Magnetno resonančno slikanje (MRS)**

MRI Protection Mode (Način zaščite za MRS) spremeni nekatere funkcije pulznega generatorja za ublažitev tveganj, povezanih z izpostavljanjem sistema S-ICD okolju za MRS. Ko izberete MRI Protection Mode (Način zaščite za MRS), se začne zaporedje pregledov za oceno upravičenosti in pripravljenosti za slikanje bolnika, ki je pogojno primeren za slikanje z MR. Glejte Summary Report (Poročilo povzetka), da ugotovite, ali je pripomoček v načinu zaščite za MRS. Za celoten opis načina zaščite za MRS, seznam pripomočkov, pogojno in vklopljene terapije ali izklopljene terapije,<br>sele po opravljeni začetni nastavitvi. Glejte r<br>n S-JCD modela 3200" na strani 52.<br>NRS)" na strani 23.<br>emeni nekatere funkcije pulznega generator<br>CD okolju za MRS. Ko izbere Spir na strani 23.<br>
Spir na strani 23.<br>
Spir na strani 23.<br>
Peni nekatere funkcjie pulznega generatoria za<br>
okolju za MRS. Ko izberete MRI Protection Mo<br>
oceno upravičenosti in pripravljenosti za slikanj<br>
Spir Report (Poro Strani 23.<br>Katere funkcjie pulznega generatorja za iza MRS. Ko izberete MRI Protection Mo<br>pravičenosti in pripravljenosti za slikanje<br>poort (Poročilo povzetka), da ugotovite, ali<br>na zaščite za MRS, seznam pripomočkov<br>ali p Före funkcije pulznega generatorja za utomatičnih prior version. Noväzel<br>MRS. Ko izberete MRI Protection. Modern<br>Användsti in pripravljenosti za slikanje<br>La version. Använd ej. Seznam pripomočkov,<br>Använd est. Använd efter 23.<br>
A funkcije pulznega generatoria za ublažitev<br>
RS. Ko izberefe MRI Protection Mode (Način<br>
čenosti in pripravljenosti za slikanje bolnika, ki<br>
čoročilo povzetka), da ugotovite, ali je<br>
četie za MRS, seznam pripomočkov primernih za slikanje z MR, in dodatne informacije o sistemu S-ICD ImageReady glejte tehnični priročnik za M<sub>RS</sub>.

Preden se pri bolniku opravi MRS, je treba v sistemu S-ICD ImageReady prek programerja nastaviti način zaščite za MRS. V načinu zaščite za MRS:

- je terapija za tahikardijo prekinjena;
- funkcija poteka časovne omejitve je nazivno nastavljena na 6 ur, pri čemer je mogoče nastaviti vrednosti 6, 9, 12 in 24 ur;
- je pozivnik onemogočen.

MRI Protection Mode (Način zaščite za MRS) se prekine z ročnim izhodom ali z uporabniško določenim samodejnim iztekom časovne omejitve zaščite za MRS (za navodila o nastavitvah načina zaščite za MRS glejte tehnični priročnik za MRS). MRI Protection Mode (Način zaščite za MRS) se prekine tudi ob rešilnem elektrošoku. Ko se MRI Protection Mode (Način zaščite za MRS) konča, se vsi parametri (razen pozivnika) povrnejo na predhodno določene nastavitve. Preden se pri bolniku opravi MRS, je treba v sis<br>zaščite za MRS. V načinu zaščite za MRS.<br>
• je terapija za tahikardijo prekinjena;<br>
• funkcija poteka časovne omejitve je naziti<br>
• funkcija poteka časovne omejitve je nazit o, 9, 12 ili 24 ul,<br>
je pozivnik onemogočen.<br>
MRI Protection Mode (Način zaščite z<br>
samodejnim iztekom časovne omejitv<br>
tehnični priročnik za MRS). MRI Protection Mc<br>
povrnejo na predhodno določene nas<br> **OPOMBA:** Po izhodu funkcija poteka časovne omejitve je nazivno r<br>
6, 9, 12 in 24 ur;<br>
je pozivnik onemogočen,<br>
RI Protection Mode (Način zaščite za MRS) se pr<br>
modejnim iztekom časovne omejitve zaščite za MRS<br>
modejnim iztekom časovne omejit o, 9, 12 in 24 ur,<br>
je pozivnik onemogočen,<br>
Protection Mode (Način zaščite za MRS) se prek<br>
dejnim iztekom časovne omejitve zaščite za MFS<br>
nin priročnik za MRS), MRI Protection Mode (Način zaščite)<br>
ejo na predhodno dolo version. Mode (Način zaščite za MRS) se prekintini iztekom časovne omejitve zaščite za MRS<br>priročnik za MRS). MRI Protection Mode (Način<br>priročnik za MRS). MRI Protection Mode (Način<br>ku. Ko se MRI Protection Mode (Način za ion Mode (Način zaščite za MRS) se prekine z ročnini iztekom časovne omejitve zaščite za MRS (za navo zenik za MRS). MRI Protection Mode (Način zaščite za MRS) predhodno določene nastavitve.<br> *Hall Protection Mode (Način* 

*OPOMBA: Po izhodu iz načina zaščite za MRS je mogoče pozivnik znova omogočiti ("Notranji [opozorilni](#page-34-3) sistem – nadzor pozivnika" na strani 31).*

Za izvedbo MRS pri bolnikih z vsajenim sistemom S-ICD ImageReady veljajo naslednja opozorila in previdnostni ukrepi ter pogoji uporabe. Informacije o dodatnih opozorilih, previdnostnih ukrepih, pogojih uporabe in možnih neželenih dogodkih, do katerih lahko pride, ko so pogoji uporabe izpolnjeni oz. niso izpolnjeni, najdete v tehničnem priročniku za MRS. edhodno določene nastavitve.<br>
Co*izhodu iz načina zaščite za MRS je mor pozivnika" na strani* 31).<br>
S pri bolnikih z vsajenim sistemom S-ICI<br>
repi ter pogoji uporabe. Informacije o dolnih neželenih dogodkih, do katerih lah zhodu iz načina zaščite za MRS je mog<br>ozivnika" na strani 31).<br>viri bolnikih z vsajenim sistemom S-ICD<br>i ter pogoji uporabe. Informacije o dod<br>n neželenih dogodkih, do katerih lahko<br>v tehničnem priročniku za MRS.<br>virinomoč

#### **Opozorila in previdnostni ukrepi glede sistema S-ICD ImageReady, pogojno primernega za slikanje z MR**

**OPOZORILO:** Pripomočki EMBLEM S-ICD se štejejo kot pogojno primerni za slikanje z MR. Če niso izpolnjeni vsi pogoji uporabe za MRS, za bolnika z vsajenim sistemom niso izpolnjene zahteve glede pogojne primernosti za slikanje z MR. Lahko pride do znatne poškodbe ali smrti bolnika in/ali poškodbe vsajenega sistema. du iz načina zasčite za MRS je mogoče po:<br>znika" na strani 31).<br>volnikih z vsajenim sistemom S-ICD Image<br>is pogoji uporabe. Informacije o dodatnih operične<br>elemičnem priročniku za MRS.<br>elemičnem priročniku za MRS.<br>postni u Protection Mode (Način zaščite za MRS) konča, se vsi protection Mode (Način zaščite za MRS) e mogoče pozivnik znova ora" na strani 31).<br>Ikih z vsajenim sistemom S-ICD ImageReady veljajo na mogoli uporabe. Informacije o dod ukrepi glede sistema S-ICD In<br>Vi EMBLEM S-ICD se štejejo kot<br>Eza MRS, za bolnika z vsajenim<br>R. Lahko pride do zname poškod<br>MRS uporaba pozivnika morda<br>Zroči frajno izgubo glasnosti poz policiale. Informacije o dodamin opozomni, protogodkih, do katerih lahko pride, ko so pogoji<br>1 priročniku za MRS.<br>1 priročniku za MRS.<br>1 priročniku za MRS.<br>1 priročniku za MRS.<br>1 priročniku za MRS.<br>1 mageReady, po<br>1 MRS. z

**OPOZORILO:** Po slikanju MRS uporaba pozivnika morda ni več mogoča. Stik z močnim magnetnim poljem naprave za MRS lahko povzroči trajno izgubo glasnosti pozivnika. Te težave ni mogoče odpraviti niti potem, ko zapustite okolje za slikanje z MR in zaprete način zaščite za MRS. Pred izvajanjem MRS se morata zdravnik in bolnik pogovoriti o koristih MR-postopka v primerjavi s tveganjem izgube funkcije pozivnika. Po MRS se močno priporoča spremljanje bolnikov prek sistema LATITUDE NXT, če tega še ne izvajate. V nasprotnem primeru se močno priporočajo kontrolni pregledi v bolnišnici na vsake tri mesece za spremljanje delovanja pripomočka. uzpolnjeni, najdete v tehničneni priročniku za MRS.<br>Opozorila in previdnostni ukrepi glede sistema S-ICD ImageReady, pogojno primernega za slikanje z<br>MR<br>OPOZORILO: Pripomočki EMBLEM S-ICD se štejejo kot pogojno primerni za Samuari exa in Kanal E, Barkovich AJ, Bell C, et al. ACR guidance document on MR safe practices: 2013. J. Magn. Reson. Imaging 2013;37:501-530.<br>
Kanal E, Barkovich AJ, Bell C, et al. ACR guidance document on MR safe practi Novinki za mrks.<br>
Ni glede sistema S-ICD ImageReady, population of the S-ICD se stejejo kot pogojno primer<br>
RS, za bolnika z vsajenim sistemom niso<br>
Ko pride do znatne poškodbe ali smrti boln<br>
uporaba pozivnika morda ni ve M S-ICD se štejejo kot pogojno primerni<br>S, za bolnika z vsajenim sistemom niso iz<br>Inde do znatne poškodbe ali smrti bolnik<br>Orazupo glasnosti pozivnika. Te težave<br>Orazupo glasnosti pozivnika. Te težave<br>Aprete način zaščite Elaval sa sejejo korpogojno primenia.<br>A bolnika z vsajenim sistemom niso iz<br>Le do zname poškodbe ali smrti bolnik<br>ba pozívnika morda ni več mogoča.<br>Egubo glasnosti pozivnika, Te težave<br>ete način zaščite za MRS. Pred izvaji Ka z vsajenim sistemom niso izpolnjene zahteve gled<br>natne poškodbe ali smrti bolnika in/ali poškodbe vsaje<br>natne poškodbe ali smrti bolnika in/ali poškodbe vsaje<br>zivnika morda ni več mogoča. Stik z močnim magnetr<br>glasnosti Versão de Versão de Versão de Versão de Versão de Versão de Versão de Versão de Versão de Versão de Versão de Versão de Versão de Versão de Versão de Versão de Versão de Versão de Versão de Versão de Versão de Versão de Ve

**OPOZORILO:** Programer ni varen za uporabo pri MR in mora ostati izven območja III za MRS (ali višjega), kot iz<br>kot je opredeljeno v smernicah o varnih praksah glede MR organizacije American College of Radiology<sup>3</sup> XT, če tega še ne izvajate. V naspromem primeri<br>
tri mesece za spremijanje delovanja pripomoč<br>
mora ostati izven območja III za MRS (ali višje<br>
organizacije American Collège of Radiology<sup>3</sup><br>
zavo za MRS, nadzomi sobi ali o Stati izven območja III za MRS (ali višje)<br>Izacije American Collège of Radiology<sup>3</sup><br>AMRS, nadzorni sobi ali območju III ali IV<br>AMRS, nadzorni sobi ali območju III ali IV<br>ASK (AMRS)<br>Stati version imaging RS, nadzorní sobi ali območiu fili ali IV.<br>Använd version. Använd en använd version.<br>Använd version. Använd en använd version.<br>Använd version. Använd version.<br>Använd version. Experience of Radiology<br>
American College of Radiology<br>
A nadzomi sobi ali območju III ali IV za<br>
1. nadzomi sobi ali območju III ali IV za<br>
1. nadzomi sobi ali območju III ali IV za<br>
1. nadzomi sobi ali območju III<br>
1. na

**OPOZORILO:** Vsaditve sistema ni dovoljeno izvesti v območju III za MRS (ali višjem), kot je opredeljeno v smernicah o varnih praksah glede MR organizacije American College of Radiology<sup>4</sup> Nekatera dodatna oprema, ki se uporablja s pulznimi generatorji in elektrodami, vključno z navornim ključem in orodji za vsaditev elektrod, ni pogojno primerna za slikanje z MR in ne sme biti v sobi z napravo za MRS, nadzorni sobi in območju III ali IV za MRS.

**OPOZORILO:** V načinu zaščite za MRS je terapija za tahikardijo prekinjena. Preden se pri bolniku opravi MRS, je treba v sistemu S-ICD ImageReady prek programerja nastaviti način zaščite za MRS. Način zaščite za MRS onemogoči terapijo za tahikardijo. Sistem ne bo zaznal ventrikularne aritmije in bolnik ne bo prejel defibrilacijske terapije z elektrošokom, dokler ne bo pulzni generator znova nadaljeval z normalnim delovanjem. Pripomoček nastavite na način zaščite za MRS le, če se ocenjuje, da je bolnik med delovanjem pulznega generatorja v načinu zaščite za MRS klinično zmožen stalno prenašati odsotnost zaščite pred tahikardijo. ni pogojno primerna za slikanje z MR jin n<br>za MRS.<br>**OPOZORILO:** V načinu zaščite za MR:<br>MRS, je treba v sistemu S-ICD ImageRee:<br>MRS onemogoči terapije z etaktrošokom, do<br>Pripomoček nastavite na način zaščite za<br>generatorja

## **Pogoji uporabe za MRS**

Naslednja podmnožica pogojev uporabe za MRS zadeva vsaditev in mora biti izpolnjena pred izvedbo MRS pri bolniku s sistemom S-ICD ImageReady. Izpolnjevanje pogojev uporabe je treba preveriti pred vsakim slikanjem, da zagotovite uporabo najnovejših podatkov za ocenjevanje primernosti in pripravljenosti bolnika za pogojno primerno slikanje z MR. Celoten seznam opozoril, previdnostnih ukrepov in pogojev uporabe, ki veljajo za MRS bolnikov z vsajenim sistemom S-ICD ImageReady, najdete v tehničnem priročniku za MRS na spletnem mestu www.bostonscientific-elabeling.com. defibrilacijske terapije z elektroš<br>defibrilacijske terapije z elektroš<br>Pripomoček nastavite na način<br>generatorja v načinu zaščite za<br>**Pogoji uporabe za MRS**<br>Naslednja podmnožica pogojev<br>bolniku s sistemom S-ICD Imag<br>da za MRS, je treba v sistemu S-ICD ImageReady MRS onemogoči terapijo za tahikardijo. Siste defibrilacijske terapije z elektrošokom, dokler Pripomoček nastavite na način zaščite za MRS<br>Pripomoček nastavite na način zaščite za MR Wereningsbereitung zu elektrosokom, dokler nicht version überholteligische trapije z elektrosokom, dokler nicht verprijem variative rapije z elektrosokom, dokler nicht verwenden. Zasten verwenden za MRS<br>
Naslednja podmnozi pomocek nastavie na nacin zascite za virks leneratorja v načinu zaščite za MRS klinično zmoreji uporabe za MRS<br>slednja podmnožica pogojev uporabe za MRS<br>niku s sistemom S-ICD ImageReady Izpolnijeva nerno slikanje z MR. Cel Παλιάέκδοση. Μην την χρησιμοποιείτε. sistemom S-ICD ImageReady. Izpolnjev<br>sistemom S-ICD ImageReady. Izpolnjev<br>slikanje z MR. Celoten seznam opozoril<br>z vsajenim sistemom S-ICD ImageReady<br>tonscientific-elabeling.com.<br>ilja<br>nik ima vsajen sistem S-ICD ImageReady vanje z MR. Celoten seznam opozoril,<br>sajenim sistemom S-ICD ImageReady,<br>scientific-elabeling.com.<br>ima vsajen sistem S-ICD ImageReady,<br>gih aktivnih ali opuščenih vsajenih prip<br>dde, podaljški, elektrode ali pulzni gene<br>est ( je z MR. Celoten seznam opozoril, previdne<br>
MR. Celoten seznam opozoril, previdne<br>
Arific-elabeling.com<br>
Arific-elabeling.com<br>
Arific-elabeling.com<br>
Arific-elabeling.com<br>
Arific-elabeling.com<br>
Arific-elabeling.com<br>
Arificzica pogojev uporabe za MRS zadeva vsaditev in moralista.<br>
S-ICD ImageReady Izpolnijevanje pogojev uporabe je starianovejših podatkov za ocenjevanje primernosti in MR. Celoten seznam opozoril; previdnostnih ukrepov<br>
in sis

Kardiologija

- 1. Bolnik ima vsajen sistem S-ICD ImageReady.
- 2. Ni drugih aktivnih ali opuščenih vsajenih pripomočkov, komponent ali dodatne opreme, kot so adapterji za elektrode, podaljški, elektrode ali pulzni generatorji.
- 3. Vsaj šest (6) tednov je preteklo od vsaditve in/ali morebitnega revizijskega posega v zvezi z elektrodo ali kirurškega spreminjanja sistema S-ICD ImageReady. ih ali opuščenih vsajenih pripom<br>Ijški, elektrode ali pulzni generat<br>dnov je preteklo od vsaditve in/al<br>minjanja sistema S-ICD ImageR<br>ne elektrode ali ogrožene celovit<br>AZNAVANJA IN IZBIRA POVEČ<br>odejne nastavitve programer
- <span id="page-28-0"></span>4. Ni znakov počene elektrode ali ogrožene celovitosti sistema pulznega generatorja in elektrod.

## **KONFIGURACIJA ZAZNAVANJA IN IZBIRA POVEČANJA**

Med postopkom samodejne nastavitve programer samodejno izbere optimalen vektor zaznavanja na osnovi analize amplitude srčnih signalov ter razmerja med signalom in šumom. Ta analiza se izvede na treh razpoložljivih vektorjih: kirurškega spreminjanja sistema S-ICD ImageReady.<br>
4. Ni znakov počene elektrode ali ogrožene celovitosti sistema pulznega generatorja in elektrod.<br> **KONFIGURACIJA ZAZNAVANJA IN IZBIRA POVEČANJA**<br>
Med postopkom samodejne n Sistem S-ICD ImageReady.<br>
Sistem S-ICD ImageReady.<br>
Ili opusčenih vsajenih pripomočkov, komponia,<br>
Sielektrode ali pulzni generatorji.<br>
Versieta. Non utilizzare.<br>
Versieta. Non utilizzare.<br>
Versieta. Non utilizzare.<br>
Versi puščenih vsajenih pripomočkov, kompone<br>lektrode ali pulzni generatorji.<br>Preteklo od vsaditve in/ali morebitnega re<br>ja sistema S-ICD ImageReady.<br>Krode ali ogrožene celovitosti sistema puliz<br>MNJA IN IZBIRA POVEČANJA<br>nastavit trode ali pulzni generatorji.<br>eteklo od vsaditve in/ali morebitnega revisitema S-ICD ImageReady.<br>de ali ogrožene celovitosti sistema pulzni<br>stavitve programer samodejno izbere op<br>ov ter razmerja med signalom in sumom.<br>mava I mageReady.<br>
vsajenih pripomočkov, komponent ali dodatne opreme, ko<br>
ali pulzni generatorji.<br>
od vsaditve im/ali morebitnega revizijskega posega v zvezi<br>
a S-ICD ImageReady.<br>
ogrožene celovitosti sistema pulznega generato -ico) imageready.<br>Tožene celovitosti sistema pulznega generato<br>BIRA POVEČANJA<br>Programer samodejno izbere optimalen vekto<br>merja med signalom in šumom. Ta analiza se<br>od obročka elektrode za proksimalno zaznav.<br>wanje od obroč ED ImageReady.<br>
Sene celovitosti sistema pulznega geheratoria in ele<br>
RA POVEČANJA<br>
Star przeter e optimalen vektor zaznav<br>
przeterina med signalom in šumom. Ta analiza se izvede<br>
obročka elektrode za distalno zaznavanje n med signalom in šumom. Ta analiza se izvede<br>med signalom in šumom. Ta analiza se izvede<br>vočka elektrode za proksimalno zaznavanje na od<br>obročka elektrode za distalno zaznavanje do<br>a<br>dielektrodi.<br>ince document on MR safe pr

- **Primary (Primarno):** zaznavanje od obročka elektrode za proksimalno zaznavanje na subkutani elektrodi do aktivne površine pripomočka. Elektrode za proksimalno zaznavanje na subkuročka elektrode za distalno zaznavanje na subl<br>Zastaraná veľka elektrode za distalno zaznavanje do obroč<br>rodi.<br>Rament on MR safe practices: 2013. J. Magn. Reson.
- elektrodi do aktivne površine pripomočka. Rektrode za distalno zaznavanje na subkertrode za distalno zaznavanje do obročkertrode za distalno zaznavanje do obročkertrode za distalno zaznavanje do obročkertrode za distalno zaznavanje do obročkertrode za distalno zaz
- **Alternate (Izmenjujoče):** zaznavanje od obročka elektrode za distalno zaznavanje do obročka elektrode za proksimalno zaznavanje na subkutani elektrodi. Fördad version. Använd en opposite<br>Föräldrad version. Använd en opposite<br>Använd version. Använd version. Använd version.<br>Använd version. Använd version. Använd version.<br>Kind version. Maria distalno zaznavanje na subkutani<br>Eza distalno zaznavanje do obročka elektrode<br>Salate practices: 2013. J. Magn. Reson. Imaging<br>Salate practices: 2013. J. Magn. Reson. Imaging<br>25

<sup>4.</sup> Kanal E, Barkovich AJ, Bell C, et al. ACR guidance document on MR safe practices: 2013. J. Magn. Reson. Imaging 2013;37:501-530.

Vektor zaznavanja se lahko izbere tudi ročno. Za dodatne informacije o izbiri vektorja zaznavanja glejte priročnik za uporabo programerja EMBLEM S-ICD.

S funkcijo SMART Pass se aktivira dodaten visokopretočni filter za zmanjšanje preobčutljivega zaznavanja, pri čemer je še vedno ohranjeno ustrezno varnostno območje zaznavanja. Pri notranjem preizkušanju funkcije SMART Pass, pri katerem se je uporabil standardni nabor podatkov o aritmiji, se je pokazalo, da sta se ohranili splošna občutljivost in specifičnost sistema S-ICD. Poleg tega se je s funkcijo SMART Pass zmanjšala neustrezna terapija za več kot 40 %. Sistem samodejno oceni, ali je treba funkcijo SMART Pass omogočiti vsakokrat, ko je vektor zaznavanja izbran prek samodejne ali ročne nastavitve. Funkcija SMART Pass se omogoči, ko so izmerjene amplitude signalov EKG med nastavitvijo ≥ 0,5 mV. Stanje funkcije SMART Pass (Vkl./Izkl.) je prikazano na zaslonu programerja »SMART Settings« (Nastavitve funkcije SMART), pri možnostih »Summary Report« (Poročilo povzetka), »Captured S-ECG Reports« (Zajeta poročila S-EKG) in »Episode Reports« (Poročila epizod). Sunkcijo SMART Pass se aktivira doataer vis<br>čemer je še vedno ohranjeno ustrezno varnost<br>SMART Pass, pri katerem se je uporabil standa<br>splošna občutljivost in specifičnost sistema S-lu<br>neustrezna terapija za več kot 40 %. ustrezna terapija za več kot 40 %. Sistem samod<br>Akokrat, ko je vektor zaznavanja izbran prek samod<br>Akokrat, ko je vektor zaznavanja izbran prek samogoči, ko so izmerjene amplitude signalov EKG<br>J./Izk.) je prikazano na zasl

Pripomoček neprekinjeno spremlja amplitudo signala EKG in onemogoči funkcijo SMART Pass, če obstaja sum nezadostnega zaznavanja. Če sumite, da je zaznavanje nezadostno, lahko funkcijo ročno onemogočite tako, da izberete gumb »Disable« (Onemogoči) na zaslonu SMART Settings (Nastavitve funkcije SMART). Če je funkcija SMART Pass onemogočena, je treba za ponovno omogočitev funkcije izvesti še eno samodejno ali ročno nastavitev. vancomar, no je verom zaznavanja verze.<br>Zastaraljivate (Vkl./Izkl.) je prikazano na zaslonu pre<br>Xastaraljivate (Vkl./Izkl.) je prikazano na zaslonu pre<br>Xastaraljivat.<br>Pripomoček neprekinjeno spremlja ar<br>nezadostnega zaznav war, wo je verkor zaznavanja izbusni pek samotom predstavilnosti, ko so izmerjene amplitude signalov EKG m<br>zkl.) je prikazano na zaslonu programerja »SMM<br>mary Report« (Poročilo povzetka), »Captured S<br>ts« (Poročila epizod). ) je prikazano na zasionu programerja »SMAR-<br>ry Report« (Poročilo povzetka), »Captured S-I-<br>(Poročila epizod).<br>ček neprekinjeno spremlja amplitudo signala E<br>hega zaznavanja. Če sumite, da je zaznavanj<br>te gumb »Disable« (On 30 Encircipal amplitude Signalov 1 Characteristic prices in prikazano na zaslonu programerja »SMART Setting<br>Report« (Poročilo povzetka), »Captured S-ECG Report»<br>(Poročila epizod).<br>
neprekinjeno spremlja amplitudo signala czariawając. Ce saimie, ur je zaznawanym koloniczkiego przeznawanym zasłonu S<br>T Pass onemogočena, je treba za ponowy.<br>T Pass onemogočena, je treba za ponowy.<br>W.<br>Se lahko pridobijo dodatne diagnostične<br>on Scientific prek po ija. Če sumite, da je zaznavanje nezadostno, lahko funlosti placić (Onemogoči) na zaslonu SMART Settings (Nastavernogočina, je treba za ponovno omogočitev funkcije<br>emogočina, je treba za ponovno omogočitev funkcije<br>pridob

Iz pripomočka se lahko pridobijo dodatne diagnostične informacije o funkciji SMART Pass. Za pomoč se obrnite na družbo Boston Scientific prek podatkov za stik na zadnji platnici.

Programer med postopkom samodejne nastavitve samodejno izbere ustrezno nastavitev povečanja. Povečanje lahko izberete tudi ročno, kot je podrobneje opisano v priročniku za uporabo programerja EMBLEM S-ICD. Na voljo sta dve nastavitvi povečanja: ass onemogocena, je neba za ponovin<br>Skop pridobijo dodatne diagnostične in<br>Scientific prek podatkov za stik na zad<br>Stopkom samodejne nastavitve samo<br>ročno, kot je podrobneje opisano v privitvi povečanja:<br>mV) (1-kratno pove version periodicijo dodatne diagnostične informacientific prek podatkov za stik na zadnji platricalitic prek podatkov za stik na zadnji platricalitic prek podatkov za stik na zadnji platricalitic prek podrobneje opisano v Madamenta Carlier Editoria Editoria Esperantista e podrobneje opisano v priročniku za uporabi<br>
prodobneje opisano v priročniku za uporabi<br>
na:<br>
no povečanje (± 4 mV)): izbrano, ko je amplitu<br>
zana.<br>
no povečanje (± 2 mV)):

- **1x Gain (±4 mV) (1-kratno povečanje (± 4 mV)):** izbrano, ko je amplituda signala pri nastavitvi 2 kratnega povečanja odrezana.
- **2x Gain (±2 mV) (2-kratno povečanje (± 2 mV)):** izbrano, ko amplituda signala pri tej nastavitvi ni odrezana. úre poliobrieje opisalno v principalitika.<br>International (14 AmV)): izbidrezana.<br>Iratino povečanje (12 AMV): izbidrezana.<br>Većanja lahko vpliva na potek fa<br>ANUE TALUAREN UT povečanje (± 4 mV)): izbrano, ko je ampliturantot.<br>Povečanje (± 4 mV)): izbrano, ko je ampliturantot.<br>Newsletter (± 2 mV)): izbrano, ko ampliturantot.<br>Izhiko vpliva na potek faze potrditve. Upi.<br>Izhiko vpliva na potek faze

<span id="page-29-0"></span>*OPOMBA: Nastavitev povečanja lahko vpliva na potek faze potrditve. Uporaba 2-kratnega povečanja lahko predvsem izboljša določitev šuma.*

## **ZAZNAVANJE IN DOLOČANJE TAHIARITMIJE**

Pripomoček je zasnovan tako, da preprečuje zagotavljanje neustrezne terapije kot posledica zaznavanja šumov ali večkratnega štetja posameznih srčnih ciklov. To omogoča samodejna analiza zaznanih signalov, ki vključuje fazo zaznavanja dogodkov, fazo potrditve in fazo odločitve. večanje (± 4 mV)): izbrano, ko je amplitu<br>Večanje (± 2 mV)): izbrano, ko amplitudok<br>Ahko vpliva na potek faze potrditve. Upor<br>HARITMIJE<br>Prečuje zagotavljanje neustrezne terapija.<br>Čnih čiklov. To omogoča samodejna anal Elavie (± 2 mV)): izbrano, ko amplifuda<br>
o vpliva na potek faze potrditve. Upor<br>
RITMILE<br>
Eduje zagotavljanje neustrezne terapi<br>
n ciklov. To omogoča samodejna anale<br>
in fazo odločitve. stavitve samodejno izbere ustrezno nastavitev povećanja.<br>
opisano v priročniku za uporabo programerja EMBLEM S<br>
je (± 4 mV)): izbrano, ko je amplituda signala pri nastavitvi<br>
je (± 2 mV)): izbrano, ko amplituda signala pri

#### *Faza zaznavanja*

Med fazo zaznavanja pripomoček z upoštevanjem praga zaznavanja določi zaznane dogodke. Prag zaznavanja se stalno samodejno prilagaja glede na amplitude nazadnje zaznanih električnih dogodkov. Tudi parametri zaznavanja se spreminjajo tako, da se poveča občutljivost, ko so zaznane visoke hitrosti. Dogodki, ki so zaznani med fazo zaznavanja, se prenesejo naprej v fazo potrditve. 12 mV)): izbrano, ko amplituda signala pri tej nastavi<br>a na potek faze potrditve. Uporaba 2-kratnega poveč<br>UE<br>UE<br>version in electrometric version. Nie używać version.<br>Nie używać odločitve.<br>Nie piem praga zaznavanja določi Wijanje neustrezne terapije kot posledica zaznamogoča samodejna analiza zaznanih signalov.<br>Iočitve.<br>A naga zaznavanja določi zaznanie dogodke. Pra<br>amplitude nazadnje zaznanih električnih dogod<br>veča občutljivost, ko so zazn Example in the star and the star and the star and the star and the star and the mazdanic zaznanih signalov, kivik<br>
Zastaraná določí zaznané verzia. Nepoučívační zaznané verzia. Nepoučívační zaznané verzia. Nepoučívační zaz anja določi zaznane dogodke. Prag<br>Azadnje zaznanih električnih dogodkov.<br>Vost, ko so zaznane visoke hitrosti. Dogo<br>Mirvel versio. Azadnje visoke hitrosti. Dogo<br>Azadnje zaznane visoke hitrosti. Dogo<br>Azadnje version. Azadnje a določí zaznane dogodke. Prag<br>dnje zaznanih električnih dogodkov. Turističnih dogodkov. Turističnih dogodkov.<br>Kersion. Använd version. Använd version.<br>Använd version. Använd version.<br>Använd version. Använd version. Använd Material olman sürüm. Kullanmayın.<br>Güncel olman sürüm. Kullanmayın. Kullanmayın.<br>Solar olman sürüm. Kullanmayın. Kullanmayın.<br>Solar olman sürüm. Kullanmayın. Kullanmayın.<br>Kullanmayın. Kullanmayın. Kullanmayın.

## *Faza potrditve*

Med fazo potrditve se pregledajo zaznavanja, ki se razvrstijo kot potrjeni srčni dogodki ali kot sumljivi dogodki. Namen potrjenih dogodkov je prenos pravilnega srčnega utripa v fazo odločitve. Sumljiv dogodek je lahko tak, pri katerem vzorec in/ali trajanje nakazuje, da je signal povzročil šum, kot je mišični artefakt, ali pa gre za drug zunanji signal. Dogodki so označeni kot sumljivi tudi, če je videti, da izvirajo iz dvojnih ali trojnih zaznavanj enojnih srčnih dogodkov. Pripomoček je namenjen za določanje in popravljanje večkratnih zaznavanj širokih kompleksov QRS in/ali napačnih zaznavanj vala T.

## *Faza odločitve*

V fazi odločitve se raziščejo vsi potrjeni dogodki in se stalno izračunava povprečje štirih aktivnih intervalov R–R (povprečna vrednost 4 RR). Povprečna vrednost 4 RR se uporablja povsod v analizi kot indikator srčnega utripa.

**OPOZORILO:** V načinu zaščite za MRS je terapija za tahikardijo prekinjena. Preden se pri bolniku opravi MRS, je treba v sistemu S-ICD ImageReady prek programerja nastaviti način zaščite za MRS. Način zaščite za MRS onemogoči terapijo za tahikardijo. Sistem ne bo zaznal ventrikularne aritmije in bolnik ne bo prejel defibrilacijske terapije z elektrošokom, dokler ne bo pulzni generator znova nadaljeval z normalnim delovanjem. Pripomoček nastavite na način zaščite za MRS le, če se ocenjuje, da je bolnik med delovanjem pulznega generatorja v načinu zaščite za MRS klinično zmožen stalno prenašati odsotnost zaščite pred tahikardijo. zunanji signal. Dogodki so označeni kot s<br>enojnih srčnih dogodkov. Pripomoček je r<br>kompleksov QRS in/ali napačnih zaznava<br>Faza odločitve<br>V fazi odločitve<br>V fazi odločitve<br>V fazi odločitve<br>Se razliščejo vsi potrjenih d<br>(pov V fazi odločitve se raziščejo vsi<br>
(povprečna vrednost 4 RR). Pov<br>
utripa.<br> **OPOZORILO:** V načinu zašči<br>
MRS, je treba v sistemu S-IOD<br>
MRS onemogočí terapije za tah<br>
defibrilacijske terapije z elektroš<br>
Pripomoček nastavi Faza odločitve<br>V fazi odločitve se raziščejo vsi potrjeni dogov<br>(povprečna vrednost 4 RR). Povprečna vrednutripa.<br>
OPOZORILO: V načinu zaščite za MRS je<br>MRS, je treba v sistemu S-ICD ImageReady<br>
MRS onemogoči terapijo za t V fazi odločitve se raziščejo vsi potrjeni dogodk<br>(povprečna vrednost 4 RR). Povprečna vrednostiripa.<br>utripa.<br>MRS, je teba v sistemu S-ICD ImageReady pre<br>MRS, onemogoči terapijo za tahikardijo. Sistem<br>MRS, onemogoči terapi pa.<br>
ozorialo: Vnačinu zaščite za MRS je tera<br>
SS, je treba v sistemu S-ICD ImageReady prek<br>
SS onemogoči terapije z alektrošokom, dokler ne<br>
homoček nastavite na način zaščite za MRS lenen<br>
pomoček nastavite na način zašč ečna vrednost 4 RR). Povprečna vrednost 4 RR se u<br>CORILO: Vračinu zaščite za MRS je terapija za tak<br>je treba v sistemu S-ICD mageReady prek program<br>noremogoči terapije za tahikardijo. Sistem ne bo zaznacijske terapije z e

## **OBMOČJA TERAPIJE**

<span id="page-30-0"></span>Pripomoček omogoča izbiro pragov frekvence, ki omejujejo območje elektrošoka in izbirno pogojno območje elektrošoka. V območju elektrošoka je frekvenca edino merilo, ki se uporablja pri presoji, ali je za določen ritem potreben elektrošok. Pogojno območje elektrošoka ima še dodatne razločevalce, s katerimi se ugotavlja, ali bo aritmija z elektrošokom zagotovo odpravljena. ijske terapije z elektrošokom, dokler ne tek, nastavite na način zaščite za MRS letja<br>v načinu zaščite za MRS klinično zmot<br>ja v načinu zaščite za MRS klinično zmot<br>**JA TERAPIJE**<br>Sek omogoča izbiro pragov frekvence, ki<br>del v načinu zaščite za MRS klinično zmož<br>TERAPIJE<br>omogoča izbiro pragov frekvence, ki o<br>omočju elektrošoka je frekvenca e<br>kkrošok. Pogojno območje elektrošoka<br>kkrošokom zagotovo odpravljena.<br>e « (Območje elektrošoka) je možno ačinu zaščite za MRS klinično zmožen stali<br>RAPIJE<br>NGPJE peripas utiliser. Ne predstavino predstavino predstavino predstavino peripas utiliser.<br>Ne posok. Pogojno območje elektrosoka ima še<br>ošokom zagotovo odpravljena.<br>Ne po prapijo za tahikardijo. Sistem ne bo zaznal ventrikularne<br>pije z elektrošokom, dokler ne bo pulzni generator znov<br>vite na način zaščite za MRS le, če se ocenjuje, da je bo<br>u zaščite za MRS klinično zmožen stalno prenašati Moregov neweversic, w omegujejo obsoleta.<br>Blektrošoka je frekvenca edino merilo, ki se u<br>Spino območje elektrošoka ima še dodatne razgotovo odpravljena.<br>Belektrošoka je možno nastaviti od frekvenca.<br>Blektrošoka je možno na

»Shock Zone« (Območje elektrošoka) je možno nastaviti od frekvence 170–250 utripov/min v korakih po 10 utripov/min. »Conditional Shock Zone« (Pogojno območje elektrošoka) mora biti nižje od »Shock Zone« (Območje elektrošoka), in sicer v razponu 170–240 utripov/min v korakih po 10 utripov/min. m zagotovo odpravljena.<br>poje elektrošoka) je možno nastanal Shock Zone« (Pogojno obm<br>hal Shock Zone« (Pogojno obm<br>hal, in sicer v razponu 170–240 ut<br>tavljanje pravilnega zaznavanja<br>preizkušanje prve generacije si<br>preizkuša [Nov](#page-31-1)o odpravljena.<br>Novo odpravljena.<br>Novo odpravljena.<br>Nektrošoka) je možno nastaviti od frekvence<br>nock Zone« (Pogojno območje elektrošoka<br>cer v razponu 170–240 utripov/min v kora<br>nin ali manj.<br>Nušanje prve generacije siste rošoka) je možno nastaviti od frekvence<br>
k Zone« (Pogojno območje elektrošoka)<br>
v razponu 170–240 utripov/min v koraki<br>
pravilnega zaznavanja VF nastavite obmodinacji<br>
ali manj<br>
anje prve generacije sistema S-ICD je po<br>
jo ie elektrosoka ima se dodatne razločevalce, s katerimi se unavljena.<br>
Vje možno nastaviti od frekvence 170–250 utripov/min v kraterimi se unavljena.<br>
Vje možno nastaviti od frekvence 170–250 utripov/min v kraterimi se unav

*OPOMBA: Za zagotavljanje pravilnega zaznavanja VF nastavite območje elektrošoka ali pogojno območje elektrošoka na 200 utripov/min ali manj.*

*OPOMBA: Klinično preizkušanje prve generacije sistema S-ICD je pokazalo, da je do neustrezne terapije prišlo bistveno redkeje, če je bilo pred odpustom iz bolnišnice aktivirano pogojno območje elektrošoka.5* Elava utipov/min v korak<br>Vilhega zaznavanja VF nastavite obm<br>manj<br>Pe prve generacije sistema S-ICD je pored odpustom iz bolnišnice aktivirant<br>Blektrošoka in pogojnega območja ele<br>Blektrošoka in strani 28: ur 170–240 utripovimin v korakin po 10 utripovimin.<br>
a zaznavanja VF nastavite območje elektrošoka ali po<br>
generacije sistema S-ICD je pokazalo, da je do neusi<br>
pustom iz bolnišnice aktivirano pogojno območje elektrošoka p

Grafični prikaz uporabe območja elektrošoka in pogojnega območja elektrošoka in pogojnega območja elektrošoka na strani 28:<br>Zaznavanja frekvence v območju elektrošoka na strani 28:<br>Začet v oblasti in podaja slika 5 [Diagram](#page-31-1) zaznavanja frekvence v območju elektrošoka na strani 28: M. Hood M. Rashtian M. Kremers M. Crozier I, Lee Ki,<br>Mathias Contract Contract Contract Contract Contract Contract Contract Contract Contract Contract Contract Contract Contract Contract Contract Contract Contract Contract

<sup>5.</sup> Weiss R, Knight BP, Gold MR, Leon AR, Herre JM, Hood M, Rashtian M, Kremers M, Crozier I, Lee Kl, Smith W, Burke MC. Safety and efficacy of a totally subcutaneous implantable-cardioverter defibrillator. Circulation. 2013;128:944–953<br>
Allen Circulation. 2013;128:944–953 Mize Contraction Contraction 2013,128.944 Xen käytä. Alapon vanhentus version kayta. Alapon vanhentus version kayta. Alapon vanhentus version kayta. Alapon vanhentus version kayta. Som vanhentus version kayta. Som vanhentus version kayta. Som vanhentus version kay Fördad version. Använd ej. March 2017<br>The Victorian Version. Använd ej. March 2017<br>The Anthony Control of Control 2013;128:944–953<br>Control of Color Control of Control 2013;128:944–953<br>Color Color Color Color Color Color Co

<span id="page-31-1"></span>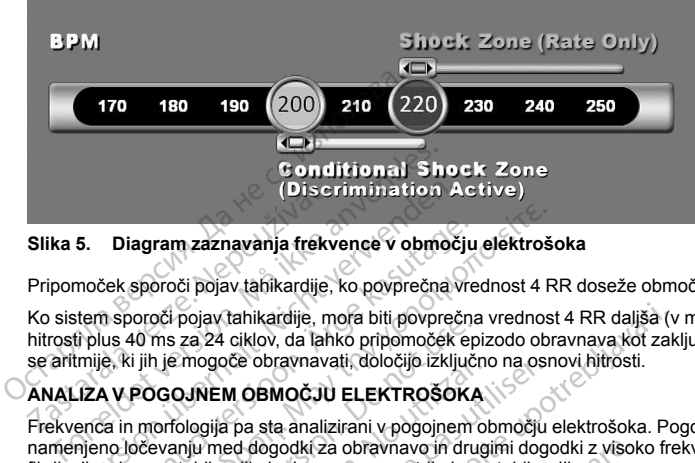

**Slika 5. Diagram zaznavanja frekvence v območju elektrošoka**

<span id="page-31-0"></span>Pripomoček sporoči pojav tahikardije, ko povprečna vrednost 4 RR doseže območje terapije.

Ko sistem sporoči pojav tahikardije, mora biti povprečna vrednost 4 RR daljša (v ms) od območja najnižje hitrosti plus 40 ms za 24 ciklov, da lahko pripomoček epizodo obravnava kot zaključeno. V območju elektrošoka se aritmije, ki jih je mogoče obravnavati, določijo izključno na osnovi hitrosti. Disc<br>Slika 5. Diagram zaznavanja frekv<br>Pripomoček sporoči pojav tahikardije,<br>Ko sistem sporoči pojav tahikardije,<br>hitrosti plus 40 ms za 24 ciklov, da lah<br>se aritmije, ki jih je mogoče obravnava<br>ANALIZA V POGOJNEM OBMOČJU<br> (Discrimination A<br>
5. Diagram zaznavanja frekvence v območ<br>
moček sporoči pojav tahikardije, ko povprečna v<br>
tem sporoči pojav tahikardije, mora biti povpreč<br>
di plus 40 ms za 24 ciklov, da lahko pripomoček<br>
mije, ki jih j Diagram zaznavanja frekvence v območju<br>ček sporoči pojav tahikardije, ko povprečna vre<br>n sporoči pojav tahikardije, mora biti povprečna<br>n sporoči pojav tahikardije, mora biti povprečnu<br>us 40 ms za 24 ciklov, da lahko pripo

# **ANALIZA V POGOJNEM OBMOČJU ELEKTROŠOKA**

Frekvenca in morfologija pa sta analizirani v pogojnem območju elektrošoka. Pogojno območje elektrošoka je namenjeno ločevanju med dogodki za obravnavo in drugimi dogodki z visoko frekvenco, kot je atrijska fibrilacija, sinusna tahikardija in druge supraventrikularne tahikardije.

Pri inicializaciji pripomočka se ustvari predloga normalnega sinusnega ritma (predloga NSR). Ta predloga NSR se uporablja med analizo v pogojnem območju elektrošoka za prepoznavanje aritmij, ki jih je mogoče obravnavati. Poleg morfološke primerjave s predlogo NSR se za prepoznavanje polimorfnih ritmov uporabljajo tudi druge morfološke analize. Morfologija in širina QRS se uporablja za prepoznavanje monomorfnih aritmij, kot je ventrikularna tahikardija. Če je pogojno območje elektrošoka omogočeno, je aritmijo mogoče obravnavati<br>v skladu s shemo (Slika 6 Shema za določanje možnosti obravnave aritmije v pogojnem območju elektrošoka<br>na stran v skladu s shemo (Slika 6 Shema za določanje možnosti obravnave aritmije v pogojnem območju elektrošoka<br>na strani 29).<br>And the state of the state of the state of the state of the state of the state of the state of the stat na [strani](#page-32-2) 29). iagram zaznavanja frekvence v območju elektroš<br>sporoči pojav tahikardije, ko povprečna vrednost 4 F<br>oroči pojav tahikardije, mora biti povprečna vrednost<br>40 ms za 24 ciklov, da lahko pripomoček epizodo obiti<br>ii ji je mogo out pojav kankadije, niora bili povpetnice<br>ms za 24 ciklov, da lahko pripomoček ep<br>nje mogoče obravnavati, določijo izključ<br>OGOJNEM OBMOČJU ELEKTROŠOKA<br>orfologija pa sta analizarani v pogojnem<br>ma tahikardija in druge supra Thiogoce obravnávali, dolocjo izključi<br>DJNEM OBMOČJU ELEKTROŠOKA<br>ologija pa sta analizirani v pogojnem o<br>nju med dogodki za obravnavo in drug<br>tahikardija in druge supraventrikularne<br>oomočka se ustvari predloga normalne<br>ana version periodicial external and original periodicial periodicial periodicial periodicial periodicial periodici<br>Version periodicial periodicial periodicial periodicial periodicial periodicial periodicial periodicial period tahikardije, mora biti povprečna vrednost 4 RR daljša (v ciklov, da lahko pripomoček epizodo obravnava kot zal<br>če obravnavati, določijo izključno na osnovi hitrosti.<br>M **OBMOČJU ELEKTROŠOKA**<br>Pa sta analizirani v pogojnem ob Se ustvari predloga normalnega<br>
pogojnem območju elektrošoka<br>
ške primerjave s predlogo NSR se<br>
ze. Morfologija in sirina QRS se<br>
zija. Če je pogojno območje elektrošoka<br>
se določanje možnosti ob<br>
se določanje možnosti ob Acceleratione observed and the subsetive of the state of the state of the state of the state of the state of the state of the state of the state of the state of the state of the state of the state of the state of the state Wari predloga normalnega sinusnega ritma<br>nem območju elektrošoka za prepoznavan<br>merjave s predlogo NSR se za prepoznavan<br>nerjave s predlogo NSR se za prepoznav<br>netjologija in širina QRS se uporablja za pre<br>je pogojno območ Passing The Second Second Contract Contract Contract Contract Contract Contract Contract Contract Contract Contract Contract Contract Contract Contract Contract Contract Contract Contract Contract Contract Contract Contrac Elavult verzió. Ne használja polytikus elszára a termenyez a termenyez a termenyez a termenyez a termenyez a t<br>Szovint verzió. Ne használja a termenyez a termenyez a termenyez a termenyez a termenyez a termenyez a termeny<br> aventrikularine tahikardije.<br>
Soga normalnega sinusnega ritma (predloga NSR). Ta pred<br>
Sogu elektrosoka za prepoznavanje polimorfinih ritmov up<br>
n. sirina QRS se uporablja za prepoznavanje monomrnih ritmov up<br>
n. sirina QR brukes. Skal de skal ikke brukes. Wersja produce terminowana. Nie używać za zakonnowana za zakonnowana. Nie używać.<br>Skal de skal de skal ikke brukes. Nie używać.<br>Utdatert versjon. Nie używać. Nie używać.<br>Nie skal de skal d

Versão do Santo Não Vitilize.<br>Jen versão printipo vitilize.<br>Santo de Calida. Não Anuación<br>de São do Santo da Medio.<br>Jen são do Santo da Medio.<br>Jen são de Santo da Medio. Versiume expirată. A nu scritică.<br>A de Sterfan Napolitica Material<br>Sterfan de Anuarie, A nu scrituat.<br>Sterfan de Anuarie, A nu scrituat.<br>A nume expirată. A nu scrituat.<br>A nume a politică de Anuarie. zastaraná verziación király<br>Zastaraná verzia. Nepoužívaťa<br>2006 oktaraná verzia. Nepoužívaťa<br>2006 oktaraná verzia.<br>2008 oktaraná verzia.<br>2008 oktaraná verzia. Gastarela Različica. Ne uporabite.<br>La starela različica. Ne uporabite.<br>Ne editoria. Ne uporabita.<br>Ne editoria. Ne uporabita.<br>Ne area različica. Ne uporabitum.<br>Ne area runutuesion. Num. Vanhentunut version. Antaries<br>Poetarialist version. Antaries<br>Prestauratica. Antaries<br>Pantertunut version. Antaries<br>Antariest version. Surim. Ku<br>Santertunut version. Surim.

Förändentunut Jamentumentus Lander in Använder

Güncel olmayan sürüm. Kullanmayın.

<span id="page-32-2"></span>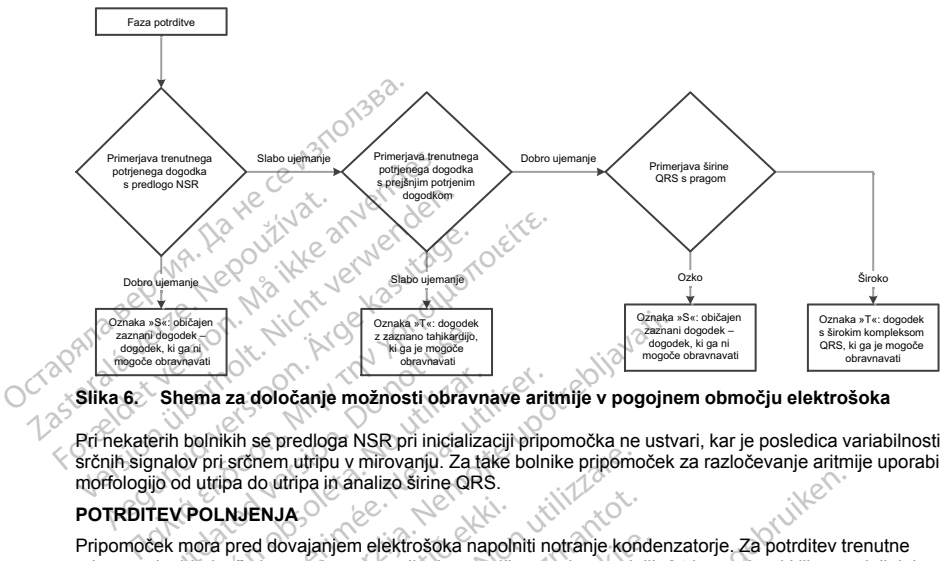

<span id="page-32-0"></span>**Slika 6. Shema za določanje možnosti obravnave aritmije v pogojnem območju elektrošoka**

Pri nekaterih bolnikih se predloga NSR pri inicializaciji pripomočka ne ustvari, kar je posledica variabilnosti srčnih signalov pri srčnem utripu v mirovanju. Za take bolnike pripomoček za razločevanje aritmije uporabi morfologijo od utripa do utripa in analizo širine QRS. Magnetic Strength<br>As kigaal<br>Shema za določanje možnosti obrav<br>Palemana<br>Shema za določanje možnosti obrav<br>Palemana<br>Do dutripa in analizo Sirine QF<br>Dek mora pred dovajanjem elektrošoka<br>Donotki Pastonek potrebno spremljanje p

## **POTRDITEV POLNJENJA**

Pripomoček mora pred dovajanjem elektrošoka napolniti notranje kondenzatorje. Za potrditev trenutne prisotnosti tahiaritmije je potrebno spremljanje premičnega okna zadnjih 24 intervalov, ki jih opredeljujejo potrjeni dogodki. Postopek potrditve polnjenja uporablja izračun X (interval, ki ga je mogoče obravnavati) od Y (skupno število intervalov v oknu). Če se ugotovi, da je 18 intervalov od zadnjih 24 intervalov mogoče obravnavati, pripomoček začne analizirati vztrajnost ritma. Za analizo vztrajnosti je potrebno, da se pogoj X od X vzdržuje ali povečuje za vsaj dva zaporedna intervala; vendar je ta vrednost lahko povečana zaradi funkcije<br>
SMART Charge kot je pojasnjeno spodaj:<br>
Polnjenie kondenzatorja se začne, ko so izpolnjeni ti irije pogoji:<br>
2. SMART Charge kot je pojasnjeno spodaj. **Thema za določanje možnosti obravnicializar.**<br>
No utilizar a določanje možnosti obravni bolnikih se predloga NSR pri inicializa<br>
No utipa do utirpa in analizo širine QRS<br>
V POLNJENJA<br>
mora pred dovajanjem elektrošoka na<br> Ma za določanje možnosti obravnave ari<br>Version pri srčnem utripu v mirovanju. Za take boln<br>Uripa do utripa in analizo širine QRS.<br>OLNJENJA<br>Vra pred dovajanjem elektrošoka napolniti n<br>Intrimije je potrebno spremljanje premi Experimentative denotes<br>
Zastariano ishemazari<br>
Zastariano ishemazari<br>
Zastariano ishemazari<br>
Zastarjela verzija. Nemotivala verzija. Nemotiv mogel<br>
Zastarjela verzija. Nemotivala verzija. Zastarija upotrebljavati.<br>
Zastar ENJA<br>
d dovajanjem elektrošoka napolitie<br>
je potrebno spremijanje premič<br>
topek potrditve polnjenja uporab<br>
alov v oknu). Če se ugotovi, da je<br>
je za vsaj dva zaporadna interva<br>
je za vsaj dva zaporadna interva<br>
pojasnjeno m utripu v mirovanju. Za take bolnike pripomidiripa in analizo šrine QRS.<br> **JA**<br>
ovajanjem elektrosoka napolniti notranje kor<br>
potrebno spremljanje premičnega okna zadrek<br>
ek potrditve polnjenja uporablja izračun X (in<br>
v ajanjem elektrošoka napolniti notranje koncentive politicija.<br>Neizmantot. (Internacionalistica) obtraktive politicija. Neizmantot. (Internacionalistica)<br>Oskru). Če se ugotovi, da je 18 intervalov očne analizizati vztrajnos njem elektrošoka napolniti notranje kondeno spremljanje premičnega okna zadnjiti<br>no spremljanje premičnega okna zadnjiti<br>nu). Če se ugotovi, da je 18 intervalov od<br>naralizirati vztrajnost ritma. Za analizo v dva zaporedna ve polnjenja úporablja izračun X (intervalov od alizirati vztrajnost ritma. Za amalizo v<br>dalizirati vztrajnost ritma. Za amalizo v<br>a zaporedna intervala; vendar je ta vr<br>spodaj.<br>ko so izpolnjeni ti trije pogoji;<br>http://www izo Sirine QRS.<br>
lektrosoka napolniti notranje kondenzatorje. Za potrditev tremljanje premičnega okna zadnjih 24 intervalov, ki jih oprobljenja uporablja izračun X (interval, ki ga je mogoče obraz izrati vztrajnost itrina. njenja uporablja izračun X (interval, ki ga je mogoče o ugotovi, da je 18 intervalov od zadnjih 24 intervalov r<br>utdateritira. Za analizo vztrajnosti je potrebno,<br>versina intervala; vendar je ta vrednost lahko povečana.<br>Uje

Polnjenje kondenzatorja se začne, ko so izpolnjeni ti trije pogoji:

- 1. kriterij X od Y je izpolnjen;
- <span id="page-32-1"></span>2. zahteva za vztrajnost je izpolnjena;
- 3. zadnja dva potrjena intervala sta v območju obravnave.

## **ZAGOTAVLJANJE TERAPIJE**

Analiza ritma poteka ves čas med polnjenjem kondenzatorja. Zagotavljanje terapije je prekinjeno, če postane<br>Analiza ritma poteka ves čas med polnjenjem kondenzatorja. Zagotavljanje terapije je prekinjeno, če postane povprečni interval 4 RR daljši (v ms) od območja z najnižjo hitrostjo plus 40 ms za 24 intervalov. Ko se to zgodi, je ugotovljena neobravnavana epizoda in aktivira se razširitev SMART Charge, kot je opisano spodaj. mieni ti itrije pogoji:<br>Versium pogoji:<br>Versium postavljanje terapije je prekini<br>Versium potavnave:<br>Versium potavljanje terapije je prekini<br>Versium se razširitev. SMART Charge, kot je opisanc<br>Ondenzator ne doseže ciljne na Example of the Case of the Case of the Case of the Case of the Case of the Case of the Case of the Case of the Case of the Case of the Case of the Case of the Case of the Case of the Case of the Case of the Case of the Cas Version and the state of the state of the state of the state of the state of the state of the state of the state of the state of the state of the state of the state of the state of the state of the state of the state of th Zagotavljanje terapije je prekinjeno, če<br>rostjo plus 40 ms za 24 intervalov. Ko s<br>SMART Charge, kot je opisano spodaj<br>doseže ciljne napetosti, takrat pa se izv<br>em. ki ga je mogoče obravnavati, ni spo<br>em. ki ga je mogoče ob gotavljanje terapije je prekinjeno, če postane<br>tjo plus 40 ms za 24 intervalov. Ko se to zgodi,<br>MART Charge, kot je opisano spodaj.<br>Eeže ciljne napetosti, takrat pa se izvede<br>Kiga je mogoče obravnavati, ni spontano<br>Aldred

Polnjenje kondenzatorja se nadaljuje, dokler kondenzator ne doseže ciljne napetosti, takrat pa se izvede ponovna potrditev. S ponovno potrditvijo se zagotovi, da se ritem, ki ga je mogoče obravnavati, ni spontano

prekinil med ciklom polnjenja. Pri ponovni potrditvi morajo biti vsaj trije zaporedni zaznani intervali (ne glede na to, ali so intervali potrjeni ali sumljivi) hitrejši od najnižjega območja terapije. Če so med polnjenjem ali po njem zaznani dogodki, ki jih ni mogoče obravnavati, se samodejno aktivira ponovna potrditev z enim intervalom hkrati, do največ 24 intervalov.

Ponovna potrditev se vedno izvede in dovajanje elektrošoka ni potrjeno, dokler ponovna potrditev ni zaključena. Ko so merila za ponovno potrditev izpolnjena, se dovede elektrošok.

## **SMART CHARGE**

<span id="page-33-0"></span>SMART Charge je funkcija, ki samodejno poveča zahtevo vztrajnosti za tri intervale vsakokrat, ko nastopi neobravnavana epizoda, in sicer največ do pet razširitev. Tako postane zahteva za začetek polnjenja kondenzatorja po neobravnavani epizodi bolj nujna. Vrednost razširitve pri funkciji SMART Charge se lahko ponastavi na nazivno vrednost (nič razširitev) s programerjem. Funkcije SMART Charge ni mogoče onemogočiti, čeprav se ne uporablja pri drugem in vsakem nadaljnjem elektrošoku med posamezno epizodo. hkrati, do največ 24 intervalov.<br>
Ponovna potrditev se vedno izvede in dovajanj<br>
Ko so merila za ponovno potrditev izpolnjena, s<br>
SMART CHARGE<br>
SMART Charge je funkcija, ki samodejno pove<br>
neobravnavana epizoda, in sicer n SMART Charge je funkcija, ki samode<br>neobravnavana epizoda, in sicer najv<br>kondenzatorja po neobravnavani epiz<br>ponastavi na nazivno vrednost (nič ra<br>onemogočiti, čeprav se ne uporablja<br>**PONOVNO ZAZNAVANJE**<br>Po dovajanju visok IART CHARGE<br>IART CHARGE<br>DART CHARGE<br>DART Charge je funkcija, ki samodejno poveča zabrantavana epizoda, in sicer največ do pet razšine<br>denzatorja po neobravnavani epizodi bolj nujna<br>nastavi na nazivno vrednost (nič razšinit RT Charge je funkcija, ki samodejno poveča zahavnavana epizoda, in sicer največ do pet razširinzatorja po neobravnavani epizodi bolj nujna. Natavi na nazivno vrednost (hič razširitev) s progrogočiti, čeprav se ne uporablja <sub>Hay</sub> et numerale in sicer najweč do pet razširitev. Tako po<br>ana epizoda, in sicer najweč do pet razširitev. Tako po<br>rád po neobravnavani epizodi bolj nujna. Vrednost raz<br>a nazivno vrednost (nič razširitev) s programerjem

## **PONOVNO ZAZNAVANJE**

<span id="page-33-1"></span>Po dovajanju visokonapetostnega elektrošoka je omogočeno obdobje zatemnitve. Po dovajanju prvega elektrošoka se dovedejo še največ štirje dodatni elektrošoki, če se epizoda ne konča. Analiza ritma za dovajanje elektrošokov 2–5 se običajno izvede po opravljenih zgoraj opisanih korakih zaznavanja, z naslednjimi iziemami: iavana epizoda, in sicer najvec o o jet razsinire<br>atorja po neobravnavani epizodi bolj nujna. Vre<br>i na nazivno vrednost (nič razširitev) s prograf<br>čiti, čeprav se ne uporablja pri drugem in vsako ZAZNAVANJE<br>anju visokonape ENANANCE<br>
Sokonapetostnega elektrošoka je omografo<br>
dovedejo še največ štirje dodatni elektro<br>
rošokov 2–5 se običajno izvede po oprav<br>
n dovajanju elektrošoka se merilo XIV sp<br>
zahteva 14 intervalov, ki jih je mogoče traj vedejo še največ štirje dodatni elektrošokov 2–5 se običajno izvede po opravl<br>okov 2–5 se običajno izvede po opravl<br>okov 2–5 se običajno izvede po opravl<br>okosti je vedno nastavljen na dva interv<br>mosti je vedno nastavljen n JE<br>
ztostnega elektrošoka je omogočeno obdobje zatemnit<br>
še največ štirje dodatni elektrošoki, če se epizoda ne k<br>
2–5 se običajno izvede po opravljenih zgoraj opisanih k<br>
iu elektrošoka se merilo X/Y spremeni tako, da se

- 1. Po prvem dovajanju elektrošoka se merilo X/Y spremeni tako, da se v zadnjih 24 intervalih namesto 18 intervalov zahteva 14 intervalov, ki jih je mogoče obravnavati (14/24).
- 2. Faktor vztrajnosti je vedno nastavljen na dva intervala (tj. ni spremenjen s funkcijo SMART Charge).

## **KRIVULJA ELEKTROŠOKA IN POLARNOST**

Krivulja elektrošoka je dvofazna, s fiksnim nagibom 50 %. Elektrošok se dovede sinhrono, razen če časovna omejitev 1000 ms poteče, ne da bi bil zaznan dogodek za sinhronizacijo; v tem primeru se elektrošok takrat dovede asinhrono. lejo še največ štirje dodatni elektrošoki, če s<br>po 2–5 se običajno izvede po opravljenih zgranju elektrošoka se merilo X/Y spremeni ta<br>janju elektrošoka se merilo X/Y spremeni ta<br>sti je vedno nastavljen na dva intervala (t

<span id="page-33-2"></span>Pripomoček je zasnovan tako, da samodejno izbere ustrezno polarnost za terapijo. Na voljo so elektrošoki s standardno in obratno polarnostjo. Če aritmije ni mogoče konvertirati z elektrošokom in so potrebni nadaljnji elektrošoki, se polarnost samodejno obrne pri vsakem naslednjem elektrošoku. Polarnost uspešnega elektrošoka se nato ohrani kot izhodiščna polarnost za prihodnje epizode. Polarnost se lahko izbere tudi med indukcijo in ročnim elektrošokom za lažje izvajanje preizkusov, ki temeljijo na pripomočku. edno nastavljen na dva intervala<br>
KA IN POLARNOST<br>
azna, s fiksnim nagibom 50 %.<br>
ee da bi bil zaznan dogodek za si<br>
ko, da samodejno izbere ustrezn<br>
motojejno obme pri vsakem nastav<br>
motojejno obme pri vsakem nastav<br>
moto trošoka se merilo X/Y spremeni tako, da se vervalov, ki jih je mogoče obravnavati (14/24).<br>
no nastavljen na dva intervala (tj. ni spremeni)<br>
N POLARNOST<br>
a, s fiksnim nagibom 50 %. Elektrošok se do<br>
la bi bil zaznan dogod nastavljen na dva intervala (tj. ni spremenje<br>
POLARNOST<br>
Fiksnim nagibom 50 %. Elektrošok se dovi<br>
bil zaznan dogođek za sinhronizacijo; v t<br>
samodejno izbere ustrezno polarnost za tekto<br>
Če aritmije ni mogoče konvertirat ARNOST<br>
snim nagibom 50 %. Elektrošok se dove<br>
zaznan dogodek za sinhronizacijo; v ter<br>
modejno izbere ustrezno polarnost za ter<br>
e artimije ni mogoče Konvertirai z elektrošok<br>
sčna polarnost za prihodnje epizode. Po<br>
zažj Elavuar dogodek za sinhronizacijo; v terzion dogodek za sinhronizacijo; v terzion polarnost za teritmije ni mogoče konvertirati z elektrosof<br>dejno izbere ustrezno polarnost za teritmije ni mogoče konvertirati z elektrosof<br> je mogoce obravnavati (14/24).<br>
Ina dva intervala (tj. ni spremenjen s funkcijo SMART Char<br> **OST**<br>
Aagibom 50 %. Elektrošok se dovede sinhrono, razen če čan<br>
dogodek za sinhronizacijo; v tem primeru se elektrošok<br>
no izber dogodek za sinhronizacijo; v tem primeru se elektrošo<br>zbere ustrezno polarnost za terapijo. Na voljo so elektrošokom in so potrebni<br>vsakem naslednjem elektrošokom in so potrebni<br>vsakem naslednjem elektrošoku. Polarnost usp

## **TERAPIJA S SPODBUJANJEM PRI BRADIKARDIJI PO ELEKTROŠOKU**

<span id="page-33-3"></span>Pripomoček zagotavlja opcijsko prilagodljivo terapijo s spodbujanjem pri bradikardiji po elektrošoku. Če se spodbujanje pri bradikardiji omogoči prek programerja, se izvede z nenastavljivo hitrostjo 50 utripov/min in traja do 30 sekund. Izhodna vrednost spodbujanja je fiksno nastavljena na 200 mA, pri čemer se uporablja 15-ms dvofazna krivulja. Eta prihodnje epizode. Polarnost se lahko izberientzkusov, ki temeljijo na pripomočku.<br>Versizkusov, ki temeljijo na pripomočku.<br>Versija, se izvede z nenastavljico hizrokovičnica.<br>Se spodbujanje na 200 mA, pri čemer se upor ELEKTROŠOKU<br>doujanjem pri bradikardiji po elektrošoku. Če sizvede z nenastavljivo hitrostjo 50 utripov/mín<br>tavljena na 200 mA, pri čemer se uporablja 15.<br>pov/min. Poleg tega se spodbujanje po elektrostopodbujanja po šoku č Vanhentunut version berkrissischen Berlingen und der Protein an die 200 m/A, pri čemer se uporablja 15-<br>
an die 200 m/A, pri čemer se uporablja 15-<br>
n. Poleg tega se spodbujanje po elektros<br>
dianja po šoku čez pripomoček n Exercise of the Summary Control of the Summary Control of the Summary Control of the Summary Control of the Summary Control of the Summary Control of the Summary Control of the Summary Control of the Summary Control of the

Spodbujanje je ovirano, če je lastna hitrost višja od 50 utripov/min. Poleg tega se spodbujanje po elektrošoku konča, če je zaznana tahiaritmija ali če je med obdobjem spodbujanja po šoku čez pripomoček nameščen magnet. För andet om den staten version.<br>Föregrega se spodbujanje po elektrosomia po soku čez pripomoček nameščen<br>ja po soku čez pripomoček nameščen<br>Använd de den sportan version.<br>Använd de den sportan version.<br>Kidrad den sportan

## <span id="page-34-0"></span>**DOVAJANJE ROČNEGA IN REŠILNEGA ELEKTROŠOKA**

Pripomoček lahko na ukaz programerja dovede ročne ali rešilne elektrošoke. Ročni elektrošoki se lahko programirajo na dovedeno energijo od 10 do 80 J v korakih po 5 J. Rešilnih elektrošokov ni mogoče programirati; dovajajo se z najvišjo energijo 80 J.

*OPOMBA: Rešilni elektrošok, ki je zaukazan, ko je magnet že nameščen, bo doveden, če pa je magnet nameščen po ukazu za rešilni elektrošok, se elektrošok ne bo dovedel. Za več informacij glejte razdelek "Uporaba magneta s sistemom S-ICD" na strani 38.* programirajo na dovedeno energijo od 10<br>programirati; dovajajo se z najvišjo energi<br>OPOMBA: Resilni elektrošok, ki je zauna<br>"Uporaba magneta s sistemom S-ICD" na<br>OPOMBA: Z rešilnim elektrošokom se<br>Dodatne funkcije sistema

*OPOMBA: Z rešilnim elektrošokom se prekine MRI Protection Mode (Način zaščite za MRS).*

## **Dodatne funkcije sistema S-ICD**

<span id="page-34-2"></span>V tem razdelku je opisanih nekaj dodatnih funkcij, ki jih omogoča sistem S-ICD.

## **Samodejna obnovitev kondenzatorja**

<span id="page-34-1"></span>Pripomoček samodejno izvede obnovitev kondenzatorja pri najvišji energiji (80 J), ko preide iz načina mirovanja in vsake štiri mesece, dokler pripomoček ne doseže priporočene zamenjave (IPZ). Izhodne energije in časovnega intervala obnovitve ni mogoče programirati. Interval samodejne obnovitve kondenzatorja se ponastavi po vsaki sprožitvi ali prekinitvi sprožitve kondenzatorja, napolnjenega z 80 J. **OPOMBA:** Z rešilním elektros<br>
Dodatne funkcije sístema S-IC<br>
V tem razdelku je opisanih nekater<br>
Samodejna obnovitev konder<br>
Pripomoček samodejno izvede<br>
Pripomoček samodejno izvede<br>
Časovnega intervala obnovitve nameščen po ukazu za rešilni elektrošok, se<br>
"Uporaba magneta s sistemom S-ICD" na stra<br> **OPOMBA:** Z rešilnim elektrošokom se prek<br>
Dodatne funkcije sistema S-ICD<br>
V tem razdelku je opisanih nekaj dodatnih funkcije<br>
Samode OPOMBA: Z rešilním elektrošokom se prekin<br>
Dodatne funkcije sistema S-ICD<br>
V tem razdelku je opisanih nekaj dodatnih funkci<br>
Samodejna obnovitev kondenzatorja<br>
Pripomoček samodejno izvede obnovitev kondenzatorja<br>
Pripomoče datne funkcije sistema S-ICD<br>
em razdelku je opisanih nekaj dodatnih funkcij<br>
modejna obnovitev kondenzatorja<br>
modejna obnovitev kondenzatorja<br>
sake štiri mesece, dokler pripomoček ne dose<br>
sovnega intervala obnovitve ni m ΠΑΧΙ: Σ resininm elektrosokom se prekine Miki Proto<br>
Trazdelku je opisanih nekaj dodatnih funkcij, ki jih omi<br>
dejna obnovitev kondenzatorja<br>
noček samodejno izvede obnovitev kondenzatorja<br>
noček samodejno izvede obnovite ina obnovitev kondenzatorja<br>ček samodejno izvede obnovitev konden<br>štiri mesece, dokler pripomoček ne dose<br>ja intervala obnovite ni mogoče program<br>i po vsaki sprožitiv ali prekinitvi sprožitve<br>opozorilni sistem – nadzor poz samodejno izvede obnovitev kondenz<br>mesece, dokler pripomoček ne dosež<br>ntervala obnovitve ni mogoče program<br>vsaki sprožitvi ali prekinitvi sprožitve<br>ozorilni sistem – nadzor pozivnika<br>vključuje notranji opozorilni sistem (p modejno izvede obnovitev kondenzatorja p<br>ssece, dokler pripomoček ne doseže pripor<br>tvala obnovitve ni mogoče programirati. Int<br>aki sprožitvi ali prekinitvi sprožitve konden.<br>Trilini sistem – nadzor pozivnika.<br>Jučuje notran vitev kondenzatorja<br>
vitev kondenzatorja<br>
dejno izvede obnovitev kondenzatorja pri najvišji energice, dokler pripomoček ne doseže priporočene zamenja<br>
dejnozitvi ali prekinitvi sprožitve kondenzatorja, napolnji<br>
sprožitvi

## **Notranji opozorilni sistem – nadzor pozivnika**

Pripomoček vključuje notranji opozorilni sistem (pozivnik), ki lahko oddaja zvočni ton, da bolnika opozori na nekatere pogoje/stanja pripomočka, ki zahtevajo takojšnji posvet z zdravnikom. Ti pogoji vključujejo naslednje:

- <span id="page-34-3"></span>• indikatorja priporočene zamenjave (IPZ) in konca življenjske dobe (KŽD) (glejte ["Shranjevanje](#page-37-0) in analiza podatkov" na strani 34); vistem – nadzor pozivnika<br>
notranji opozorilni sistem (poziv<br>
ja pripomočka, ki zahtevajo tako<br>
pročene zamenjave (IPZ) in kontrani<br>
134)<br>
trode zunaj določenega razpona<br>
olnjenja: itvi ali prekinitvi sprožitve kondenzatorja, nar<br>em - nadzor pozivnika<br>tranji opozorilni sistem (pozivnik), ki lahko od<br>pripomočka, ki zahtevajo takojšnji posvet z zo<br>eme zamenjave (IPZ) in konca zivljenjske do<br>i34);<br>de zu - madzor pozivnika<br>
iji opozorilni sistem (pozivnik), ki lahko od<br>
omočka, ki zahtevajo takojšnji posvet z zdi<br>
e zamenjave (IPZ) in konca življenjske dol<br>
2.<br>
2.<br>
izunaj določenega razpona;<br>
a,<br>
elovitosti pripomočka;<br>
ba pozorilni sistem (pozivnik), ki lahko odda<br>čka, ki zahtevajo takojšnji posvet z zdra<br>amenjave (IPZ) in konca življenjske dobe<br>aj določenega razpona;<br>aj določenega razpona;<br>vitosti pripomočka;<br>terije.<br>modejno aktiviran ob v Jeruzal ikke utdre victor
- impedanco elektrode zunaj določenega razpona;
- podaljšan čas polnjenja;
- neuspelo preverjanje celovitosti pripomočka;
- neustrezno praznjenje baterije.

Notranji opozorilni sistem je samodejno aktiviran ob vsaditvi. Če je pozivnik omogočen in se sproži, oddaja zvoke 16 sekund vsakih devet ur, dokler stanje, ki ga je sprožilo, ni razrešeno. Če se stanje, ki ga je sprožilo, znova pojavi, bodo zvoki bolnika znova opozorili, da se obrne na zdravnika. enjave (IPZ) in konca življenjske dobe<br>določenega razpona,<br>določenega razpona,<br>est pripomočka,<br>delino aktiviran ob vsaditvi. Če je pozi<br>dokler stanje, ki ga je sprožilo, ni razr<br>nova opozorili, da se obrne na zdravi r pozivnika<br>
ilní sistem (pozivnik), ki lahko oddaja zvočni ton, da bolnika<br>
iz zahtevajo takojšnji posvet z zdravnikom. Ti pogoji vključu<br>
ave (IPZ) in konca življenjske dobe (KŽD) (glejte "Shranjev<br>
ačenega razpona;<br>
pri Parazpona.<br>
Wersterminowana.<br>
Mockan Mockan Computer Computer Computer Computer Computer Computer Computer Computer Computer Computer Computer Computer Computer Computer Computer Computer Computer Computer Computer Compute a contra de la procesa de la procesa de la procesa de la procesa de la procesa de la procesa de la procesa de la procesa de la procesa de la procesa de la procesa de la procesa de la procesa de la procesa de la procesa de Weaditvi. Če je pozivník omogočen in se<br>je sprožilo, ni razrešeno. Če se stanje,<br>se obrne na zdravnika.<br>bolnik takoj obrniti na zdravnika.<br>bije ali za očeno njegove slišnosti v klinik<br>dila.<br>za očeno njegove slišnosti v kli Martin Ce je pozivnik omogočen in se sprožilo, ni razrešeno. Če se stanje, ki ga je obrne na zdravnika.<br>
Martin različica. Ne uporabite.<br>
Anik takoj obrniti na zdravnika.<br>
Ali za očeno njegove slišnosti v kliniki. Za p

**POZOR:** Če iz pripomočka prihajajo piski, se mora bolnik takoj obrniti na zdravnika.

Pozivnik je mogoče aktivirati za namene demonstracije ali za oceno njegove slišnosti v kliniki. Za preizkus<br>pozivnika s programerjem upoštevajte spodnja navodila.<br>pozivnika s programerjem upoštevajte spodnja navodila.<br>pozi pozivnika s programerjem upoštevajte spodnja navodila. versão providentes. Vanhentunut versio. Älä käytä. Roj obritilti na zdravnika.<br>Oceno njegove slišnosti v kliniki. Za pre Güncel olmayan sürüm. Kullanmayın.

31

Za nastavitev pozivnika upoštevajte naslednja navodila:

- 1. Na zaslonu »Utilities« (Orodja) izberite »Beeper Control« (Nadzor pozivnika).
- 2. Na zaslonu »Set Beeper Function« (Nastavljanje funkcije pozivnika) izberite gumb »Test Beeper« (Preizkus pozivnika).
- 3. Ocenite, ali je pozivnik mogoče slišati. Uporabite stetoskop.
- 4. Če je pozivnik slišen, izberite gumb »Yes, Enable Beeper« (Da, omogoči pozivnik). Če je pozivnik ni slišen, izberite gumb »No, Disable Beeper« (Ne, onemogoči pozivnik).

Če bolnik ne sliši pozivnika, je priporočljivo, da zanj vzpostavite urnik kontrolnih pregledov, ki se morajo za spremljanje delovanja pripomočka opravljali na vsake tri mesece, in sicer v sistemu LATITUDE NXTali v bolnišnici. • Chemical magnetic metality in the self provided as the self provided by the self self pripor discontinue delovania pripor discontinue delovania pripor discontinue delovania pripor discontinue delovania pripor discontinue State (Preizkus pozivnika).<br>
2. Na zaslonu »Set Beeper Function« (Nast<br>
(Preizkus pozivnika).<br>
3. Ocenite, ali je pozivnik mogoče slišati. Ur<br>
4. Če je pozivnik slišen, izberite gumb »Yes<br>
slišen, izberite gumb »No, Disabl Silšen, izberite gumb »No, Disal<br>Če bolnik ne sliši pozivnika, je priporo<br>spremljanje delovanja pripornočka op<br>bolnišnici.<br>Ko je pozivnik onemogočen, bo po na<br>(Stanje pripomočka od zadnjega kont<br>Ko je pozivnik onemogočen, slišen, izberite gumb »No, Disable Beeper« (Ne<br>
lnik ne sliši pozivnika, je priporočljivo, da zanj v<br>
iljanje delovanja priporočka opravljali na vsake<br>
nici.<br>
pozivnik onemogočen, bo po nadaljnjem poizve<br>
pozivnik onemogoč

Ko je pozivnik onemogočen, bo po nadaljnjem poizvedovanju na zaslonu Device Status Since Last Follow-up (Stanje pripomočka od zadnjega kontrolnega pregleda) prikazano obvestilo o tem, da je pozivnik onemogočen.

Ko je pozivnik onemogočen, pripomoček ne bo piskal pri nobenem od teh pogojev: Version potre

- programer se poveže s priključkom,
- pojav sistemske napake,
- 

**OPOZORILO:** Po slikanju MRS uporaba pozivnika morda ni več mogoča. Stik z močnim magnetnim poljem naprave za MRS lahko povzroči trajno izgubo glasnosti pozivnika. Te težave ni mogoče odpraviti niti potem, ko zapustite okolje za slikanje z MR in zaprete način zaščite za MRS. Pred izvajanjem MRS se morata zdravnik in bolnik pogovoriti o koristih MR-postopka v primerjavi s tveganjem izgube funkcije pozivnika. Po MRS se močno priporoča spremljanje bolnikov prek sistema LATITUDE NXT, če tega še ne izvajate. V nasprotnem primeru se močno priporočajo kontrolni pregledi v bolnišnici na vsake tri mesece za spremljanje delovanja pripomočka. naprave za MRS lahko povzroči trajno izgubo glasnosti pozivnika. Te težave ni mogoče odpraviti niti potem, k<br>zapustite okolje za slikanje z MR in zaprete način zaščite za MRS. Pred izvajanjem MRS se morata zdravnik i<br>bolni k ne sliši pozivnika, je priporočijivo, da zanj vzpostavite u<br>nje delovanja pripomočka opravljali na vsake tri mesece<br>i.<br>i.v.nik onemogočen, bo po nadaljnjem poizvedovanju na<br>ripomočka od zadnjega kontrolnega pregleda) pr ocka od zadnjega kontromega pregleda)<br>onemogočen, pripomoček ne bo piskal pr<br>pr se poveže s priključkom,<br>emske napake,<br>močkom je zadržan magnet.<br>Oslikho povzroči trajno izgubo glasnosti<br>23 lahko povzroči trajno izgubo glas e poveže s priključkom,<br>
ske napake,<br>
čkom je zadržan magnet:<br>
vo slikanju MRS uporaba pozivnika mo<br>
o slikanju MRS uporaba pozivnika mo<br>
ahko povzroči trajno izgubo glasnosti p<br>
slikanje z MR in zaprete način zaščite<br>
kor ia.<br>Adnjega kontrolnega pregleda) prikazano obvestilo o te<br>čen, pripomoček ne bo piskal pri nobenem od teh pogoj<br>ze s priključkom,<br>pake,<br>ie zadržan magnet.<br>Anju MRS uporaba pozivnika morda ni več mogoča. Stilovzroči trajno ržan magnet:<br>
RS uporaba pozivnika morda ni več mogoča<br>
či trajno izgubo glasnosti pozivnika. Te težav<br>
PR in zaprete način zaščite za MRS. Pred izv<br>
postopka v primerjavi s tvegarjem izgube fu<br>
prek sistema LATITUDE NXT, uporala pozivinka individua in vec indigenala pozivinka. Te težave<br>ajno izgūbo glasnosti pozivinka. Te težave<br>stopka v primerjavi s tveganjem izgūbe fur<br>stopka v primerjavi s tveganjem izgūbe fur<br>ek sistema LATITUDE NXT, č plere natur zaselite zavinosti versija. Neka v primerjavi s tveganjem izgube funk<br>Sistema LATITUDE NXT, če tega še ne iz<br>V bolnišnici na vsake tri mesece za sprelik, ko je nastavljen. Pozivnik i mogoče zne<br>Sistema LATITUDE pozivnika morda ni več mogoča. Stik z močnim magnetnih bo glasnosti pozivnika. Te težave ni mogoče odpraviti niti pračin zaščite za MRS. Pred izvajanjem MRS se morata z a LATITUDE NXT, če tega še ne izvajate. V nasprotnem

Sistem proaktivno onemogoči pozivnik, ko je nastavljen MRI Protection Mode (Način zaščite za MRS). Pozivnik bo ob izhodu iz načina zaščite za MRS ostal izklopljen. Pozivnik j mogoče znova omogočiti z možnostjo Beeper Control (Nadzor pozivnika). ici na vsake tri mesece za spremljanje delovanja priprastavljen MRI Protection Mode (Način zaščite za MR<br>nastavljen. Pozivnik j mogoče znova omogočiti z možno<br>ddajal zvočne tone tudi, ko je onemogočen. Vendar brukes.<br>tehni

po MRS manj glasen in moda neslišen.

Za dodatne informacije glede pozivnika glejte tehnični priročnik za MRS ali se obrnite na družbo Boston.<br>Scientific obrnite podatkov na hrbtni strani.<br>Indukcija aritmije Scientific obrnite podatkov na hrbtni strani. aterik verzi Versione tone tudi, ko je onemogočen. Vendar b<br>Versione tudi, ko je onemogočen. Vendar b<br>Versione obsoleta. Najdaljši čas stimulacije je 10 sek<br>Versione 50 Hz. Najdaljši čas stimulacije je 10 sek<br>Versione a način vklopljen

## **Indukcija aritmije**

<span id="page-35-0"></span>Pripomoček omogoča lažje preizkušanje z zmožnostjo induciranja ventrikularne tahiaritmije. Prek programerja lahko vsajeni sistem dovede energijo 200 mA s frekvenco 50 Hz. Najdaljši čas stimulacije je 10 sekund. Benik za MRS ali se obmite na družbo Boston.<br>
Ještaraná ventrikularne tahiantimije. Prek progra<br>
Bo Hz. Najdaljší čas stimulacije je 10 sekund.<br>
Pre način vklopljeneterapije.<br>
Azastarela različica. Nepotpeneterapije.<br>
Azas The Vanhender Control of the Control of the Control of the Control of the Control of the Control of the Control of the Control of the Control of the Control of the Control of the Control of the Control of the Control of th För handels version. Güncel olmayan sürüm. Kullanmayın. Kullanmayın. Kullanmayın. Kullanmayın. Kullanmayın. Kullanmayın. Kullanmay<br>Güncel olmayı sürüm. Kullanmayın. Kullanmayın. Kullanmayın. Kullanmayın. Kullanmayın. Kullanmayın. Kullanmayı<br>Sü

*OPOMBA: Za indukcijo mora biti pripomoček nastavljen na način vklopljeneterapije.*
**OPOZORILO:** Med vsajanjem in kontrolnim preizkušanjem imejte vedno na voljo zunanjo defibrilacijsko opremo in zdravstveno osebje, usposobljeno za KPO. Sprožena ventrikularna tahiaritmija lahko povzroči smrt bolnika, če ni pravočasno končana.

#### **Diagnostika sistema**

Sistem S-ICD samodejno izvaja diagnostični pregled v načrtovanih intervalih.

#### **Impedanca subkutane elektrode**

Enkrat na teden se izvede preizkus celovitosti subkutane elektrode z uporabo energijskega pulza pod pragom. V poročilu povzetka je navedeno, ali je izmerjena impedanca v ustreznem razponu, pri čemer se za vrednosti pod 400 ohmi sporoči »Ok« (V redu). Vrednosti nad 400 ohmi sprožijo aktiviranje notranjega opozorilnega sistema (piskanje) Diagnostika sistema<br>
Sistem S-ICD samodejno izvaja diagnost<br>
Impedanca subkutane elektrode<br>
Enkrat na teden se izvede preizkus celov<br>
V poročilu povzetka je navedeno, ali je izu<br>
v poročilu povzetka je navedeno, ali je izu Enkrat na teden se izvede preiz<br>
V poročilu povzetka je navedení<br>
pod 400 ohmi sporoči »Ok« (V r<br>
sistema (piskanje)<br> **OPOMBA:** Če pripomoček pr<br>
zaradi samodejnih tedenskih m<br>
Poleg tega se impedanca subku<br>
impedance pri Impedanca subkutane elektrode<br>
Enkrat na teden se izvede preizkus celovitost<br>
V poročilu povzetka je navedeno, ali je izmerj<br>
pod 400 ohmi sporoči »Ok« (V redu). Vrednos<br>
sistema (piskanje)<br> **OPOMBA:** Ce pripomoček preide Enkrat na teden se izvede preizkus celovitosti s<br>V poročilu povzetka je navedeno, ali je izmerjer<br>pod 400 ohmi sporoči » Ok« (V redu). Vrednosti<br>sistema (piskanje)<br>OPOMBA: Ce pripomoček preide iz načina n<br>zaradi samodejnih

*OPOMBA: Če pripomoček preide iz načina mirovanja, vendar ni vsajen, bo notranji opozorilni sistem aktiviran zaradi samodejnih tedenskih meritev impedance. Piskanje pripomočka zaradi tega mehanizma je normalno.*

Poleg tega se impedanca subkutane elektrode meri ob vsakem dovajanju elektrošoka in te vrednosti impedance pri elektrošoku se shranijo in prikažejo v podatkih o epizodah in na zaslonu programerja takoj za dovajanjem elektrošoka. Poročane vrednosti impedance pri elektrošoku morajo biti v obsegu 25–200 ohmov. Če je poročana vrednost večja od 200 ohmov, se aktivira notranji opozorilni sistem. nordilu povzetka je navedeno, ali je izmerjena<br>A400 ohmi sporoči »Ok« (V redu). Vrednosti n<br>Lema (piskanje)<br>**COMBA:** Ce pripomoček preide iz načina mir<br>adi samodejnih tedenskih meritev impedance.<br>Eg tega se impedanca subku t na teden se izvede preizkus celovitosti subkutane e<br>
ciliu povzetka je navedeno, ali je izmerjena impedano<br>
20 ohni sporoči »Ok« (V redu). Vrednosti nad 400 oh<br>
20 ohni sporoči »Ok« (V redu). Vrednosti nad 400 oh<br>
20 a

**OPOZORILO:** Visoka impedanca elektrode za električne sunke lahko zmanjša učinkovitost konverzije VT/VF.

**POZOR:** Poročana vrednost impedance elektrošoka, ki je pri dovedenem sunku večja od 110 ohmov, bi lahko kazala na neustrezno postavitev sistema. Pulzni generator in elektroda morata biti nameščena neposredno na fascijo, med njima in fascijo ne sme biti maščobnega tkiva. Maščobno tkivo lahko zelo poveča impedanco načrtovane poti visokonapetostnega elektrošoka. modejnih tedenskih meritev impedance.<br>
a se impedanca subkutane elektrode me<br>
pe pri elektrošoku se shranijo in prikažejem<br>
elektrošoka. Poročane vrednosti impedance<br>
očana vrednost večja od 200 ohmov, se<br> **RILO:** Visoka i ie impedanca subkutane elektrode meni<br>pri elektrošoku se shranijo in prikažejo<br>elektrošoka. Roročane vrednosti impedanca<br>na vrednost večja od 200 ohmov, se a<br>O:<br>Visoka impedanca elektrode za elektrošoka.<br>substrezno postavi mpedanca subsultane elektroso eneri ob vsa<br>elektrosoku se shranijo in prikažejo v podat<br>ktrosoka. Poročane vrednosti impedance p<br>vrednost večja od 200 ohmov, se aktivira r<br>Visoka impedanca elektrode za električno<br>očana vre ripomoček preide iz načina mirovanja, vendar ni vsajen<br>tedenskih meritev impedance. Piskanje pripomočka za<br>sdanca subkutane elektrode meri ob vsakem dovajanju<br>trošoku se shranijo in prikažejo v podatkih o epizodah<br>soška. P impedanca elektrode za električne sunke lahdnost impedance elektrošoka, ki je pri doved<br>stavitev sistema. Pulzni generator in elektrodijo ne sme biti maščobnega tkiva. Maščobne<br>petostnega elektrošoka.<br>dnost impedance elekt Diano e lektrošoka, ki je pri dovedenem sunku večja od 110<br>Ima. Pulzni generator in elektroda morata biti nameščena i<br>Iti maščobnega tkiva. Maščobno tkivo lahko zelo poveča ir<br>elektrošoka.<br>Piereratorija. Dovedenič elektroš

**POZOR:** Poročana vrednost impedance elektrošoka, ki je pri dovedenem elektrošoku manjša od 25 ohmov, bi lahko kazala na napako pulznega generatorja. Dovedeni elektrošok je morda oslabljen in/ali vsa nadaljnja terapija s tem pulznim generatorjem morda ni zanesljiva. Če je opažena poročana vrednost impedance elektrošoka manjša od 25 ohmov, je treba preveriti, ali pulzni generator deluje pravilno. vienustvingendus elektrosoka.<br>I postavitev sistema. Pulzni gene<br>fascijo ne sme biti maščobnega lonapetostnega elektrosoka.<br>Vednost impedance elektrosoka.<br>Vednost impedance elektrosoka iz generatorija.<br>I postavitev impedanc novel vier sistema. Pulzni generator in elektrode ne siti maščobnega tkiva. Maščobno ne sine biti maščobnega tkiva. Maščobno ostrinedate elektrošoka.<br>Navnedate elektrošoka.<br>Navnedate elektrošoka.<br>Navnedate elektrošoka, ki sme biti maščobnega tkiva. Maščobno ti<br>nega elektrošoka.<br>impedance elektrošoka, ki je pri doveden<br>nega generatoria. Dovedení elektrošok je je pozem<br>nena nizanesljiva. Če je opažena<br>ov, je treba preveriti, ali pulzni genera Bedance elektrošoka, ki je pri doveden<br>Elektrošoka, ki je pri doveden<br>Elektrošok jm morda ni zanesljiva. Če je opažena<br>Elektrode preveriti, ali pulzni generator<br>Elektrode podisi z meritvijo vrednosti<br>Citvenega vijaka na ko elektrošoka, ki je pri dovedenem elektrošoku manjstoria. Dovedeni elektrošok je morda oslabljen in/al<br>ni zanesljiva. Če je opažena pročana vrednost in<br>neveriti, ali pulzni generator deluje pravilno.<br>de bodisi z meritvijo v

*OPOMBA: Pri meritvi impedance elektrode bodisi z meritvijo vrednosti pod pragom bodisi med dovajanjem elektrošoka se zaradi lokacije pritrditvenega vijaka na konici elektrode morda ne bo zaznalo, da je pritrditveni vijak zrahljan.*

# **Preverjanje celovitosti pripomočka**

Vsajeni sistem samodejno izvede preverjanje celovitosti pripomočka vsak dan in vsakokrat, ko se programer poveže z vsajenim pripomočkom. S tem preizkusom se preverjajo neobičajna stanja pripomočka; če so zaznana, izda sistem obvestilo prek notranjega opozorilnega sistema pulznega generatorja ali na zaslonu programerja. Le elementona, ni le più diventiti alle provedenti elementoni elementoni del che di che di che di che di che di<br>da ni zanesljiva. Če je opažena poročana vra preveriti, ali pulzni generator deluje pravilni<br>trode bodisi z me Version of the team of the team of the team of the team of the team of the team of the team of the team of the team of the team of the team of the team of the team of the team of the team of the team of the team of the tea Zastaraná verzia. Nepoužívatel verzia. Nepoužívatel verzia. Nepoužívatel verzia. Nepoužívatel verzia. Nepoužívatel verzia. Nepoužívatel verzia. Nepoužívatel verzia. Nepoužívatel verzia. Nepoužívatel verzia. Nepoužívatel ve Example of the control of the control of the control of the control of the control of the control of the control of the control of the control of the control of the control of the control of the control of the control of t Emmocka vsak dan in vsakokrat, ko se p<br>everjajo neobičajna stanja pripomočka; če<br>ga sistema pulznega generatorja ali na za<br>everyor versionali versionali versionali versionali versionali na za<br>everyor versionali versionali För det den manner om strengen en den manner om strengen en den manner om strengen en den manner om strengen e<br>Strengen en der den manner om strengen en den manner om strengen en der den manner om strengen en der den man<br>S Güncel olmayan sürüm. Kullanmayın.

#### **Sistem za spremljanje zmogljivosti baterije**

Pripomoček samodejno spremlja stanje baterije za prikaz opozorila, da se bo baterija kmalu izpraznila. Programer prek sporočil izda dva indikatorja, ki se aktivirata ob padcu napetosti baterije. Z aktivacijo pozivnika pripomočka se sprožita tudi signala IPZ in KŽD.

- **Indikator priporočene zamenjave (IPZ):** Ko je zaznan IPZ, pripomoček zagotavlja terapijo vsaj tri mesece, če se sproži največ šest impulzov/elektrošokov z najvišjo energijo. Za bolnika je treba načrtovati zamenjavo pripomočka
- **Konec življenjske dobe (KŽD):** Ko je zaznan indikator KŽD, je treba pripomoček takoj zamenjati. Ko je izdan signal KŽD, terapija morda ne bo na voljo. *OPOMBA: Izda se alarm LATITUDE, po katerem sistem LATITUDE NXT preneha z oddaljenim poizvedovanjem pripomočka.* Programer prek sporočil izda dva indikatorja, ki<br>pripomočka se sprožita tudi signala IPZ in KZD<br>
Indikator priporočene zamenjave (IPZ)<br>
mesece, če se sprožita rajveč šest impulze<br>
zamenjavo pripomočka.<br>
Konec življenjske - Konec življenjske dobe (KŽD)<br>
Izdan signal KŽD, terapija mord<br> *DPOMBA: {Izda se alarm LAT*<br> *poizvedovanjem pripomočka.*<br>
OPOZORILO: Izvajanje MRS po ter<br>
zpraznitev baterije, skrajšano časovn<br>
zvedbi MRS na pripomočku, mesece, če se sproži največ šest impulzov/el<br>
zamenjavo pripomočka<br> **Konec življenjske dobe (KŽD):** Ko je zazna<br>
izdan signal KZD, terapija morda ne bo na vo<br> *OPOMBA: (Izda se alarm LATITUDE, po ka*<br> *poizvedovanjem pripo* Eximengato priperince dabe (KZD): Ko je zaznan i<br>Kanec življenjske dobe (KZD): Ko je zaznan i<br>izlan signal KZD, terapija morda ne bo na voljo<br>OPOMBA: «Izda se alarm LATITUDE, po kate<br>poizvedovanjem pripomočka.<br>CORILO: Izva

**OPOZORILO:** Izvajanje MRS po tem, ko je doseženo stanje »ERI« (IPZ), lahko povzroči prezgodnjo izpraznitev baterije, skrajšano časovno obdobje za zamenjavo pripomočka ali nenadno prekinitev terapije. Po izvedbi MRS na pripomočku, ki je dosegel stanje »ERI« (IPZ), preverite delovanje pulznega generatorja in določite termin zamenjave pripomočka. an signal KŽD, terapija morda ne bo na voljo.<br> **OMBA:** *Zizda se alarm LATITUDE, po katere*<br>
zvedovanjem pripomočka.<br> **RILO:** *Lz*vajanje MRS po tem, ko je doseženov baterjie, skrijščno časovo obdolje za zam<br>
PRS na pripom c zivljenjske dobe (KZD): Ko je zaznan indikator KZ<br>signal KZD, terapija morda ne bo na voljo.<br>BA: (Izda se alarm LATITUDE, po katerem sistem<br>dovanjem pripomočka.<br>O: Izvajanje MRS po tem, ko je doseženo stanje »<br>baterije, erije, skrajšano časovno obdobje za zam<br>a pripomočku, ki je dosegel stanje »ERI«<br>zamenjave pripomočka.<br>in analiza podatkov<br>bl.EM S-ICD (model A209) se lahko shra<br>h epizod tahiaritmije.<br>tel:<br>bl.EM MRI S-ICD (model A219) se

#### **Shranjevanje in analiza podatkov**

V sistemu EMBLEM S-ICD (model A209) se lahko shranijo zapisi S-EKG za do 25 obravnavanih in 20 neobravnavanih epizod tahiaritmije.

V sistemu EMBLEM MRI S-ICD (model A219) se lahko shranijo zapisi S-EKG za do 20 obravnavanih in 15 neobravnavanih epizod tahiaritmije ter do 7 epizod AF.

Pri vseh pripomočkih EMBLEM S-ICD se obravnavana ali neobravnavana epizoda shrani samo, če se razvije do točke, na kateri se sproži polnjenje. Posname in shrani se število epizod in terapevtskih elektrošokov, ki se dovedejo od zadnjega postopka kontrolnega pregleda in začetne vsaditve. Shranjeni podatki se prek brezžične povezave s programerjem pridobijo za analizo in izpis poročil. menjave pripomočka.<br>
Inaliza podatkov<br>
M S-ICD (model A209) se lahko shran<br>
pizod tahiaritmije.<br>
M MRI S-ICD (model A219) se lahko shran<br>
pizod tahiaritmije ter do 7 epizod AF.<br>
kih EMBLEM S-ICD se obravnavana a<br>
ise sproz njave pripomočka.<br>
Ilza podatkov<br>
S-ICD (model A209) se lahko shranijo zapis<br>
od tahlaritmije.<br>
VIRI S-ICD (model A219) se lahko shranijo<br>
VIRI S-ICD (model A219) se lahko shranijo<br>
sproži polnjenje. Posname in shrani se š jelano časovno obdobje za zamenjavo pripomočka ali na čiškano časovno obdobje za zamenjavo pripomočka ali na čiška, ki je dosegel stanje »ERI« (IPZ), preverite delovar<br>čku, ki je dosegel stanje »ERI« (IPZ), preverite delov iaritmije ter do 7 epizod AF.<br>LEM S-ICD se obravnavana ali n<br>i polnjenje. Posname in shrani s<br>opka kontrolnega pregleda in za<br>pridobijo za analizo in izpis poroč<br>neratorju se ne shranijo podatki.<br>preizkusi, ki jih ukaže pr

*OPOMBA: V pulznem generatorju se ne shranijo podatki o epizodah, povezani z rešilnimi elektrošoki, ročnimi elektrošoki ali indukcijskimi preizkusi, ki jih ukaže programer, ali o epizodah, ki nastopijo med komunikacijo s programerjem. Podatki o epizodah, povezani z indukcijskimi preizkusi, ki jih zažene programer z gumbom* »Hold to Induce« (Pridrži za indukcijo), se zajamejo v programerju in so na voljo kot zajeti zapisi S-EKG. (Za *več informacij glejte priročnik za uporabo programerja EMBLEM S-ICD.)* tmije.<br>
O (model A219) se lahko shranijo zapisi S-Etmije ter do 7 epizod AF.<br>
M S-ICD se obravnavana ali neobravnavana ilnienije.<br>
Posname in shrani se število epizod<br>
Dinjenje. Posname in shrani se število epizoda.<br>
Dinje noder Az19) se lanko shranijo zapisi S-EK<br>e ter do 7 epizod AF.<br>-ICD se obravnavana ali neobravnavana e<br>enje. Posname in shrani se število epizod ontrolnega pregleda in začetne vsaditve. {<br>jo za analizo in Izpis poročil.<br>i Dise obravnavana ali neobravnavana ep<br>
e. Posname in shrani se število epizod in<br>
rolnega pregleda in začetne vsaditve. Sta<br>
sa analizo in izpis poročil.<br>
ki jih ukaže programe, ali o epizodah, povelizor<br>
ki jih ukaže prog nega pregleda in začetne vsaditve. Sl<br>
inalizo in izpis poročil.<br>
ne shranijo podatki o epizodah, pove<br>
jih ukaže programer, ali o epizodah, bezani z indukcijskimi preizkusi, ki jih z<br>
e zajamejo v programerju in so na vo<br> 19) se lahko shranijo zapisi S-EKG za do 20 obravnavanih epizod AF.<br>
bravnavana ali neobravnavana epizoda shrani samo, če shame in shrani se število epizod in terapevtskih elektrošok<br>
ia pregleda in začetne vsadive, Shranj pregleda in začetne vsaditve. Shranjeni podatki se pre in izpis poročil.<br>
varijo podatki o epizodah, povezani z rešilnimi elektro.<br>
začete programer, ali o epizodah, ki nastopijo med komunističnica.<br>
začete programerica me Companierium expirată. A nu se utilizată. A nu se utilizată de construction de la construction de la construction de la construction de la construction de la construction de la construction de la construction de la constru

*OPOMBA: Epizode SVT s srčnim utripom, ki* je *nižji* od ali znotraj pogojnega območja elektrošoka, se ne<br> *Shranijo*<br>
Za vsako obravnavano enizode *shranijo.*

#### **Obravnavane epizode**

Za vsako obravnavano epizodo je shranjenih do 128 sekund podatkov S-EKG:

elektrošok: 44 sekund pred polnjenjem kondenzatorja, do 24 sekund pred dovajanjem elektrošoka<br>in do 12 sekund zapisa S-EKG po elektrošoku<br>in do 12 sekund zapisa S-EKG po elektrošoku<br>and the secund pred dovajanjem elektrošo in do 12 sekund zapisa S-EKG po elektrošoku. v programerju in so na voljo kot zajeti.<br>Varia EMBLEM S-ICD.)<br>Varia di znotraj pogojnega območja elitera.<br>Na sekund podatkov S-EKG.<br>Na sekund podatkov S-EKG. III znotraj pogojnega območja elektrosoka, se r<br>Ad podatkov S-EKG.<br>Zastorja, do 24 sekund pred dovajanjem elektro<br>Zastarela različica. Nepot je porabite. Vanhentunut version. Alänen Föräldrad version. Använd einer Staten version. S. Ekça<br>S. Ekça<br>24 sekund bred dovajanjem elektrosoka<br>24 sekund bred dovajanjem elektrosoka<br>21 ranunut 25 jon. Silijin.<br>12 jon. Caldrad olmazdan

• **Nadaljnji elektrošoki:** vsaj 6 sekund zapisa S-EKG pred elektrošokom in do 6 sekund zapisa S-EKG po elektrošoku.

#### **Untreated Episodes (Neobravnavane epizode)**

Pri neobravnavanih epizodah se shrani 44 sekund zapisa S-EKG pred epizodo in do 84 sekund zapisa S-EKG z epizodo. Shranjevanje S-EKG je zaustavljeno, ko je med neobravnavano epizodo ponovno vzpostavljen normalni sinusni ritem. Untreated Episodes (Neobravnavane e<br>
Pri neobravnavanih epizodah se shrani 4<br>
epizodo. Shranjevanje S-EKG je zaustav<br>
normalni sinusni ritem.<br>
Epizode AF<br>
Sistem EMBLEM MRI S-ICD (model A21<br>
katerem je zaznana atijska arit

#### **Epizode AF**

Sistem EMBLEM MRI S-ICD (model A219) s funkcijo AF Monitor shrani največ eno epizodo AF za vsak dan, v katerem je zaznana atrijska aritmija. Shrani se lahko do sedem najnovejših zapisov S-EKG z epizodo AF (v dolžini 44 sekund). Epizode AF<br>
Sistem EMBLEM MRI S-ICD (m<br>
katerem je zaznana artijska artit<br>
dolžini 44 sekund)<br>
Zajeti zapisi S-EKG<br>
S-EKG se lahko zajame v živor<br>
V brezžične telemetrije. Za več int epizode AF<br>
Forzade AF<br>
Sistem EMBLEM MRI S-ICD (model A219) s<br>
Katerem je zaznana atrijska aritmija. Shrani s<br>
dolžini 44 sekund).<br>
Zajeti zapisi S-EKG.<br>
S-EKG se lahko zajame v živo na izpise ritma<br>
Drzezične telemetrije Epizode AF<br>Sistem EMBLEM MRI S-ICD (model A219) s fu<br>katerem je zaznana atrijska aritmija. Shrani se lodižini 44 sekund).<br>Zajeti zapisi S-EKG<br>S-EKG se lahko zajame v živo na izpise ritma.<br>Nezžične telemetrije. Za več infor Izoue AF<br>
tem EMBLEM MRI S-ICD (model A219) s funk<br>
erem je zaznana atrijska aritmija. Shrani se lai<br>
žini 44 sekund).<br>
eti zapisi S-EKG<br>
EKG se lahko zajame v živo na izpise ritma, ko<br>
zažične telemetrije. Za več informac de AF<br>
IEMBLEM MRI S-ICD (model A219) s funkcijo AF M<br>
mje zaznana atrijska aritmija. Shrani se lahko do se<br>
44 sekund).<br>
zapisi S-EKG<br>
3 se lahko zajame v živo na izpise ritma, ko je pripom<br>
čne telemetrije. Za več inform

#### **Zajeti zapisi S-EKG**

S-EKG se lahko zajame v živo na izpise ritma, ko je pripomoček aktivno povezan s programerjem prek brezžične telemetrije. Za več informacij glejte priročnik za uporabo programerja EMBLEM S-ICD.

#### **Označevalniki na izpisu S-EKG**

epizode. Vzorce oznak na zaslonu programerja prikazuje Slika 7 Označevalniki na zaslonu programerja na [strani](#page-39-0) 36, natisnjeno poročilo pa Slika 8 Označevalniki natisnjenega poročila na strani 36. pisi S-EKG<br>
e lahko zajame v živo na izpise ritma, ko<br>
telemetrije. Za več informacij glejte prima.<br>
alniki na izpisu S-EKG<br>
agotavlja označevanje S-EKG ( na strani<br>
vzorce oznak na zaslonu programerja p<br>
natisnjeno poroči hko zajame v živo na izpise ritma, ko je<br>lemetrije. Za već informacij glejte priroviti<br>ilki na izpisu S-EKG<br>tavlja označevanje S-EKG ( na strani )<br>pre oznak na zaslonu programerja pri<br>označevalniki S-EKG na prikazih za<br>Ozn Version périodie de la pas utiliser de la pas utiliser de la pas utiliser.<br>Version périodie de la pas utilisate de la pas utilisate de la pas utilisate de la pas utilisate de la pas utilisate de la passion programeria prik

#### **Tabela 2. Označevalniki S-EKG na prikazih zaslona programerja in natisnjena poročila**

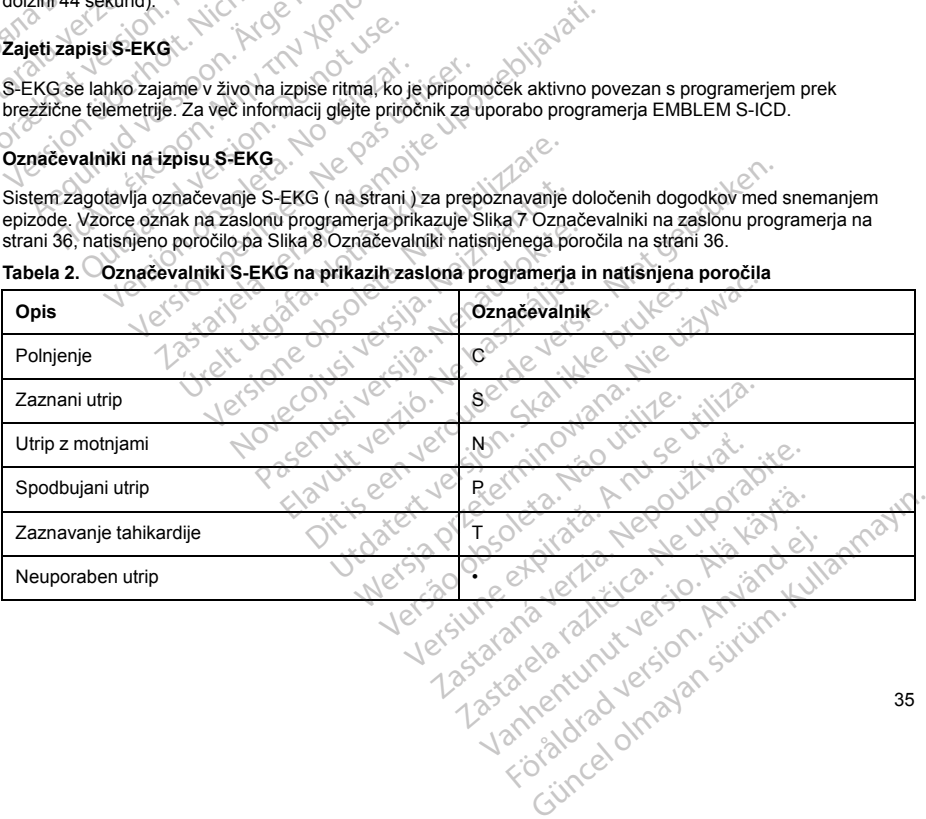

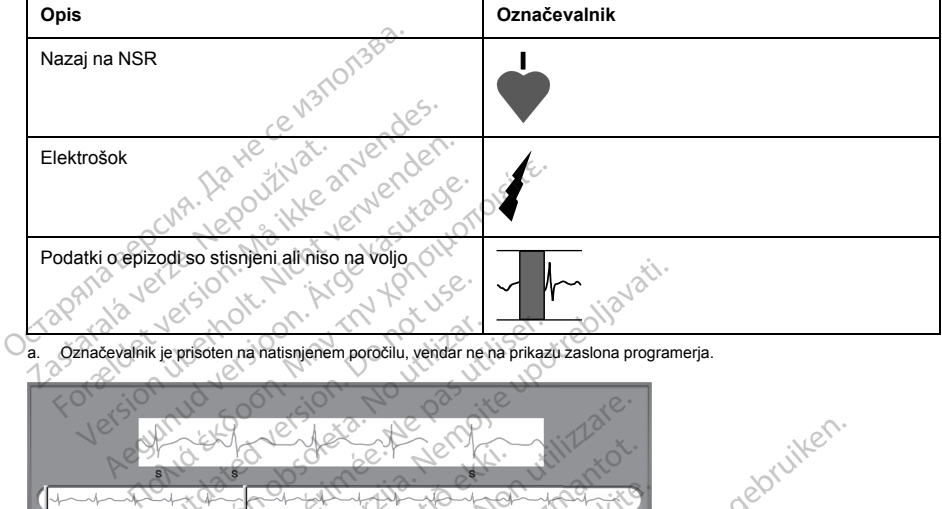

**Tabela 2. Označevalniki S-EKG na prikazih zaslona programerja in natisnjena poročila** (nadaljevanje)

<span id="page-39-1"></span><span id="page-39-0"></span>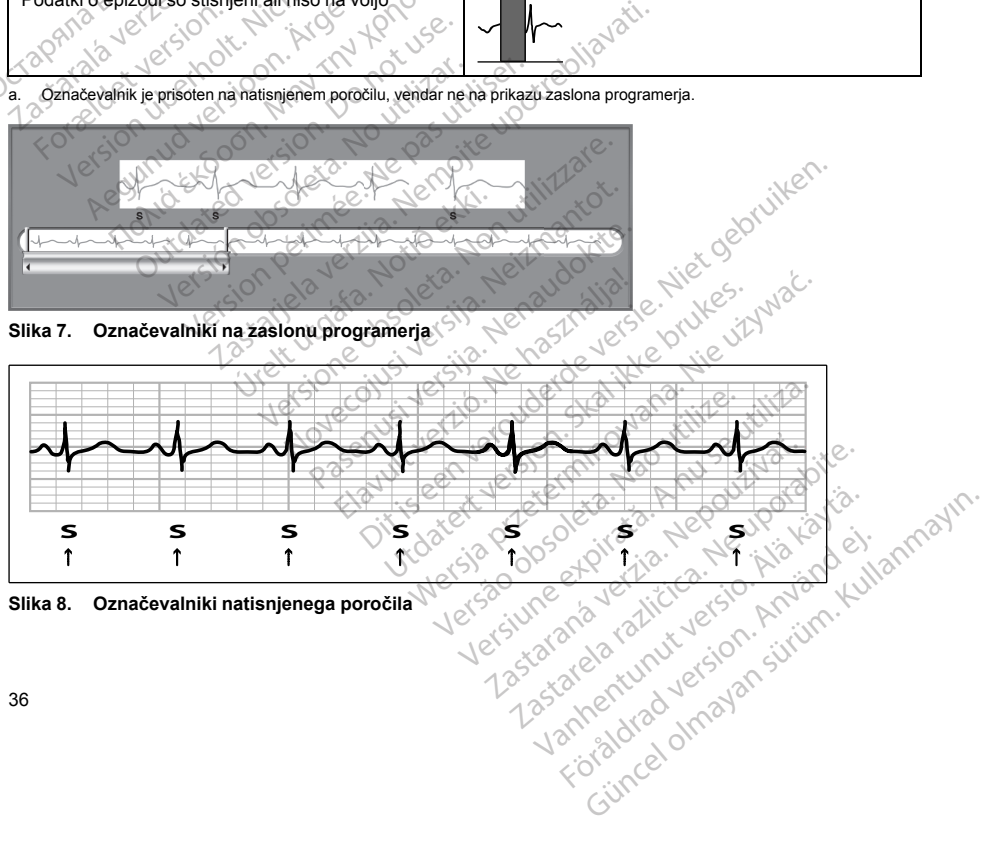

#### **Podatki o bolniku**

V pripomočku se lahko shranijo naslednji podatki o bolniku, ki se lahko pridobijo in posodobijo prek programerja:

- Ime bolnika
- Ime zdravnika in podatki za stik
- Identifikacijski podatki pripomočka in subkutane elektrode (številka modela in serijska številka) ter datum vsaditve
- Opombe bolnika (prikažejo se ob povezavi s pripomočkom)

#### **AF MONITOR**

Funkcija AF Monitor je na voljo v sistemu EMBLEM MRI S-ICD (model A219) in je namenjena za pomoč pri diagnostiki atrijske fibrilacije. Notranje preizkušanje z uporabo podmnožice podatkov iz javne podatkovne baze Physiobank je za funkcijo AF Monitor pokazalo občutljivost, enako ali večjo kot 87 %, in pozitivno pričakovano vrednost, enako ali večjo kot 90 %. programerja:<br>
Ime bolnika<br>
Ime zdravnika in podatki za stik<br>
Identifikacijski podatki pripomočka<br>
vsaditve<br>
Opombe bolnika (prikažejo se ob p<br>
AF MONITOR<br>
Funkcjja AF Monitor je na voljo v sistemu<br>
diagnostiki atrijske fib vsaditve<br>
vsaditve<br>
Dombe bolnika (prikažei<br>
AF MONITOR<br>
Funkcija AF Monitor je na voljo<br>
diagnostiki atrijske fibrilacije. Ne<br>
Physiobank je za funkcijo AF Monitor<br>
verzetnost, enako ali večjo kot 90<br>
Namen funkcije AF Mo Formalistical produktiversion.<br>
The antification of the antification of the antification of the weadlive<br>
For MONITOR<br>
Funkcjia AF Monitor je na voljo v sistemu EM<br>
diagnostiki atrijske fibrilacije. Notranje preizku<br>
Physi

Namen funkcije AF Monitor je opozoriti kliničnega zdravnika, ko je v 24-urnem obdobju zaznana vsaj šestminutna atrijska fibrilacija. Teh šest minut se razume kumulativno in lahko vključuje samo eno aritmijo ali več krajših aritmij, ki se pojavijo zaporedoma ali razpršeno prek enega 24-urnega obdobja. AF se zazna z okni s 192 utripi; za akumulacijo celotnega okna mora biti AF več kot 80 % utripov v oknu. Na osnovi tega lahko funkcija AF Monitor prijavi manjši skupni čas AF pri bolnikih z določenimi aritmijami ali kratkimi epizodami. vsaditve<br>
vsaditve<br>
Opombe bolnika (prikažejo se ob povezar<br>
AF MONITOR<br>
Funkcija AF Monitor je na voljo v sistemu EMBI<br>
diagnostiki atrijske fibrilacije. Notranje preizkuš;<br>
Physiobank je za funkcijo AF Monitor pokazalo<br> Opombe bolnika (prikažejo se ob povezavi<br>
MONITOR<br>
IMCNITOR<br>
INCES AF Monitor je na voljo v sistemu EMBLE<br>
gnostiki atrijske fibrilacije. Notranje preizkušar<br>
siobank je za funkcijo AF Monitor pokazalo ol<br>
dnost, enako ali Doombe bolnika (prikažejo se ob povezavi s pripomo<br>DNITOR<br>Jia AF Monitor je na voljo v sistemu EMBLEM MRI S-<br>Jia AF Monitor je na voljo v sistemu EMBLEM MRI S-<br>bolnik je za funkcijo AF Monitor pokazalo občutljivost<br>bolnik in kinjext ministje. Notarjo AF Monitor pokazalo obenako ali večjo kot 90 %.<br>Inki je za funkcijo AF Monitor pokazalo obenako ali večjo kot 90 %.<br>Imkcije AF Monitor je opozoriti kliničnega<br>tra atrijska fibrilacija. Teh šest cije AF Monitor je opozoriti kliničnega.<br>atrijska fibrilacija. Teh šest minut se ratniška fibrilacija. Teh šest minut se ratničnij, ki se pojavijo zaporedoma ali raz<br>a akumulacijo celotnega okna mora biti<br>Monitor prijavi m Vari verjoinar so validar (AF Monitor je opozoriti kilničnega zdravnik<br>ijska fibrilacija. Teh šest minut se razume kilj, ki se pojavijo zaporedoma ali razpršeno<br>kumulacijo celotnega okna mora biti AF več<br>nitor prijavi manj fibrilacije. Notranje preizkušanje z uporabo podmnožicunkcijo AF Monitor pokazalo občutljivost, enako ali večj<br>večjo kot 90 %<br>Monitor je opozoriti kliničnega zdravnika, ko je v 24-ura fibrilacija. Teh šest minut se razume

Ko je zaznana AF, mora klinični zdravnik za potrditev diagnoze AF upoštevati še druge klinične informacije in rezultate diagnostičnih preizkusov, kot je Holterjev monitor. Ko je diagnoza AF potrjena, se lahko funkcija AF Monitor izklopi. va kliniðni zdravnik za potrditev<br>h preizkusov, kot je Holterjev mo<br>F Monitor, je na zaslonu program<br>no AF: navedeno število dni v za<br>no AF: naveden skupni odstotek.<br>močku shrani po en zapis S-EKC o celotnega okna mora biti AF več kot 80 % u<br>Vimanjši skupni čas AF pri bolnikih z določer<br>klinični zdravnik za potrditev diagnoze AF up<br>reizkusov, kot je Holterjev monitor. Ko je diagnoze<br>linitor, je na zaslonu programerj ični zdravnik za potrditev diagnoze AF uposticia.<br>Kusov, kot je Holterjev monitor. Ko je diagnostickusov, kot je Holterjev monitor. Ko je diagnostickov, je na zaslonu programerja na voljo na navedeno število dni v zadnjih pni čas AF pri bolnikih z določenimi aritmijami ali kratkimi cinik za potrditev diagnoze AF upoštevati še druge klinične<br>bt je Holterjev monitor. Ko je diagnoza AF potrjena, se lahk<br>zaslonu programerja na voljo naslednja s

Če pritisnete gumb AF Monitor, je na zaslonu programerja na voljo naslednja statistika:

- 1. Dnevi z izmerjeno AF: navedeno število dni v zadnjih 90 dneh, v katerih je bila zaznana AF.
- 2. Ocena izmerjene AF: naveden skupni odstotek zaznane AF v zadnjih 90 dneh.

Poleg tega se v pripomočku shrani po en zapis S-EKG z epizodo AF za vsako 24-urno obdobje, v katerem je bila zaznana atrijska fibrilacija. Zapis S-EKG z epizodo AF se shrani samo, če sta izpolnjena naslednja pogoja: sov, kot je Holterjev monitor. Ko je diagno<br>Je na zaslonu programerja na voljo naslovedeno število dni v zadnjih 90 dneh, v keden skupni odstotek zaznane AF v zad<br>rani po en zapis S-EKG z epizodo AF za<br>Zapis S-EKG z epizod na zaslonu programerja na voljo nasl<br>deno število dni v zadnjih 90 dneh, v len skupni odstotek zaznane AF v zac<br>il po en zapis S-EKG z epizodo AF za<br>pis S-EKG z epizodo AF se shrani sa<br>aporedoma ali v nezaporednih oknih<br>st

- 1. AF je bila v enem dnevu zaporedoma ali v nezaporednih oknih AF zaznana s skupnim trajanjem vsaj šest minut IN
- 2. dve zaporedni okni prikazujeta znake AF.

Za potrditev prisotnosti atrijske fibrilacije je treba S-EKG uporabljati skupaj z drugo statistiko AF. Shrani se lahko do sedem najnovejših zapisov S-EKG z epizodo AF (v dolžini 44 sekund). Skal i versjon. Skal i versjoner versjon. Skaterin je bila zipni odstotek zaznane AF v zadnjih 90 dneh.<br>Utdater versjon. Skal i versjon. Skal i versjon. Skal i versjon. Skal i versjon. Skal i versjon. Skal i versjon. Skal

Statistika funkcije AF Monitor je vključena v poročilo povzetka, zapisi S-EKG z epizodami AF pa se lahko natisnejo prek možnosti tiskanja »Episode Reports« (Poročila epizod). Informacije o funkciji AF Monitor in trend so prav tako na voljo v sistemu LATITUDE NXT skupaj z nastavljivim alarmom. ilo dni v zadnjih 90 dneh, v katerih je bila zaznana<br>i odstotek zaznane AF v zadnjih 90 dneh.<br>i odstotek zaznane AF v zadnjih 90 dneh.<br>pis S-EKG z epizodo AF za vsako 24-umo obdobj<br>3 z epizodo AF se shrani samo, če sta izp versivez epizodo AF se shrani samo, če sta izpolnjena.<br>Ali v nezaporednih oknih AF – zaznana s skupni<br>Ali v nezaporednih oknih AF – zaznana s skupni<br>Aa S-EKG uporabljati skupaj z drugo statistiko.<br>Ado AF (v dolžini 44 seku Exponentin DNHH AT - Zaznaná s skupinin ula<br>
KKG uporabilati skupaj z drugo statistiko AF. Sr<br>
(V dolžiní 44 sekund).<br>
Povzštka, zapisi s - EKG z epizodami AF pa se<br>
(Poročila epizod). Informacije o funkciji AF Mo<br>
AF ZA S Vanhentunut versio. Älä käytä. 44 sekund).<br>
Explorad version. Analysis S-EKG z epizodami AF pa se la<br>
epizod). Informacije o funkciji AF Monitorij<br>
Wilitim alarmom<br>
Använd version. Använd version.<br>
Använd version. Använd version.<br>
Använd version. Använd ati skupaj z drugo statistiko AF. Shrani se lahko<br>sekund).<br>Apisi S-EKG z epizodami AF pa se lahko<br>izod). Informacije o funkciji AF Monitor in trend<br>izim. alahmom.<br>Apisi dahko izodami AF pa se lahko<br>Alahmom.<br>Apisi dahko izi

*OPOMBA: Natisnite želena poročila in/ali shranite podatke o seji (prek možnosti »End Session« (Končaj sejo)), preden izklopite funkcijo AF Monitor. Ko je funkcija AF Monitor izklopljena, se trenutno shranjena statistika funkcije AF Monitor izbriše in je ni več mogoče natisniti ali shraniti.*

#### **Uporaba magneta s sistemom S-ICD**

Magnet modela 6860 družbe Boston Scientific (magnet) je nesterilen pripomoček, ki se lahko po potrebi uporablja za začasno oviranje zagotavljanja terapije s pripomočkom. Magnet modela 4520 družbe Cameron Health se lahko za ta namen uporablja izmenljivo z magnetom družbe Boston Scientific. Uporaba magneta s sistemom S-ICD<br>
Magnet modela 6860 družbe Boston Scientific<br>
uporablja za začasno oviranje zagotavljanja ter<br>
Health se lahko za ta namen uporablja izmenlji<br>
OPOMBA: Če je potrebna daljša prekinitev tv<br>
m

*OPOMBA: Če je potrebna daljša prekinitev terapije, je delovanje pulznega generatorja namesto prek magneta priporočljivo spremeniti prek programerja, kadar je le mogoče.*

*OPOMBA: Funkcija magneta je prekinjena, ko je pulzni generator v načinu zaščite za MRS.*

Za prekinitev terapije z magnetom:

1. NAMESTITE magnet čez glavo pripomočka ali spodnji rob pripomočka, kot prikazuje Slika 9 [Začetni](#page-42-0) položaj magneta za prekinitev terapije na strani 39.

2. PRISLUHNITE, ali slišite piskanje (po potrebi uporabite stetoskop). Terapija ni prekinjena, dokler ne zaslišite piskanja. Če ne slišite piskanja, poskusite z drugimi položaji znotraj ciljnih območij, ki so na sliki osenčena sivo, dokler ne zaslišite piskanja (Slika 10 Območje, v katerem je najbolj verjetno, da bo zaradi namestitve magneta terapija prekinjena na strani 39). Z magnetom drsajte navpično in vodoravno preko ciljnega območja v smeri puščic. Magnet naj bo v vsakem testnem položaju po eno sekundo (približno eno sekundo traja, da se pulzni generator odzove na magnet). **OPOMBA:** Če je potrebna daljša pr<br>
magneta priporočljivo spremeniti prek<br> **OPOMBA:** Funkcija magneta je pre<br>
Za prekinitev terapije z magnetom:<br>
1. NAMESTITE magnet čez glavo<br>
položaj magneta za prekinitev terapije z PRIS prabija za zacasno oviranje zagotavljanja terapije<br>Alth se lahko za ta namen uporablja izmenljivo z<br>**COMBA:** Če je potrebna daljša prekinitev terap<br>gneta priporočljivo spremeniti prek programerja,<br>**COMBA:** Funkcija magneta **MBA:** Če je potrebna daljša prekinitev terapije<br>eta priporočljivo spremeniti prek programerja, k<br>MBA: Funkcija magneta je prekinjena, ko je p<br>ekinitev terapije z magnetom:<br>NAMESTITE magnet čez glavo pripomočka ali<br>položaj priporočljivo spremeniti prek programerja, kao<br>A: Funkcija magneta je prekinjena, ko je pulitev terapije z magnetom:<br>MESTITE magnet čez glavo pripomočka ali spozij magneta za prekinitev terapije na strani 3<br>ISLUHNITE, ali Der poucolijivo spremeniti prek programerja, kadar je le m<br>Funkcija magneta je prekinjena, ko je pulzni genera<br>Kerapije z magnetom:<br>STITE magneta je prekinjena, ko je pulzni genera<br>Verapije z magnetom:<br>STITE magneta že gl ITE magnet čez glavo pripomočka ali sp<br>nagneta za prekinitev terapije na strani 3:<br>NITE, ali slišite piskanje (po potrebi upo<br>iskanja. Če ne slišite piskanja, poskusitu<br>sliškanja. Če ne slišite piskanja (Slika<br>e magneta te TE, ali slišite piskanje (po potrebi uporanja. Če ne slišite piskanja, poskusite<br>vo, dokler ne zaslišite piskanja (Slika 1<br>nagneta terapija prekinjena na strani 3<br>nočja v smeri puščic. Magnet naj bo v v<br>b traja, da se pulz , ali slišite piskanje (po potrebi uporabite stia. Če ne slišite piskanja, poskusite z drugin dokler ne zaslišite piskanja (Slika 10 Obmoneta terapija prekinjena na strani 39). Z maj visne putičite. Magnet na jast a se put net čez glavo pripomočka ali spodnji rob pripomočka, ka<br>a prekinitev terapije na strani 39.<br>Slišite piskanje (po potrebi [upo](#page-42-1)rabite stetoskop). Terap<br>Če ne slišite piskanja, poskusite z drugimi položaji znot<br>kler ne zasliši

*OPOMBA: Če je pozivnik onemogočen ali če je bolnik opravil MRS, bo morda pozivnik neslišen. Za prekinitev terapije pri teh bolnikih je morda potrebna uporaba programerja.*

3. PRIDRŽITE magnet na mestu, da ostane terapija prekinjena. Medtem ko ostane magnet na mestu, piska pozivnik še 60 sekund. Po 60 sekundah se piskanje ustavi, terapija pa je še naprej ovirana, če se magnet ne premakne. Saximik onemogočen ali če je boliskih je morda potrebna u<br>na mestu, da ostane terapija prela RD 600 sekundah se piskanje u<br>drediti, da je terapija še vedno ovi<br>siskanje ponovno aktivira. Ta kor plja preklinjena na strani 39). Z magnetom družici. Magnetnaj bo vysakem testnem po<br>pulizni generator odzove na magnet).<br>prik onemogočen ali če je bolnik opravil MRS<br>bolnikih je morda potrebna uporaba program<br>mestu, da ost Izni generator odzove na magnet).<br>
Conemogočen ali če je bolnik opravil MRS,<br>
Inikih je morda potrebna uporaba program<br>
Stu, da ostane terapija prekinjena. Medtem<br>
O sekundah se piskanje ustavi, terapija pa<br>
da je terapija

OPOMBA: Če je treba potrditi, da je terapila še vedno ovirana potem. ko se piskanje ustavi, odstranite in *zamenjajte magnet, da se piskanje ponovno aktivira. Ta korak lahko po potrebi ponavljate.*

4. ODSTRANITE magnet, da se nadaljuje običajno delovanje pulznega generatorja.<br>2004. – Victoria delovanje pulazor i pri pulsnega generatorja.<br>2004. – Victoria delovanje pulsor i pri pulsor i pri pulsor i pri politika.<br>2004 Ali je morda potrebna uporaba programe<br>da ostane terapija prekinjena. Medtem k<br>ekundah se piskanje ustavi, terapija pa j<br>e terapija še vedno ovirana potem, ko se<br>onovno aktivira. Ta korak lahko po potrel<br>adaljuje običajno Stane terapija prekinjena, Mediem Maria verzión aktivira. Ta korak lahko po potre<br>Brapija še vedno ovirana potem, ko se<br>Diviso aktivira. Ta korak lahko po potre<br>Bilijije običajno delovanje pulznega ge<br>Alaksa potre delovanj metries and register is even versier in polozaju po eno sekundo principale reality of the bolivino magnetic state of the bolivino of the bolivino of the bolivino of the bolivino of the present of the program of the present erelation. Skal ikke brukes. Wersterminowal international is the version of the version of the version of the version of the version of the version of the version of the version of the version of the version of the version Versão obsoleta. Não utilize. Versiune expirată. A nu se utiliza. zastaraná verziación király<br>Zastaraná verzia. Nepoužívaťa<br>2006 oktaraná verzia. Nepoužívaťa<br>2006 oktaraná verzia.<br>2008 oktaraná verzia.<br>2008 oktaraná verzia. Gastarela Različica. Ne uporabite.<br>La starela različica. Ne uporabite.<br>Ne editoria. Ne uporabita.<br>Ne editoria. Ne uporabita.<br>Ne area različica. Ne uporabitum.<br>Ne area runutuesion. Num. Vanhentunut version. Antaries<br>Poetaria. Alander version.<br>Poetaria. Alander version.<br>Panhentunut version. Antaries.<br>Antaria. Johnalan surim. Föräldrad version. Använd ej. Güncel olmayan sürüm. Kullanmayın.

<span id="page-42-1"></span><span id="page-42-0"></span>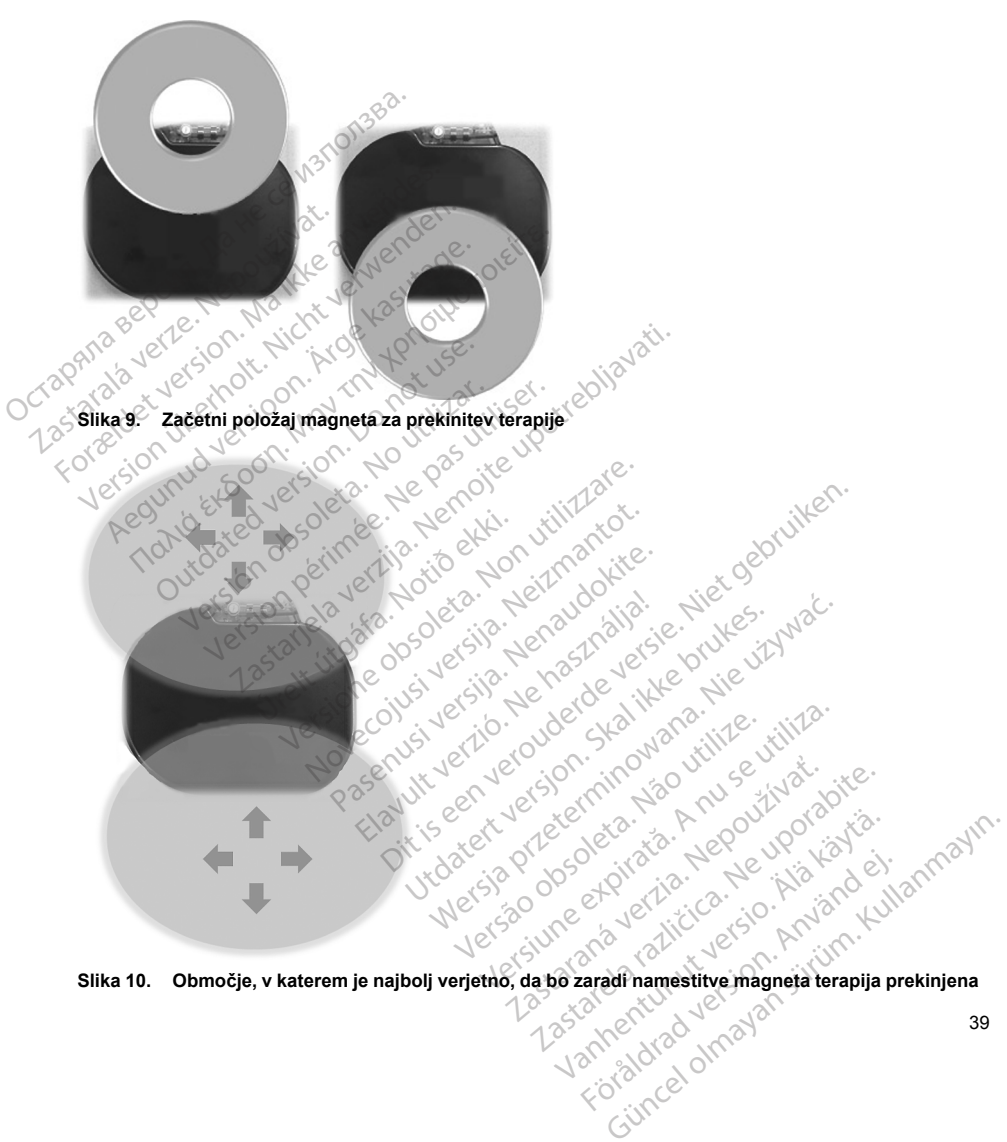

#### **Uporaba magneta pri bolnikih z globoko nameščenim vsadkom**

Pri uporabi magneta pri bolnikih z globoko nameščenim vsadkom upoštevajte naslednje:

- Če točno mesto pulznega generatorja ni očitno, je magnet morda treba preizkusiti na širšem območju telesa okoli mesta, predvidenega za pulzni generator. Če se ne zasliši piskanje, terapija ni prekinjena.
- Če je pripomoček nameščen globoko, se piskanje morda težko sliši. Po potrebi uporabite stetoskop. Pravilna namestitev magneta se lahko potrdi samo prek zaznavanja piskov.
- Za povečanje verjetnosti vzbujanja piskov in ustreznega oviranja terapije se lahko uporabi več magnetov v zloženi konfiguraciji.
- Če ne zaznate piskanja, je za prekinitev terapije pri teh bolnikih morda potrebna uporaba programerja.

**OPOZORILO:** Pri bolnikih z globoko nameščenim vsadkom (večjo razdaljo med magnetom in pulznim generatorjem) je lahko uporaba magneta pri vzbujanju odziva na magnet neuspešna. V tem primeru oviranje terapije z magnetom ni mogoče. Ce točno mesto pulznega generatorja ni<br>
telesa okoli mesta, predvidenega za pulz<br>
Ce je pripomoček nameščen globoko, se<br>
Pravilna namestitev magneta se lahko po<br>
Za povečanje verjetnosti vzbujanja piskov<br>
v zloženi konfigu Xa povečanje verjetnosti vzbuja<br>
v zloženi konfiguraciji.<br>
Če ne zaznate piskanja, je za prirodnosti vzbuja<br> **OPOZORILO:** Pri bolnikih z globok<br>
generatorjem) je lahko uporaba magnetarije z magnetom ni mogoče.<br> **Odziv na m** Ce je pripomocek namescen globoko, se piske<br>Pravilna namestitev magneta se lahko potrdi<br>Za povečanje verjetnosti vzbujanja piskov in v<br>zloženi konfiguraciji.<br>Če ne zaznate piskanja, je za prekinitev terap<br>**OZORILO:** Pri bo Za povečanje verjetnosti vzbujanja piskov in us<br>v zloženi konfiguraciji.<br>Če ne zaznate piskanja, je za prekinitev terapije<br>**ZORILO:** Pri bolnikih z globoko nameščenim<br>atorijem) je lahko uporaba magneta pri vzbujanje<br>z magn ozeni koninguraciji.<br>
ne zaznate piskanja, je za prekinitev terapije r<br> **RILO:** Pri bolnikih z globoko nameščenim vs<br>
rijem) je lahko uporaba magneta pri vzbujanju<br>
rinagneta na pulzni generator se razlikuje glede.<br>
nagnet

### **Odziv na magnet in način pulznega generatorja**

Učinek magneta na pulzni generator se razlikuje glede na način, na katerega je nastavljen pulzni generator, kot prikazuje na strani .

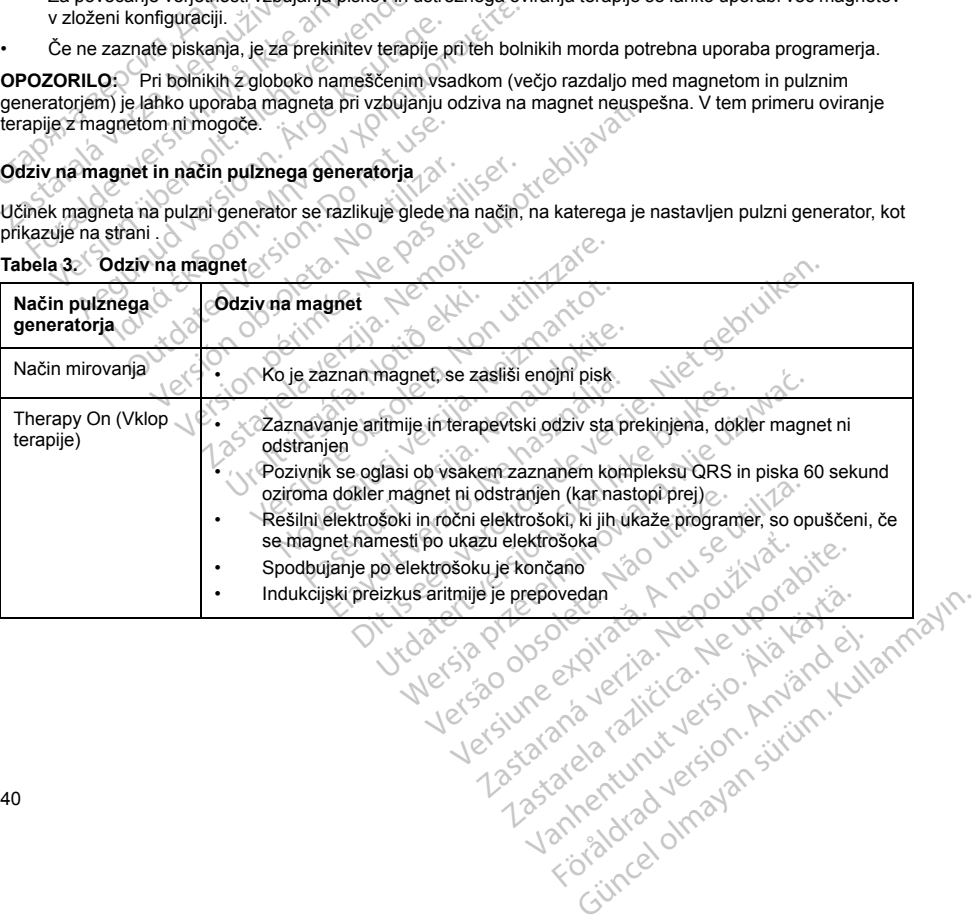

Figure version. Använd ei.<br>Proventie: Ca. Använd ei.<br>Sharakhture: So. Använder.<br>Angaltunut version. Survim. Kul.<br>Angaltunut version. Survim.

**Tabela 3. Odziv na magnet**

**Tabela 3. Odziv na magnet** (nadaljevanje)

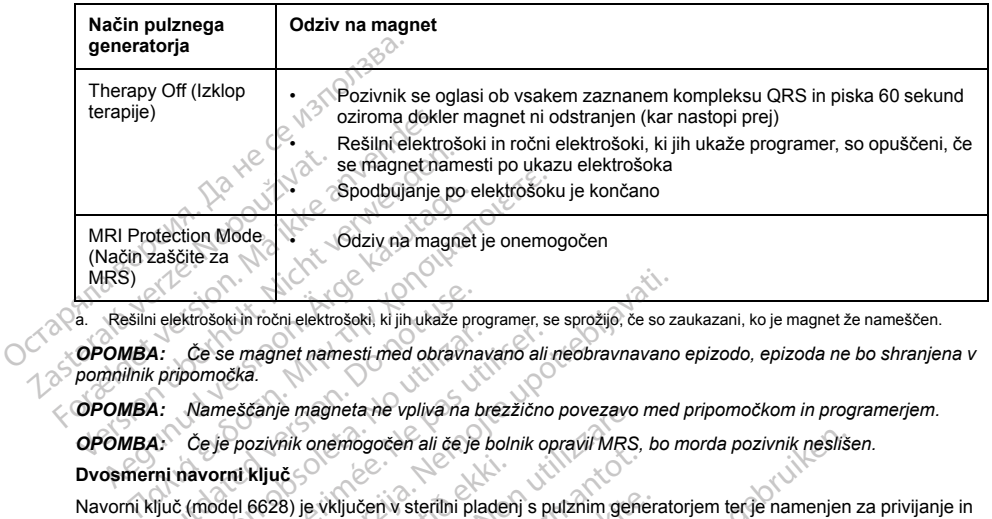

a. Rešilni elektrošoki in ročni elektrošoki, ki jih ukaže programer, se sprožijo, če so zaukazani, ko je magnet že nameščen.

*OPOMBA: Če se magnet namesti med obravnavano ali neobravnavano epizodo, epizoda ne bo shranjena v pomnilnik pripomočka.*

*OPOMBA: Nameščanje magneta ne vpliva na brezžično povezavo med pripomočkom in programerjem.*

*OPOMBA: Če je pozivnik onemogočen ali če je bolnik opravil MRS, bo morda pozivnik neslišen.*

#### **Dvosmerni navorni ključ**

Navorni ključ (model 6628) je vključen v sterilni pladenj s pulznim generatorjem ter je namenjen za privijanje in odvijanje pritrditvenih vijakov št. 2-56, zajetih pritrditvenih vijakov in pritrditvenih vijakov na pulznih generatorjih in dodatni opremi elektrod družbe Boston Scientific, na katerih so pritrditveni vijaki, ki se prosto vrtijo, ko so popolnoma odviti (ti pritrditveni vijaki imajo običajno bele tesnilne čepe). i elektrošoki in ročni elektrošoki, ki jih ukaže protestance (alektrošoki, ki jih ukaže protestance version.<br>Componentiale version.<br>A: Namesčanje magneta ne vpliva na 1<br>2. Če je pozivnik onemogočen ali če je<br>ni navorni kij Če se magnet namesti med obravna<br>ipomočka.<br>Namesčanje magneta ne vpliva na b<br>Če je pozivnik onemogočen ali če je<br>navorni ključ<br>titurenih vijakov št. 2-56, zajetih pritrd<br>trditvenih vijakov št. 2-56, zajetih pritrd<br>prim ele e se magnet namesti med obravnavano ali<br>močka.<br>amesčanje magneta ne vpliva na brezzično<br>e je pozivnik onemogočen ali če je bolnik o<br>vorni ključ<br>model 6628) je vključen v sterilni pladenj s p<br>tvenih vijakov št. 2-56, zajeti Kritin ročni elektrošoki, ki jih ukaže programer, se sprožijo, če so z<br>e magnet namesti med obravnavano ali neobravnavano<br>čka.<br>eščanje magneta ne vpliva na brezžično povezavo mecho pozivnik onemogočen ali če je bolnik opra Ključ<br>6628) je vključen v sterilni plader<br>Vijakov št. 2-56, zajetih pritrditve<br>ktrod družbe Boston Scientific, n<br>ritrditveni vijaki imajo običajno<br>nemi vijak zanesljivo na mestu. Za<br>ko povzročilo poškodo pripormo<br>a vijak v je magneta ne vpliva na brezzično povezavo<br>nik onemogočen ali če je bolnik opravil MRS<br>ič<br>versione obsoleta. Non utilizare. Non utilizare.<br>Non utilizare. Non utilizare. Non utilizare.<br>Non utilizare. Non utilizare. Non util Sokingsocen un ce je benim optem mito,<br>v št. 2-56, zajetih pritrditvenih vijakov in pružbe Boston Scientific, na katerih so pritreni vijaki imajo običajno bele tesnilne čepe<br>predhodno nastavljen tako, da privija pritreni v ključen v sterilni pladenj s pulznim gener<br>L 2-56, zajetih pritrditvenih vijakov in pritr<br>be Boston Scientific, na katerih so pritrdi<br>vijaki imajo običajno bele tesnilne čepe)<br>dhodno nastavljen tako, da privija pritrdit<br>za poen ali če je bolnik opravil MRS, bo morda pozivnik nesliš<br>nv sterilni pladenj s pulznim generatorjem terje namenjen<br>nv sterilni pladenj s pulznim generatorjem terje namenjen<br>ziston Scientific, na katerih so pritrditveni

Navorni ključ je dvosmerni, predhodno nastavljen tako, da privija pritrditveni vijak z ustreznim navorom, in se zaskoči, ko je pritrditveni vijak zanesljivo na mestu. Zaskočni sprostitveni mehanizem preprečuje prekomerno zategovanje, ki bi lahko povzročilo poškodbo pripomočka. Za lažje odvijanje tesno privitih pritrditvenih vijakov deluje navorni ključ na vijak v levo z večjim navorom kot v desno. Boston Scientific, na katerih so pritrd<br>ki imajo običajno bele tesnilne čepe)<br>bdno nastavljen tako, da privija pritrdi<br>esljivo na mestu. Zaskočni sprostitve<br>poškodbo pripomočka. Za lažje odvi<br>z večjim navorom kot v desno.<br> In Sciencic, na kaleni so priuturičnog bio običajno bele tesnilne čepe).<br>Alastavljen tako, da privija pritrdihverni vijak z usatavljen tako, da privija pritrdihverni vijak z usana<br>Dabo pripomočka. Za lažje odvijanje tesno

*OPOMBA: Kot dodaten varnostni ukrep je konica navornega ključa zasnovana tako, da se odlomi, če se vijak privija prek nastavljenih vrednosti navora. Če se to zgodi, je treba odlomljeno konico izvleči iz pritrditvenega vijaka s kleščami.*

Navorni ključ se lahko uporablja tudi za odvijanje pritrditvenih vijakov na drugih pulznih generatorijh in dodatni opremi elektrod družbe Boston Scientific, na katerih so pritrditveni vijaki, ki se ustavijo z omejevalnikom, ko so popolnoma odviti (ti pritrditveni vijaki imajo običajno prozorne tesnilne čepe). Pri odvijanju teh pritrditvenih vijakov prenehajte vrteti navorni ključ, ko pritrditveni vijak doseže omejevalnik. Dodatni navor tega ključa v levo lahko povzroči, da se ti pritrditveni vijaki zagozdijo, če jih privijete ob omejevalnik. icientific, na katerih so pritrditveni vijaki, ki se prostobičajno bele tesnilne čepe)<br>zavljen tako, da privija pritrditveni vijak z ustreznim<br>mestu Zaskočni sprostitveni mehanizem prepreč<br>o pripomočka. Za lažje odvijanje Wersmoka. Za razpeštena. Za razpeštena. Načela. Načela. Načela. Načela. Načela. Načela. Načela. Načela. Načela. Načela. Načela. Načela. Načela. Načela. Načela. Načela. Načela. Načela. Načela. Načela. Načela. Načela. Načela World Barbara verzia. Nepoužívatel verzia. Nepoužívatel verzia. Nepoužívatel verzia. Nepoužívatel različica. Nepoužívatel verzia. Nepoužívatel verzia. Nepoužívatel verzia. Nepoužívatel verzia. Nepoužívatel verzia. Nepoužív alh vijakov na drugih pulznih generatorjih<br>Irditveni vijaki, ki se ustavijo z omejevalnih<br>Ime tesnihe čepe). Pri odvijanju teh prifrdioseže omejevalnik, Dodatni navor tega k<br>Irdijete ob omejevalnik, Dodatni navor tega k<br>Ir Veni Vijaki, ki se ustavijo z omejevalnikosteri<br>Azie omejevalnik, Dodatni navor tega kljubach pritrativno<br>Baže omejevalnik, Dodatni navor tega kljubach<br>Bete ob omejevalnik, Dodatni navor tega kljubach<br>Bete ob omejevalnik, Alex and divided and divided and divided and divided and divided and divided and divided and divided and divided and divided and divided and divided and divided and divided and divided and divided and divided and divided a

#### **UPORABA SISTEMA S-ICD**

#### **Priprava na kirurški poseg**

Pred vsaditvijo upoštevajte naslednje:

Sistem S-ICD je zasnovan za namestitev z uporabo anatomskih referenčnih točk. Vendar pa je priporočljivo, da pregledate rentgensko sliko prsnega koša pred vsaditvijo, s čimer potrdite, da pri bolniku ni očitno neobičajne anatomije (npr. dekstrokardija). Razmislite o tem, da pred posegom označite predvideno mesto komponent vsadnega sistema in/ali rezov, pri tem kot vodilo uporabite anatomske referenčne točke ali fluoroskopijo. Obenem je priporočljivo, da pregledate rentgensko sliko prsnega koša pred vsaditvijo, če je za ustrezno prilagoditev velikosti telesa ali konstituciji potrebno odstopanje od navodil za vsaditev.

**OPOZORILO:** Pomembno je, da je roka nameščena ipsilateralno glede na vsajeni pripomoček, s tem se prepreči poškodbo ulnarnega živca in brahialnega pleteža, ko bolnik leži na hrbtu med vsaditvijo pripomočka in pred indukcijo VF ali dovajanjem elektrošoka. Bolnik mora biti na stopnji vsaditve nameščen tako, da je roka odmaknjena za največ 60° z dlanjo, obrnjeno navzgor. Standardna praksa je pritrjevanje roke na naslon za roko, da je roka med vsajanjem pripomočka imobilizirana. Med preizkušanjem defibrilacije roka naj ne bo pretesno pripeta. Dodatno obremenitev ramenskega sklepa lahko povzroči tudi uporaba klinaste blazine za dvig trupa, zato je med preizkušanjem defibrilacije odsvetovana. Pred vsaditvijo upoštevajte naslednje:<br>
Sistem S-ICD je zasnovan za namestitev z upo<br>
pregledate rentgensko sliko prsnega koša pred<br>
anatomije (npr. dekstrokardija), Razmislite o tervadine<br>
obenem je priporočljivo, da preg vadanske lokalen i marine zicky, pri completation de prejectation propositivo, da pregledation propositivo, da pregledation de prepreči postodo unamega živca in pred indukcijo VF ali dovajanjem elekto de markovina za najve atomije (npr. dekstrokardija). Razmislite o tem, d<br>adnega sistema in/ali rezov, pri tem kot vodilo uporenem je priporočljivo, da pregledate rentgensko<br>agoditev velikosti telesa ali konstituciji potrebno<br>ozzoRILO: Pomembno Segara Sasman mani Przyk, pri Farm kot bogara de periporočljivo, da pregledate rentgensko sloditev velikosti telesa ali konstituciji potrebno od<br>Solitev velikosti telesa ali konstituciji potrebno od<br>ZORILO: Pomembno je, da ev veinkosti telesä air konstituciji porrebno ods<br> **RILO:** Pomembno je, da je roka nameščena<br>
poškodbo ulnarnega živca in brahialnega plete<br>
ukcjo VF ali dovajanjem elektrošoka. Bolnik mena za največ 60° z dlanjo, obrnjeno velikosti telesa ali konstituciji potrebno odstopanje overlikosti telesa ali konstituciji potrebno odstopanje<br> **O:** Pomembno je, da je roka nameščena ipsilateral<br>
kodob ulnarnega živca in brahialnega pleteža, ko bo<br>
jo VF mare version.<br>
Simon pripomočka imobiliziran<br>
a. Dodatno obremenitev ramenskega sk<br>
ed preizkušanjem defibrilacije odsvetov.<br>
a.<br>
tem in suhem prostoru. Pulznemu gener<br>
prini navorni ključ.<br>
dokumentacija o izdelku.<br>
Codat 0° z dianjo, obrnjeno navzgor. Standardna praksa je prijanjem pripomočka imobilizirana. Med preizkušanjem co obremenitev ramenskega sklepa lahko povzroči tudi<br>no obremenitev ramenskega sklepa lahko povzroči tudi<br>no obremen

#### **Vsebina paketa**

Shranjujte v čistem in suhem prostoru. Pulznemu generatorju so priloženi naslednji sterilizirani predmeti:

• 1 dvosmerni navorni ključ

Priložena je tudi dokumentacija o izdelku.

**OPOMBA:** • Dodatna oprema (npr. ključi) je namenjena samo za enkratno uporabo. Ni za ponovno uporabo ali<br> **Vsaditev**<br>
Pregled<br>
Pregled *steriliziranje.* Denistikusanjem defibrilacije odsvetovalne versičkusanjem defibrilacije odsvetovalne preizkusanjem defibrilacije odsvetovalne v razomnice v razomnice v razomnice v razomnice v razomnice v razomnice v razomnice v razomnice Version periodici periodici periodici periodici periodici periodici periodici periodici periodici periodici pe<br>Version prostoru. Pulznemu generatorju so<br>Versi kijuči periodici periodici periodici periodici periodici period tarlt útgáfa. i oleta. Netkild

### **Vsaditev**

#### **Pregled**

V tem razdelku so navedene informacije, potrebne za vsaditev in preizkušanje sistema S-ICD, ki vključujejo naslednje: version. Puiznemu generatorju so prilozeni non utilizzare.<br>
2. prilozeni posterior de la prilozeni non utilizzare.<br>
2. prilozeni posterior de la prilozeni de la prilozenia de la prilozenia de la prilozenia de la prilozenia Izdelku.<br>Izdelku.<br>Izdelku je namenjena samo za enkratno<br>Imacije, potrebne za vsaditev in preizkušan<br>Izdelku od pripomočka),<br>Izdelku od pripomočka), Nuci) je namenjena samo za enkratno u<br>Pasence – počeo sa vsaditev in preizkušanje<br>Cije, potrebne za vsaditev in preizkušanje<br>Jektrode) z orodji za vsajanje elektrod,<br>Priočka s programeriem.

- vsaditev pulznega generatorja (pripomočka),
- vsaditev subkutane elektrode (elektrode) z orodji za vsajanje elektrod,
- nastavitev in preizkušanje pripomočka s programerjem.

**OPOZORILO:** Vse vsadne komponente sistema S-ICD družbe Boston Scientific so namenjene samo za uporabo s sistemom S-ICD družbe Boston Scientific ali Cameron Health. Povezava katere koli komponente sistema S-ICD z nezdružljivo komponento ni bila preizkušena in lahko povzroči nezmožnost zagotavljanja<br>terapije z defibrilacijo za reševanje življenja.<br>42 terapije z defibrilacijo za reševanje življenja. Elavult verzió. Ne használi a király a vált verzió.<br>
Skal ikke brukes.<br>
Ne használja a vált versió.<br>
Ne használja a vált versió.<br>
Ne használja a vált versió.<br>
Ne használja a vált versió.<br>
Utdatert versió.<br>
Ne használja a v de namenjena samo za enkratno uporabo. Ni za ponovno u<br>Dite namenjena samo za enkratno uporabo. Ni za ponovno u<br>Dite is electro versie. Niet gebruiken.<br>Dite gebruiken.<br>Analo z orodji za vsajanje elektrod.<br>Analo z orodji za Werschiedlich and Christian Christian Christian Christian Christian Christian Christian Christian Christian Christian Christian Christian Christian Christian Christian Christian Christian Christian Christian Christian Chri Versão para unix versão. za Veajanje elektrod, a nu se utiliza.<br>
Eriema eriema elektrod, a nu se utiliza.<br>
Comeron Health, Povezava katere koli komeron elektrod.<br>
Cameron Health, Povezava katere koli komeron elektron.<br>
USI SAN DE VINC LON AND SAN Example elektrod,<br>
Amazine elektrod,<br>
Amazine Boston Scientific somamenjene.<br>
Memoria in lahko povzročtnezmožnost zagot<br>
2002.<br>
2002.<br>
2003.<br>
2003.<br>
2003.<br>
2003.<br>
2003.<br>
2003.<br>
2003. različica. Ne uporabite. Ne uporabite. Ne uporabite. Ne uporabite. Ne uporabite. Ne uporabite. Ne uporabite. Ne<br>
Zastarela različica. Ne uporabite. Ne uporabite. Ne uporabite. Ne uporabite. Ne uporabite. Ne uporabite. Ne u Vanhentunut versio. Älä käytä. Balth, Povezava katere koli komponente Güncel olmayan sürüm. Kullanmayın. **OPOZORILO:** Vsaditve sistema ni dovoljeno izvesti v območju III za MRS (ali višjem), kot je opredeljeno v smernicah o varnih praksah glede MR organizacije American College of Radiology<sup>6</sup> Nekatera dodatna oprema, ki se uporablja s pulznimi generatorji in elektrodami, vključno z navornim ključem in orodji za vsaditev elektrod, ni pogojno primerna za slikanje z MR in ne sme biti v sobi z napravo za MRS, nadzorni sobi in območju III ali IV za MRS.

*OPOMBA: Če terminal elektrode v času vsajanja elektrode ne bo priključen na pulzni generator, je treba na terminal elektrode namestiti pokrovček, preden zaprete rez žepa. Pokrovček elektrode je izdelan prav za ta namen. Pokrovček elektrode fiksirajte na mestu tako, da okoli njega naredite šiv.*

*OPOMBA: da je lahko vsajeni sistem obravnavan kot pogojno primeren za slikanje z MR, je treba uporabiti elektrodo družbe Boston Scientific/Cameron Health. Glejte tehnični priročnik za MRS za številke modelov komponent sistema, ki so potrebni za izpolnjevanje pogojev uporabe.*

Pripomoček in subkutana elektroda se običajno vsadita podkožno v levem torakalnem predelu. Orodja za vsajanje elektrod se uporabljajo za ustvarjanje subkutanih kanalov, v katere se vstavi elektroda. Defibrilacijska tuljava mora biti nameščena vzporedno s prsnico, zelo blizu globoke fascije ali v stiku z njo, pod maščobnim tkivom, približno 1–2 cm od sternalne linije (Slika 11 Namestitev sistema S-ICD (prikazan model elektrode 3501) na strani 44 in Slika 12 Sloji subkutanih tkiv na strani 45).<br>25 April 12 April 12 April 12 April 12 April 12 April 12 April 12 April 12 April 12 April 12 April 12 April 1 ni pogojno primerna za slikanje z MR in n<br>za MRS.<br>**OPOMBA:** Če terminal elektrode v čas<br>terminal elektrode namestiti pokrovček, p<br>namen. Pokrovček elektrode fiksirajte na<br>**OPOMBA:** da je lahko vsajeni sistem o<br>elektrodo dr Lunux Lunux dated version. Do Version.ou/started version.ou/started version.ou/started version.ou/started version.ou/started version.ou/star<br>Version.ou/started version.ou/started/started/started/started version.ou/started/started/started/started/start<br> manien. Pokrovcek elektrode inksinalie ha mest<br> **OPOMBA:** da je lahko vsajeni sistem obravni<br>
elektrodo družbe Boston Scientific/Cameron He<br>
komponent sistema, ki so potrební za izpolnjevi<br>
Pripomoček in subkutana elektrod Arizola družbe Boston Scientific/Cameron Hea<br>
Aktodo družbe Boston Scientific/Cameron Hea<br>
mponent sistema, ki so potrební za izpolnjevan<br>
aponoček in subkutana elektroda se običajno v<br>
pomoček in subkutana elektroda se ob **IBA:** da je lahko vsajeni sistem obravnavan kof podo družbe Boston Scientific/Cameron Health. Glejte<br>
ment sistema, ki so potrebni za izpolnjevanje pogoje<br>
moček in subkutana elektroda se običajno vsadita po<br>
in mora bit During the control of the control of the control of the control of the control of the control of the control of the control of the control of the control of the control of the control of the control of the control of the c Ne Strong obsoleta. No utilizar. Werschendung en Pas utiliser. Ne pas utiliser e uporabljajo za ustvarjanje subkutanih kanalov, v kate<br>mesčena vzporedno s prsnico, zelo blizu globoke fasci<br>2 sm od stemalne linije (Slika 11 Namestitev sistema s<br>5. Saska 12 Sloji subkutanih tkiv na strani 45).<br>2 sm od

Oit is een versien inderwander in de versien in de versien in de versien in de versien in de versien in de ver<br>ouder de versien behandelike. Niet gebruiken.<br>Or de versien behandelike onlike schwacher.<br>Australien versien in

Utdatert versloe de versie. Prives. Netaja przeterninowana. Netaja przez przez przez przez przez przez przez przez przez przez przez przez przez p<br>Szczech de Marchana. Nie używać.<br>Nie przez przez przez przez przez przez przez przez przez przez przez przez pr

Jrelt útgáfa. Notið ekki.<br>Indigeral verkildum var hafa.<br>Jangelal verkildum var hafa.<br>Stelt útgáfa. Notið verkildum

Versione obschuterationschafter<br>Production of the production of the production of the production of the strand of the production of the produc<br>Carlo band of the production of the production of the production of the product Novecous, Jertija. Neizmantotie<br>Skimechila. Natio-Neizmantotie<br>Likoa so Soleta. Neizmantie<br>Likoa obs. Jertija. Nemasznajia.<br>Novecous, Jertija. Nemasznajia.<br>Novecous, Jertija. Nemasznajia. Pasenut Jeruban America. Nederlandship. Elazy verzió. Ne használja:<br>Pelays verzió. Ne használja:<br>Pelays verzió. Ne használja:<br>Pelays verzió. Ne használja:<br>Senyt verzi verzió. Ne használja:

exalt de la respirată. A per cristiniste de la respirată. A per cristiniste de la respirată.<br>2018 explit de la respirată. A norte de la respirată.<br>2013: Vita de la respirată. A pe provincă de la reșe de la reșe.<br>2013: 37:5 Herouber Skal Antoninger<br>Jerouder Standard Kindo<br>Jerouder Standard Kindou<br>Tersão Obsoletarás, Negou<br>Jersão Obsoletarás, Negou<br>Jersão Obsoletarás, Nicola za stori industria. Nepoužívať. Nepoužívať.<br>Zastaraná vezer vezer vezer vezer vezer vezer vezer vezer vezer vezer vezer vezer vezer vezer vezer vezer vez<br>Sandy de altitude vezer vezer vezer vezer vezer vezer vezer vezer ve Xen käytä. Aleo Viporiantia.<br>Soderini vanhemmer vanhemmer<br>Soderini vanhemmer vanhemmer.<br>Som MR sate practices: 2013 11 Magni Reson. II<br>Sodering Notro John Danamer. Providerad version. Använder<br>Providerad version. Använder<br>MR safe practices: 2013, J. Magn. Reson. Im<br>21 Providerad version. Använder<br>Providerad of nada Ka , Kiepovupolusika.<br>Spiratza. Kiepovupolusika.<br>Spiratza. Kullanmayın. Kullanmayın.<br>Saldrad olmayan sürelim. Kullanmayın.<br>Azidrad olmayan.

<span id="page-47-0"></span>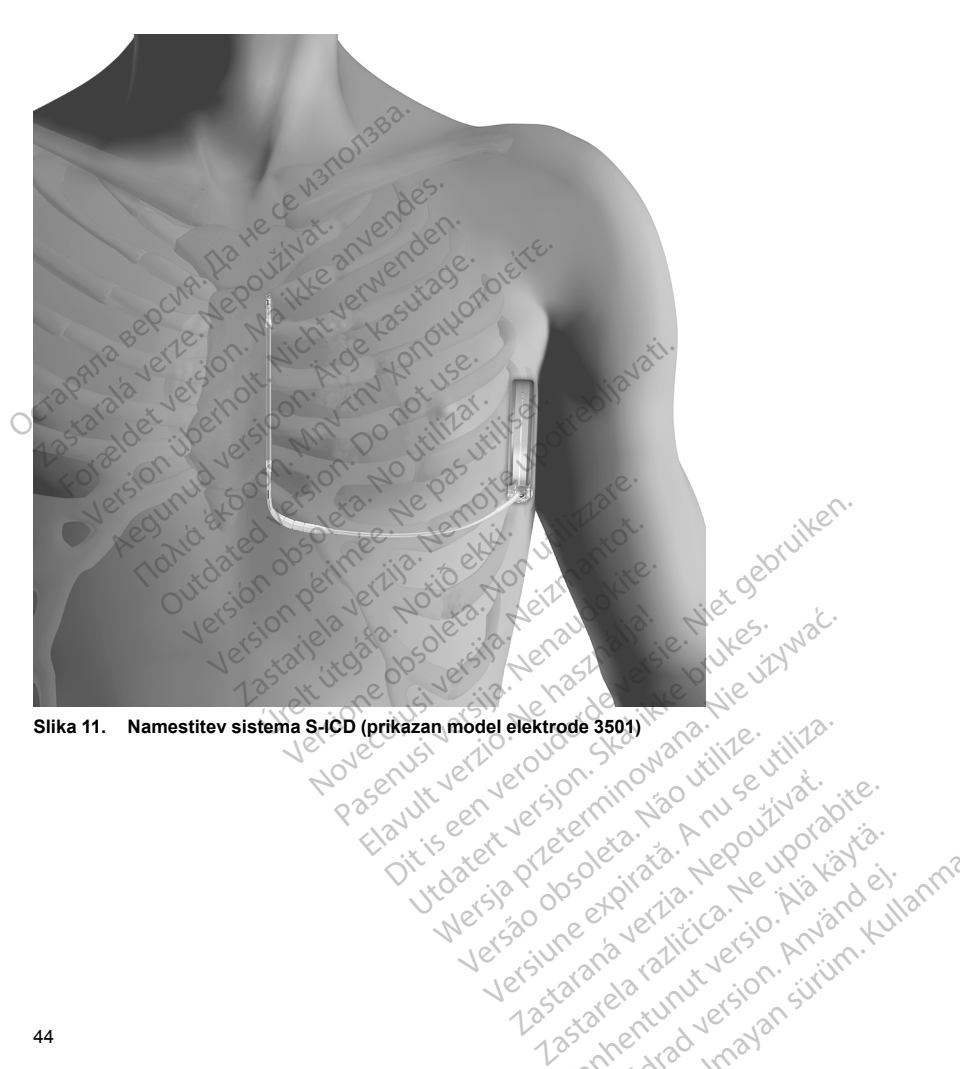

zastaraná verziación király<br>Zastaraná verzia. Nepoužívaťa<br>2006 oktaraná verzia. Nepoužívaťa<br>2006 oktaraná verzia.<br>2008 oktaraná verzia.<br>2008 oktaraná verzia. Gastarela Različica. Ne uporabite.<br>La starela različica. Ne uporabite.<br>Ne editoria. Ne uporabita.<br>Ne editoria. Ne uporabita.<br>Ne area različica. Ne uporabitum.<br>Ne area runutuesion. Num. Vanhentunut version. Antaries<br>Poetarialist version. Antaries<br>Prestauratica. Antaries<br>Pantertunut version. Antaries<br>Antariest version. Surim. Ku<br>Santertunut version. Surim. Liver Friendry Version. Amandersig.

Unawayan sürüm. Kullanmayın.

Versão do chatárica. Não utilize.<br>Strangelstva de la provincia de la provincia de la provincia de la provincia de la provincia de Versiume expirată. A nu scritularista.<br>A nu se de control de province de la province de la provincia de la provincia de la provincia de la provincia<br>A nu de la provincia de la provincia de la provincia de la provincia de l

<span id="page-48-0"></span>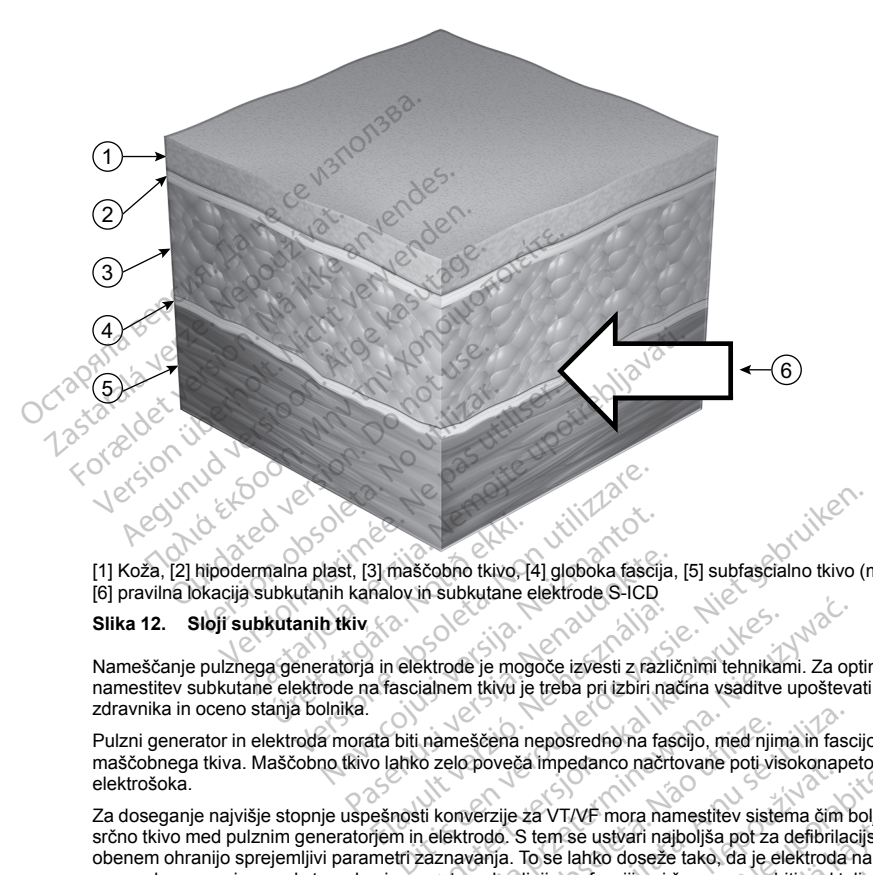

[1] Koža, [2] hipodermalna plast, [3] maščobno tkivo, [4] globoka fascija, [5] subfascialno tkivo (mišica ali kost), [6] pravilna lokacija subkutanih kanalov in subkutane elektrode S-ICD

#### **Slika 12. Sloji subkutanih tkiv**

Nameščanje pulznega generatorja in elektrode je mogoče izvesti z različnimi tehnikami. Za optimalno namestitev subkutane elektrode na fascialnem tkivu je treba pri izbiri načina vsaditve upoštevati preference zdravnika in oceno stanja bolnika. nalna plast, [3] mascobno tkivo,<br>ubkutanih kanalov in subkutane<br>kutanih tkiv<br>a generatorja in elektrode je mog<br>e elektrode na fascialnem tkivu je<br>anja bolnika. Nast, [3] maščobno tkivo, [4] globoka fasci<br>nih kanalov in subkutane elektrode S-ICD<br>n tkiv<br>ratorja in elektrode je mogoče izvesti z raz<br>node na fascialnem tkivu je treba pri izbiri r<br>ninika.<br>a morata biti nameščena neposr t, [3] maščobno tkivo, [4] globoka fascija<br>kanalov in subkutane elektrode S-ICD<br>kiv<br>orja in elektrode je mogoče izvesti z razli<br>nena asicialnem tkivu je treba pri izbiri na<br>ka.<br>orata biti nameščena neposredno na fastivo la Halov in subkulalie elektrode S-ICD<br>in elektrode je mogoče izvesti z fazl<br>a fascialnem tkivu je treba pri izbiri na<br>ata biti nameščena neposredno na fas<br>o lahko zelo poveča impedanco načr<br>ešnosti konverzije za VT/VF mora n

Pulzni generator in elektroda morata biti nameščena neposredno na fascijo, med njima in fascijo ne sme biti maščobnega tkiva. Maščobno tkivo lahko zelo poveča impedanco načrtovane poti visokonapetostnega elektrošoka.

Za doseganje najvišje stopnje uspešnosti konverzije za VT/VF mora namestitev sistema čim bolje izkoristiti srčno tkivo med pulznim generatorjem in elektrodo. S tem se ustvari najboljša pot za defibrilacijski tok in obenem ohranijo sprejemljivi parametri zaznavanja. To se lahko doseže tako, da je elektroda nameščena vzporedno s prsnico med sternalno in parasternalno linijo na fasciji, pri čemer mora biti pod tuljavo elektrode za šok in območji za zaznavanje čim manj maščobnega tkiva. Tudi pulzni generator mora biti neposredno na fasciji, med njima mora biti čim manj maščobnega tkiva, na srednji aksilarni liniji ali posteriorni aksilarni liniji. Z intermuskularno namestitvijo pulznega generatorja se pomaga zagotoviti posteriorno pozicijo in dober električni Extrode je mogoče izvesti z različnimi tehnika<br>ialnem tkivu je treba pri izbiri načina vsaditve<br>nameščena neposredno na fascijo, med njino<br>nameščena neposredno na fascijo, med njino<br>nameščena neposredno načitovane poti vis dokaja protokować biologija protokomalarnica predstavanje protokologija protokologija predstavanje meščena neposredno na fascijo, med njima in fascijo protokologija protokologija protokologija protokologija protokologija p ščena neposredno na fascijo, med nji<br>poveča impedanco načrtovane poti vi<br>poveča impedanco načrtovane poti vi<br>verzije za VT/VF mora namestitev siste<br>rodo. S tem se ustvari najboljša pot za<br>vanja. To se lahko doseže tako, da ena neposredno na fascijo, med njima in fascije za VT/VF mora namestitev sistema čini zije za VT/VF mora namestitev sistema čini o. S tem se ustvari najboljšia pot za definitia in dialo. To se lahko doseže tako, da je elek 2a VTVF mora namestitev sistema čim bolje<br>2a VTVF mora namestitev sistema čim bolje<br>5 tem se ustvari najbloljša pot za defibrilacijski<br>To se lahko doseže tako, da je elektroda name<br>Ilnijo na fasciji, pri čemer mora biti po VAF mora namestitev sistema cim bolje iz<br>Se ustvari najplojša pot za defibrilacijski tradicijski spozicija klakko doseže tako, da je elektroda namesti<br>na fasciji, pri čemer mora biti pod tuljavo o<br>Tudi pulzni generator mor For details and the details and the set of the details and details and details and details and details and details and details are detailed an analytical version of the proceed of the set of the set of the set of the set o War najboljša pot za defibrilacijski tok in proje zavorističnom voje za defibrilacijski tok in doseze tako, da je elektroda nameščena zbij, pri čemer mora biti pod tuljavo elektrode za dije poterator mora biti neposredno n

stik z okoliškim tkivom. Zagotovite, da niti elektroda niti pulzni generator nista nameščena mestu, nižjem od srčnega tkiva.

Če po namestitvi sistema pride do napake pri konverziji VT/VF z zadostno stopnjo varnosti bodisi med preizkušanjem defibrilacije bodisi poznejšimi spontanimi ambulatornimi epizodami, mora zdravnik pregledati pozicijo elektrode in pulznega generatorja z uporabo anatomskih referenčnih točk ali rentgenom/fluoroskopijo. Poleg tega je treba oceniti tudi impedanco elektrode za električne sunke. Ce po namestivi sistema prince do napake pri k<br>preizkušanjem defibrilacije bodisi poznačja i spozicijo elektrode in pulznega generatorja z upo<br>Poleg tega je treba oceniti tudi impedanco elek<br>**OPOZORILO:** Visoka impedanca e

**OPOZORILO:** Visoka impedanca elektrode za električne sunke lahko zmanjša učinkovitost konverzije VT/VF.

Visoka impedanca elektrode za električne sunke je lahko povezana s slabim stikom s tkivom, neustrezno mehansko priključitvijo pulznega generatorja na elektrodo ali z nekaterimi zdravstvenimi stanji bolnika, ki so med drugim lahko povezani z naslednjimi dejavniki: Visoka impedanca elektrode za elektronik<br>
mehansko priključitvijo pulznega general<br>
maščobno tkivo pod pulznim general<br>
maščobno tkivo pod pulznim general<br>
zajem zraka proksimalno na rez<br>
marginalna vstavitev elektrode<br>
so Formalista elektrode za elektrode za elektrode za elektrode za elektrode za elektrode za elektrode za elektrode za elektrode za elektrode alektrode drugim lahko povezani z naslednjimi dejavniki<br>drugim lahko povezani z nasl a impedanca elektrode za električne sunke je la<br>nsko priključitvijo pulznega generatorja na elektrogim lahko povezani z naslednjimi dejavniki:<br>maščobno tkivo pod pulznim generatorjem ali p<br>zajem zraka proksimalno na rez (z unikiu čirkilo pluznega generatorja na elektrodo ali ž nukli<br>Irikijučitvijo pulznega generatorja na elektrodo ali ž nuklio povezani z naslednjimi dejavniki:<br>Jahko povezani z naslednjimi dejavniki:<br>Jahko povezani z nasledn

- maščobno tkivo pod pulznim generatorjem ali pogosteje pod tuljavo elektrode za električni sunek,
- zajem zraka proksimalno na rez (zrak v sternalnem kanalu ali žepu za namestitev pulznega generatorja),
- marginalna vstavitev elektrode ali stik v glavi pulznega generatorja,
	- ostanki znotraj vrtine za glavo pulznega generatoria.
	- večja konstitucija,
- večji premiki pulznega generatorja ali elektrode (ambulatorna težava). Primer tega je, da se pulzni generator ali elektroda odmakne od fascije. io prikijucitvijo puiznega generatorja na elektro<br>jim lahko povezani z naslednjimi dejavniki:<br>ščobno tkivo pod pulznim generatorjem ali pog<br>em zraka proksimalno na rez (zrak v stemalne<br>rginalna vstavitev elektrode ali stik na vstavitev elektrode ali stik v glavi pulz<br>
notraj vrtine za glavo pulznega generator<br>
istitucija,<br>
miki pulznega generatorja ali elektrode (a<br>
rati elektrode za električne sunke je lahko<br>
ca elektrode za električne sunk raj vrtine za glavo pulznega generatorji<br>
ucija,<br>
pulznega generatorja ali elektrode (ar<br>
elektrode za električne sunke je lahko<br>
elektrode za električne sunke je lahko<br>
stitucija,<br>
stanja bolnika (npr. plevralni izliv), k

Nizka impedanca elektrode za električne sunke je lahko med drugim povezana z naslednjimi dejavniki:

- manjša konstitucija,
- bolezenska stanja bolnika (npr. plevralni izliv), ki zmanjšajo impedanco toka na poti električnega sunka,
- večji premiki pulznega generatorja ali elektrode (ambulatorna težava). Pri Twiddlerjevem sindrom se elektroda lahko na primer sname s predvidenega mesta in je povlečena v žep za pulzni generator, pri čemer sta obe površini za zagotavljanje električnega sunka zelo blizu skupaj. vrtine za glavo pulznega generatorja,<br>14. liznega generatorja ali elektrode (ambulato<br>14. liznega generatorja ali elektrode (ambulato<br>14. liznega generatorja ali elektrode (ambulato<br>14. liznega generatorja ali elektrode (a imalno na rez (zrak v sternalnem kanalu ali žepu za nar<br>ev elektrode ali stik v glavi pulznega generatorja.<br><sup>Re</sup> za glavo pulznega generatorja,<br>ega generatorja ali elektrode (ambulatorna težava). Pri<br>oda odmakne od fascije Za elektricile suine je larino tile<br>Inika (npr. plevralni izliv), ki zmar<br>a generatorja ali elektrode (ambi<br>mer sname s predvidenega mes<br>Intorn mišico. Pritrjevanje pripo<br>Intorna delovanja in zmanišanje moži<br>Ta delovanja i

V skladu s konstitucijo in anatomijo bolnika se lahko zdravnik odloči za namestitev pripomočka med sprednjo nazobčano mišico in široko hrbtno mišico. Pritrjevanje pripomočka na mišično tkivo je potrebno za zagotavljanje fiksnega položaja, pravilnega delovanja in zmanjšanje možnosti zapletov v zvezi z ranami. Versione of fascije.<br>
Električne sunke je lahko med drugim povez<br>
a (npr. plevralni izliv), ki zmanjšajo impedance.<br>
a (npr. plevralni izliv), ki zmanjšajo impedance.<br>
a rasme s predvidenega mesta in je povleče<br>
a zagotavl ktrične sunke je lahko med drugim poveza<br>pr. plevralni izliv), ki zmanjšajo impedanc<br>ratorja ali elektrode (ambulatorna težava).<br>name s predvidenega mesta in je povlečer<br>gaotavljanje električnega sunka zelo blizu<br>o bolnika

Dober stik tkiva in elektrode ter pulznega generatorja je pomemben za optimalno zaznavanje in zagotavljanje terapije. Za doseganje dobrega stika s tkivom uporabite standardne kirurške tehnike. Tkivo naj bo na primer navlaženo in izprano s sterilno fiziološko raztopino, pred zapiranjem rezov odstranite ves ujeti zrak in pri<br>zapiranju kože pazite, da zrak ne pride v podkožno tkivo, zapiranju kože pazite, da zrak ne pride v podkožno tkivo. plevralni izliv), ki zmanjšajo impedanco<br>orja ali elektrode (ambulatorna težava). F<br>e s predvidenega mesta in je povlečena<br>tavljanje električnega sunka zelo blizu sl<br>olnika se lahko zdravnik odloči za namesišico.<br>Pritrjeva ali elektrode (ambulatorna težava).<br>
s predvidenega mesta in je povlečena<br>
vljanje električnega sunka zelo blizu s<br>
ika se lahko zdravnik odloči za name<br>
ika se lahko zdravnik odloči za name<br>
o. Pritrjevanje pripomočka na mke je lahko med drugim povezana z naslednjimi dejavnik<br>hini izliv), ki zmanjšajo impedanco toka na poti električnega<br>elektrode (ambulatoma težava). Pri Twiddlerjevem sindro<br>edvidenega mesta in je povlečena v žep za pulzni Exploration in Wolfen and School in the New York Prince is a policy of the stal in the property of the stal in the stal is a policy of the stal in the property of the stal is a particle of the standard proportion of the st rode (ambulatorna težava). Pri Twiddlerjevem sind<br>enega mesta in je povlečena v žep za pulzni gener<br>ktričnega sunka zelo blizu skupaj.<br>kto zdravnik odloči za namestitev pripomočka med<br>anje pripomočka na mišično tkivo je po Versuite organisation Neves mezinosti zapletov v zvezi z ranami.<br>
mezinosti zapletov v zvezi z ranami.<br>
pomemben za optimalno zaznavanje in zag<br>
standardne kirurške tehnike. Tkivo naj bo r<br>
d zapiranjem rezov odstranite ves ujeti zrak<br>
d zapiranjem r marting kirurške tehnike. Tkivo naj bo dardne kirurške tehnike. Tkivo najbo na prir<br>Karijem rezovođstranite ves ujeti zrak in pri<br>Zastarela različica. Ne uporabite.<br>Jose a različica. Ne uporabite.<br>Stararela različica. Ne uporabite.<br>Zastarela različica. Ne upora Vanhentunut version. Antaries<br>Poetarialist version. Antaries<br>Prestauratica. Antaries<br>Pantertunut version. Antaries<br>Antariest version. Surim. Ku<br>Santertunut version. Surim. vannen understand variande) Güncel olmayan sürüm. Kullanmayın.

#### **Preverjanje opreme**

Priporočljivo je, da so med postopkom vsaditve na voljo instrumenti za spremljanje in defibrilacijo srca. To vključuje programer sistema S-ICD z ustrezno dodatno opremo in programsko opremo. Pred začetkom postopka vsaditve se je treba v celoti seznaniti z delovanjem opreme in vsebino ustreznih priročnikov za uporabo. Preverite, ali vsa oprema, ki se lahko uporablja med postopkom, deluje. V primeru nenamerne poškodbe ali kontaminacije je treba zagotoviti naslednje: vključuje programer sistema S-ICD z ustr<br>postopka vsaditve se je treba v celoti sez<br>uporabo. Preverite, ali vsa oprema, ki se<br>poškodbe ali kontaminacije je treba zago<br>osteriline dvojnike vseh vsadnih pred<br>palico v sterilin

- sterilne dvoinike vseh vsadnih predmetov.
- palico v sterilni pregradi,
- navorne ključe in ključe brez nastavljenega navora.

Med postopkom vsaditve morate imeti vedno pri roki standarden transtorakalni defibrilator z zunanjimi blazinicami ali ročkami za uporabo pri preizkušanju defibrilacijskega praga.

#### **Poizvedba in preverjanje pulznega generatorja**

Za zagotavljanje sterilnosti pred odpiranjem sterilnega pretisnega pladnja preizkusite pulzni generator, kot je opisano spodaj. Za zagotavljanje pravilnosti izmerjenih parametrov mora biti pulzni generator znotraj razpona delovne temperature (25 °C–45 °C). externe diversion is comme and the pair of the pair of the matchestral<br>
Med postopkom vsaditve morat<br>
Med postopkom vsaditve morat<br>
Med postopkom vsaditve morat<br>
Poizvedba in preverjanje pulz<br>
Za Zagotavljanje sterilnosti poskodbe all'kontraminacije je treba zagotovit<br>
sterilne dvojnike vseh vsadnih predmet<br>
palico v sterilni pregradi,<br>
navorne ključe in ključe brez nastavljen<br>
Med postopkom vsaditve morate imeti vedno<br>
blazinicami ali ročk Suchine every interest in Suchini prediction<br>
palico v sterilni pregradi,<br>
navorne ključe in ključe brez nastavljeneg<br>
Med postópkom vsaditve morate imeti vedno pi<br>
blazinicami ali ročkami za uporabo pri preizkuš:<br>
Poizved navorne ključe in ključe brez nastavljenega<br>
d postopkom vsaditve morate imeti vedno pri 1<br>
zinicami ali ročkami za uporabo pri preizkušan<br>
zinicami ali ročkami za uporabo pri preizkušan<br>
zvedba in preverjanje pulznega gen oalico v sterilni pregradi,<br>navorne ključe in ključe brez nastavljenega navora.<br>ostopkom vsaditve morate imeti vedno pri roki stand<br>cami ali ročkami za uporabo pri preizkušanju defibril.<br>edba in preverjanje pulznega gener

- 1. Položite palico neposredno čez pulzni generator.
- 2. Na začetnem zaslonu programerja izberite gumb »Scan for Devices« (Poišči pripomočke).
- 3. Na zaslonu »Device List« (Seznam pripomočkov) izberite pulzni generator za vsaditev in preverite, ali je stanje pulznega generatorja »Not Implanted« (Ni vsajeno). To pomeni, da je pulzni generator v načinu mirovanja. Če je prikazano drugo stanje, se obrnite na družbo Boston Scientific prek podatkov za stik na zadnji platnici. Na zaslonu »Device List« (Seznam pripomočkov) izberite pulzni generator za vsaditev in preverite,<br>stanje pulznega generatoria »Not Implanted« (Ni vsajeno). To pomeni, da je pulzni generator v nač<br>stanje pulznega generatori pa in preverjanje pulznega generatorja<br>avljanje sterilnosti pred odpiranjem sterilnosti<br>podaj. Za zagotavljanje pravilnosti izme<br>emperature (25 °C-45 °C).<br>ožite palico neposredno čez pulzni gene<br>začetnem zaslonu programerj anje sterilnosti pred odpiranjem sterilno<br>daj. Za zagotavljanje pravilnosti izmerj<br>perature (25 °C-45 °C).<br>te palico neposredno čez pulzni generativne<br>stetnem zaslonu programerja izberite g<br>slonu »Device List« (Seznam prip e sterilnosti pred odpiranjem sterilnega pre<br>
. Za zagotavljanje pravilnosti izmerjenih parature (25 °C-45 °C).<br>
alico neposredno čez pulzni generator.<br>
nem zaslonu programerja izberite gumb »S<br>
nu »Device List« (Seznam pr verjanje pulznega generatorja<br>
terilnosti pred odpiranjem sterilnega pretisnega pladnja<br>
zazgotavljanje pravilnosti izmerjenih parametrov mora<br>
re (25 °C-45 °C).<br>
co neposredno čez pulzni generator.<br>
zaslonu programerja iz osredno čez pulzni generator.<br>
voredno čez pulzni generator.<br>
version programerja izberite gumb »Scan for Deversione izberite pulzni<br>
eneratoria »Not Implanted« (Ni vsajeno). To pikazano drugo stanje, se obrnite na družbo programerja izberite gumb »Scan for Dev<br>st« (Seznam pripomočkov) izberite pulzni<br>atorja »Not Implanted« (Ni vsajeno). To p<br>zano drugo stanje, se obrnite na družbo B<br>st« (Seznam pripomočkov) izberite pulzni<br>st« (Seznam prip Priz »Not Implanted« (Ni vsajeno). To por<br>
no drugo stanje, se obrnite na družbo Bo:<br>
e (Seznam pripomočkov) izberite pulzni g<br>
eneratorjem programer prikaže alarm, če<br>
saditev pripomočka. Če se prikaže alarm, če<br>
ček<br>
ček Franz izberite gumb »Scan for Devices« (Poišči pripomočke)<br>[Dit](#page-51-0) implanted« (Ni vsajeno). To pomeni, da je pulzni generalo stanje, se obrnite na družbo Boston Scientific prek poda<br>nam pripomočkov) izberite pulzni generator z
- 4. Na zaslonu »Device List« (Seznam pripomočkov) izberite pulzni generator za vsaditev, da začnete komunikacijsko sejo.
- 5. Ob povezavi s pulznim generatorjem programer prikaže alarm, če je stanje baterije pulznega generatorja Boston Scientific prek podatkov za stik na zadnji platnici. Elavult verzió.<br>Elavult verzió. Ne használja verzió.<br>Elitev pripomočka. Če se prikaže alam, če<br>Kov za stík na zadnji platnici.<br>Elitev pripomočka. Če se prikaže alam<br>Verzičini per ali šestera medrebne

#### **Ustvarjanje žepa za pripomoček**

Pripomoček se običajno vsadi v levi torakalni predel. Da ustvarite žep za pripomoček, naredite rez, v katerega je mogoče namestiti pripomoček, v bližini petem ali šestega medrebrnega prostora in v bližini srednje aksilarne linije (Slika 13 Ustvarjanje žepa za pripomoček na strani 48) in pričvrščen na fascialno ravnino tako, da prekriva sprednjo nazobčano mišico. V skladu s konstitucijo in anatomijo bolnika se lahko zdravnik odloči za namestitev pripomočka med sprednjo nazobčano mišico in široko hrbtno mišico; v tem primeru je treba pripomoček pričvrstiti na mišično tkivo. Žep za pripomoček ustvarite tako, da naredite rez po inframamarni gubi. n pripomočkov) izberite pulzni generator za v<br>Pripomočka. Če se prikaže alarm, če je stanje baterijo, s<br>Asik na zadnji platnici.<br>Skal ikke brukes.<br>Utdatert version. Skal i predstavljanje pripomoček.<br>Natnj predel: Da ustvar mpomočkov) izberite pulzni generator za vsaditev,<br>programer prikaže alarm, če je stanje baterije pulz<br>močka. Če se prikaže alarm za baterijo, se obmite<br>k na zadnji platnici.<br>ni predel. Da ustvarite žep za pripomoček, nared Socialista de Santa California<br>
Alia zadhji platnici<br>
Alia zadhji platnici<br>
Mali sestega medrebrnega prosfora in<br>
Kina strani 48) in pričvrščen na fascialn<br>
Usiroko Irbitno mišico, v tem primeruj<br>
Listvarite tako, da nared Versie prikaže alarm za baterijo, se obmit<br>A nu se utilizacijo (versie utilizacijo (versie utilizacijo (versie utilizacijo (versie utilizar strani 48) in privarskih pričiniza. A nu se utilizar strani 48) in privarskih prič Da ustvarite žep za pripomoček, naredite rezistega medrebnnega prostora in v bližini srednica.<br>Trani 481 in pričivačen na fascialno ravino također na fascialno različica.<br>Ne naredite. Nepoten različica. Ne uporabite.<br>Ne up stvarite žep za pripomoček, naredite rez,<br>a medrebrnega prostora in v bližini sredni<br>3): in pričvrščen na fascialno ravnino tako,<br>omijo bolnika se lahko zdravnik odlobi za<br>no mišico: v tem primeru je treba pripomoč,<br>da nar Ppričvrščen na fascialno ravnino tako, cijo bolnika se lahko zdravnik odloči za r<br>mišico, v tem primeru je treba pripomoči<br>da naredite rez po inframamarni gubi.<br>subkutano in intermuskularno tenniko.<br>e glejte "Priključitev e zep za pripomoček, naredite rez, v katerega<br>rebrinega prostora in v bližini srednje aksilanne<br>ičvrščen na fascialno ravnino tako, da prekriva<br>bolnika se lahko zdravnik odloči za namestitev<br>slice, v tem primeru je treba p

Navodila za vsaditev pripomočka vsebujejo opis dveh tehnik: subkutano in intermuskularno tehniko. Za informacije o pritrjevanju pripomočka glede na metodo vsaditve glejte "Priključitev subkutane elektrode na <span id="page-51-0"></span>[pripomoček](#page-51-1) " na strani 48. Možni so tudi drugi kirurški pristopi, če izpolnjujejo zahteve za nameščanje sistema. Zdravnik glede na bolnikove anatomske značilnosti določi orodja in kirurške tehnike, ki bodo uporabljeni za vsaditev in namestitev pripomočka.

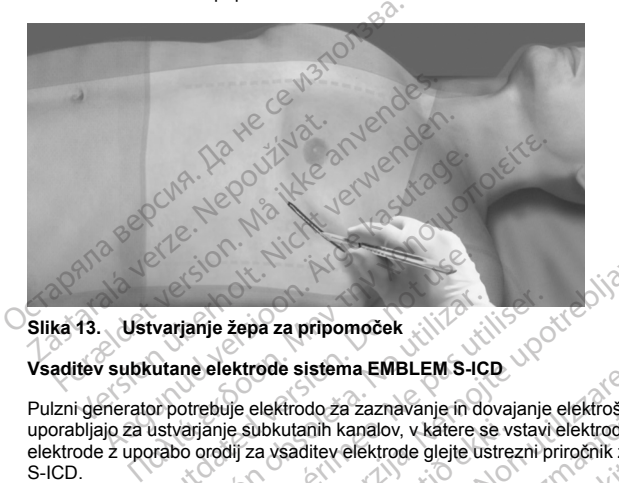

#### **Slika 13. Ustvarjanje žepa za pripomoček**

#### **Vsaditev subkutane elektrode sistema EMBLEM S-ICD**

Pulzni generator potrebuje elektrodo za zaznavanje in dovajanje elektrošokov. Orodja za vsajanje elektrod se uporabljajo za ustvarjanje subkutanih kanalov, v katere se vstavi elektroda. Za informacije o vsaditvi subkutane elektrode z uporabo orodij za vsaditev elektrode glejte ustrezni priročnik za uporabo orodij za vsaditev sistema S-ICD. Example 2012<br>
Example 2012<br>
Example 10 and 2013<br>
University of the substration. Do not use of the substration.<br>
Do not use of the substration. We are the substration.<br>
Out the substration. Do not use the substration. vianje žepa za pripomoček<br>
Version obsoleta. No utilizar. No utilizar. No utilizar. No utilizar.<br>
Version obsoleta. No utilizar. No utilizar. No utilizar. No utilizar.<br>
Version orden peripas utilizar. No utilizar. No utili zepa za pripomoček<br>Zapa za pripomoček<br>Kirode sistema EMBLEM S-ICD<br>Jie elektrodo za zaznavanje in dovajanje elektrosokov.<br>E subkutanih kanalov, v katere se vstavi elektroda. Za i<br>Jij za vsaditev elektrode glejte ustrezni pr ktrodo za zaznavanje in dovajanje elektrošok<br>vtanih kanalov, v katere se vstavi elektroda.<br>Versione obsoleta. Non utilizare.<br>Versione obsoleta. Non utilizare.<br>Versione obsoleta. Non utilizare.<br>Versione obsoleta. Non utiliz Novembranje versija. Neizmanne versija.<br>Nihi kapalov, v katere se vstavi elektroda.<br>Nitev elektrode glejte ustrezni priročnik za<br>Nitev elektrode glejte ustrezni priročnik za<br>neizmantotek v načinu shranjevanja oz.<br>Neizmanto znavanje in dovajanje elektrošokov. Orodja za vsajanje ele<br>lov, v katere se vstavi elektroda. Za informacije o vsaditvi strode glejte ustrezni priročnik za uporabo orodji za vsadite<br>orodice versie. Niet gebruiken. Niet geb

### **Priključitev subkutane elektrode na pripomoček**

<span id="page-51-1"></span>Pri priključevanju subkutane elektrode na pripomoček uporabite izključno orodja, ki so pripravljena v pladnju pripomočka. Če ne uporabite priloženih orodij, lahko pride do poškodbe pritrditvenega vijaka. Orodja naj bodo na voljo, dokler niso vsi postopki preizkušanja zaključeni in dokler pripomoček ni vsajen. úbkutanih kanalov, v katere se v<br>Kazaldiev elektrode glejte ustre<br>Kazaldiev elektrode glejte ustre<br>Kazaldiev ekki.<br>Elektrode na pripomoček upora<br>Kazaldiev eriloženih orodij, lahko pride d<br>Kazaldiev in in a pripomoček<br>
e na pripomoček<br>
e na pripomoček uporabite izključno oro<br>
e na pripomoček uporabite izključno oro<br>
ihi orodij, lahko prite do poškodbe pritrd<br>
zkušanja zaključeni in dokler pripomoček<br>
pripomoček v načinu shr ripomoček<br>
Ra pripomoček uporabite izključno oro<br>
orodij, lahko pride do poškodbe prifro<br>
sanja zaključeni in dokler pripomoče<br>
pomoček v načinu shranjevanja oz.<br>
je v stiku s pripomočkom med postopk<br>
vček na glavi pripomo oček<br>omoček uporabite izključno orodja, ki so pripi<br>lahko pride do poškodbe pritrditvenega vijak<br>zaključeni in dokler pripomoček ni vsajen.<br>ček v načinu shranjevanja oz. je terapija izklo<br>us pripomočkom med postopkom vsadi ek<br>
ek<br>
oček uporabite izključno orodja, ki so pripravljena<br>
nko pride do poškodbe pritrditvenega vijaka. Orodja<br>
ključeni in dokler pripomoček ni vsajen.<br>
v načinu shranjevanja oz. je terapija izklopljena, d<br>
pripomočkom

**OPOZORILO:** Prepričajte se, da je pripomoček v načinu shranjevanja oz. je terapija izklopljena, da preprečite neželene šoke za bolnika ali osebo, ki je v stiku s pripomočkom med postopkom vsaditve.

OPOMBA: Pazite, da v vrata za priključek na glavi pripomočka ne steče kri ali druge telesne tekočine. Če v *vrata za priključek po nesreči steče kri ali druge telesne tekočine, jih izperite s sterilno vodo.*

*OPOMBA: Pripomočka ne vsadite, če tesnilni čep pritrditvenega vijaka kaže znake poškodbe.*

*OPOMBA: Če terminal elektrode v času vsajanja elektrode ne bo priključen na pulzni generator, je treba na terminal elektrode namestiti pokrovček, preden zaprete rez žepa. Pokrovček elektrode je izdelan prav za ta namen. Pokrovček elektrode fiksirajte na mestu tako, da okoli njega naredite šiv.* 1. Pred uporabo navornega ključa odstranite in zavrzite zaščito konice, če je nameščena.<br>
1. Pred uporabo navornega ključek na glavi pripomočka ne steče kri ali druge telesne teko<br>
Vrata za priključek po nesreći steče kri močka ne steče kri ali druge telesne tekočine.<br>Kočine, jih izperite s sterilno vodo.<br>Itvenega vijaka kaže znake poškodbe.<br>Zastarela različica. Neposlednica. Zastarela različica. Ne uporabite.<br>Koli njega naredite šiv.<br>Zašči The Theorem Communication<br>Sa vijaka kaže znake poškodbe.<br>Bo priključen na pulzni generator, je treb<br>Rokrovček elektrode je izdelan prav za<br>Sa naredite šiv.<br>Na postala sa nareščena. priključen na pulzni generator, je treba<br>okrovček elektrode je izdelan prav za ta<br>naredite šiv:<br>sonice, če je naměščena.<br>2012 – Använd version.<br>2012 – Använd version.<br>2012 – Använd version. ka kaže znake poškodbe.<br>Ključen na pulzni generator, je treba na 1703/11<br>ovček elektrode je izdělan prav za ta<br>uredite šiv.<br>ice, če je naměščena.<br>Sura do stanovní stranma (1707)<br>Sura do stranmar (1708)<br>Sura do stranmar (17

2. Previdno vstavite rezilo navornega ključa v pritrditveni vijak pod kotom 90° skozi vrezani utor v sredini tesnilnega čepa (Slika 14 [Vstavljanje](#page-52-0) navornega ključa na strani 49). S tem se bo tesnilni čep odprl in se bo skozi vrata za priključek sprostil morebiten nakopičen tlak z izpustitvijo ujetih tekočin ali zraka.

*OPOMBA: Če navornega ključa ne vstavite pravilno v vrezani utor na tesnilnem čepu, lahko pride do poškodb čepa in neučinkovitega tesnjenja.*

**POZOR:** Subkutane elektrode ne vstavljajte v vrata priključka pulznega generatorja, dokler z naslednjimi previdnostnimi ukrepi ne zagotovite pravilne vstavitve:

- Vstavite navorni ključ v vrezani utor na tesnilnem čepu, preden vstavite priključek subkutane elektrode v vrata, da sprostite morebitno ujeto tekočino ali zrak.
- <span id="page-52-0"></span>• Vizualno preverite, ali je pritrditveni vijak dovolj umaknjen, da omogoča vstavljanje. Po potrebi uporabite navorni ključ in razrahljajte pritrditveni vijak.

• Priključek subkutane elektrode do konca vstavite v vrata in nato privijte pritrditveni vijak na priključku.

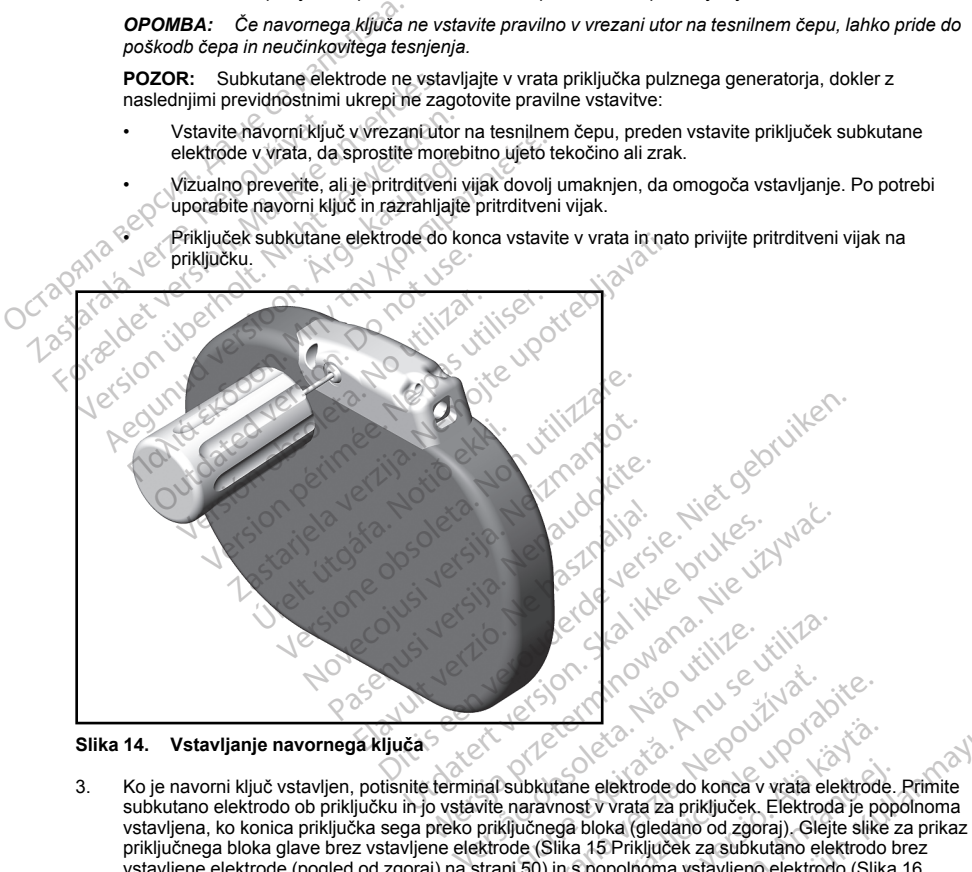

**Slika 14. Vstavljanje navornega ključa**

subkutano elektrodo ob priključku in jo vstavite naravnost v vrata za priključek. Elektroda je popolnoma vstavljena, ko konica priključka sega preko priključnega bloka (gledano od zgoraj). Glejte slike za prikaz priključnega bloka glave brez vstavljene elektrode (Slika 15 Priključek za subkutano elektrodo brez [vstavljene](#page-53-0) elektrode (pogled od zgoraj) na strani 50) in s popolnoma vstavljeno elektrodo (Slika 16 Priključek za subkutano elektrodo s popolnoma vstavljeno elektrodo (pogled od zgoraj) na strani 50). Zastaraná verzia. Nepoužívať. Zastarela r[azlič](#page-53-0)ica. Ne uporabite. Translation de la kamera version de la kamera version de la proponente de la proponentiale de la proponentiale de la proponente de la kamera version de la kamera de la viene de la viene de la viene de la viene de la viene Före de kanade version.<br>Förvaldrad version. Används version.<br>Förbaldrad version. Analytisk styrkes i variation.<br>För han version. Analytisk state version.<br>För han version.<br>Förbaldrad version.<br>Förbaldrad version.<br>Förbaldrad Hektrode do konca v vrata elektrode. Primite<br>Vrata za pinključek. Elektrode je popolnoma<br>vka (gledano od zgoraj). Glejte slike za prikaz<br>S. Priključek za subkutano elektrodo prez<br>popolnoma vstavljeno elektrodo (Slika 16<br>el Zadržite pritisk na subkutani elektrodi tako, da ostane na mestu, in pazite, da ostane vstavljena do konca v vratih za priključek.

<span id="page-53-1"></span><span id="page-53-0"></span>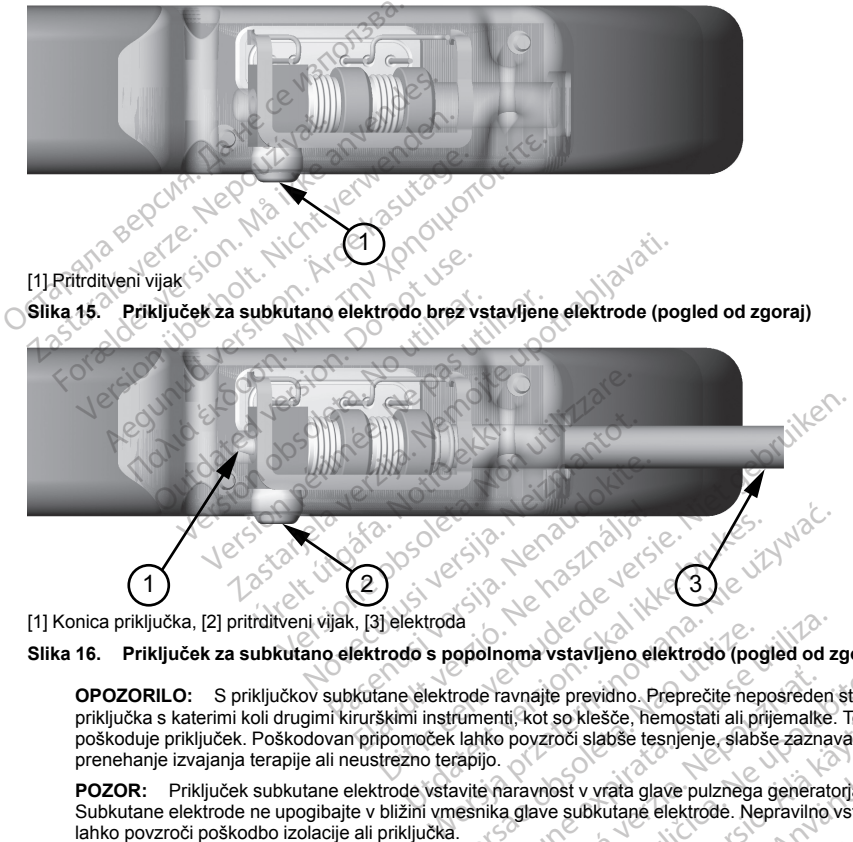

[1] Konica priključka, [2] pritrditveni vijak, [3] elektroda

## **Slika 16. Priključek za subkutano elektrodo s popolnoma vstavljeno elektrodo (pogled od zgoraj)**

**OPOZORILO:** S priključkov subkutane elektrode ravnajte previdno. Preprečite neposreden stik priključka s katerimi koli drugimi kirurškimi instrumenti, kot so klešče, hemostati ali prijemalke. To lahko poškoduje priključek. Poškodovan pripomoček lahko povzroči slabše tesnjenje, slabše zaznavanje, prenehanje izvajanja terapije ali neustrezno terapijo. nica priključka, [2] pritrditveni vijak, [3] elektroda<br>
16. Priključka za subkutano elektrodo s popolnoma vstavljeno elektrodo (pogled od z<br>
0POZORILO: S priključkov subkutane elektrode ravnajte previdno. Preprečite neposr Experimente previdino. Preprečite neposreden stikti, kot so klešče, hemostati ali prijemalke. To la<br>povzroči slabše tesnjenje, slabše zaznavanje<br>aravnost v vrata glave pulznega generatorja.<br>a glave subkutane elektrode. Nep

**POZOR:** Priključek subkutane elektrode vstavite naravnost v vrata glave pulznega generatorja. Subkutane elektrode ne upogibajte v bližini vmesnika glave subkutane elektrode. Nepravilno vstavljanje<br>Jahko povzroči poškodbo izolacije ali priključka. lahko povzroči poškodbo izolacije ali priključka. So Messe, Hermistan an priematie.<br>Toči slabše tesnienje, slabše zaznavanje,<br>Soči slabše tesnienje, slabše zaznavanje,<br>Soči v vrata glave pulznega generatorja.<br>Aland Messe, slabše zaznavanje,<br>priključek s sterilno vodo. v vrata glave pulznega generatoria.<br>Jukutane elektrode. Nepravilno vstavlja<br>Ključek s sterilno vodo.<br>Använd de ključek s konstruktivno vstavlja<br>Använd de ključek of the stranger stranger bbse tesnienje, slabse zaznavarije,<br>https://www.androide.org/www.androide.org/www.androide.org/www.androide.org/www.androide.org/www.androide.org/<br>https://www.androide.org/www.androide.org/www.androide.org/www.androide.org

- 4. Rahlo potisnite navorni ključ navzdol, da je rezilo do konca vstavljeno v odprtino pritrditvenega vijaka, pri tem pa pazite, da ne poškodujete tesnilnega čepa. Privijte pritrdilni vijak tako, da počasi vrtite navorni ključ v desno, dokler se ne zaskoči. Navorni ključ je predhodno nastavljen tako, da privija vstavljeni pritrditveni vijak z ustrezno silo, zato dodatno vrtenje in sila nista potrebna.
- 5. Odstranite navorni ključ.
- 6. Poskusite rahlo povleči subkutano elektrodo, da preverite, ali je zanesljivo nameščena.
- 7. Če terminal subkutane elektrode ni dobro priključen, ponovno namestite pritrditveni vijak. Ponovno vstavite navorni ključ, kot je opisano zgoraj, in odvijte pritrditveni vijak tako, da počasi zavrtite navorni ključ v levo, dokler subkutana elektroda ni zrahljana. Nato ponovite zgornje korake. vijak z ustrezno silo, zato dodatno<br>
5. Odstranite navomi ključ.<br>
6. Poskusite rahlo povleči subkutano<br>
7. Če terminal subkutane elektrode ni<br>
vstavite navomi ključ, kot je opisane<br>
ključ v levo, dokler subkutana elektrode Formal subkutane elektrode ni dobor stavite naveni ključ, kot je opisano zgodini<br>T. Če terminal subkutane elektrode ni dobor stavite pripomoček v subkutana elektroda<br>S. Vstavite pripomoček v subkutana elektroda<br>S. Za prepr
	- 8. Vstavite pripomoček v subkutani žep, pri čemer mora biti morebiten odvečni del subkutane elektrode nameščen pod pripomoček.
	- 9. Za preprečitev premikanja pričvrstite pripomoček z običajnim šivalnim materialom iz svile 0- ali podobnim neresorbtivnim materialom. V ta namen sta na glavi dve luknji za šivalno nit (Slika 17 Luknji za [šivalno](#page-54-0) nit na glavi za pričvrstitev pripomočka na strani 51). vstavite navorní ključ, kot ključ v levo, dokler subkut a.<br>
	8. Vstavite pripomoček v subkut a.<br>
	8. Vstavite pripomoček v sub nameščen pod pripomoček v sub nameščen pod pripomoček v substance of the pripomoček v substance o version marialistica version version version version version version version version version version version version version version version version version version version version version version version version version v Aljuč v levo, dokler subkuta[n](#page-54-0)a elektroda ni zrahljana.<br>
	Vstavite pripomoček v subkutani žep, pri čemer mora<br>
	nameščen pod pripomoček.<br>
	Za preprečitev premikanja pričvrstite pripomoček z ol<br>
	neresorbtivnim materialom. V ta
		- **Pri subkutani tehniki vsaditve:** pritrdite pripomoček na fascialno ravnino tako, da prekrijete sprednjo nazobčano mišico.
		- **Pri intermuskularni tehniki vsaditve:** pritrdite pripomoček na mišično tkivo.
		- 10. Izperite žep pulznega generatorja s sterilno fiziološko raztopino in preverite, ali je med pulznim generatorjem in tkivom okrog žepa dober stik, preden zaprete prvo plast tkiva in preden izvedete samodejno nastavitev pripomočka. esorbitvnim materialom. V ta namen sta<br>glavi za pričvrstitev pripomočka na stran<br>Pri subkutani tehniki vsaditve: pritra<br>sprednjo nazobčano mišico.<br>Pri intermuskularni tehniki vsaditve<br>erite žep pulznega generatorja s steri

<span id="page-54-0"></span>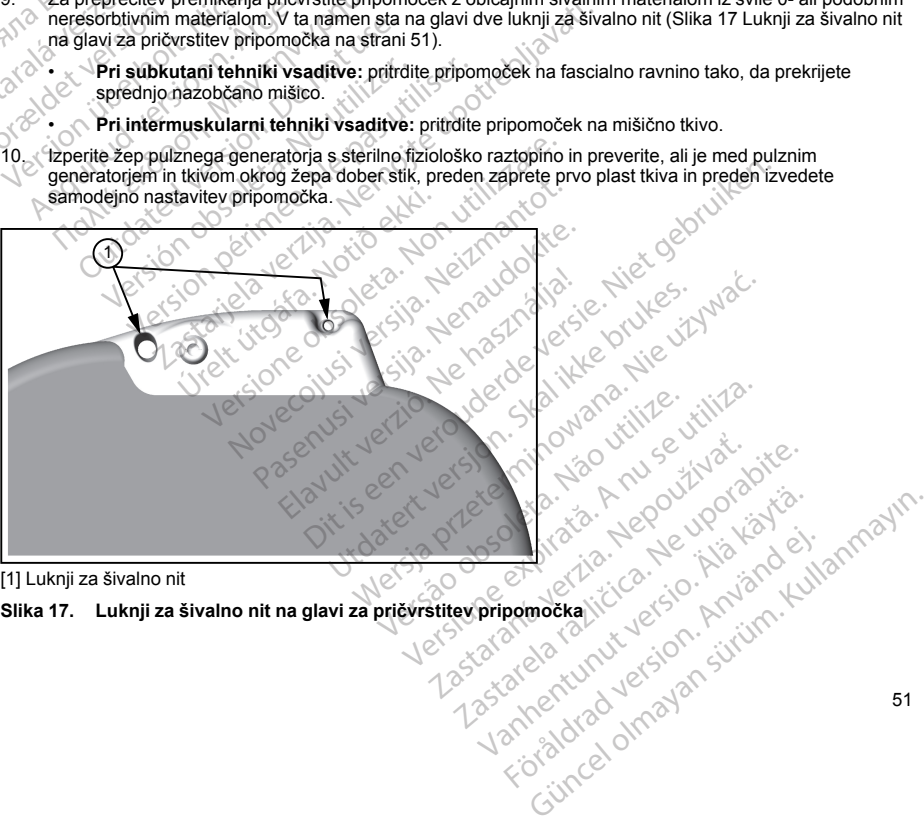

[1] Luknji za šivalno nit

#### **Slika 17. Luknji za šivalno nit na glavi za pričvrstitev pripomočka**

- 11. Izvedite samodejno nastavitev, kot je opisano v razdelku "Nastavitev pulznega [generatorja](#page-55-0) s [programerjem](#page-55-0) S-ICD modela 3200" na strani 52 tega priročnika.
- 12. Po izvajanju samodejnega načina in ko je način pripomočka še vedno nastavljen na izklopljeno terapijo, potipajte subkutano elektrodo in medtem spremljajte sprotni zapis S-EKG na zaslonu programerja, da preverite, ali je prisotno neustrezno zaznavanje. Če se pojavi neustrezno zaznavanje, ne nadaljujte, dokler težava ni odpravljena. Po potrebi se za pomoč obrnite na družbo Boston Scientific. Ko je osnovna linija stabilna in je ustrezno zaznavanje potrjeno, nastavite pripomoček na način vklopljene terapije in po potrebi izvedite preizkus defibrilacije. (Za navodila za preizkušanje defibrilacije glejte razdelek ["Preizkus](#page-56-0) defibrilacije" na strani 53). Formula anticological national in Koley<br>potipaje subkutano elektrodo in medtem<br>preverite, ali je prisotno neustrezno zazna<br>dokler težava ni odpravljena. Po potrebi s<br>linija stabilna in je ustrezno zaznavanje potrebi izvedi
	- 13. Po nastavitvi pripomočka in preizkusu defibrilacije zaprite vse reze. S standardnimi kirurškimi tehnikami zagotovite dober stik tkiva s subkutano elektrodo in pulznim generatorjem, na primer s preprečevanjem ujetosti zraka v podkožnem tkivu.

#### <span id="page-55-0"></span>**Nastavitev pulznega generatorja s programerjem S-ICD modela 3200**

Preden lahko pripomoček zagotavlja ročno ali samodejno terapijo, je treba opraviti kratek nastavitveni postopek. Dodatne podrobnosti so na voljo v priročniku za uporabo programerja EMBLEM S-ICD modela 3200. Postopek se lahko izvede samodejno ali ročno med postopkom vsaditve; priporočljiva je samodejna nastavitev. Med nastavitvijo sistem samodejno: defibrilacije" na strani 53).<br>
20 nastavitvi pripomočka in prei zagotovite dober stik tkiva s sub<br>
ujetosti zraka v podkožnem tkiv<br>
Nastavitev pulznega generatorja s<br>
Preden lahko pripomoček zagotavlja<br>
postopek. Dodatne p linija stabilna in je ustrezno zaznavanje potrje<br>potrebi izvedite preizkus defibrilacije. (Za nav<br>defibrilacije" na strani 53).<br>Po nastavitvi pripomočka in preizkusu defibril<br>zagotovite dober stik kitva s subkutano elektri periori interiorismischer defibrilacije" na stranic S3).<br>Po nastavitvi pripomočka in preizkusu defibrilac<br>zagotovite dober stik tkiva s subkutano elektrod<br>ujetosti zraka v podkožnem tkivu:<br>vitev pulznega generatorja s prog nastavitvi pripomočka in preizkusu defibrilacije<br>otovite dober stik kikva s subkutano elektrodo.<br>tosti zraka v podkožnem tkivu.<br>Anko pripomoček zagotavlja ročno ali samodejn<br>Shko pripomoček zagotavlja ročno ali samodejno.<br> stavitvi pripomočka in preizkusu defibrilacije zaprite vivite dober stik ikiva s subkutano elektrodo in pulznin<br>i zraka v podkožnem tkivu.<br>pulznega generatorja s programerjem S-ICD mod<br>o pripomoček zagotavlja ročno ali sa ripomoček zagotavlja ročno ali samodeji<br>atne podrobnosti so na voljo v priročniku<br>hko izvede samodejno ali ročno med pos<br>o sistem samodejno:<br>s stevilke modela in serijske številke sul<br>pedanco elektrode za elektrošok;<br>konfi Mexicania verzija.<br>
Mexicania verzija verzija. Nemotiva za uporabnosti so na vojih v priročniku za uporabo programerija.<br>
Samodejno:<br>
Samodejno:<br>
Pextrode za elektrošok;<br>
Pektrode za elektrošok;<br>
Pektrode za elektrošok;<br>
P

- potrdi vnos številke modela in serijske številke subkutane elektrode;
- izmeri impedanco elektrode za elektrošok;
- optimizira konfiguracijo elektrode za zaznavanje (in po potrebi samodejno omogoči funkcijo SMART<br>Pass);<br>optimizira izbiro povečanja;<br>citek postopka samodejne nastavitve:<br>Po iskaniju Pass); vede samodejno ali ročno med postopkom<br>
stevilke modela in serijske številke subkutane<br>
Version periode za elektrošok;<br>
Version période za zaznavanje (in po pot<br>
periode periode za zaznavanje (in po pot<br>
periode periode NS
- optimizira izbiro povečanja;
- pridobi referenčno predlogo NSR.

Za začetek postopka samodejne nastavitve:

- 1. Po iskanju pripomočkov s programerjem na zaslonu »Device List« (Seznam pripomočkov) izberite pripomoček za vsaditev. jo elektrode za zaznavanje (in po<br>čanja:<br>edlogo NSR:<br>dejne nastavitve:<br>cov s programerjem na zaslonu »<br>ev.<br>z z zbranim pulznim qeneratoriei
- 2. Programer se poveže z izbranim pulznim generatorjem in prikaže se zaslon »Device Identification« (Identifikacija pripomočka). Če na tem zaslonu izberete gumb »Continue« (Nadaljuj), pulzni generator preklopi iz načina mirovanja in prikaže se zaslon »Automatic Setup« (Samodejna nastavitev). de za elektrošok;<br>Velektrode za zaznavanje (in po potrebí samod<br>Versione observative:<br>Sa programerjem na zaslonu »Device List« (S<br>Zbranim pulznim generatorjem in prikaže se :<br>Zbranim pulznim generatorjem in prikaže se :<br>a) trode za zaznavanje (in po potrebi samod<br>NSR<br>NSR<br>Novemerjem na zaslonu »Device List« (Se<br>ngramerjem na zaslonu »Device List« (Se<br>ngrim pulznim generatorjem in prikaže se z<br>Če na tem zaslonu izberete gumb »Contin<br>in prikaže REPASE VERSIGN VERSIGN VERSIGN VERSIGN VERSIGN VERSIGN VERSIGN VERSIGN VERSIGN VERSIGN VERSIGN VERSIGN VERSIGN VERSIGN VERSIGN VERSIGN VERSIGN VERSIGN VERSIGN VERSIGN VERSIGN VERSIGN VERSIGN VERSIGN VERSIGN VERSIGN VERSIGN Elve:<br>
Elerjem na zaslonu »Device List« (Sez<br>
Allzīnim generatoriem in prikaže se za<br>
tem zaslonu izberete gumb »Automatic Setup« (S<br>
pritisnite gumb »Automatic Setup« (S<br>
pritisnite gumb »Automatic Setup« (S<br>
nastavitve s Examevanje (in po potrebí samodejno omogočí funkcijo SM.<br>Diskuperatoriem in prikaže se zaslon »Device Identification<br>Diskuperatoriem in prikaže se zaslon »Device Identification<br>In zaslonu izberete gumb »Continue« (Nadaljuj Na ina zaslonu »Device List« (Seznam pripomočkov) izb<br>n generatorjem in prikaže se zaslon »Device Identifica<br>aslonu izberete gumb »Continue« (Nadaljuj), pulzni ge<br>zaslon »Automatic Setup« (Samodejna nastavitev)<br>vitve sledi Pratorjem in prikaže se zaslon »Device Identificial interactions (Nadaljuj), pulzni gon »Automatic Setup« (Samodejna nastavitev)<br>
Mahumatic Setup« (Samodejna nastavitev)<br>
Mahual Setup« (Samodejna nastavitev)<br>
Se bo sistem
- 3. Za začetek samodejne nastavitve pritisnite gumb »Automatic Setup« (Samodejna nastavitev).
- 4. Za izvajanje postopka samodejne nastavitve sledite navodilom na zaslonu.

Če je bolnikov srčni utrip višji od 130 utripov/min, vas bo sistem pozval, da namesto samodejne nastavitve opravite postopek ročne nastavitve. Za začetek postopka ročne nastavitve: Momatic Setup« (Samodejna nastavitev).<br>
Lutomatic Setup« (Samodejna nastavitev).<br>
The maximum na zaslonu.<br>
Sem pozval, da namesto samodejne nastavity.<br>
Momenta različica. (Orodia).<br>
Zastarela rastavitev).<br>
Zastarela rastav Mom na zaslonu.<br>Tozval, da namesto samodejne nastavitve<br>Mastavitve:<br>Ulties« (Orodia)<br>Wax (Ročna nastavitev).<br>Alan Mericulus (Alan Sultan Alan Sultan Sultan Alan Sultan Sultan Alan Sultan Sultan Sultan Alan Sultan Sultan<br>Ja val, da namesto samodejne hastavitve<br>tavitve:<br>s« (Orodja)<br>((Ročna nastavitev)<br>21 e de nunuit egipto de sistema de la proponent<br>21 e de de de de de de de la proponent<br>20 e de de de de de de de la proponent<br>20 e de de de de a zaslonu.<br>
, da namesto samodejne nastavitve<br>
(Orodja)<br>
Kočna nastavitev)<br>
Cočna nastavitev)<br>
Cočna nastavitev)<br>
Cočna nastavitev)<br>
Cočna da v cočna nastavitev<br>
Cočna da v cočna nastavitev)<br>
Cočna da v cočna da v cočna da

- 1. Na zaslonu »Main Menu« (Glavni meni) izberite gumb »Utilities« (Orodja).
- 2. Na zaslonu »Utilities« (Orodja) izberite gumb »Manual Setup« (Ročna nastavitev).

Sistem vas bo vodil skozi ročni preizkus impedance, izbiro vektorja zaznavanja, izbiro nastavitve povečanja in pridobivanja referenčnega zapisa S-EKG. Med ročno nastavitvijo sistem po potrebi tudi samodejno omogoči funkcijo SMART Pass.

#### **Preizkus defibrilacije**

<span id="page-56-0"></span>Preizkus defibrilacije se lahko izvede, ko je pripomoček vsajen in nastavljen na način vklopljene terapije. Pri preizkušanju defibrilacije se priporoča varnostna meja 15 J. Pred indukcijo aritmije med vsajanjem se lahko z upoštevanjem naslednjih priporočil za nastavitev položaja roke zmanjša tveganje za poškodbo ključnice, roke in rame, če pride do močnega krčenja mišic: **Preizkus defibrilacije**<br>
Preizkus defibrilacije<br>
Preizkus defibrilacije se lahko izvede, ko<br>
preizkušanju defibrilacije se priporoča va<br>
upoštevanjem naslednjih priporočil za na<br>
rame, če pride do močnega krčenja mišic<br>
B

• Roke ne pripnite premočno na naslon za roko in po potrebi popustite zategovalnike roke.

Versione obschrijversioner. Nederland<br>Predering observationer. Non utilizare. Novecous, Jertija. Neizmantotie<br>Skimechila. Natio-Neizmantotie<br>Likoa so Soleta. Neizmantie<br>Likoa obs. Jertija. Nemasznajia.<br>Novecous, Jertija. Nemasznajia.<br>Novecous, Jertija. Nemasznajia. Pasenut Jeruban America. Nederlandship. Elazy verzió. Ne használja:<br>Pelays verzió. Ne használja:<br>Pelays verzió. Ne használja:<br>Pelays verzió. Ne használja:<br>Senyt verzi verzió. Ne használja:

Versión planing and the periodical

Jrelt útgáfa. Notið ekki.<br>Indigeral verkildiga. Notið ekki.<br>Jangelal verkildiga.<br>Stelt útgáfa. Notið leisila.

- Odstranite klinaste blazine pod trupom, če se uporabljajo med vsajanjem, pri tem pa ohranjajte sterilno polje.
- Zmanjšajte kot odmika roke od trupa tako, da primaknete roko čim bliže trupu, pri tem pa ohranjajte<br>• sterilno polje. Začasno položite dlan v nevtralni položaj, medtem ko je roka v bolj primaknienem politician<br>• steriln sterilno polje. Začasno položite dlan v nevtralni položaj, medtem ko je roka v bolj primaknjenem položaju,<br>Začasno položite dlan v nevtralni položaju, ko je roka v bolj primaknjenem položaju,<br>Začasno položite dlan v nevtro in obrnite dlan navzgor, če je treba roko spet odmakniti. rame, če pride do močnega krče<br>
Roke ne priprile premočne<br>
Odstranite klinaste blazine<br>
polje.<br>
Zarasno polje<br>
Mohorite dlan navzgor, če<br>
Zarasno polje.<br>
Zarasno polje.<br>
Zarasno polje.<br>
Zarasno polje.<br>
Zarasno polje.<br>
Zara preizkusanju defibrilacije se priporoča varios<br>upoštevanjem naslednjih priporočil za nastav<br>rame, če pride do močnega krčenja mišic:<br>Boke ne pripinte premočno na naslon z<br>Ostranite klinaste blazine pod trupom,<br>polje.<br>Examp rame, če pride do močnega krčenja mišic:<br>
Noke ne priprite premočno na naslon za<br>
Odstranite klinaste blazine pod trupom, če<br>
polje.<br>
Tranjšajte kot odmika roke od trupa tako<br>
sterilno polje. Začasno položite dlan v neo<br>
J Records the primari state of the primari state of the posterior of the posterior of the primari state with the control of the primari state of the primari state with the diam in every control of the primary control of the Roke ne priprile premočno na naslon za roko in po p<br>Odstranite klinaste blazine pod trupom, če se uporab<br>odje.<br>Zmanjšajte kot odmika roke od trupa tako, da primak<br>sterilno polje. Začasno položite dlan v nevtralni polož<br>n o dhio polje. Začasno položite dlan v nevtr.<br>British dian navzgor, če je treba roko spe Version période de l'intérime l'argentier de la passion de la passion de la passion de la passion de la passio<br>L'argentier de la passion de la passion de la passion de la passion de la passion de la passion de la passion<br>L Zastarjela verzija. Nemojte upotrebljavati.

Oit is een versien inderwander in de versien in de versien in de versien in de versien in de versien in de ver<br>ouder de versien versieren. Niet gebruiken.<br>Die versien versienschappen ville vir van de versien van de versien

Utdatert versloe de versie. Prives. Netaja przeterninowana. Netaja przez przez przez przez przez przez przez przez przez przez przez przez przez p<br>Szczech de Marchana. Nie używać.<br>Nie przez przez przez przez przez przez przez przez przez przez przez przez pr

Versão do Santo Não Vitilize.<br>Jen versão printipo vitilize.<br>Santo de Calida. Não Anuación<br>de São do Santo da Medio.<br>Jen são do Santo da Medio.<br>Jen são de Santo da Medio. Versiume explorative explorative experience experience experience experience experience experience experience zastaraná verziación király<br>Zastaraná verzia. Nepoužívaťa<br>2006 oktaraná verzia. Nepoužívaťa<br>2006 oktaraná verzia.<br>2008 oktaraná verzia.<br>2008 oktaraná verzia. Gastarela Različica. Ne uporabite.<br>La starela različica. Ne uporabite.<br>Ne editoria. Ne uporabita.<br>Ne editoria. Ne uporabita.<br>Ne area različica. Ne uporabitum.<br>Ne area runutuesion. Num. Vanhentunut version. Antaries<br>Poetarialist version. Antaries<br>Prestauratica. Antaries<br>Pantertunut version. Antaries<br>Antariest version. Surim. Ku<br>Santertunut version. Surim.

- Jersey observersion. Använder<br>Lersey observersion. Använder<br>Lersey observersion. Använder.<br>Lersenhender. Använder.<br>Lersenhender. Använder.<br>Jahnentunut Jersenhander.

Güncel olmayan sürüm. Kullanmayın.

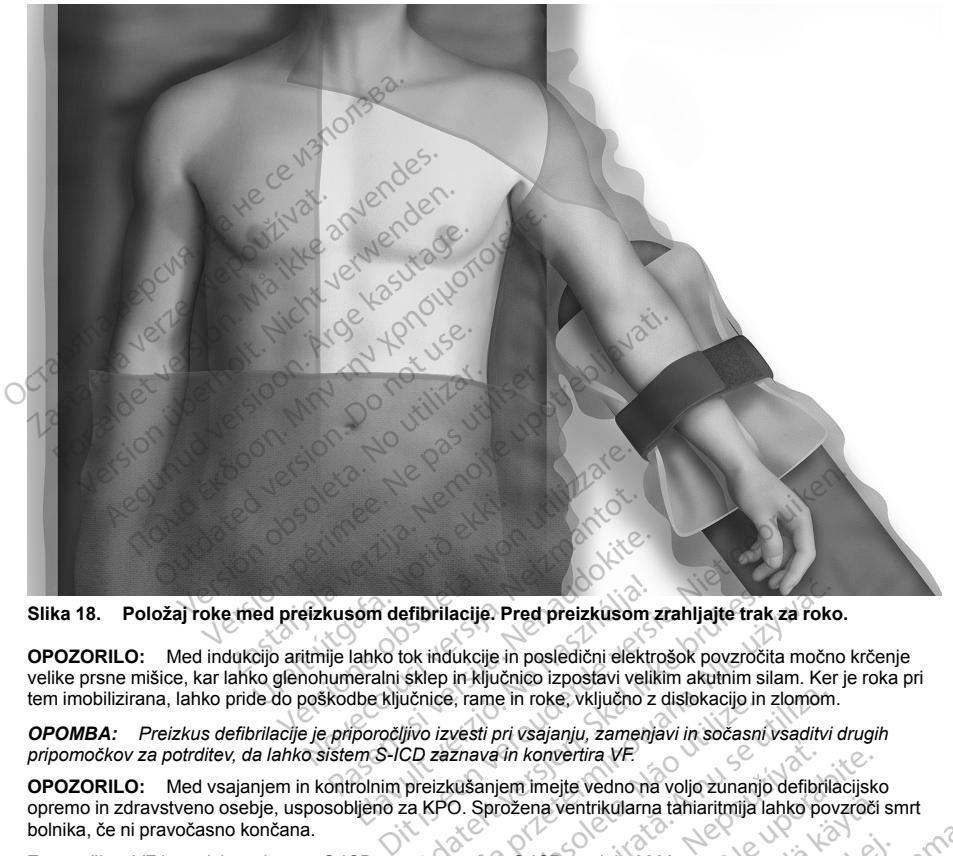

**Slika 18. Položaj roke med preizkusom defibrilacije. Pred preizkusom zrahljajte trak za roko.**

**OPOZORILO:** Med indukcijo aritmije lahko tok indukcije in posledični elektrošok povzročita močno krčenje velike prsne mišice, kar lahko glenohumeralni sklep in ključnico izpostavi velikim akutnim silam. Ker je roka pri tem imobilizirana, lahko pride do poškodbe ključnice, rame in roke, vključno z dislokacijo in zlomom. **om defibrilacije. Pred preizkusom**<br>ahko tok indukcije in posledični elektroralni sklep in ključnico izpostavi veli<br>be ključnice, rame in roke, vključno z<br>poročljivo izvesti pri vsajanju, zamenj<br>m S-ICD zaznava in konverti

*OPOMBA: Preizkus defibrilacije je priporočljivo izvesti pri vsajanju, zamenjavi in sočasni vsaditvi drugih pripomočkov za potrditev, da lahko sistem S-ICD zaznava in konvertira VF.*

**OPOZORILO:** Med vsajanjem in kontrolnim preizkušanjem imejte vedno na voljo zunanjo defibrilacijsko<br>opremo in zdravstveno osebje, usposobljeno za KPO. Sprožena ventrikularna tahiaritmija lahko povzroči smrt<br>bolnika, če ni opremo in zdravstveno osebje, usposobljeno za KPO. Sprožena ventrikularna tahiaritmija lahko povzroči smrt bolnika, če ni pravočasno končana. Slika 18. Položaj roke med preizkusóm defibrilacije. Pred preizkusóm zrahljajté trak za roko.<br>
OPOZORILO: Med indukcijo aritmije lahko tok indukcije in posledični elektrošok povzročita močno krčenjem velike prsne mišice, k efibrilacije. Pred preizkusom zrahljajte traktivnosti sklep in ključnico izposlavi velikim akutnim sidence, rame in roke, vključno z dislokacijo in givo izvesti pri vsajanju, zamenjavi in sočasnich zaznava in konvertira VF Versii pri vsajanju, zamenjavi in sočasni vsaditvi<br>
Vesti pri vsajanju, zamenjavi in sočasni vsaditvi<br>
Znava in konvertira VF.<br>
Kušanjem imejte vedno na voljo zunanjo defibril<br>
O. Sprožena ventrikularna tahiaritmija lahko in konvertira VE<br>
Em imejte vedno na voljo zunanjo defibrilacijsk<br>
Džena ventrikularna tahiaritmija lahko povzroči<br>
S-ICD modela 3200:<br>
Dna izberite ikono za glavni meni (puščica znot<br>
Mariaritmija lahko povzroči<br>
Zastaran Ventrikulama tahiaritmija lahko povzroči<br>D modela 3200:<br>Perife ikono za glavni meni (pusčica znoti<br>S 2020: Alaksini version pri video znoti<br>Alaksini version in Santa Santa Santa Santa Santa Santa Santa Santa Santa Santa Sa

Za sprožitev VF in preizkus sistema S-ICD s programerjem S-ICD modela 3200:

rodela 3200:<br>Fe ikono za glavni meni (puščića znotra<br>Använd version. Använd ej. Använd en.<br>Användrad ohnobla. kularna tahiaritmija lahko povzroči smrt<br>Iela 3200:<br>Ikono za glavni meni (puščica znotra)<br>Kono za glavni meni (puščica znotra)<br>2. Kal 170 v Zerston, stributni<br>Cel 170 v Zerston, stributni<br>1810 v Zerston, stributni smrtner<br>

- 2. Na zaslonu »Main Menu« (Glavni meni) izberite gumb »Shock Test« (Preizkus elektrošoka) za nastavitev preizkusa indukcije.
- 3. Sledite navodilom na zaslonu za nastavitev energije elektrošoka in polarnost ter za indukcijo aritmije.

*OPOMBA: Pred indukcijo na zapisu S-EKG ne sme biti označevalnikov šuma (»N«). Če so prisotni označevalniki šuma, sta lahko zaznavanje in zagotavljanje terapije zakasnjena.*

- 4. Kadar koli pred zagotavljanjem terapije lahko nastavljeno energijo prekličete z izbiro rdečega gumba »Abort« (Opusti).
- 5. Izberite gumb »Exit« (Izhod) za izhod iz postopka indukcije in vrnitev na zaslon »Main Menu« (Glavni meni).

Med preizkusom se izvajajo naslednje funkcije:

• Sistem S-ICD inducira ventrikularno fibrilacijo z izmeničnim tokom (AC) 200 mA pri 50 Hz. Indukcija se nadaljuje, dokler ne spustite gumba »Hold To Induce« (Pridrži za indukcijo) (do največ 10 sekund na posamezni poskus). Siedlite navodilom na zaslonu za na<br> **OPOMBA:** Pred indukcijo na zap<br>
označevalniki šuma, sta lahko zazr<br>
4. Kadar koli pred zagotavljanjem tera<br>
»Abort« (Opusti).<br>
5. Izberite gumb »Exit« (Izhod) za izh<br>
meni).<br>
Med preiz Moote (Opusi).<br>
S. Izberite gumb » Exite (Izho meni).<br>
Med preizkusom se izvajajo nas<br>
Sistem S-ICD inducira verze.<br>
S. S. S. Coronality et al.<br>
P. S. S. Coronality is a capacity of the space of the coronality of the coron Format Kadar koli pred zagotavljanjem terapije<br>
»Abort« (Opusti).<br>
5. Izberite gumb »Exit« (Izhod) za izhod iz<br>
meni).<br>
Med preizkusom se izvajajo naslednje funkcij<br>
Sistem S-ICD inducira ventrikularno fibradaljuje, dokler Webrite gumb »Exit« (Izhod) za izhod iz p<br>meni).<br>Med preizkusom se izvajajo naslednje funkcije:<br>Sistem S-ICD inducira ventrikularno fibrila<br>nadaljuje, dokler ne spustite gumba »Holt<br>posamezni poskus).<br>OPOMBA: Po potrebi se meni).<br>
d preizkusom se izvajajo naslednje funkcije:<br>
Sistem S-ICD inducira ventrikularno fibrilac<br>
nadaljuje, dokler ne spustite gumba »Hold<br>
posamezni poskus).<br>
OPOMBA: Po potrebi se lahko indukcija<br>
Zaznavanje aritmije izberite gumb »Exit« (Izhod) za izhod iz postopka ind<br>meni).<br>reizkusom se izvajajo naslednje funkcije.<br>Sistem S-ICD inducira ventrikularno fibrilacijo z izme<br>nadaljuje, dokler ne spustite gumba »Hold To Induce<br>oosamezni po

*OPOMBA: Po potrebi se lahko indukcija konča s prekinitvijo povezave med palico in programerjem.*

• Zaznavanje aritmije in zapisi S-EKG v živo so med indukcijo z izmeničnim tokom prekinjeni. Ko spustite gumb »Hold to Induce« (Pridrži za indukcijo), programer prikaže bolnikov ritem.

• Pri zaznavanju in potrditvi inducirane aritmije sistem S-ICD samodejno dovede elektrošok z nastavljeno izhodno energijo in polarnostjo.

*OPOMBA: Kadar je programer aktivno povezan s pulznim generatorjem S-ICD, se za polnjenje pulznega generatorja med pripravo na dovajanje elektrošoka (zaukazanega ali kot odziv na zaznano aritmijo) izda zvočno opozorilo. Zvočno opozarjanje poteka, dokler se elektrošok ne dovede ali opusti.* daljuje, dokler ne spustite gumba »Hold<br>Iamezni poskus).<br>**OMBA:** Po potrebi se lahko indukcija<br>Iravanje aritmije in zapisi S-EKG v živo s<br>Individual version. Pridrži za indukcijo<br>Zaznavanju in potrditvi inducirane aritmijo **IBA:** Po potrebi se lahko indukcija kovanje aritmije in zapisi S-EKG v živo se »Hold to Induce« (Pridrži za indukcijo),<br>»Hold to Induce« (Pridrži za indukcijo),<br>»Hold to Induce« (Pridrži za indukcijo),<br>»Hold to Induce« (P Version periodise lahko indukcija konča s pie aritmije in zapisi S-EKG v živo so med ir<br>iold to Induce« (Pridrži za indukcijo), progra<br>vanju in potrditvi inducirane aritmije sistem<br>nergijo in polarnostjo.<br>2. Kadar je progr brintonia verifikialno inhacijo z izmenicimi tokom kolem spusitite gumba »Hold To Induce« (Pridrži za indukcija konča s prekinitvijo pove<br>oskus).<br>Po potrebi se lahko indukcija konča s prekinitvijo pove<br>aritmije in zapisi S Financia med pripravner aktivno povez<br>Farbija med pripravo na dovajanji<br>Točno opozorilo. Zvočno opozarja<br>Sedejo z najvišjo izhodno energijo<br>Uzni generator lahko dovede najvišjo izhodno energijo<br>Alzni generator lahko dovede obtraitvi inducirane aritmije sistem S-ICD sam<br>polarnostio.<br>Interpregnamer aktivno povezan s pulznim genia med pripravo na dovajanje elektrošoka (z<br>no opozorilo. Zvočno opozarjanje poteka, dol<br>ni mogoče konvertirati aritmi

• Če z elektrošokom ni mogoče konvertirati aritmije, se izvede ponovno zaznavanje in se nadaljnji elektrošoki dovedejo z najvišjo izhodno energijo pulznega generatorja (80 J).

*OPOMBA: Pulzni generator lahko dovede največ pet elektrošokov na epizodo. Kadar koli lahko s pritiskom gumba »Rescue Shock« (Rešilni elektrošok) sprožite rešilni elektrošok 80 J.*

*OPOMBA: Potem ko spustite gumb »Hold To Induce« (Pridrži za indukcijo), ocenite označevalnike zaznavanja med induciranim ritmom. Sistem S-ICD uporablja podaljšano obdobje za zaznavanje ritma. Stalni označevalniki tahikardije (»T«) označujejo, da poteka zaznavanje tahiaritmije in da sledi polnjenje kondenzatorja. Če je med aritmijo zaznana visoka stopnja spremenljivosti amplitude, se lahko pričakuje rahla zakasnitev pred polnjenjem kondenzatorja ali dovajanja elektrošoka.* iarnostjo.<br>Programer aktivno povezan s pulznim gemed pripravo na dovajanje elektrošoka (zapozorilo. Zvočno opozarjanje poteka, dok<br>mogoče konvertirati aritmije, se izvede por<br>najvišjo izhodno energijo pulznega gener<br>enerat Basilia. Nenaudoki de lektrošoka (zauznilo zvorilo. Zvočno opozarjanje elektrošoka (zauznilo. Zvočno opozarjanje poteka, dokle<br>goče konvertirali aritmije, se izvede ponciji<br>sijo izhodno energijo pulznega generali<br>sijo izho Ele konvertirati aritmije, se izvede poncijo izhodno energijo pulznega genera<br>Sio izhodno energijo pulznega genera<br>Sio izhodno energijo pulznega genera<br>Sio koka (Rešilni elektrošok) sprožite restite gumb »Hold To Induce« ( share animije sistem S-ICD samodejno dovede elektrosok<br>er aktivno povezan s pulznim generatorjem S-ICD, se za p<br>ravo na dovajanje elektrosoka (zaukazanega ali kot odziv r<br>Zvočno opozarjanje poteka, dokler se elektrosok ne vertirati aritmije, se izvede ponovno zaznavan<br>odno energijo pulznega generatorja (80 J).<br>ko dovede največ per elektrošokov na epizod<br>(*Rešilni elektrošok) sprožite rešilni elektrošo*<br>*umb »Hold To Induce« (Pridrži za indu* tirati aritmije, se izvede ponovno zaznavanje in se<br>no energijo pulznega generatorja (80 J).<br>dovede največ pet elektrošokov na epizodo. Kadar<br>esilni elektrošok) sprožite rešilni elektrošok 80 J.<br>»Hold To Induce« (Pridrži z

Če ni mogoče zagotoviti ustreznega zaznavanja ali konverzije VF z zadostno varnostno mejo, mora zdravnik presoditi, ali naj se zamenja izbrana konfiguracija zaznavanja, ali pa pregledati položaj elektrode in pripomočka z uporabo anatomskih referenčnih točk ali rentgenom/fluoroskopijo, položaj po potrebi popraviti in nato ponoviti preizkus. Bolj posterioren položaj pripomočka lahko zmanjša defibrilacijski prag. Preizkušanje konverzije VF se lahko izvede s katero koli polarnostjo. Hold To Induce« (Pridrži za indukcijo), ocenite chem S-ICD uporablja podaljšano obdobje za za<br>načujejo, da poteka zaznavanje tahiaritmije in o<br>na visoka stopnja spremenljivosti amplitude, se<br>naziorja ali konverzije VF z za vio, da poteka zaznavanje tahiantmije in da sleoka stopnja spremenljivosti amplitude, se lahki<br>bia ali dovajanja elektrosoka.<br>Zaravanja, ali pa pregledati položaj elektrosoka.<br>Zaravanja, ali pa pregledati položaj elektroso Example Per Example of the Society of the Society of the Society of the Society of the Society of the Society of the Society of the Society of the Society of the Society of the Society of the Society of the Society of the För använd version. Använd version. Använd version. Använd version. Använd version. Använd version. Använd version. Använd version. Använd version. Använd version. Använd version. Använd version. Använd version. Använd ver Fizzadostin varmostrio mejo, mora zdravnik<br>
i pa pregledati položaj elektrode in pripomočka<br>
ijo, položaj po potrebi popraviti in nato ponoviti<br>
ibrilacijski prag. Preizkušanje konverzije VF se<br>
2 12 12 12 12 12 12 12 12 1

#### **Izpolnjevanje in pošiljanje obrazca za vsaditev**

Najpozneje v desetih dneh po vsaditvi izpolnite obrazec za potrditev garancije in registracijo elektrode in pošljite izvirnik družbi Boston Scientific skupaj s kopijami poročila povzetka, zajetih poročil S-EKG in poročil epizod, natisnjenih prek programerja. Te informacije omogočajo družbi Boston Scientific registracijo posameznega vsajenega pulznega generatorja in subkutane elektrode ter zagotavljajo klinične podatke o delovanju vsajenega sistema. Shranite izvod obrazca za potrditev garancije in registracijo elektrode ter izpise iz programerja za bolnikovo kartoteko. Izvirnik družbi bostom Scientine skupaj s kopijalnici natisnjenih prek programerja. Te informacije om vsajenega pulznega generatorja in subkutane sistema. Shranite izvod obrazca za potrditev go bolnikovo kartoteko.<br> **Karti** 

#### **Kartica s podatki o vsadku za bolnika**

Kartica s podatki o vsadku in nalepke so priložene embalaži s pripomočkom. Kartica s podatki o vsadku [\(Slika](#page-60-0) 19 Kartica s podatki o vsadku za bolnika na strani 57) mora biti izpolnjena in izročena bolniku, ki se mu vsadi pripomoček. Kartico s podatki o vsadku izpolnite po naslednjih navodilih: ca s podatki o vsadku za bolnika<br>
a s podatki o vsadku in nalepke so priložene en<br>
rica s podatki o vsadku za bolnika na strani 57)<br>
moček. Kartico s podatki o vsadku izpolnite po n<br>
Odlepite eno od nalepk, ki se ujema z m mikovo kartoteko.<br>
Frica s podatki o vsadku za bolnika<br>
Kartica s podatki o vsadku za bolnika<br>
Kartica s podatki o vsadku za bolnika na strani 5<br>
Martica s podatki o vsadku za bolnika na strani 5<br>
Odlepite eno od nalepk, k podatki o vsadku za bolnika a s podatki o vsadku za bolnika na stranične ke.<br>Katričo s podatki o vsadku izpolnite po naselnika na stranično s podatki o vsadku izpolnite po naselnika lepite eno od nalepk, ki se ujema z mera datki o vsadku in nalepke so priložene embalaži s pri<br>podatki o vsadku za bolnika na strani 57) mora biti iz<br>Kartico s podatki o vsadku izpolnite po naslednjih na<br>te eno. od nalepk, ki se ujema z merami določenega<br>e na kar

- 1. Odlepite eno od nalepk, ki se ujema z merami določenega mesta na kartici s podatki o vsadku, in jo nalepite na kartico s podatki o vsadku. Na kartici je lahko prostor za več nalepk.
- 2. S permanentnim pisalom na navedena mesta napišite naslednje podatke:

Ime bolnika

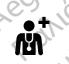

Elandria verze.

Naziv zdravstvene ustanove ali ime kliničnega zdravnika in podatki za stik Example of the boundary of the boundary of the boundary of the boundary of the boundary of the boundary of the boundary of the control of the control of the control of the control of the control of the control of the contr Ime bolnika

- 
- 3. Kartico s podatki o vsadku prepognite in jo vstavite v priloženi ovitek.<br>4. Kartico s podatki o vsadku izročite bolniku in mu svetujte, kot je opisano v razo<br>5. Secondi bolnikom "na strani 57.<br>1999 Alexandr Martin Con 4. Kartico s podatki o vsadku izročite bolniku in mu svetujte, kot je opisano v razdelku "Informacije o svetovanju bolnikom" na strani 57.<br>Svetovanju bolnikom" na strani 57.<br>Andre de la podatki o vsad v razdelku "Informaci svetovanju bolnikom" na strani 57. Ime bolnika<br> [Ve](#page-60-1)rsion périmée.<br>
Datum version période du mer kilosofie.<br>
Naziv zdravstvéne ustanové ali ime kilosofie.<br>
Naziv zdravstvéne ustanové ali ime kilosofie.<br>
Naziv zdravstvéne ustanové ali ime kilosofie.<br>
Naziv zdr anove all ime kliničnega<br>Astik verzija verzija verzija verzija.<br>11. Nemoja verzija. Nemoja verzija. Nemoja verzija.<br>11. Nemoja verzija. Nemoja verzija.<br>12. Nemoja verzija. Nemoja verzija.<br>12. Nemoja verzija. Nemoja verzija Lietsburg under Lietsburg er Lietsburg er Lietsburg er Lietsburg er Lietsburg er Lietsburg er Lietsburg er Li<br>Lietus een vergleiden handelijke littlike m vsaditve<br>
vzdravstvéne ustanove ali ime kliničnega<br>
mika in podatki za stik<br>
su prepognite in jo vstavite v priložení ovitek.<br>
strani 57.<br>
(c) trani do version v svétujte, kot je opisa<br>
strani 57.<br>
(c) trani do version v Praystvene ustanove all ime kliničnega<br>
a in podatki za stik<br>
repognite in jo vstavite v priloženi ovitek.<br>
Frederick bolniku in mu svetujte, kot je opisar<br>
ani 57.<br>
SLOVECOV, NEIX, JELOVEC SLOVEC CONSULTANOVEC SLOVECOV Podatki za stik<br>Pognite in jo vstavite v prilození ovitek.<br>Strebolniku in mu svetujte, kot je opisane<br>Strebolniku in mu svetujte, kot je opisane<br>Strebolniku je (zbolniku svetov)<br>Oregonusi versije i versijen. The injo vstavite vphložení oviteka<br>Bolniku in mu svetujte kot je opisano<br>Colustine verzió. Ne do se nik<br>Colustine colustine do se nik<br>Se nuttine colustion individual e ustanove all time klinionega is een versie. Niet gebruiken.<br>It is za stik is een verbruiken.<br>Inikum mu svetujte kot je opisanov razdelku "Informacije<br>Inikum mu svetujte kot je opisanov razdelku "Informacije<br>Oiki seen ver Journal in Mercian of Skal ikke brukes. The state of the state of the state of the state of the state of the state of the state of the state of the state of the state of the state of the state of the state of the state of

Versão do Santo Não Vitilize.<br>Jen versão printipo vitilize.<br>Santo de Calida. Não Anuación<br>de São do Santo da Medio.<br>Jen são do Santo da Medio.<br>Jen são de Santo da Medio. Versiume explorative explorative experience experience experience experience experience experience experience zastaraná verziación király<br>Zastaraná verzia. Nepoužívaťa<br>2006 oktaraná verzia. Nepoužívaťa<br>2006 oktaraná verzia.<br>2008 oktaraná verzia.<br>2008 oktaraná verzia. Gastarela Različica. Ne uporabite.<br>La starela različica. Ne uporabite.<br>Ne editoria. Ne uporabita.<br>Ne editoria. Ne uporabita.<br>Ne area različica. Ne uporabitum.<br>Ne area runutuesion. Num. Vanhentunut version. Antaries<br>Poetarialist version. Antaries<br>Prestauratica. Antaries<br>Pantertunut version. Antaries<br>Antariest version. Surim. Ku<br>Santertunut version. Surim. Föräldrad version. Använd ej.

Güncel olmayan sürüm. Kullanmayın.

<span id="page-60-0"></span>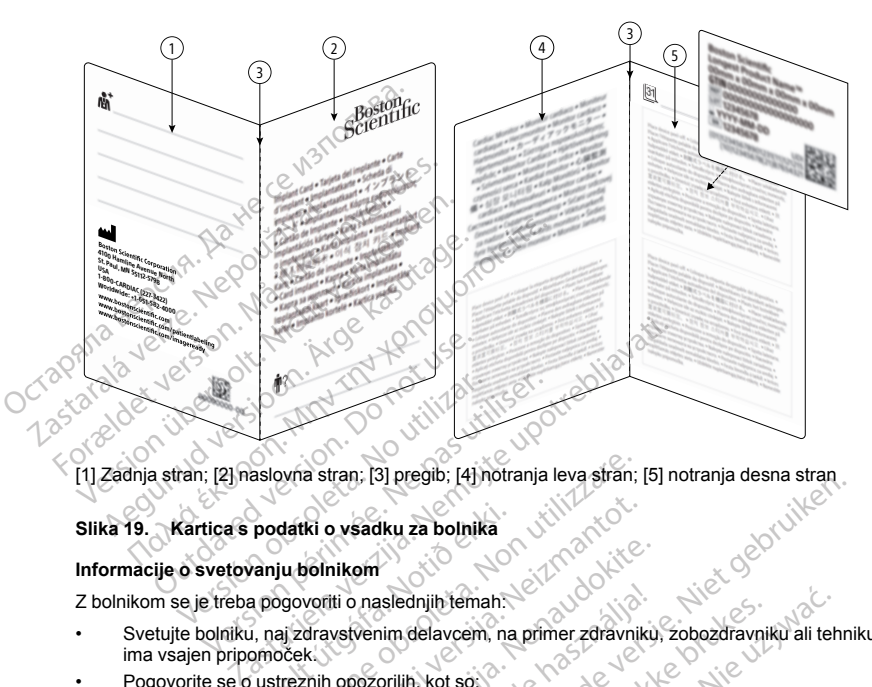

[1] Zadnja stran; [2] naslovna stran; [3] pregib; [4] notranja leva stran; [5] notranja desna stran

#### <span id="page-60-1"></span>**Slika 19. Kartica s podatki o vsadku za bolnika**

#### **Informacije o svetovanju bolnikom**

Z bolnikom se je treba pogovoriti o naslednjih temah:

- e svetovanju bolnikom<br>• Svetujte bolniku, naj zdravstvenim delavcem, na primer zdravniku, zobozdravniku ali tehniku, pove, da<br>• Svetujte bolniku, naj zdravstvenim delavcem, na primer zdravniku, zobozdravniku ali tehniku, p ima vsajen pripomoček. ije o svetovanju bolnikom<br>
m se je treba pogovoriti o naslednjih temah.<br>
tujte bolniku, naj zdravstvenim delavcem, na primer zdravniku<br>
vsajen pripomoček.<br>
voorite se o ustreznih opozorilih, kot so:<br>
"Diatermija" na strani podatki o vsadku za bolnika<br>Vanju bolnikom<br>a pogovoriti o naslednjih temah:<br>i, naj zdravstvenim delavcem, naslednjih temah:<br>omoček.<br>i ustreznih opozorilih, kot so: Syria stran; [3] pregib; [4] notranja leva stran;<br>datki o vsadku za bolnika<br>ju bolnikom<br>govoriti o naslednjih temah.<br>aj zdravstvenim delavcem, na primer zdravni<br>oček.<br>strani 6<br>strani 6 Ki o vsadku za bolnika<br>Solnikom<br>Voriti o naslednjih temah:<br>Next versija. Neizmantot.<br>Next versija. Neizmantot.<br>Anti opozorilih, kot so:<br>Anti o nagnetnoresonančnemu slikanju (MRS)".<br>Next versija. Prima delavcem, na primer zdrávniku<br>Venim delavcem, na primer zdrávniku<br>Vezorilih, kot so:<br>Ne használja (MRS) na krani z<br>Strani 7 Die Bestein, Hinduis is een versie. Niet gebruiken versie. Niet gebruiken versies in de versies wat de versies<br>In de la verbruiken. Na primer zaravnikki, zobozdravnikki ali tehn<br>Ditlih, kot so:<br>S" na strani 7<br>S" na strani Experiment version. The property of the set of the set of the set of the set of the set of the set of the set of the set of the set of the set of the set of the set of the set of the set of the set of the set of the set of ijih temah:<br>Aavcem, na primer zdravniku, zobozdravniku ali tet<br>Kot so:<br>Kot so:<br>Strani 7<br>Nih ukrepih, kot so:<br>Nih ukrepih, kot so:<br>Motenj (EMM) na strani 9 1.0.<br>Nih ukrepih, kot so:
- Pogovorite se o ustreznih opozorilih, kot so:

["Diatermija"](#page-9-0) na strani 6

"Izpostavljenost magnetnoresonančnemu slikanju (MRS)" na strani 6 • Pogovorite se o ustreznih previdnostnih ukrepih, kot so: Remu slikanju (MRS)" na straniče versiji za najprovizionali za najprovizionali za najprovizionali za najprovizionali za najprovizionali za najprovizionali za najprovizionali za najprovizionali za najprovizionali za najprov

- "Glasnost pozivnika po MRS" na strani 7
- 
- 

"Preprečevanje elektromagnetnih motenj (EMM)" na strani 9 Maria Verzia. Nepoužívať. Nepoužívať.<br>Nepoužívať verzia. Nepoužívať.<br>Nepoužívať verzia. Nepoužívať.<br>Nepoužívať verzia. Nepoužívať.<br>Nepoužívať verzia. Nepoužívať. Secretarial version für de statistischen Karl version für de Statistischen Karl version für de Statistischen K<br>Prastrahlen version für de Statistischen Karl version für de Statistischen Karl version für de Statistischen K<br> Föräldrad version. Använd ej. Güncel olmayan sürüm. Kalanmayın.<br>Birleyle, A. Helindel, Andrei, Amalımayın.<br>21 Fazici P. Kullan, Andrei, Andrei, Amalımayın.<br>21 Fazici P. Kullanmayan.<br>21 Fazici P. Kullanmayan.<br>6 Fazici P. Kullanmayan.

"Zunanja [defibrilacija"](#page-13-0) na strani 10

["Električne](#page-13-1) motnje" na strani 10

"Terapija z [ionizirajočim](#page-13-2) sevanjem" na strani 10

["Elektrokavterizacija](#page-14-0) in radiofrekvenčna (RF) ablacija" na strani 11

["Litotripsija"](#page-15-0) na strani 12

["Radiofrekvenčna](#page-15-1) (RF) motnja" na strani 12

"Vsajeni medicinski pripomočki, ki lahko ustvarjajo magnetna polja" na strani 12

"Transkutana električna stimulacija živcev (TENS)" na strani 12

"Gospodinjski aparati" na strani 13

"Elektronski nadzor (EN) in varnostni sistemi" na strani 13

"Mobilni telefoni" na strani 14

"Magnetna polja" na strani 14

"Uporaba pri višjem tlaku" na strani 14

• Pogovorite se o vseh možnih neželenih dogodkih, ki se lahko pojavijo ("Možni neželeni [dogodki"](#page-19-0) na strani  $16)$ . $\degree$ "Radiofrekvenčna (RF) motnja" na str<br>
"Vsajeni medicinski pripomočki, ki lat<br>
"Transkutana električna stimulacija ži<br>
"Gospodinjski aparati" na strani 13<br>
"Elektronski nadzor (EN) in varnostni<br>
"Mobilni telefoni" na strani Coopourijski apatal i na strani<br>
"Elektronski nadzor (EN) in<br>
"Magnetna polja" na strani 1<br>
"Uporaba pri višjem tlaku" n<br>
"Uporaba pri višjem tlaku" n<br>
Pogovotite se o vseh možnih ne<br>
2 Svetujte bolniku, naj o vseh resi<br>
2 "Iranskutana električna stimulacija živcev"<br>Gospodinjski aparati" na strani 13.<br>"Elektronski nadzor (EN) in varnostni siste<br>"Mobilni telefoni" na strani 14<br>"Magnetna polja" na strani 14<br>"Uporaba pri višjem tlaku" na strani Version überholt. The standard in Susan Torristen<br>
"Elektronski nadzor (EM) in varnostni sistem<br>
"Mobilni telefoni" na strani 14<br>
"Uporaba pri višjem tlaku" na strani 14<br>
"Uporaba pri višjem tlaku" na strani 14<br>
"Uporaba p

• Svetujte bolniku, naj o vseh resnih dogodkih, ki se pojavijo v povezavi s pripomočkom, poroča družbi Boston Scientific in zadevnemu lokalnemu regulativnemu organu.

- Svetujte bolniku, naj ima kartico s podatki o vsadku ves čas pri sebi in naj jo pokaže pred vstopom v zaščitena okolja, na primer za MRS.
- Povejte bolniku, da je pričakovana življenjska doba pripomočka glede na podatke preizkušanja 7 let ter da bo zdravstveni delavec spremljal dolgoročno učinkovitost delovanja pripomočka in presodil, ali in kdaj ga bo morda treba zamenjati. Pogovorite se o načrtu spremljanja, vključno s pogostostjo kontrolnih pregledov. "Mobilni telefoni" na strani 14<br>
"Magnetna polja" na strani 14<br>
"Uporaba pri višjem tlaku" na strani 14<br>
"Uporaba pri višjem tlaku" na strani 14<br>
"Uporaba pri višjem tlaku" na strani 14<br>
"Uporaba pri višjem tlaku" na stran lektronski nadzor (EN) in varnostni sistemi" na strani<br>Iobilni telefoni" na strani 14<br>Iagnetna polja" na strani 14<br>poraba pri višjem tlaku" na strani 14<br>poraba pri višjem tlaku" na strani 14<br>orite se o vseh možnih nezelen te se o vseh možnih neželenih dogodkih<br>polniku, naj o vseh resnih dogodkih, ki se<br>cientific in zadevnemu lokalnemu regula<br>polniku, naj ima kartico s podatki o vsad<br>okolja, na primer za MRS.<br>stveni delavec spremljal dogoroč niku, naj o vseh resnih dogodkih, kí se<br>ntific in zadevnemu lokalnemu regulati<br>niku, naj ima kartico s podatki o vsadku<br>olja, na primer za MRS.<br>iku, da je pričakovana življenjska doba<br>eni delavec spremijal dolgoročno učink version péri méridise de pas utiliser.<br>
Version péri méridiser de pas utiliser de pas utiliser.<br>
Version périmée de pas utiliser de pas utiliser.<br>
Version périmée de particular de particular de particular de particular de isjem tlaku" na strani 14<br>
eh možnih neželenih dogodkih, ki se lahko pojavijo ("M<br>
aj o vseh resnih dogodkih, ki se pojavijo v povezavi s pi<br>
zadevnemu lokalnemu regulativnemu organu.<br>
a primer za MRS.<br>
a primer za MRS.<br>
a ic spremljal dolgoročno učinkovi<br>njati. Pogovorite se o načitu sprovide se o načitu sprovide se o načitu sprovide nekat.<br>v stik z bolnikom "na strani 65).<br>hko informacije o vsadnem pripo<br>na spletnem mestu, ki je navede<br>zži verza MRS.<br>
Verza MRS.<br>
Verza MRS.<br>
Verza MRS.<br>
Versione zivljenjska doba pripomočka glede<br>
premljal dolgoročno učinkovitost delovanja p<br>
Versione obsolution versione materiale in k z bolnikom" na strani 65).<br>
Versione mes Novaria zivjerijska doba pripomočka glede<br>
minjal dolgoročno učinkovitost delovanja pri<br>
Pogovorite se o načitu spremljanja, vključno<br>
Pogovorite se o načitu spremljanja, vključno<br>
pripomoček vsebuje nekatere materiale in<br> vijenjska doba pripomočka glede na podatke preizkušanja<br>pročno učinkov[it](#page-65-0)ost delovanja pripomočka in presodil, ali i<br>se o načitu spremljanja, vključno s pogostostjo kontrolnih<br>se vsebuje nekatere materiale in snovi, ki prid
- Povejte bolniku, da vsajeni pripomoček vsebuje nekatere materiale in snovi, ki pridejo v stik s telesom ("Materiali, ki pridejo v stik z bolnikom" na strani 65).
- Povejte bolniku, da lahko informacije o vsadnem pripomočku pridobi pri družbi Boston Scientific; izvod informacij je na voljo na spletnem mestu, ki je navedeno na zadnji strani kartice s podatki o vsadku. *OPOMBA: Razpoložljivost informacij za bolnike na spletnem mestu je odvisna od območja.* ovone se o nacru spremjanja, vkrjučno<br>omoček vsebuje nekatere materiale in s<br>Inikom" na strani 65).<br>mačije o vsadnem pripomočku pridobi pri<br>m mestu, ki je navedeno na zadnji stran<br>formacij za bolnike na spletnem mestu je<br>i nocek vsebuje nekatere materiale in som" na strani 65).<br>Sije o vsadnem pripomočku pridobi primestu, ki je navdeno na zadnji strani verziću za bolnike na spletnem mestu ji<br>macij za bolnike na spletnem mestu ji<br>pio piski, se Stabiliter version. Skal i Stadt version. Skal i Stadt version. Skal i Stadt version. Skal i Stadt version. Skal i Stadt version. Skal i Stadt version. Skal i Stadt version. Skal i Stadt version. Skal i Stadt version. Skal
- Če iz pulznega generatorja prihajajo piski, se mora bolnik takoj obrniti na zdravnika
- Svetujte bolniku glede naslednjega:

Znaki in simptomi okužbe

Simptomi, o katerih je treba poročati (npr. omotičnost, razbijanje srca, nepričakovani elektrošoki)

Zanesljivost pulznega generatorja ("Zanesljivost izdelka" na strani 62)

Omejitve aktivnosti (če obstajajo)

Potovanje ali premestitev – če namerava bolnik zapustiti državo, v kateri poteka vsaditev, je treba<br>
v v kateri poteka vsaditev, je treba<br>
v kateri poteka vsaditev, je treba<br>
v kateri poteka vsaditev, je treba<br>
v kateri po vnaprej urediti podrobnosti glede kontrolnih pregledov mora bolnik takoj obrniti ha zdravnika<br>
omotičnost, razbijanje srca, nepričakovani električnost, razbijanje srca, nepričakovani električnost<br>
versium a strani 62)<br>
Napregledov (kateri poteka vsaditev)<br>
Napregledov (kateri Enost, razbíjanie srca, nepričakovaní elektrosok<br>izdelka" na štraní 62)<br>zapustiti državo, v kateri poteka vsaditev, je tre<br>fedov k četa v zakleti poteka vsaditev, je tre<br>zastave, v kateri poteka vsaditev, je tre a" na strani 62)<br>A" dia dia voluvikateri poteka vsaditev je tret<br>A" dia voluvikateri poteka vsaditev je tret<br>A" dia voluvika version. Announ Frank version. Andrew version. strani 62)<br>Avo. x kateri poteka vsaditex je treba a mnayhn.<br>Avo. x kateri poteka vsaditex je treba a mnayhn.<br>Alan kateri poteka vsaditex je treba a mnayhn.<br>Civince a almana

#### **Priročnik za bolnika**

Izvod priročnika za bolnika je na voljo bolnikom, njihovim sorodnikom in drugim zainteresiranim osebam.

Priporočljivo je, da se pred vsaditvijo in po njej pogovorite o vsebini priročnika za bolnika z osebami, ki jih to zadeva, da so popolnoma seznanjeni z delovanjem pulznega generatorja.

Poleg tega je na voljo vodnik za bolnika za MRS s sistemom MRS S-ICD ImageReady, pogojno primernim za slikanje z MR.

Za dodatne izvode se obrnite na družbo Boston Scientific prek podatkov za stik na zadnji platnici.

#### **Kontrolni pregledi po vsaditvi**

Priporočljivo je, da funkcije pripomočka ocenite z rednim nadaljnjim preizkušanjem, ki ga izvede usposobljeno osebje, da omogočite pregled delovanja pripomočka in zdravstvenega stanja povezanega bolnika med življenjsko dobo pripomočka.

**OPOZORILO:** Med vsajanjem in kontrolnim preizkušanjem imejte vedno na voljo zunanjo defibrilacijsko opremo in zdravstveno osebje, usposobljeno za KPO. Sprožena ventrikularna tahiaritmija lahko povzroči smrt bolnika, če ni pravočasno končana. Priporočljivo je, da se pred vsaditvijo in pr<br>zadeva, da so popolnoma seznanjeni z d<br>Poleg tega je na voljo vodnik za bolnika z<br>slikanje z MR.<br>Za dodatne izvode se obrnite na družbo i<br>Kontrolni pregledi po vsaditvi<br>Priporo Za dodatne izvode se obrnite na<br>
Kontrolni pregledi po vsaditvi<br>
Priporočljivo je, da funkcije pripo<br>
osebje, da omogočie pregled d<br>
življenjsko dobo pripornočka.<br> **OPOZORILO:** Med vsajanjen<br>
opremo in zdravstveno osebje,<br> Poleg tega je na voljo vodnik za bolnika za Ministranije z MR.<br>Za dodatne izvode se obrnite na družbo Bosti<br>Kontrolni pregledi po vsaditvi<br>Priporočljivo je, da funkcije priporočka oceni<br>osebje, da omogočite pregled delovan Za dodatne izvode se obrnite na družbo Boston<br>
Kontrolni pregledi po vsaditvi<br>
Priporočljivo je, da funkcije priporočka ocenite<br>
osebje, da omogočite pregled delovanja priporo<br>
življenjsko dobo priporočka.<br>
Zivljenjsko dob ntrolni pregledi po vsaditvi<br>poročljivo je, da funkcije pripomočka ocenite z<br>bje, da omogočite pregled delovanja pripomo<br>jenjsko dobo pripomočka.<br>**OZORILO:** Med vsajanjem in kontrolnim premo in zdravstveno osebje, usposobl olni pregledi po vsaditvi<br>
πολείμου θε, da funkcije pripomočka očenite z rednim na<br>
πελιά εισοπορείτε pregled delovanja pripomočka in zdr<br>
ga omogočite pregled delovanja pripomočka in zdr<br>
jsko dobo pripomočka.<br>
Isko dobo **RILO:** Med vsajanjem in kontrolnim prezidana za kao posobljeno za kao predstano končana.<br>Iivo je, da takoj po vsaditvi izvedete nasladite poizvedbo v pulznem generatorju ir macije glejte priročnik za uporabo progredite op pomocka.<br>
led vsajanjem in kontrolnim preizkušanjem imejte vedneno osebje, usposobljeno za KPO. Sprožena ventrikuločasno končana.<br>
takoj po vsaditvi izvedete naslednje:<br>
vedbo v pulznem generatorju in preglejte zaslon s st

Priporočljivo je, da takoj po vsaditvi izvedete naslednje:

- 1. Izvedite poizvedbo v pulznem generatorju in preglejte zaslon s stanjem pripomočka (za dodatne informacije glejte priročnik za uporabo programerja EMBLEM S-ICD). visno končana.<br>
Je, da takoj po vsaditvi izvedete nasleden<br>
Je, da takoj po vsaditvi izvedete nasleden<br>
e poizvedbo v pulznem generatorju in<br>
acije glejte priročnik za uporabo programa<br>
e optimizacijo zaznavanja (glejte "N version končana.<br>Version končana.<br>Version periodici izvedete naslednje:<br>Version periodici izvedete naslednje:<br>Version periodici za uporabo programerja izpljencija zaznavanja (glejte "Nastavitev strani 52 za navodila glede
	- 2. Izvedite optimizacijo zaznavanja (glejte "Nastavitev pulznega generatorja s programerjem S-ICD modela 3200" na strani 52 za navodila glede izvedbe samodejne nastavitve, vključno z optimizacijo zaznavanja).
	- 3. Upoštevajte navodila na zaslonu, da zajamete referenčni S-EKG.
	- 4. Natisnite poročilo povzetka, poročilo o zajetem S-EKG-ju in poročila epizod, ki jih shranite v bolnikovi kartoteki za nadaljnjo referenco.
	- 5. Končajte sejo.

Priporočljivo je, da med kontrolnim pregledom s palpacijo in/ali rentgenom redno preverjate lokacijo pulznega generatorja in subkutane elektrode. Kakovost signala S-EKG je treba preveriti za ugotavljanje morebitnih progresivnih ali nenadnih sprememb v amplitudi zaznavanja ali morfologiji, ki bi lahko vplivale na delovanje pripomočka. Ko se vzpostavi komunikacija pripomočka s programerjem, programer samodejno obvesti zdravnika o morebitnih sistemskih napakah, pomanjkljivostih ali opozorilih. Za več informacij glejte priročnik za uporabo programerja EMBLEM S-ICD. facijo zaznavanja (glejte "Nastav"<br>52 za navodila glede izvedbe sa<br>vodila na zaslonu, da zajamete r<br>ilo povzetka, poročilo o zajetem<br>faljnjo referenco.<br>ed kontrolnim pregledom s palpa<br>ane elektrode. Kakovost signala v puiznem generatorju in preglejte zasion s<br>viročnik za uporabo programerja EMBLEM S<br>jo zaznavanja (glejte "Nastavitev puiznega gra<br>za navodila glede izvedbe samodejne nasta<br>ila na zaslonu, da zajamete referenchi S-EK<br>obvz aznavanja (glejte "Nastavitev pulznega genavodila glede izvedbe samodejne nastavitev pulznega genavodila glede izvedbe samodejne nastavitev zetka, poročilo o zajetem S-EKG-ju in porocentario e krakovost signala S-EKG-je tr zaslonu, da zajamete referenchi S-EKG.<br>Ka, poročilo o zajetem S-EKG-ju in poročilo o zajetem S-EKG-ju in poroči<br>prenco.<br>Me. Kakovost signala S-EKG-ju in poroči<br>memb v amplitudi zaznavanja ali morfolo<br>pomunikacija pripomočk poročilo o zajetem S-EKG-ju in poročilo o zajetem S-EKG-ju in poročico.<br>
Electrophoročilo in prediction in prediction in the set of the profile of the profile of the profile of the profile of the profile of the profile of porabo programerja Ewistetw S-ICD.<br>
a (glejte "Nastavitev pulznega generatorja s programerjem<br>
lede izvedbe samodejne nastavitve, vključno z optimizaci<br>
u, da zajamete referencini S-EKG.<br>
coročilo o zajetem S-EKG-ju in por Utdatert version. Skal i početni specie, ki je početni specie, ki je početni specifical i početni za ugo mplitudi zaznavanja ali morfologiji, ki bi lahko<br>ija pripomočka s programerjem, programer s<br>kah, pomanjkljivostih ali o zajetem S-EKG-ju in poročila epizod, ki jih shrani<br>
om s palpacijo in/ali rentgenom redno preverjate lo<br>
st signala S-EKG je treba preveriti za ugotavljanje<br>
litudi zaznavanja ali morfologiji, ki bi lahko vplivale<br>
pripo

Obravnava bolnika in kontrolni pregled se izvedeta po presoji bolnikovega zdravnika, vendar ju je priporočeno izvesti en mesec po vsaditvi in vsaj na vsake 3 mesece, da se lahko spremlja stanje bolnika in oceni delovanje pripomočka. Obiske zdravnika je mogoče nadomestiti z oddaljenim spremljanjem, kjer je to mogoče. Načrtovane oddaljene kontrole s komunikatorjem LATITUDE (kjer je to mogoče) lahko nadomestijo nekatere obiske zdravnika v skladu z zdravnikovo presojo in bolnikovim zdravstvenim stanjem. Branch S-EKG je treba preventi za ugotavljanje<br>di zaznavanja ali morfologiji, ki bi lahko vplivale<br>pomočka s programerjem, programer samodeji<br>omanjkljivostih ali opozorilih. Za već informacij<br>deta po presoji bolnikovega zd Raski verzia. Nepozorilih, Za več informacij glejte.<br>
Nijvostih ali opozorilih, Za več informacij glejte.<br>
Contracti i zastarela skanje bolnika in ocer<br>
TriTUDE (Kjerje to mogoče) lahko nadomestijo<br>
Contractive in mogoče i ion bolnikovega zdravnika, vendar ju je pionieka kayta zdravnika, vendar ju je pionieka istorie stanie bolnika in ocen<br>se lahko spremljanjem, kjer je to mogoče<br>bE (kjer je to mogoče) lahko nadomestijo.<br>Ye kjer zavstvenim s Föräldrad version. Använd efter använd efter använd efter använd efter använd efter använd efter använd efter a<br>Föräldrad version. Använd efter använd efter använd efter använd efter använd efter använd efter använd efter<br> Inikovega zdravnika, vendar ju je priporočeno<br>Ko spremlja stanje bolnika in oceni delovanje<br>im spremljanjem, kjer je to mogoče.<br>Irak in padministration in delovanje<br>Irak internacija nekatere<br>Irak internacija nekatere<br>2 x x

*OPOMBA: Časovnik za zamenjavo pripomočka se izteče po treh mesecih (od doseženega stanja IPZ), zato je za zagotavljanje pravočasne zamenjave pripomočka (po potrebi) zlasti pomembno, da se kontrole ali oddaljeno spremljanje pripomočka s komunikatorjem LATITUDE izvajajo vsake 3 mesece.*

**POZOR:** Uspešna konverzija VF ali VT med preizkusom konverzije aritmije ni zagotovilo, da bo po operaciji prišlo do konverzije. Upoštevajte, da lahko spremembe bolnikovega stanja, jemanje zdravil in drugi dejavniki spremenijo DFP, kar lahko povzroči, da po operaciji ne pride do konverzije aritmije. S preizkusom konverzije se prepričajte, da sistem pulznega generatorja zazna in konča bolnikove tahiaritmije, če pride do sprememb bolnikovega stanja ali sprememb nastavljenih parametrov. POZOR: Uspešna konverzija VF ali VT med<br>prišlo do konverzije. Upoštevajte, da lahko spre<br>spremenijo DFP, kar lahko povzroči, da po oper<br>prepričajte, da sistem pulznega generatorja za:<br>bolnikovega stanja ali sprememb nastav pričajte, da sistem pulznega generatorja zazna i<br>nikovega stanja ali sprememb nastavljenih parai<br>istranitev in odlaganje<br>orimeru naslednjega se obmite na družbo Bostor<br>Ko je izdelek odstranjen iz uporabe.<br>V primeru smrti b

#### **Odstranitev in odlaganje**

V primeru naslednjega se obrnite na družbo Boston Scientific:

- Ko je izdelek odstranjen iz uporabe.
- V primeru smrti bolnika (ne glede na vzrok); če je bila izvedena obdukcija, priložite poročilo o obdukciji.
- V primeru drugih opažanj ali zapletov.

**POZOR:** Pred odstranitvijo izvedite naslednja dejanja, da ne pride do neželenih elektrošokov, prepisa pomembnih podatkov o zgodovini terapije in sprožitve zvočnega sporočanja: Summovega danga an opronioms has<br> **Odstranitev in odlaganje**<br>
V primeru naslednjega se obmite na c<br>
Ko je izdelek odstranjen iz upor.<br>
V primeru smrti bolnika (ne gled<br>
V primeru drugih opažanj ali zap<br>
POZOR: Pred odstran verga stanja ali specificima hastavljenih paramet<br>anitev in odlaganje<br>eru naslednjega se obmite na družbo Boston Š<br>Ko je izdelek odstranjen iz uporabe.<br>V primeru smrti bolnika (ne glede na vzrok); če<br>V primeru smrti bolnik Alexandriga versioon. Alexandriga versioon. Se je izdelek odstranjen iz uporabe.<br>
Alexandrijen iz uporabe.<br>
Alexandrijen iz uporabe.<br>
Alexandrijen versioon. Alexandrijen is versioon. Pred odstranityjo izvedite naslednja de r in odlaganje<br>
salednjega se obrnite na družbo Boston Scientific:<br>
zdelek odstranjen iz uporabe.<br>
ceru smrti bolnika (ne glede na vzrok), če je bila izvec<br>
eru drugih opažanj ali zapletov.<br>
: Pred odstranitvijo izvedite r drugih opažanj ali zapletov.<br>Pred odstranitvijo izvedite naslednja dej<br>n podatkov o zgodovini terapije in sprožiti<br>i generator nastavite na način izklopa te<br>nogočite pozivnik, če je vklopljen.<br>prije in vračanju pulznega

- Pulzni generator nastavite na način izklopa terapije.
	- Onemogočite pozivnik, če je vklopljen.

Pri odstranjevanju in vračanju pulznega generatorja in/ali subkutane elektrode upoštevajte naslednje:

- Izvedite poizvedbo v pulznem generatorju in natisnite vsa poročila.
- Subkutano elektrodo odklopite s pulznega generatorja.
- Če se subkutana elektroda ne odstrani in terminal ne bo priključen na pulzni generator, pred zapiranjem reza žepa na terminal elektrode namestite pokrovček. Pokrovček elektrode je izdelan prav za ta namen. Pokrovček elektrode fiksirajte na mestu tako, da okoli njega naredite šiv. ed odstranitvijo izvedite naslednja deja<br>odatkov o zgodovini terapije in sprožitvenerator nastavite na način izklopa terapije<br>enerator nastavite na način izklopa terapije<br>in vračanju pulznega generatorja in/al<br>ovedbo v pul odstranitvijo izvedite naslednja dejanja, da<br>tkov o zgodovini terapije in sprožitve zvočn<br>rafor nastavite na način izklopa terapije.<br>Veračanju pulznega generatorja in/ali subkut<br>vračanju pulznega generatorja in/ali subkut<br> Inika (ne glede na vzrok); ce je bila izvedena obdukcija,<br>pažanj ali zapletov.<br>Tranitvijo izvedite naslednja dejanja, da ne pride do než<br>v o zgodovini terapije in sprožitve zvočnega sporočanja<br>or nastavite na način izklopa Ju puznega generatorja man so<br>pulznem generatorju in natisnite<br>odklopite s pulznega generatorja<br>troda ne odstrani in terminal ne<br>lelektrode namestite pokrovček.<br>ubkutane elektrode ne odstranite<br>ubkutane elektrode ne odstra
- Če se subkutana elektroda odstrani, jo poskušajte odstraniti nepoškodovano in jo vrnite ne glede na to, v kakšnem stanju je. Subkutane elektrode ne odstranite s hemostati ali drugimi orodji za prijemanje, ki bi jo lahko poškodovala. Orodja uporabite le, če subkutane elektrode ne morete odstraniti ročno. ik, če je vklopljen.<br>
pulznega generatorja in/ali subkutane elektronem generatorja in/ali subkutane elektronem<br>
stem generatorja.<br>
doplte s pulznega generatorja.<br>
da ne odstrani in terminal ne bo priključen na<br>
ektrode nam znega generatorja in/ali subkutane elektrom<br>m generatorju in natisnite vsa poročila.<br>lite s pulznega generatorja.<br>ne odstrani in terminal ne bo priključen na<br>nede namestite pokrovček. Pokrovček elektrode namestite pokrovče s pulznega generatorja.<br>
S pulznega generatorja.<br>
S pulznega generatorja.<br>
Tamarstite pokrovček. Pokrovček elektrona.<br>
Nena mestu tako, da okoli njega naredite.<br>
Startani, jo poskušajte odstraniti nepoškodo elektrona.<br>
Sta trani in terminal ne bo priključen na p<br>amestite pokrovček. Pokrovček elektrinestu tako, da okoli njega naredite šiv<br>ni, jo poskušajte odstraniti nepoškodo<br>ktrode ne odstranite s hemostati ali drije<br>ktrode ne odstranite s neratorija in/ali subkutane elektrode upoštevajte naslednje:<br>torju in natisnite vsa poročila.<br>nega generatoria.<br>nestete pokrovček. Pokrovček elektrode je izdelan prav za ta<br>stitte pokrovček. Pokrovček elektrode je izdelan n terminal ne bo priključen na pulzni generator, pred z<br>te pokrovček. Pokrovček elektrode je izdelan prav za<br>tako, da okoli njega naredite šiv.<br>Voskušajte odstraniti nepoškodovano in jo vrnite ne gle<br>ne odstranite s hemost
- Pulzni generator in subkutano elektrodo z raztopino razkužila izperite, vendar ju vanjo ne potopite, da odstranite telesne tekočine in ostanke. Pazite, da v vrata za priključek na pulznem generatorju ne prodre voda. bkutane elektrode ne morete odstraniti ročno.<br>
Spirito razkužila izperite, vendar ju vanjo ne pot<br>
da v vrata za priključek na pulznem generatorj<br>
dno s standardnimi tehnikami za upravljanje bio<br>
dno s standardnimi tehnika Frata za priključek na pulznem generatorju ne prata za priključek na pulznem generatorju ne prata za priključek na pulznem generatorju ne prata standardnimi tehnikami za upravljanje biološke<br>glejte "Odvijanje zagozdenih pr

**POZOR:** Pripomoček očistite in razkužite skladno s standardnimi tehnikami za upravljanje biološke nevarnosti.

Za informacije o odvijanju zagozdenih pritrditvenih vijakov glejte "Odvijanje zagozdenih pritrditvenih vijakov" na [strani](#page-64-0) 61. Vanhimi tehnikami za upravljanje biološke<br>Varijanje zagozdenih pritrditvenih vijaka<br>Version a to, v kakšnem stanju so. Za vrhje<br>Altkov za stik na zadnji platnici.<br>Altkov za stik na zadnji platnici. Föräldrad version. Använd version. Använd version. Använd version. Använd version. Använd version. Använd version. Använd version. Använd version. Använd version. Använd version. Använd version. Använd version. Använd vers i tehnikami za upravljanje biološke<br>anje zagozdenih pritrditvenih vijakov", na vodine zagozdenih pritrditvenih vijakov", na vodine za krijemi<br>na to, v kakšnem stanju so. Za vrhjeni<br>a stik na zadnji platnici.<br>A d t co d d n

Vse odstranjene komponente vrnite družbi Boston Scientific ne glede na to, v kakšnem stanju so. Za vrnjeni komplet izdelka se obrnite na družbo Boston Scientific prek podatkov za stik na zadnji platnici.

*OPOMBA: Ko družba Boston Scientific pregleda odstranjene pulzne generatorje in subkutane elektrode, lahko pridobi informacije za nadaljnje izboljšanje zanesljivosti sistema in informacije, ki jih lahko upošteva pri garanciji.*

Za zmanjšanje tveganja za okužbo oz. nevarnosti v zvezi z mikrobi komponente vseh izdelkov in embalažo, ki se ne vrnejo družbi Boston Scientific, odstranite po naslednjih navodilih:

- Po uporabi se vsi odstranjene komponente štejejo za biološko nevarne. Druge komponente lahko prav tako vsebujejo snovi, ki so biološko nevarne.
- Komponente, ki vsebujejo biološko nevarne snovi, je treba odložiti v vsebnik za biološko nevarne izdelke, ki je označen simbolom za biološko nevarnost, in odnesti v namenski objekt za biološko nevarne odpadke, v katerem se ustrezno obdelajo v skladu z bolnišničnimi, upravnimi in/ali lokalnimi vladnimi predpisi. Za zmanjšanje tveganja za okužbo oz. ne<br>se ne vrnejo družbi Boston Scientific, ods<br>• Po uporabi se vsi odstranjene komprendativno v rako vsebujejo snovi, ki so biološko<br>• Komponente, ki vsebujejo biološko<br>• Komponente, ki Xomponente, ki vsebujejo<br>
Ki je označen simbolom za<br>
odpadke, v katerem se us<br>
predpisi.<br>
Biološko nevarne snovi je<br>
POZOMBA: Neobdelane b<br>
Zakonodaja in predpisi.<br>
POZOR: Pulzni generator mo For uporabi se vsi odstranjene komponer<br>
tako vsebujejo snovi, ki so biološko nev<br>
ki je označen simbolom za biološko nev<br>
ki je označen simbolom za biološko never<br>
predpisi.<br>
Biološko nevarne snovi je treba ustrezno<br>
OPOM Komponente, ki vsebujejo biološko nevar<br>
ki je označen simbolom za biološko nevar<br>
odpadke, v katerem se ustrezno obdelajo<br>
predpisi.<br>
Biološko nevarne snovi je treba ustrezno<br> **OPOMBA:** Neobdelane biološko nevarne<br> **OPOMB** και με την τεκλεία έχει στους της παλιά της παλιά είται στους του τηλα του την αποτελεί εισαν στουργατικού του<br>Παλιά έκδοση. Μαλιά της προϊόνηση της προϊόνηση. Μαλιά του την προϊόνηση.<br>Παλιά εισαν την προσποιείται της προ
	- Biološko nevarne snovi je treba ustrezno toplotno ali kemično obdelati.

*OPOMBA: Neobdelane biološko nevarne snovi se ne smejo zavreči med komunalne odpadke.*

*OPOMBA: Odlaganje odstranjenih pulznih generatorjev in/ali subkutanih elektrod urejajo veljavna zakonodaja in predpisi.*

**POZOR:** Pulzni generator mora biti pred upepelitvijo odstranjen. Zaradi temperatur med sežigom in upepelitvijo lahko pulzni generator eksplodira.

Tega izdelka ter povezane električne in elektronske opreme se ne sme sežgati. Ne sežigajte nobenega pripomočka ali komponente, ki vsebuje baterijo ali elektronske dele. Neustrezno odlaganje lahko povzroči eksplozijo. KI je oznacen simbolom za biološko nevarno<br>odpalke, v katerem se ustrezno obdelajo v<br>predpisi.<br>Biološko nevarne snovi je treba ustrezno to<br>**OPOMBA:** Neobdelane biološko nevarne s<br>**OPOMBA:** Odlaganje odstranjenih pulznih<br>za MBA: Neobdelane biološko nevarne s<br>
MBA: Odlaganje odstranjenih pulznih<br>
nodaja in predpisi.<br>
Pulzni generator mora biti pred upepe<br>
ijo lahko pulzni generator eksplodira.<br>
Ikka ter povezane električne in elektronska<br>
ka a

**OPOZORILO:** Ni za ponovno uporabo, obdelavo ali steriliziranje. Ponovna uporaba, obdelava ali steriliziranje lahko poškoduje strukturno celovitost pripomočka in/ali povzroči napako pripomočka, ki lahko povzroči poškodbo, bolezensko stanje ali smrt bolnika. Poleg tega lahko pri ponovni uporabi, obdelavi ali steriliziranju pride do nevarnosti kontaminacije pripomočka in/ali okužbe oz. navzkrižne okužbe bolnika, kar lahko med drugim vključuje prenašanje nalezljivih bolezni z enega bolnika na drugega. Kontaminacija pripomočka lahko povzroči poškodbo, bolezensko stanje ali smrt bolnika. A: Odiaganje odstranjenih pulznin g<br>Aja in predpisi.<br>Pulzni generator mora biti pred upepelli<br>lahko pulzni generator eksplodira.<br>The power effective in elektronske<br>ali komponente, ki vsebuje baterijo ali<br>O: Ni za ponovno u Valaganje odstranjenih pulznih generato<br>Vin predpisi.<br>Version periodiser.<br>Version periodiser.<br>Version periodiser.<br>Version periodiser.<br>Version periodiser.<br>Version periodiser.<br>Version periodiser.<br>Version periodiser.<br>Version Leobdelane biološko nevarne snovi se ne smejo zavreč<br>Dolaganje odstranjenih pulznih generatorjev in/ali subku<br>predpisi.<br>Generator mora biti pred upepelitvijo odstranjen. Zaradi<br>ulzni generator eksplodira.<br>Wezane električne nienie, krysebuje baterijo ali ele<br>a ponovno uporabo, obdelavo ali<br>durno celovitost pripomočka in/a<br>o stanje ali smrt bolnika. Poleg ti<br>ontaminacije pripomočka in/ali ol<br>ašanje nalezljivih bolezni z eneg<br>olezensko stanje a e električne in elektronske opreme se ne sm<br>nte, ki vsebuje baterijo ali elektronske dele.<br>Province opreme se ne sm<br>no celovitost pripomočka in/ali povzroči napa<br>tanje ali smrt bolnika. Poleg tega lahko pri po<br>aminacije pr , ki vsebuje baterijo ali elektronske dele. Neizmantot versija. Produkovali steriliziranje. Produkovat in/ali povzroči napa<br>e ali smrt bolnika. Poleg tega lahko pri poleg in smrt bolnika. Poleg tega lahko pri poleg indicat puporabo, obdelavo ali steriliziranje. Porovitost pripomočka in/ali povzroči napakdi<br>i smrt bolnika. Poleg tega lahko pri poncije pripomočka in/ali okužbe oz. navzkrija.<br>isle pripomočka in/ali okužbe oz. navzkrija.<br>b stanj Elavult verzió. Ne habitat verzió. Ne habitat verzió.<br>Elittera del del del del del proprienta del del proprienta del del principale del sintro bolista na drug<br>anje ali smit bolnika.<br>Ne habitat verzió.<br>Ne habitat magnite na in elektronske opreme se ne sme sežgati. Ne sežigajte no<br>je baterijo ali elektronske dele. Neustrezno odlaganje lahk<br>abo, obdelavo ali steriliziranje. Ponovna uporaba, obdelava<br>pripomočka in/ali povzroči napako pripomočka, inika. Poleg tega lahko pri ponovni uporabi, obdelavi inočka in/ali okužbe oz. navzkrižne okužbe bolnika, kao kontaminacija pri li smrt bolnika.<br>
Matov upoštevajte naslednje korake.<br>
Matov upoštevajte naslednje korake.<br>
Ma

#### <span id="page-64-0"></span>**Odvijanje zagozdenih pritrditvenih vijakov**

Za odvijanje zagozdenih pritrditvenih vijakov upoštevajte naslednje korake:

- 1. Iz položaja pravokotno na glavo vijaka nagnite navorni ključ na stran, za 20º do 30º od navpične središčne osi pritrditvenega vijaka (Slika 20 Vrtenje navornega ključa za odvijanje zagozdenega pritrditvenega [vijaka](#page-65-1) na strani 62).
- 2. Pritrditveni vijak trikrat zavrtite okrog osi v desno (pri odvitem vijaku) ali v levo (pri privitem vijaku) tako, da držalo ključa zaokroži okrog središčne osi vijaka (Slika 20 Vrtenje navornega ključa za odvijanje zagozdenega [pritrditvenega](#page-65-1) vijaka na strani 62). Držalo navornega ključa se med vrtenjem ne sme obrniti ali zasukati. poštevajte naslednje korake:<br>
agnite navorní ključ na stran, za 20° do 30° od r<br>
Pavornega ključa za odvijanje zagozdenega p<br>
Version (pri odvitem vijaku) ali v levo (pri privite<br>
Version (pri odvitem vijaku) ali v levo (p Zastaraná verzia. Nepoužívať za zastaraná verzia. Nepoužívať za odvijanie zagozdenéga pritrdit<br>Zastaraná veľkať za odvijanie zagozdenéga pritrdit<br>Po (pri privitem vijaku) ali v levo (pri privitem vija<br>Zastaraná verzia. Nep botytem vijaku) ali vievo (pri privitem vijaku) ali vievo (pri privitem vijaku) ali vievo (pri privitem vijaku)<br>Kaz 20 Vrtenje navomega ključa za odvijan<br>alo navomega ključa se med vrtenjem ne<br>Nača do privitel version kons Reviewer and the manufacture of the state of the state of the state of the state of the state of the state of the state of the state of the state of the state of the state of the state of the state of the state of the stat m vijaku) ali v levo (pri privitem vijaku) tako, da<br>Vrtenje navomega ključa za odvijanje<br>vomega ključa se med vrtenjem ne sme obmiti<br>vomega ključa se med vrtenjem ne sme obmiti<br>2<br>2<br>12 Kulland 2<br>12 Kulland 2<br>12 Kulland 2<br>12

61

<span id="page-65-1"></span>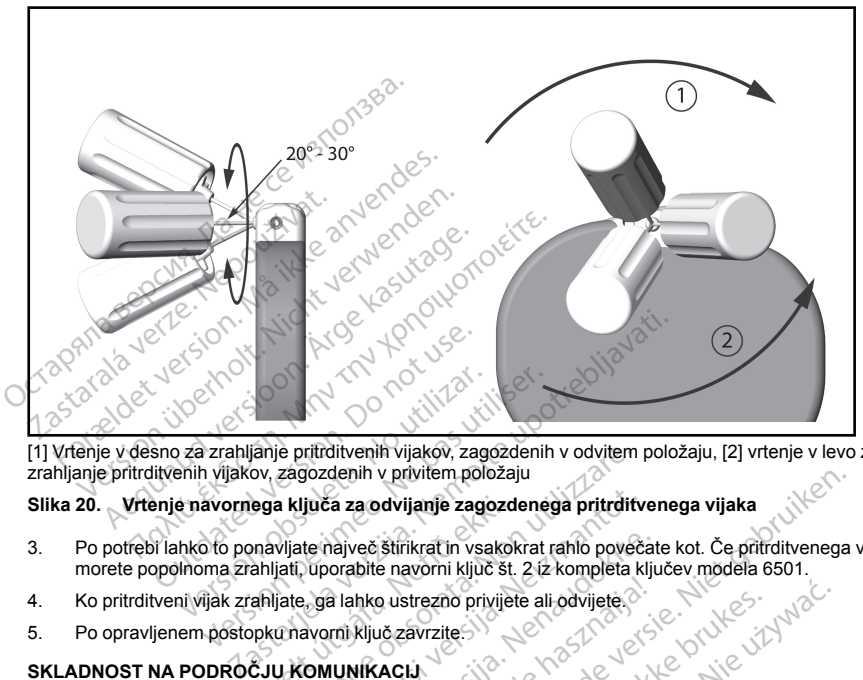

[1] Vrtenje v desno za zrahljanje pritrditvenih vijakov, zagozdenih v odvitem položaju, [2] vrtenje v levo za zrahljanje pritrditvenih vijakov, zagozdenih v privitem položaju

#### **Slika 20. Vrtenje navornega ključa za odvijanje zagozdenega pritrditvenega vijaka**

- 3. Po potrebi lahko to ponavljate največ štirikrat in vsakokrat rahlo povečate kot. Če pritrditvenega vijaka ne morete popolnoma zrahljati, uporabite navorni ključ št. 2 iz kompleta ključev modela 6501.<br>Ko pritrditveni vijak zrahljate, ga lahko ustrezno privijete ali odvijete.<br>Po opravljenem postopku navorni ključ zavrzite.<br>NDNOST N ega ključa za odvijanje zagozo<br>Anavljate največ štirikrat in vsako<br>ahljate, ga lahko ustrezno privije<br>ahljate, ga lahko ustrezno privije<br>pku navorni ključ zavrzite<br>ČJU KOMUNIKACIJ<br>402–405 MHz z modulacijo ESI
- 4. Ko pritrditveni vijak zrahljate, ga lahko ustrezno privijete ali odvijete.
- 5. Po opravljenem postopku navorni ključ zavrzite.

#### **SKLADNOST NA PODROČJU KOMUNIKACIJ**

Ta oddajnik obratuje v pasu 402–405 MHz z modulacijo FSK, pri katerem je sevana moč znotraj predpisane mejne vrednosti 25 μW. Namen oddajnika je komunikacija s programerjem sistema S-ICD za prenos podatkov<br>ter prejem programiranih ukazov in odziv nanje.<br>**DODATNE INFORMACIJE**<br>Zanesljivost izdelka ter prejem programiranih ukazov in odziv nanje. ie pritrditvenih vijakov, zagozdenih v odvitem<br>zagozdenih v privitem položaju<br>ključa za odvijanje zagozdenega pritrdit<br>vijate največ štirikrat in vsakokrat rahlo pove<br>jati, uporabite navomi ključ št. 2 iz kompleta<br>jate, ga juča za odvijanje zagozdenega pritrditv<br>te največ štirikrat in vsakokrat rahlo poveč<br>uporabite navorni ključ št. 2 iz kompleta k<br>vorni ključ zavrzite.<br>avorni ključ zavrzite.<br>OMUNIKACIJ<br>405 MHz z modulacijo FSK, pri katerem Alia de Stirikrat in vsakokrat rahio poveča<br>
orabite navorni ključ št. 2 iz kompleta ključ<br>
Palahko ustrezno privijete ali odvijete.<br>
Palahko ustrezno privijete ali odvijete.<br>
Palahko ustrezno privijete.<br>
Neliz z modulacij Aljuč závrzite<br>
Eluč závrzite<br>
Eluč závrzite<br>
Hz z modulácijo FSK, pri katerem je s<br>
Kacija v nanje.<br>
V nanje.<br>
V nanje.<br>
V nanje.<br>
V nanje. V Privitem polozaju<br>
divijanje zagozdenega pritrditvenega vijaka<br>
stirikrat in vsakokrat rahlo povečate kot. Če pritrditvenega<br>
e navorni ključ št. 2 iz kompleta ključev modela 6501.<br>
2 ustrezno privijete ali odvijete.<br>
2 Strezno privijete ali odvijete 3<br>Savrzite Stream (1997)<br>Undullacijo FSK, pri katerem je sevana mož značitelja<br>Social ikke brukes.<br>E. Skal ikke brukes.<br>Skal ikke brukes.<br>Skal ikke brukes.<br>Skal ikke brukes. Werstein privilete all pavilete.<br>
Uzite: Nie unikacjia s programerjem sistema moč znotraj pre<br>
Ulacijo FSK, pri Katerem je sevana moč znotraj pre<br>
Ulacijo FSK, pri Katerem je sevana moč znotraj pre<br>
Kakovostne in zanesljiv FSK, pri katerem je sevana moč znotraj predstavljanje sevana moč znotraj predstavljanje sprogramenjem sistema S-ICD za prenco predstavljanje terapijemi mogoče ali pa je predstavljanje terapijemi mogoče ali pa je predstavlj

#### **DODATNE INFORMACIJE**

#### **Zanesljivost izdelka**

<span id="page-65-0"></span>Družba Boston Scientific si prizadeva omogočati kakovostne in zanesljive vsadne pripomočke. Vendar lahko pri<br>
njih pride do nepravilnega delovanja, zaradi česar morda zagotavljanje terapije ni mogoče ali pa je omejeno<br>
Nep njih pride do nepravilnega delovanja, zaradi česar morda zagotavljanje terapije ni mogoče ali pa je omejeno.<br>
Nepravilno delovanje lahko vključuje naslednje:<br>
prezgodnja izpraznitev baterije,<br>
težave pri zaznavanju ali spo Nepravilno delovanje lahko vključuje naslednje: Versão observado de la proposición de la proposición de la proposición de la proposición de la proposición de la proposición de la proposición de la proposición de la proposición de la proposición de la proposición de la p 2 Staraná verzia. Nepoužívať.<br>
Zastaraná verzia. Nepoužívať.<br>
Zastaraná verzia. Nepoužívať.<br>
Zastaraná verzia. Nepoužívať.<br>
Zastaraná verzia. Nepoužívať.<br>
Zastaraná verzia. Nepoužívať.<br>
Zastaraná verzia. Nepoužívať. Elizabethica. Ne uporabite. Ne porabite. Example international state of the state of the state of the state of the state of the state of the state of the state of the state of the state of the state of the state of the state of the state of the state of the state Belijive vsadne pripomočke. Vendar laht<br>Inje terapijeni mogoče ali pa je omejeni<br>Använd version. Använd version.<br>Använd version. Använd version.<br>Använd version. Använd version. rive vsadne pripomočke. Vendar lahko pri all

- prezgodnja izpraznitev baterije,
- težave pri zaznavanju ali spodbujanju,
- nezmožnost dovajanja elektrošoka,
- kode napak,
- nedelovanje telemetrije.

Za več informacij o delovanju pripomočka, vključno z vrstami in stopnjami okvar, ki so se pri teh pripomočkih pojavile v preteklosti, si oglejte Product Performance Report (poročilo o delovanju izdelka) CRM družbe Boston Scientific na spletnem mestu www.bostonscientific.com. Medtem ko s preteklimi podatki ni mogoče predvideti učinkovitosti pripomočka v prihodnosti, so lahko taki podatki pomemben okvir za razumevanje splošne zanesliivosti teh vrst izdelkov.

Včasih se zaradi nepravilnega delovanja pripomočka izdajo posebni napotki za izdelek. Družba Boston Scientific se o potrebi po izdaji posebnih napotkov za izdelek odloči na podlagi ocene pričakovane pogostosti nepravilnega delovanja in kliničnih posledic nepravilnega delovanja. Ko družba Boston Scientific objavi posebne napotke za izdelek, je treba pri odločitvi, ali naj se pripomoček zamenja, upoštevati tveganja, povezana z nepravilnim delovanjem in postopkom zamenjave, ter dosedanjo učinkovitost delovanja nadomestnega pripomočka. - nedelovanje telemetrije.<br>
Za več informacij o delovanju pripomočka<br>
pojavile v preteklosti, si oglejte Product P<br>
Scientific na spletnem mestu www.bostor<br>
učinkovitosti pripomočka v prihodnosti, si<br>
zanesljivosti teh vrs zanesljivosti teh vrst izdelkov.<br>Včasih se zaradi nepravilnega c<br>Scientific se o potrebi po izdaji r<br>nepravilnega delovanja in klinič<br>posebne napotke za izdelek, je<br>povezana z nepravilnim delovar<br>nadomestnega pripomočka.<br>Z Scientific na spletnem mestu www.bostonsciencia.<br>
učinkovitosti pripomočka v prihodnosti, so lah<br>
zanesljivosti teh vrst izdelkov.<br>
Včasih se zaradi nepravilnega delovanja pripomočki version.<br>
Scientific se o potrebi po iz zanesljivosti teh vrst izdelkov.<br>Včasih se zaradi nepravilnega delovanja pripon<br>Scientific se o potrebi po izdaji posebnih napotk<br>nepravilnega delovanja in kliničnih posledic neposebne napotke za izdelek, je treba pri odlo san se zaraqi nepravilmega delovanja promotizme<br>entific se o potrebi po izdaji posebini napotko<br>pravilnega delovanja in kliničnih posledic nepravilnega delovanja in kliničnih posledic nepravilnih rezembe hapotke za izdelek n se zaradi nepravilnega delovanja pripomočka izdaji<br>ific se o potrebi po izdaji posebnih napotkov za izdelu<br>ilnega delovanja in kliničnih posledic nepravilnega de<br>ne napotke za izdelek, je treba pri odločitvi, ali naj se

#### **Življenjska doba pulznega generatorja**

Na podlagi simuliranih študij imajo ti pulzni generatorji pričakovano povprečno življenjsko dobo do KŽD, kot prikazuje na strani . Ob izdelavi je pripomoček zmožen sprožiti več kot 100 impulzov/elektrošokov z najvišjo energijo. Povprečna predvidena življenjska doba, pri kateri se upošteva energija, porabljena med izdelavo in shranjevanjem, velja pod naslednjimi pogoji: tnega pripomočka.<br>Ka doba pulznega generatorja<br>Gi simuliranih študij imajo ti pulzni genera<br>na strani: Ob izdelavi je pripomoček zm<br>Povprečna predvidena življenjska doba,<br>anjem, velja pod naslednjimi pogoji;<br>a impulza z na **aoba puiznega generatorja**<br>imuliranih študij imajo ti pulzni generat<br>strani. Ob izdelavi je pripomoček zmo<br>vprečna predvidena življenjska doba, p<br>m, velja pod naslednjimi pogoji;<br>pulza z najvišjo energijo ob vsaditvi in<br>g ba puiznega generatorja<br>
uliranih študij imajo ti pulzni generatorji prič<br>
ant. Ob izdelavi je pripomoček zmožen spečna predvidena življenjska doba, pri kater<br>
velja pod naslednjimi pogoji:<br>
Iza z najvišjo energijo ob vsad zilnim delovanjem in postopkom zamenjave, ter doseda<br>pomočka.<br>pulznega generatorja.<br>znih študij imajo ti pulzni generatorji pričakovano povpre<br>Zo bizdelavi je pripomoček zmožen sprožiti več kot 10<br>ja pod naslednjimi pogoji

- Dva impulza z najvišjo energijo ob vsaditvi in šest impulzov/elektrošokov z najvišjo energijo v zadnjem trimesečnem obdobju med IPZ in KŽD Versione ziversing a de la prima de la propie de la propie de la propie de la propie de la propie de la propie<br>
Versione de la propie de la propie de la propie de la propie de la propie de la propie de la propie de la prop
- Pulzni generator je med prevozom in shranjevanjem šest mesecev v načinu mirovanja
- Uporaba telemetrije eno uro ob vsaditvi in 30 minut vsako leto pri kontrolnih pregledih v bolnišnici
- Standardna uporaba komunikatorja LATITUDE, kot sledi: tedensko preverjanje pripomočka, mesečna celotna poizvedovanja (načrtovane oddaljene kontrole in četrtletna poizvedovanja, ki jih sproži bolnik) ajvisjo energijo op vsaaltvi in se<br>odobju med IPZ in KŽD<br>vrje med prevozom in shranjevali<br>strije eno uro ob vsaditvi in 30 mi<br>praba komunikatorja LATITUDE,<br>lovanja (načrtovane oddaljene k<br>GM začetka poročil epizod<br>ka doba
- S shranjenim EGM začetka poročil epizod

#### **Tabela 4. Življenjska doba pripomočka**

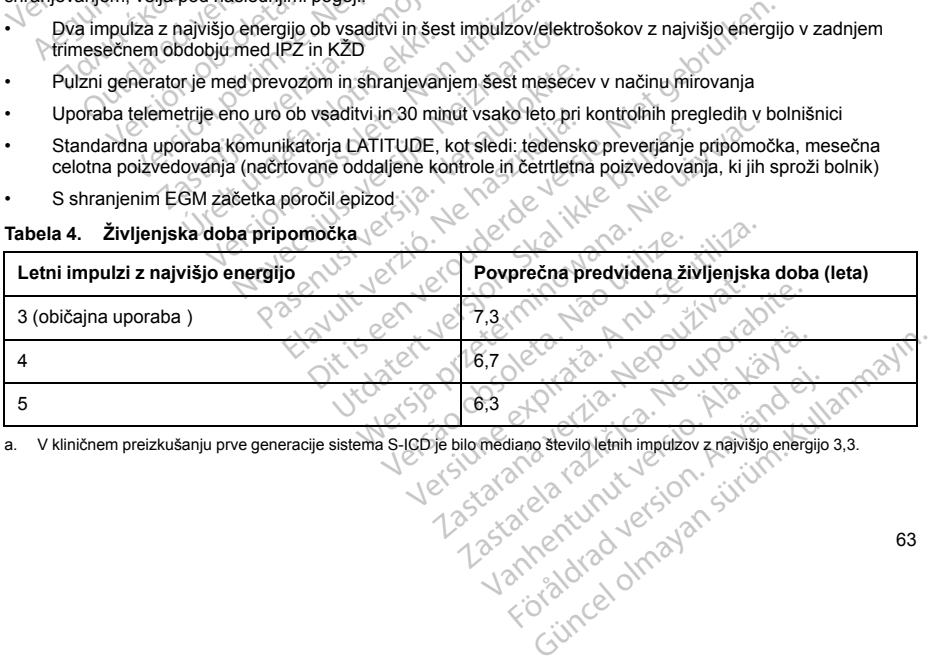

a. V kliničnem preizkušanju prve generacije sistema S-ICD je bilo mediano število letnih impulzov z najvišjo energijo 3,3.

*OPOMBA: Poraba energije v tabeli z življenjsko dobo temelji na teoretičnih električnih načelih in je potrjena samo na osnovi preizkušanj.*

Impulzi z najvišjo energijo nastanejo na osnovi obnovitev kondenzatorja, netrajnih epizod in dovedenih elektrošokov.

**POZOR:** S praznjenjem baterije bo pulzni generator S-ICD sčasoma prenehal delovati. Defibriliranje in prekomerno število ciklov polnjenja skrajša življenjsko dobo baterije.

Na življenjsko dobo vplivajo tudi naslednje okoliščine:

- Z manj pogostim polnjenjem se lahko življenjska doba podaljša
- Dodaten elektrošok z najvišjo energijo skrajša življenjsko dobo za približno 29 dni
- Ena ura dodatne telemetrije skrajša življenjsko dobo za približno 14 dni
- Pet poizvedovanj na teden celo leto prek komunikatorja LATITUDE, ki jih sproži bolnik, skrajša življenjsko dobo za približno 31 dni mpulzi z najvisjo energijo nastanejo na osnovi<br>
elektrošokov.<br> **POZOR:** S praznjenjem baterije bo pulzni ge<br>
prekomerno število ciklov polnjenja skrajša živl<br>
Na življenjsko dobo vplivajo tudi naslednje okol<br>
2 manj pogost Va zivjerijsko dobo vpivajo dan nasle<br>
Z manj pogostim polnjenjem se<br>
Dodaten elektrošok z najvišjo elektrošok z najvišjo elektrošok z najvišjo elektrošok z najvišjo elektrošok z približno 31 dni<br>
Malaganje 100 epizod AF v komerno število ciklov polnjenja skrajša življenjs<br>Življenjsko dobo vplivajo tudi naslednje okoliščir<br>Z manj pogostim polnjenjem se lahko življenjs<br>Dodaten elektrošok z najvišjo energijo skrajša<br>Ena ura dodatne telemetrije rjenjsko dobo vplivajo iddi naslednje okolisčite<br>Z manj pogostim polnjenjem se lahko življenjsko<br>Dodaten elektrošok z najvišjo energijo skrajša ž<br>Ena ura dodatne telemetrije skrajša življenjsko<br>Pet poizvedovanj na teden ce Lan, pegeelak pennyskjen estatne Engenyske<br>Aaten elektrošok z najvišjo energijo skrajša živ<br>a ura dodatne telemetrije skrajša življenjsko do<br>poizvedovanj na teden celo leto prek komunit<br>bo za približno 31 dni<br>daganje 100 e j pogostim polnjenjem se lahko življenjska doba pod:<br>en elektrošok z najvišjo energijo skrajša življenjsko do<br>za dodatne felemetrije skrajša življenjsko dobo za prilizvedovanj na teden celo leto prek komunikatorja LA<br>za p
	- Nalaganje 100 epizod AF v komunikator LATITUDE skrajša življenjsko dobo za približno šest dni (samo sistem EMBLEM MRI S-ICD modela A219) približno 31 dni<br>
	e 100 epizod AF v komunikator LATITUL<br>
	MBLEM MRI S-ICD modela A219)<br>
	šest mesecev v načinu mirovanja pred v<br>
	načinu zaščite za MRS skrajša življenjs<br>
	hačinu zaščite za MRS skrajša življenjs<br>
	dobo pripomoč ia teden celo leto prek komunikatorja LATITUDE, ki jih<br>200 AE v komunikator LATITUDE skrajša življenjsko do<br>RI S-ICD modela A219)<br>200 RI S-ICD modela A219)<br>200 RI S-ICD modela A219)<br>36 Rie za MRS skrajša življenjsko dobo z
	- Dodatnih šest mesecev v načinu mirovanja pred vsaditvijo skrajša življenjsko dobo za 103 dni
	- Šest ur v načinu zaščite za MRS skrajša življenjsko dobo za približno dva dneva

Na življenjsko dobo pripomočka lahko vplivajo tudi vzdržljivost elektronskih komponent, spremembe programiranih parametrov in spremembe načina uporabe zaradi bolnikovega stanja.

Za oceno preostale zmogljivosti baterije vsajenega pripomočka glejte zaslon »Patient View« (Prikaz bolnika) ali»Device Status« (Stanje pripomočka) programerja ali pa natisnjeno poročilo povzetka (Summary Report). 00 epizod AF v komunikator LATITUDE<br>LEM MRI S-ICD modela A219<br>st mesecev v načinu mirovanja pred vs<br>činu zaščíte za MRS skrajša življenjske<br>o pripomočka lahko vplivajo tudi vzdrž<br>ametrov in spremembe načina uporabe<br>e zmogl epizod AF v komunikator LATTI UDE skrajs<br>VIMRI S-ICD modela A219<br>Intersected a MRS skrajša življenjsko dobo z<br>Iripomočka lahko vplivajo tudi vzdržljivost e<br>Iripomočka lahko vplivajo tudi vzdržljivost<br>Etrov in spremembe nač

#### **Rentgenski identifikator**

Pulzni generator im identifikator, ki je vidljiv na rentgenskem filmu ali pri fluoroskopiji. Ta identifikator zagotavlja neinvaziven način za potrditev proizvajalca in vključuje naslednje: n spremembe načina uporabe za<br>vosti baterije vsajenega pripomo<br>pripomočka) programerja ali pa<br>vator, ki je vidljiv na rentgenskem<br>tev proizvajalca in vključuje nasl<br>ejo, da je proizvajalec družba Bo za MRS skrajša življenjsko dobo za približno<br>a lahko vplivajo tudi vzdržljivost elektronskih<br>premembe načina uporabe zaradi bolnikovec<br>ti baterije vsajenega pripomočka glejte zaslo<br>oomočka) programerja ali pa natisnjeno po ninov plivalje i udvaralje zaradi bolnikoveg<br>nemen e račina uporabe zaradi bolnikoveg<br>aterije vsajenega pripomočka glejte zaslo<br>nočka) programerja ali pa natisnjeno poroč<br>i je vidljiv na rentgenskem filmu ali pri fluo<br>izva

- črke BSC, ki označujejo, da je proizvajalec družba Boston Scientific,
- številko 507, ki označuje, da je pripomoček pulzni generator EMBLEM ali EMBLEM MRI.<sup>10</sup>

[strani](#page-68-1) 65) in je napisan navpično. rije vsajenega pripomočka glejte zaslon<br>
Ka) programerja ali pa natisnjeno poročil<br>
vidljiv na rentgenskem filmu ali pri fluoročil<br>
vidljiv na rentgenskem filmu ali pri fluoročil<br>
valiza. In vključuje naslednje:<br>
pripomoče Elijiv na rentgenskem filmu ali pri fluoro<br>Ilca in vključuje naslednje<br>Izvajalec družba Boston Scientific.<br>Pomoček pulzni generator EMBLEM<br>Pomoček pulzni generator EMBLEM<br>Pomoćek pulzni generator EMBLEM

Rentgenski identifikator je na ohišju pulznega generatorja tik pod glavo (Slika 21 Mesto rentgenskega ID-ja na<br>strani 65) in je napisan navpično.<br>Elektronický pod glavo (Slika 21 Mesto rentgenskega ID-ja na strani 65) in j aja tudi vzdržljivost elektronskih komponent, spremembe<br>ačina uporabe zaradi bolnikovega stanja.<br>premega pripomočka glejte zaslon »Patient View« (Prikaz bojcamerja ali pa natisnjeno poročilo povzetka (Summary R<br>na rentgens rentgenskem filmu ali pri fluoroskopiji. Ta ide<br>Vključuje naslednje<br>ec družba Boston Scientific, NASK puzzi generator EMBLEM ali EMBLEM<br>Sek puzzi generator EMBLEM ali EMBLEM M<br>generatorja tik pod glavo (Slika 21 Mesto rent Wersja przeterminowana. Nie używać. Emigenerator EMBLEM ali EMBLEM i generator EMBLEM ali EMBLEM MRI. Priscipal de Santa Zantes entgenske Zastaraná verzia. Nepoužívateljen verzia.<br>Zastaraná verzia. Ne uporabite.<br>Zastaraná verzia. Ne uporabite.<br>Zastaraná verzia. Ne uporabite. Laandertunut versio. Aläntavite. vermentale version. Använde) Güncel olmayan sürüm. Kullanmayın.

<span id="page-68-1"></span>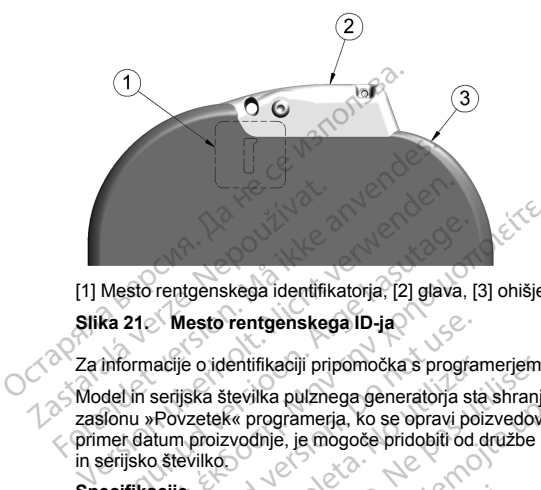

[1] Mesto rentgenskega identifikatorja, [2] glava, [3] ohišje pulznega generatorja

### **Slika 21. Mesto rentgenskega ID-ja**

Za informacije o identifikaciji pripomočka s programerjem glejte priročnik za uporabo programerja.

Model in serijska številka pulznega generatorja sta shranjena v pomnilniku pripomočka in se prikažeta na zaslonu »Povzetek« programerja, ko se opravi poizvedovanje pulznega generatorja. Dodatne informacije, na primer datum proizvodnje, je mogoče pridobiti od družbe Boston Scientific tako, da posredujete številko modela in serijsko številko. Mesto rentgenskega identifikatoria, [2] glava,<br>
ka 21 Mesto rentgenskega iD-ja<br>
informacije o identifikaciji pripomočka s progradel<br>
informacije o identifikaciji pripomočka s progradel<br>
islonu »Povzetek« programerja, ko se sto rentgenskega identifikatorja, [2] glava, [3] ohišje<br>21 Mesto rentgenskega ID-ja<br>21 Mesto rentgenskega ID-ja<br>21 Mesto rentgenskega ID-ja<br>21 Mesto rentgenskega ID-ja<br>26 metatra proizvodnje, je mogoče pridobiti od družbe Mesto rentgenskega ID-ja<br>
iacije o identifikaciji pripomočka s progra<br>
serijska številka pulznega generatorja st<br>
Povzetek programerja, ko se opravi po<br>
utmr proizvodnje, je mogoče pridobiti od<br>
3. Številko<br>
cije<br>
cije vel je o identifikaciji pripomočka s program<br>Ijska številka pulznega generatorja sta<br>Vzetek« programerja, ko se opravi poi:<br>n proizvodnje, je mogoče pridobiti od d<br>evilko<br>No veljajo pri temperaturi 37 °C ± 3 °C, proizvodnje videntifikaciji pripomočka s programerjem<br>
va številka pulznega generatorja sta shranje<br>
tek« programerja, ko se opravi poizvedove<br>
roizvodnje, je mogoče pridobiti od družbe E<br>
ko<br>
iljajo pri temperaturi 37 °C + 3 °C, pred rentgenskega ID-ja<br>
entifikaciji pripomočka s programerjem glejte priročnik z<br>
tevilka pulznega generatorja sta shranjena v pomnilnik<br>
« programerja, ko se opravi poizvedovanje pulznega g<br>
wodnje, je mogoče pridobiti od dr

#### **Specifikacije**

<span id="page-68-0"></span>Specifikacije veljajo pri temperaturi 37 °C ± 3 °C, predvidena pa je upornost 75 ohmov (± 1 %), če ni navedeno drugače.

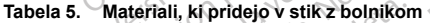

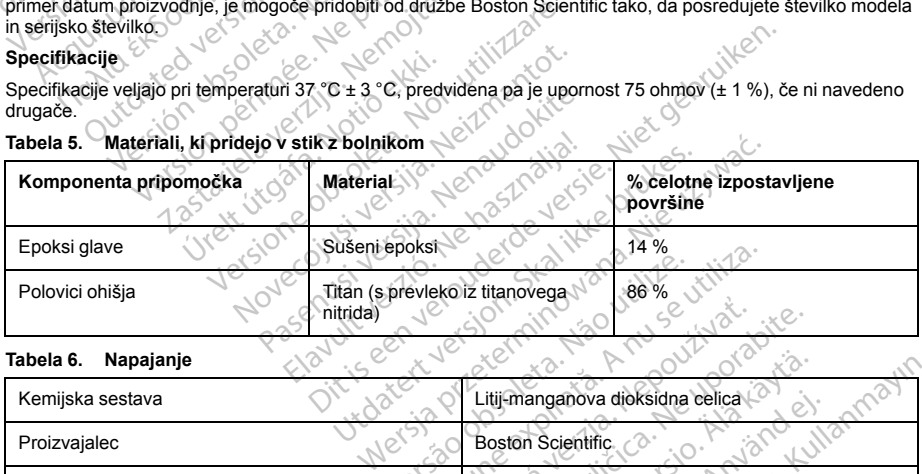

#### **Tabela 6. Napajanje**

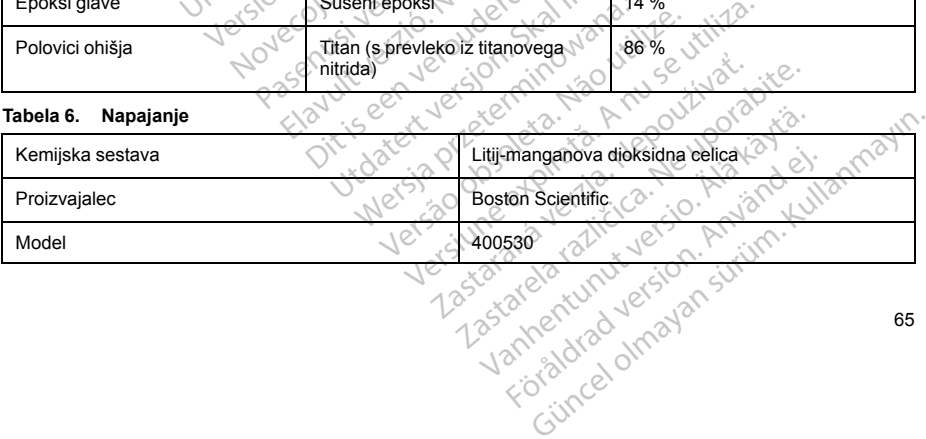

**Tabela 7. Mehanske lastnosti**

| Mere: Š x V x G<br>(mm)      | Masa(g) | Prostornina<br>$\text{(cm}^3)$ | <b>Vrsta</b><br>priključka <sup>a</sup>                                                                                                    |
|------------------------------|---------|--------------------------------|----------------------------------------------------------------------------------------------------|
| 83,1 x 69,1 x<br>12,7        | 130     | 59,5                           | Priključek SQ-1<br>S-ICD<br>(nestandarden)                                                                                                    |
| $\cdot$ e $\geq$             |         |                                |                                                                                                    |
| Temperatura pri shranjevanju |         |                                |                                                                                                    |
| Temperatura pri delovanju    |         |                                |                                                                                                    |
|                              |         |                                | Pulzni generator je združljiv z vsemi elektrodami družbe Boston Scientific/Cameron Health.<br>Pulzni generator ima aktivno površino elektrode v ohišju 111,0 cm <sup>2</sup> .<br>$0^{\circ}$ C-50 $^{\circ}$ C<br>25 °C-45 °C |

# **Tabela 8. Okolje** New Sile New Sule

<span id="page-69-0"></span>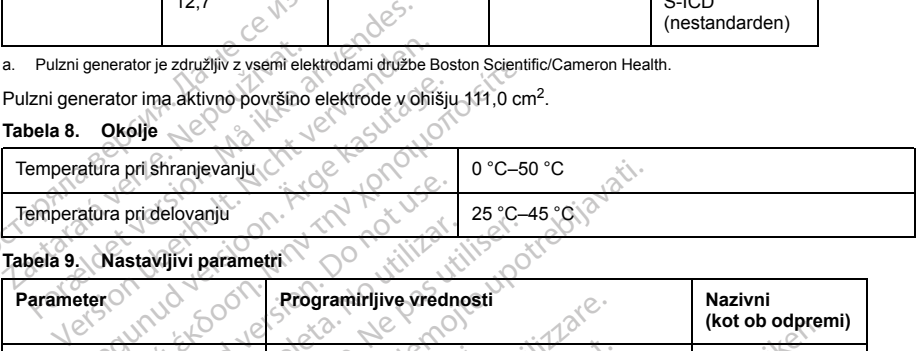

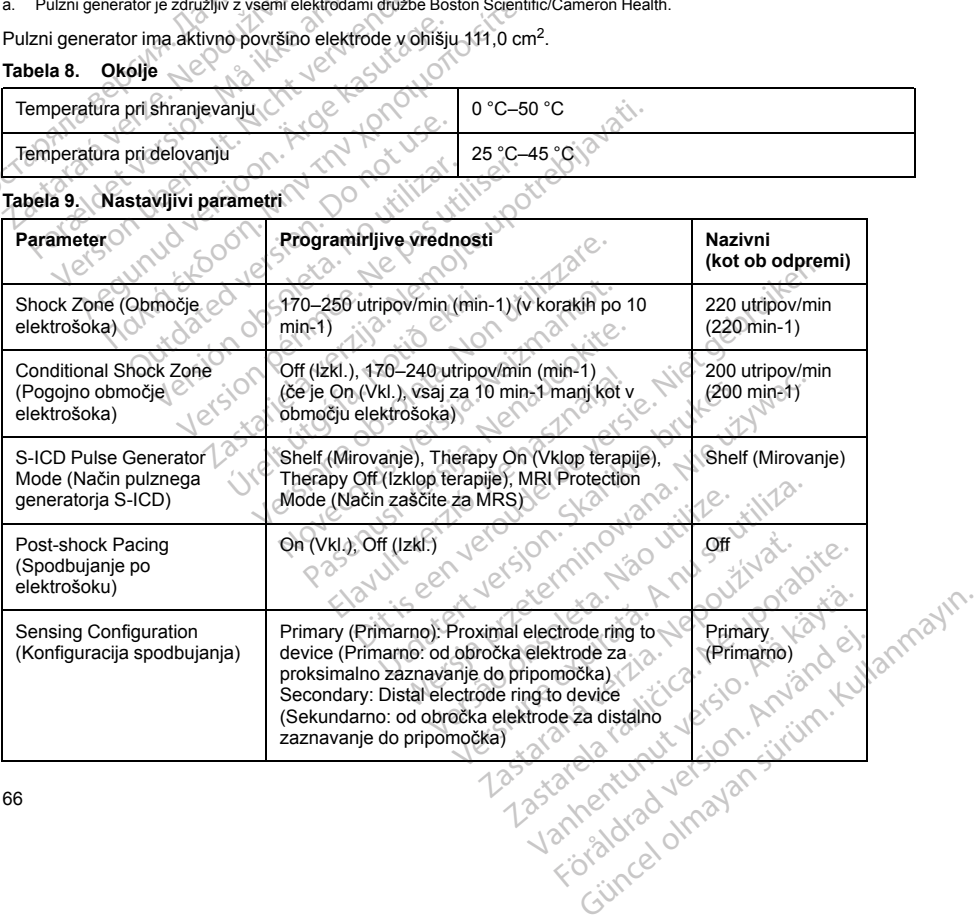

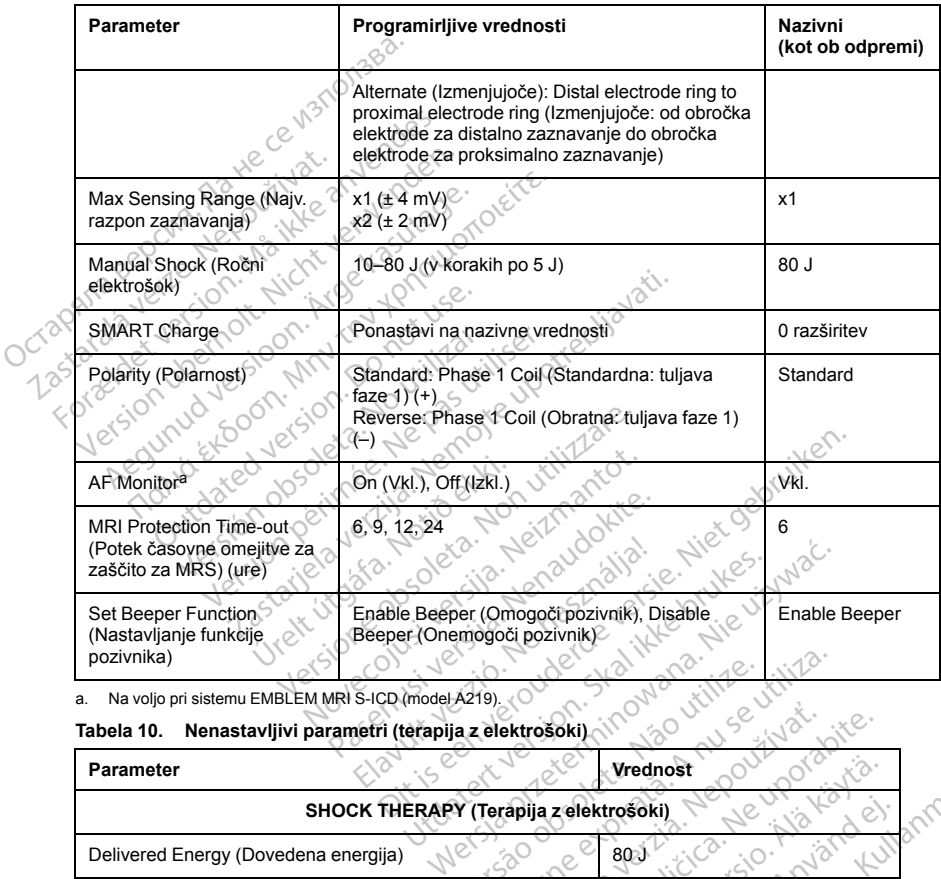

**Tabela 9. Nastavljivi parametri** (nadaljevanje)

a. Na voljo pri sistemu EMBLEM MRI S-ICD (model A219).

<span id="page-70-0"></span>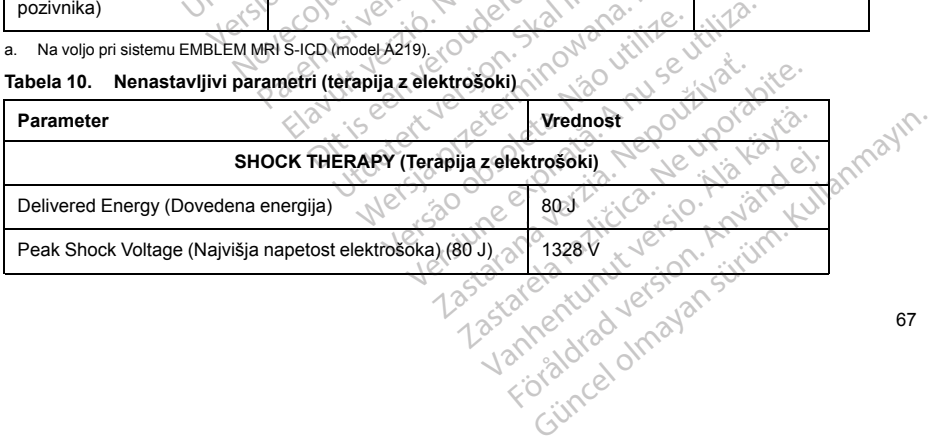

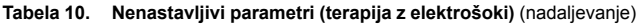

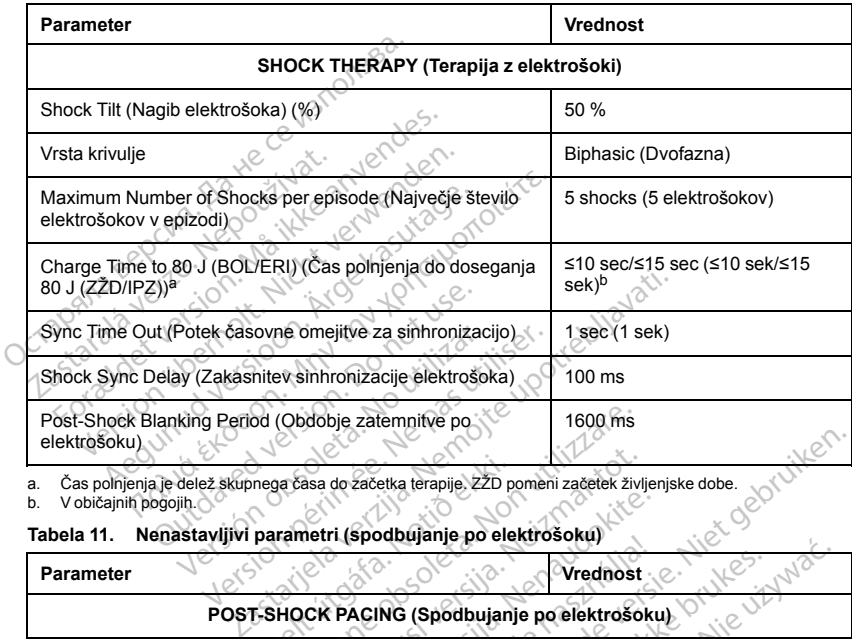

a. Čas polnjenja je delež skupnega časa do začetka terapije. ZŽD pomeni začetek življenjske dobe.

b. V običajnih pogojih.

# **Tabela 11. Nenastavljivi parametri (spodbujanje po elektrošoku)**

<span id="page-71-1"></span><span id="page-71-0"></span>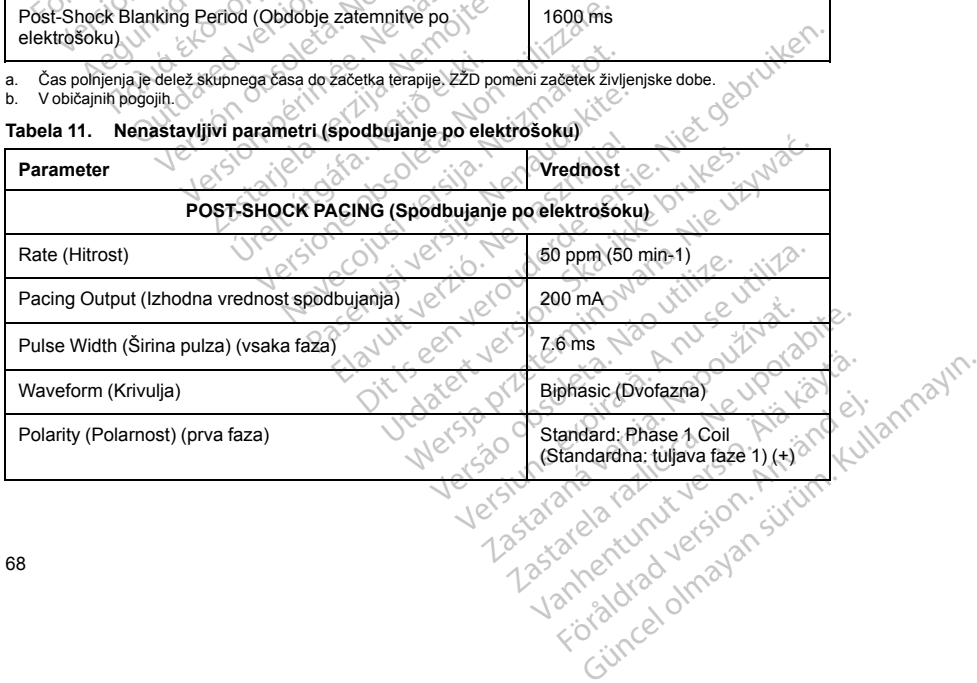
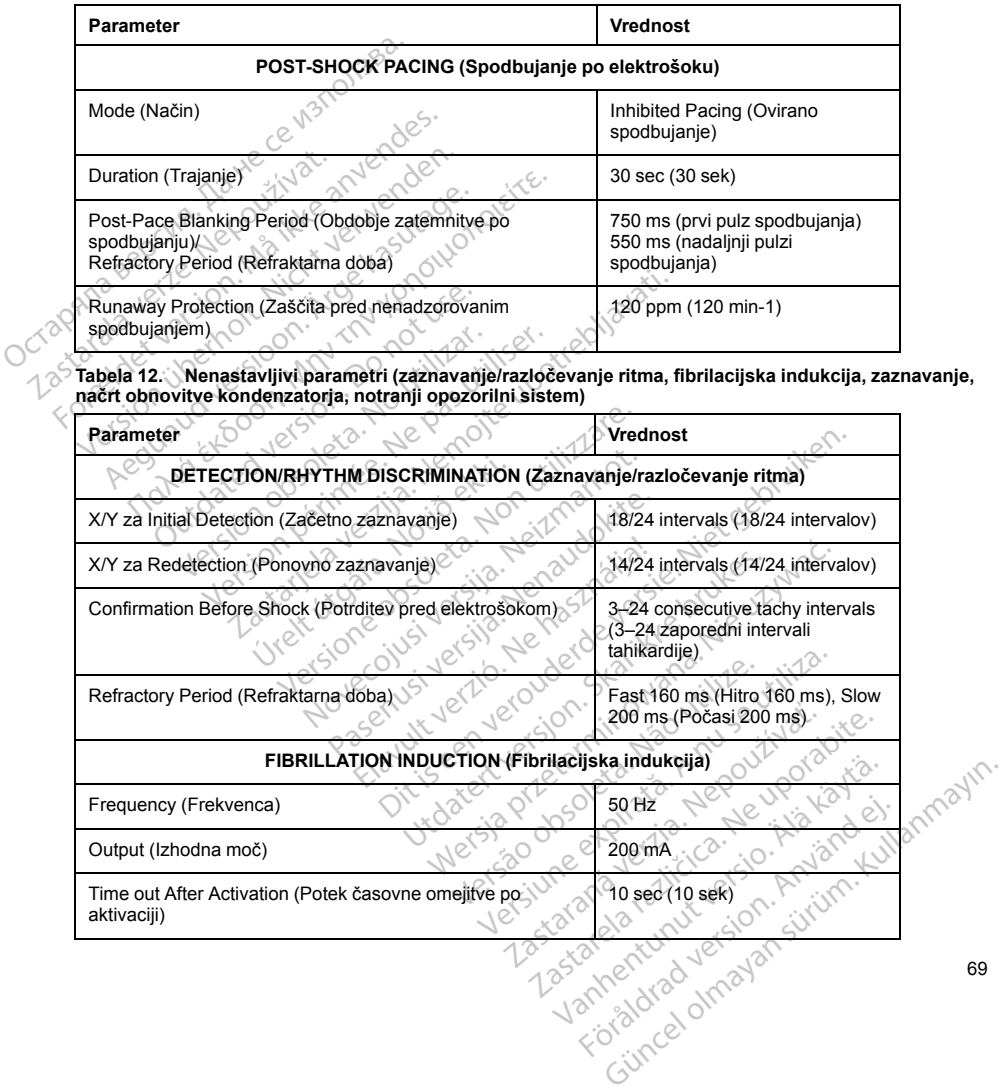

**Tabela 11. Nenastavljivi parametri (spodbujanje po elektrošoku)** (nadaljevanje)

69

**Tabela 12. Nenastavljivi parametri (zaznavanje/razločevanje ritma, fibrilacijska indukcija, zaznavanje, načrt obnovitve kondenzatorja, notranji opozorilni sistem)** (nadaljevanje)

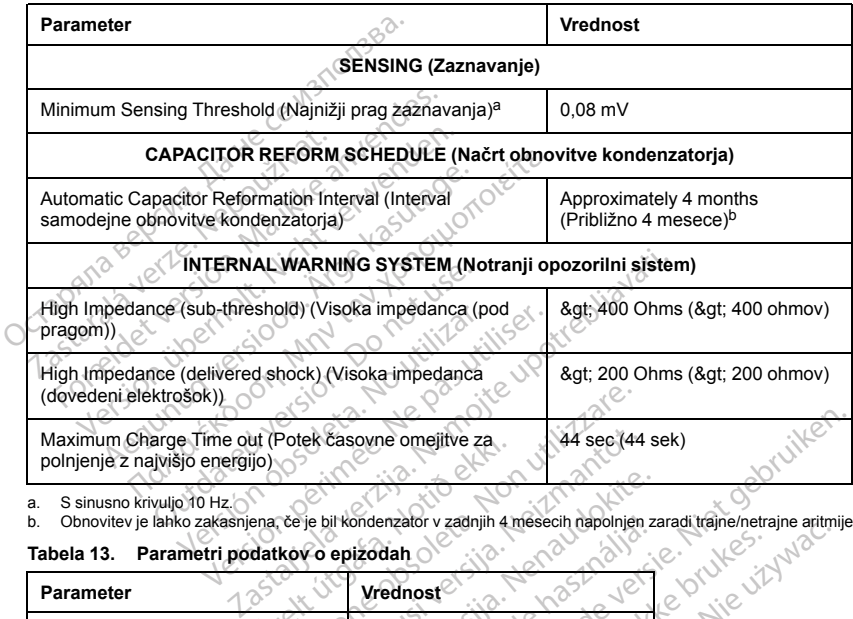

<span id="page-73-1"></span>a. S sinusno krivuljo 10 Hz.

b. Obnovitev je lahko zakasnjena, če je bil kondenzator v zadnjih 4 mesecih napolnjen zaradi trajne/netrajne aritmije.

# **Tabela 13. Parametri podatkov o epizodah**

<span id="page-73-0"></span>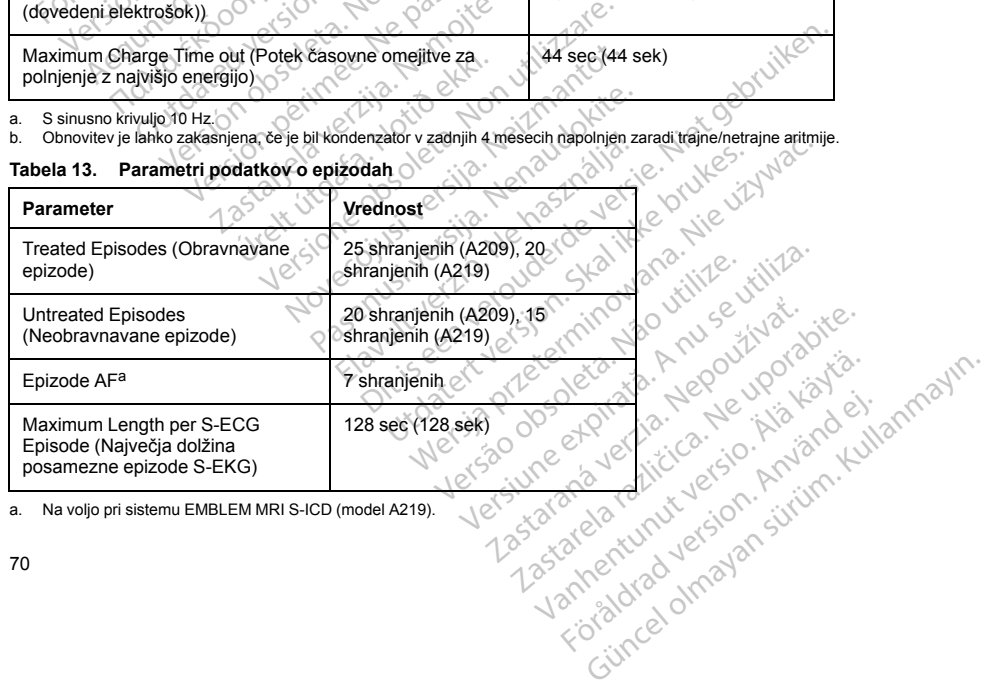

<span id="page-73-2"></span>a. Na voljo pri sistemu EMBLEM MRI S-ICD (model A219).

## **Tabela 14. Shranjeni podatki o bolnikih**

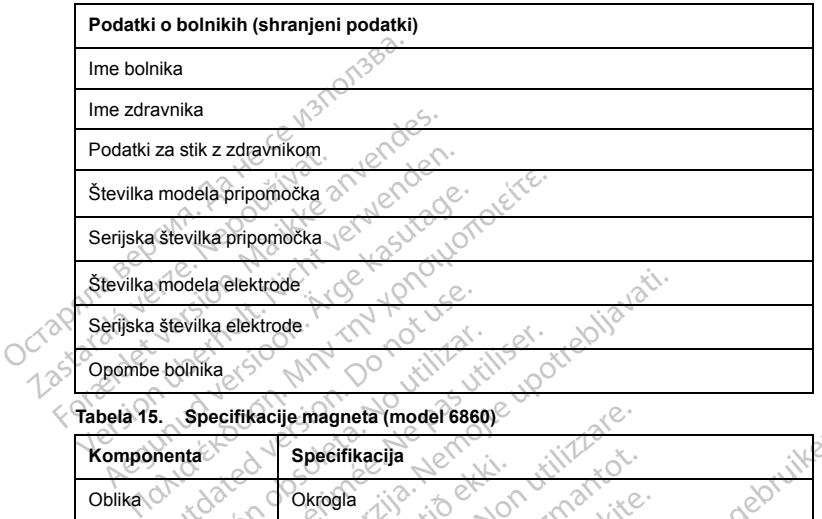

## **Tabela 15. Specifikacije magneta (model 6860)**

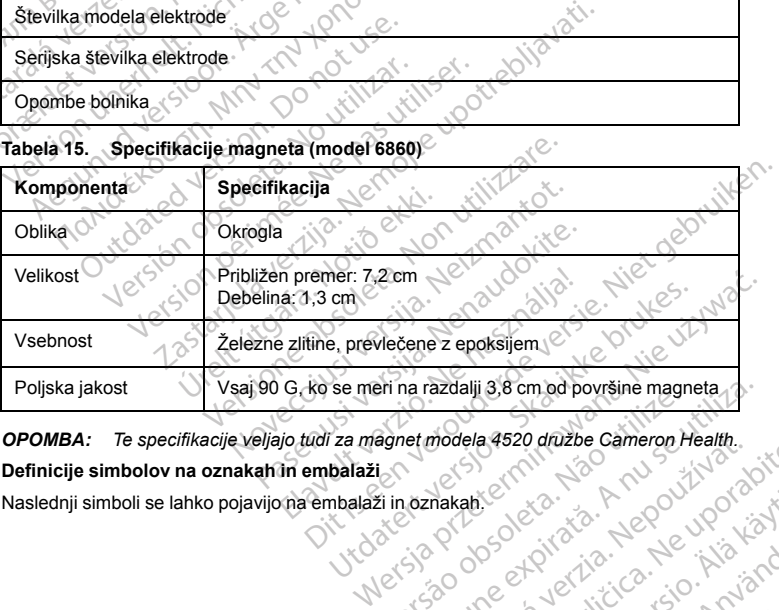

*OPOMBA: Te specifikacije veljajo tudi za magnet modela 4520 družbe Cameron Health.* Prima razdalji 3,8 cm od površine magneta.<br>A national A se utilizar Cameron Health.<br>21 in oznakan. 21 cm od utiliza. A negotiliza.<br>25 in oznakan. 21 cm od utiliza. A negotiliza.<br>25 cm od utiliza. A nu se utiliza. madela 4520 družbe Cameron Health.<br>
Inakančer (2006)<br>
Zastaraná verzia. Nepoužívačka različica.<br>
Zastaraná verzia. Nepoužívačka različica.<br>
Zastaraná verzia. Nepoužívačka različica.<br>
Zastarelitvačka različica. Nepoužívačka Jefuneetyn, Mepourworabite.

**Definicije simbolov na oznakah in embalaži**

Naslednji simboli se lahko pojavijo na embalaži in oznakah. Vanhentunut version. Antarnich<br>Poetarialist version. Antarnich<br>Poetarialist version. Antarnich<br>Panhentunut version. Antarnich<br>Standard version. Surim. Ku

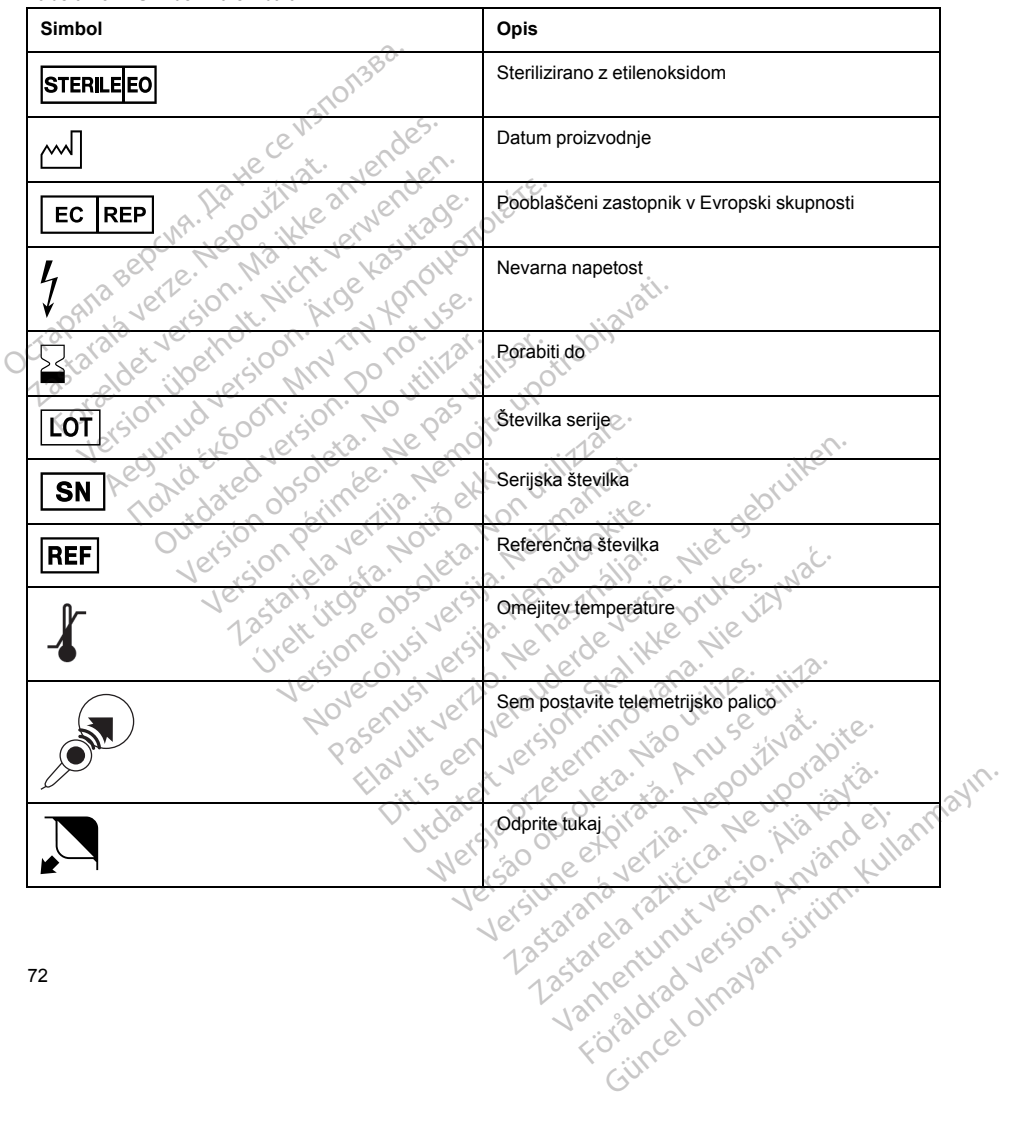

**Tabela 16. Simboli na embalaži**

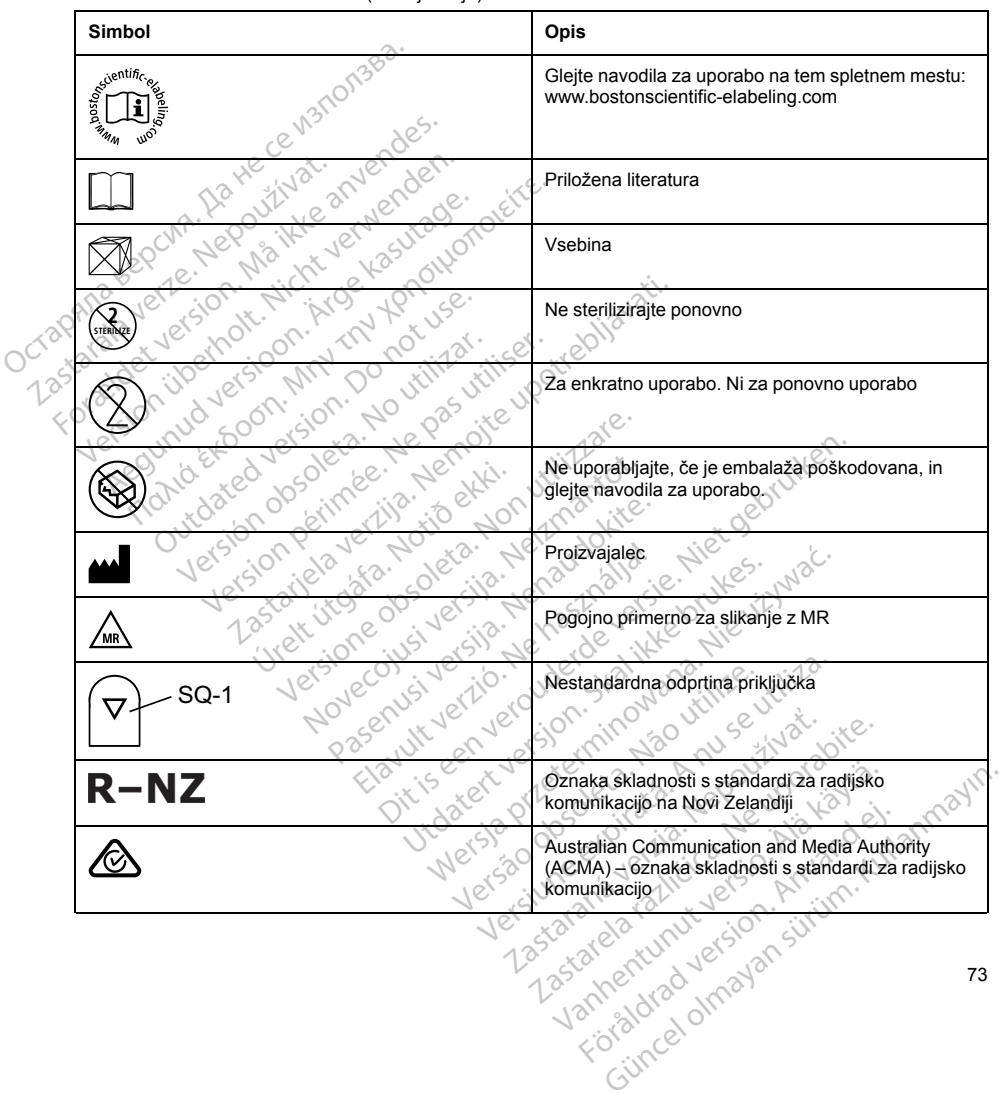

**Tabela 16. Simboli na embalaži** (nadaljevanje)

73

<span id="page-77-0"></span>

| Simbol                                                                                                    | Opis                                                                                       |
|----------------------------------------------------------------------------------------------------|--------------------------------------------------------------------------------------------|
| r)                                                                                                    | RF-telemetrija                                                                             |
|                                                                                                    | Pripomoček brez prevleke                                                                   |
|                                                                                                    | Pulzni generator                                                                           |
| '∕                                                                                                    | Navorni ključ                                                                              |
| <b>C279</b>                                                                                                    | Oznaka skladnosti CE z identifikacijo priglašenega<br>organa, ki je odobril uporabo oznake |
| <b>P</b> <sup>25</sup><br><b>AUS</b>                                                                                                    | Naslov avstralskega sponzorja                                                              |
| Ť?<br>e                                                                                                    | Osebna identifikacija                                                                      |
| ណ៎<br>eta                                                                                                    | Zdravstvena ustanova ali zdravnik                                                          |
| 31                                                                                                    | <b>Datum</b>                                                                               |
| <b>MD</b>                                                                                                    | Medicinski pripomoček v skladu z zakonodajo EU                                             |
|                                                                                                    | Sistem dvojne sterilne pregrade                                                            |
| <b>UDI</b><br><b>LOO</b>                                                                                                    | Edinstveni identifikator pripomočka<br>e,                                                  |
| Interakcije sistema S-ICD in spodbujevalnika<br>OPOZORILO: Pri uporabi več pulznih generatorjev lahko pride do interakcij med njimi, ki lahko povzročijo<br>poškodb bolnika ali neizvajanje terapije. Vsak sistem preizkusite posamično in v kombinaciji z drugimi, da |                                                                                            |
| 74                                                                                                    | imbig Joseph's<br>Vanhentur<br>Guncal olmayan                                              |

**Tabela 16. Simboli na embalaži** (nadaljevanje)

preprečite neželene interakcije. Za več informacij glejte razdelek "Interakcije sistema S-ICD in [spodbujevalnika"](#page-77-0) na [strani](#page-77-0) 74.

Interakcija med sistemom S-ICD in začasnim ali stalnim spodbujevalnikom je možna in lahko moti potek zaznavanja tahiaritmije na različne načine.

- Če je zaznan pulz spodbujanja, se lahko zgodi, da sistem S-ICD ne bo ustrezno prilagodil občutljivosti, ne bo zaznal epizode tahiaritmij in/ali ne bo dovedel terapije.
- Nedelovanje zaznavanja spodbujevalnika, premik elektrode ali nezmožnost zajema lahko povzroči, da sistem S-ICD zaznava dva asinhrona nabora signalov, kar vodi v hitrejše merjenje in lahko povzroči zagotavljanje nepotrebne terapije z elektrošokom.
- Zaradi zakasnjene prevodnosti lahko pripomoček preobčutljivo zazna oddani kompleks QRS in val T, kar vodi v nepotrebno terapijo z elektrošokom.

Pri unipolarni stimulaciji in nekaterih funkcijah na osnovi impedance lahko pride do interakcij s sistemom S-ICD. To vključuje bipolarne spodbujevalnike, ki se lahko povrnejo ali ponastavijo na unipolarni način spodbujanja. Za pomisleke pri konfiguraciji bipolarnega spodbujevalnika za združljivost s sistemom S-ICD glejte priročnik proizvajalca spodbujevalnika. Interakcija med sistemom S-ICD in zacas<br>
zaznavanja tahiaritmije na različne načino<br>
• Če je zaznan pulz spodbujanja, se<br>
bo zaznal epizode tahiaritmij in/ali r<br>
• Nedelovanje zaznavanja spodbuje<br>
sistem S-ICD zaznava dva Sistem S-ICD zaznava dvi<br>
sistem S-ICD zaznava dvi<br>
zagotavljanje nepotrebne<br>
2aradi zakasnjene prevod<br>
Mijologie biolarne spodbuje<br>
Pri unipolarni stimulaciji in neka<br>
To vključuje biolarne spodbuje<br>
Pomisleke pri konfigu bo zaznal epizode tahiaritmij in/ali ne bo<br>
• Nedelovanje zaznavanja spodbujevalni<br>
sistem S-ICD zaznava dva asinhrona na<br>
zagotavljanje nepotrebne terapije z eleł<br>
• Zaradi zakasnjene prevodnosti lahko prodiv nepotrebno t vereinvarije zaznava dva asinhrona nat<br>sistem S-ICD zaznava dva asinhrona nat<br>zagotavljanje nepotrebne terapije z elektr<br>Varadi zakasnjene prevodnosti lahko prip<br>vodi v nepotrebno terapijo z elektrošokom<br>Pri unipolarni sti zagotavljanje nepotrebne terapije z elektros<br>Zaradi zakasnjene prevodnosti lahko pripor<br>vodi v nepotrebno terapijo z elektrosokom.<br>unipolarni stimulaciji in nekaterih funkcijah na<br>vključuje bipolarne spodbujevalnike, ki se Exaction - T-D Zazirava wa asimilio interactional significal<br>Exaction in the protection ferapije z elektrosokom.<br>Zaradi zakasnjene prevodnosti lahko pripomoček prevodiv nepotrebno terapijo z elektrosokom.<br>polarni stimulac die bipolame spodbujevalnike, ki se lahk<br>
e pri konfiguraciji bipolarnega spodbujevalnika.<br>
ditvijo sledite postopku v orodju za preglemilom.<br>
Vilanje interakcije med sistemom S-ICD.<br>
il postopek:<br> **RILO:** Med vsajanjem in ulaciji in nekaterih funkcijah na osnovi impedance lahko<br>me spodbujevalnike, ki se lahko povrnejo ali ponastavija.<br>giuraciji bipolarnega spodbujevalnika za združljivost s s<br>ujevalnika.<br>dife postopku v orodju za pregled bol

Pred vsaditvijo sledite postopku v orodju za pregled bolnikov, da preverite, ali bolnikov spodbujani signal S-EKG ustreza merilom.

Za ugotavljanje interakcije med sistemom S-ICD in spodbujevalnikom po vsaditvi je v pomoč naslednji preizkusni postopek:

**OPOZORILO:** Med vsajanjem in kontrolnim preizkušanjem imejte vedno na voljo zunanjo defibrilacijsko opremo in zdravstveno osebje, usposobljeno za KPO. Sprožena ventrikularna tahiaritmija lahko povzroči smrt bolnika, če ni pravočasno končana. spodbujevalnika.<br>Vio sledite postopku v orodju za preglediom.<br>Ne interakcije med sistemom S-ICD interakcije med sistemom S-ICD interakcije med sistemom S-ICD interakcije.<br>O: Med vsajanjem interakcije u predstavite za Krati odbujevalnika.<br>
sledite postopku v orodju za pregled bolnik<br>
1.<br>
interakcije med sistemom S-ICD in spodbupek.<br>
Med vsajanjem in kontrolnim preizkušanj<br>
vstveno osebje, usposobljeno za KPO. Spravočasno končana.<br>
in vsaditvi vsajanjem in kontrolnim preizku<br>no osebje, usposobljeno za KPO<br>kino končana.<br>*litvi spodbujevalnika, ki ima že vyalnika nastavite sistem S-ICD r*<br>topkom nastavite izhodno vredni<br>na katerega bo spodbujevalnik tr<br>ke načine). ie med sistemom S-ICD in spodbujevalnikom<br>ajanjem in kontrolnim preizkušanjem imejte vsebje, usposobljeno za KPO. Sprožena vent<br>o končana.<br>spodbujevalnika, ki ima že vgrajen sistem S<br>inka nastavite sistem S-ICD na način iz njem in kontrolnim preizkušanjem imejte viele, usposobljeno za KPO. Sprožena ventrologie.<br>Neizmantot. Ki *ima že vgrajen sistem S-a nastavite sistem S-ICD na način izkloplje*<br>nastavite izhodno vrednost spodbujevalni<br>ine, n nariestica (specialismi per vecentity - permetten.<br>
Sintrolnim preizkušanjem imejte vedno na voljo zunanjo defobiljeno za KPO. Sprožena ventrikularna tahiaritmija lahko<br>
Inika, ki ima že vgrajen sistem S-ICD, med vsaditvij

*OPOMBA: Pri vsaditvi spodbujevalnika, ki ima že vgrajen sistem S-ICD, med vsaditvijo in začetnim preizkusom spodbujevalnika nastavite sistem S-ICD na način izklopljene terapije.*

Med preizkusnim postopkom nastavite izhodno vrednost spodbujevalnika na najvišjo in asinhrono spodbujajte v načinu spodbujanja, na katerega bo spodbujevalnik trajno nastavljen (npr. DOO za večino dvovotlinskih načinov in VOO za enovotlinske načine). usposobljeno za KPO. Sprožena ventrik<br>Ana.<br>Distavite sistem S-ICD na način izklopljenostavite izbor S-ICD na način izklopljenostavite izhodno vrednost spodbujevalni<br>Ana bo spodbujevalnik trajno nastavljen (n<br>Distavitve sis valnika, ki ima že vgrajen sistem S-louvie sistem S-ICD na način izklopljen<br>Avite sistem S-ICD na način izklopljen<br>Avite izhodno vrednost spodbujevalni<br>20 spodbujevalnik trajno nastavljen (n<br>Avite sistema S-ICD ni priporoč a, krima že vyrajen sistem S-lcD, ineo vsadnickém S-lcD na način izklopljene terapije.<br>Ethodno vrednost spodbujevalníka na najvišjo<br>dbujevalník trajno nastavljen (npr. DOO za ve<br>stema S-lCD.<br>artefakti spodbujanja. Če so pr ki ima že vgrajen sistem S-ICD, med vsaditvijo in z<br>Em S-ICD na način izklopljene terapije.<br>Adno vrednost spodbujevalnika na najvišjo in asinhi<br>Ijevalnik trajno nastavljen (npr. DOO za večino dvo<br>Efakti spodbujanja. Če so

- 1. Dokončajte postopek nastavitve sistema S-ICD.
- 2. Preverite, ali so na zapisu S-EKG artefakti spodbujanja. Če so prisotni artefakti spodbujanja, ki imajo večjo amplitudo kot val R, uporaba sistema S-ICD ni priporočljiva.
- 3. Inducirajte tahiaritmijo in opazujte označevalnike S-EKG, da določite ustrezno zaznavanje in zagotavljanje terapije.
- 4. Če je ugotovljeno neustrezno zaznavanje, ker je pripomoček zaznal artefakt spodbujanja, zmanjšajte izhodno vrednost spodbujevalnika in ponovite preizkus.

Poleg tega lahko na delovanje spodbujevalnika vpliva zagotavljanje terapije sistema S-ICD. S tem se lahko programirane nastavitve spodbujevalnika spremenijo ali pa pride do poškodbe spodbujevalnika. V tem primeru večina spodbujevalnikov izvede preizkus spomina, s katerim ugotovijo, ali so se parametri za varno delovanje S-ICD.<br>Kri spodbujanja. Če so prisotni artefakt<br>ma S-ICD ni priporočljiva.<br>evalnike S-EKG, da določite ustrezno<br>e, ker je priporoček zaznal artefakt spovite<br>preizkus.<br>a vpliva zagotavljanje terapije sistema<br>menijo ali pa p Versiume experiencia de la principalita.<br>Versiume expirată de la principalita.<br>Versie pripomoček zaznal artefakt spodbujan.<br>Versie pripomoček zaznal artefakt spodbujan.<br>Versie prezizus.<br>Versie pripomoček zaznal artefakt sp dbujanja. Če so prisotni artefakti spodbujanja,<br>ZCD ni priporočljiva.<br>
Re S-EKG, da določite ustrezno zaznavanje in<br>
je pripornoček zaznal artefakt spodbujanja, zm<br>
reizkus.<br>
Za zagotavljanje terapije sistema S-ICD. S tem<br> EKG, da določite ustrezno zaznavanje in<br>omoček zaznal artefakt spodbujanja, zm.<br>us.<br>pride do poškodbe spodbujevalnika. V t<br>pride do poškodbe spodbujevalnika. V t<br>m. vgotovijo, ali so se parametri za varno Förek zaznal artefakt spodbujanja, zman<br>Vljanje terapije sistema S-ICD. S tem se<br>ide do poškodbe spodbujevalnika. V tel<br>verdovijo, ali so se parametri za varno d<br>Använd est.<br>Använd som sports of the sports of the sports of a dolocite ustrezno zaznavanje in<br>Ek zaznal artefakt spodbujanja, zmanjšajte<br>de poškodbe stema S-ICD. S tem se lahko<br>do poškodbe spodbujevalnika. V tem primeru<br>tovijo, ali so se parametri za varno delovanje<br>conditional soc spremenili. Z dodatnim poizvedovanjem se ugotovi, ali so nastavljeni parametri spodbujevalnika spremenjeni. Za pomisleke pri vsaditvi in odstranitvi vsadka glejte priročnik proizvajalca spodbujevalnika.

### **Informacije o garanciji**

Potrdilo o omejeni garanciji za pulzni generator je na voljo na www.bostonscientific.com. Za izvod se obrnite na družbo Boston Scientific prek podatkov za stik na zadnji platnici. mormacije o garanciji<br>
Potrdilo o omejeni garanciji za pulzni generator<br>
družbo Boston Scientific prek podatkov za stik<br>
Uvoznik za EU: Boston Scientific International<br>
Uvoznik za EU: Boston Scientific International<br>
Uvozn

Versión obserta. No persión de la construction en la construction de la construction de la construction de la construction de la construction de la construction de la construction de la construction de la construction de l

Oit is een versien inderwander in de versien in de versien in de versien in de versien in de versien in de ver<br>ouder de versien behandelike. Niet gebruiken.<br>Or de versien behandelike onlike schwacher.<br>Australien versien in

Utdatert versloe de versie. Prives. Netaja przeterninowana. Netaja przez przez przez przez przez przez przez przez przez przez przez przez przez p<br>Szczech de Marchana. Nie używać.<br>Nie przez przez przez przez przez przez przez przez przez przez przez przez pr

Versão do Santo Não Vitilize.<br>Jen versão printipo vitilize.<br>Santo de Calida. Não Anuación<br>de São do Santo da Medio.<br>Jen são do Santo da Medio.<br>Jen são de Santo da Medio. Versiume explorative explorative experience experience experience experience experience experience experience zastaraná verziación király<br>Zastaraná verzia. Nepoužívaťa<br>2006 oktaraná verzia. Nepoužívaťa<br>2006 oktaraná verzia.<br>2008 oktaraná verzia.<br>2008 oktaraná verzia. Gastarela Različica. Ne uporabite.<br>La starela različica. Ne uporabite.<br>Ne editoria. Ne uporabita.<br>Ne editoria. Ne uporabita.<br>Ne area različica. Ne uporabitum.<br>Ne area runutuesion. Num. Vanhentunut version. Antaries<br>Poetarialist version. Antaries<br>Prestauratica. Antaries<br>Pantertunut version. Antaries<br>Antariest version. Surim. Ku<br>Santertunut version. Surim.

- Jersey observersion. Använder<br>Lerand observersion. Använder<br>Lerand en latinskriversion. Använder.<br>Lerander en latinskriversion. Använder.<br>Latinskriversion. Använder.

Güncel olmayan sürüm. Kullanmayın.

Versione obschrijversioner<br>Prodeta. Non utilizare. Non utilizare.<br>Productionering. Non utilizare.<br>Productionering. Non utilizare.<br>Act utione obsoleta. Non uenastrovice.<br>Netsione. Non utilizare. Non uenastrovice.<br>Netsione. Novecous, Jertija. Neizmantotie<br>Skimechila. Natio-Neizmantotie<br>Likoa so Soleta. Neizmantie<br>Likoa obs. Jertija. Nemasznajia.<br>Novecous, Jertija. Nemasznajia.<br>Novecous, Jertija. Nemasznajia. Pasenut Jeruban America. Nederlandship. Elavus verzió. Nehaudelaria:<br>Pelayult verzió. Nehaudelaria:<br>Pelayult verzió. Nehaudelaria:<br>Pelayult verzio. Nehaudelaria:<br>Servut verzi verzion. Nehaudelaria:

25 oktober 1972 - 1972 - 1973 - 1974 - 1974 - 1974 - 1974 - 1974 - 1974 - 1974 - 1974 - 1974 - 1974 - 1974 - 1<br>25 oktober - 1975 - 1974 - 1975 - 1976 - 1976 - 1976 - 1976 - 1976 - 1976 - 1976 - 1976 - 1976 - 1976 - 1976 -<br>

**Uvoznik za EVropsko unijo**<br>
Uvoznik za EU: Boston Scientific In<br>
Uvoznik za EU: Boston Scientific In<br>
A CROPATIZ BEVER<br>
A CROPATIZ BEVER<br>
A CROPATIZ BEVER<br>
A CROPATIZ BEVER Uvoznik za EU: Boston Scientific International B.V., Vestastraat 6, 6468 EX Kerkrade, Nederland<br>A Science Contract Contract Venezuel Contract Contract Contract Contract Contract Contract Contract Contract Contract Contract Uvoznik za EU: Boston Scientific International Leradon de alarmentarisme de alarmentarisme de alarmentarisme de la provincia de la provincia de la provincia de la provincia de la provincia de la provincia de la provincia de la provincia de la provincia de la provincia ik za EU: Boston Scientific International B.V.s V<br>Anna Belgie R. A. S. C. A. A. S. C. A. S. C. A. S. C. A. S. C. A. S. C. A. S. C. A. S. C. A. S. C. A.<br>21. S. C. A. S. C. A. S. C. A. A. S. C. A. S. C. A. S. C. A. S. C. A.

Aegunud version. Aegustage.<br>Aegunud version. Aegustage.<br>Aegustage. Aegustage. Aegustage.<br>Aegunud version. Aegustage.<br>Aegunud version. Aegustage.<br>Aegunud version. Aegustage. ranta especialista especialista especialista especialista especialista especialista especialista especialista e<br>Persentation de primer de la society de la society de la society de la society de la society de la society de<br>

Outdated version. Privately

Version périmée. Ne pas utiliser.

Jrelt útgáfa. Notið ekki.<br>Indigeral verkildiga. Notið ekki.<br>Jangelal verkildiga.<br>Stelt útgáfa. Notið leisila.

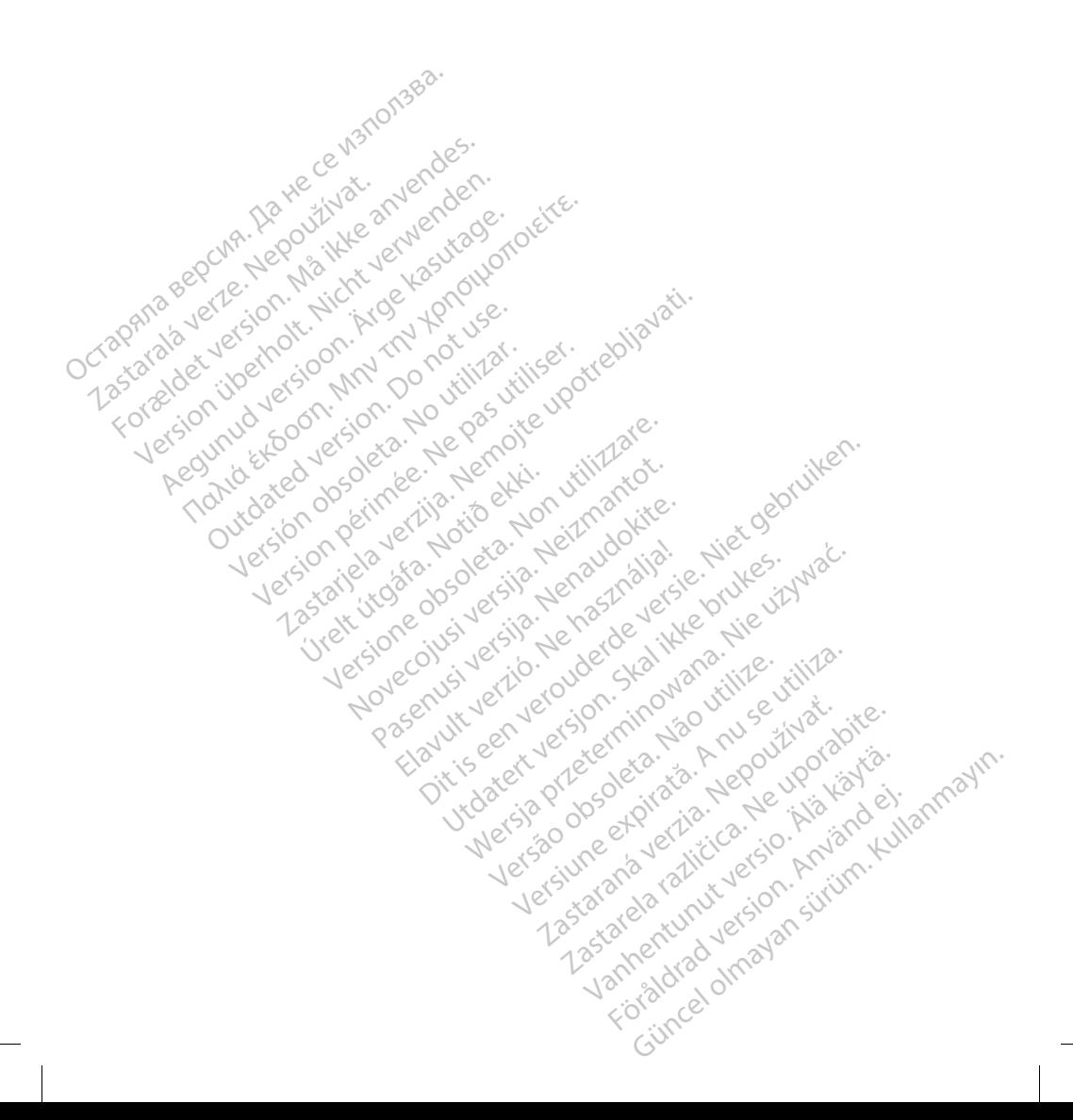

Boston Scientific Corporation 4100 Hamline Avenue North St. Paul, MN 55112-5798 USA

Guidant Europe NV/SA; Boston Scientific Green Square, Lambroekstraat 5D 1831 Diegem, Belgium Boston Scientific Corporation<br>4100 Hamline Avenue North<br>St. Paul, MN 55112-5798.USA<br>Cuidant Europe NVSA: Boston Scientific<br>Green Square, Lambrockstraat 5D<br>1831 Diegem, Belgium 4100 Hamline Avenue North<br>
St. Paul, MN 55112-5798 USA<br>
EC REP<br>
Guidant Europe NV/SA, Boston S<br>
Green Square, Lambroekstraat 51<br>
1831 Diegem, Belgium<br>
AUS<br>
Boston Scientific (Australia) Pty L Formation.<br>
For Scientific Corporation.<br>
St. Paul, MN 55112-5798.USA<br>
EC REP<br>
Guidant Europe NV/SA, Boston Scientific<br>
Green Square, Lambroekstraat 5D<br>
1831 Diegem, Belgium<br>
Po Box 332<br>
Poc Sox 322<br>
Po Box 322<br>
Po Box 322<br>

Boston Scientific (Australia) Pty Ltd PO Box 332 Botany NSW 1455 Australia Free Phone 1 800 676 133 Free Fax 1 800 836 666 Version Marine Avenue North<br>
Paul, MN 55112-5798 USA<br>
Le REP CREP COMPANY MANUSCRIPT COMPANY<br>
USA Diegem, Belgium<br>
VERS COMPANY MANUSCRIPT COMPANY<br>
VERS COMPANY MANUSCRIPT COMPANY MANUSCRIPT COMPANY<br>
DI Box 332<br>
Dapy NSW 1 **REP**<br> **REP**<br> **ARE BOOK ACCES**<br> **ACCES**<br> **ACCES**<br> **ACCES**<br> **ACCES**<br> **ACCES**<br> **ACCES**<br> **ACCES**<br> **ACCES**<br> **ACCES**<br> **ACCES**<br> **ACCES**<br> **ACCES**<br> **ACCES**<br> **ACCES**<br> **ACCES**<br> **ACCES**<br> **ACCES**<br> **ACCES**<br> **ACCES**<br> **ACCES**<br> **ACCES**<br> MN 55112-5798 USA<br>
TEP RIVISA, Boston Scientific<br>
Europe NV/SA, Boston Scientific<br>
Guare, Lambroekstraat 5De HOLDON<br>
Scientific (Australia) Pty Ltd<br>
332<br>
NSW 1455 Australia) Pty Ltd<br>
332<br>
NSW 1455 Australia<br>
A 1800 836 666 Experiment Belgium. Belgium.<br>
Second version. Do not use the contract of the contract of the contract of the contract of the contract of the contract of the contract of the contract of the contract of the contract of the c Version observersion observersion The Conception of the Marie Change of the Change of the Change of the Change of the Change of the Change of the Change of the Change of the Change of the Change of the Change of the Change of the Change of the Change of th

www.bostonscientific.com

1.800.CARDIAC (227.3422) +1.651.582.4000

© 2020 Boston Scientific Corporation or its affiliates. All rights reserved. SIT og der der i Notið ekki.<br>Sit og der der hjöld ekki.<br>1422). Johann Sit og der hjöld ekki.<br>Sit og der stæffiliates. Johann Sit og der hjöld.<br>Sit og der størfiliates. Johann Sit og der hjöld. Letz consideration of the consideration of the state of the consideration of the consideration of the constitution of the constitution of the constitution of the constitution of the constitution of the constitution of the Noveconus versija. Nenastaration Pase Juli Jection ersign Nike Elavus verzió. Ne használja:<br>Elavus verzió. Ne használja:<br>Elavus verzió. Ne használja:<br>Elavus verzió. Ne használja:<br>Szavut elavus verzió. Dit is een verbede van die twee versie. Niet gebruiken.<br>Dit is een versies van die verschijf van die versie.<br>Dit is der is het gebruiken.<br>Niet der is het gebruike van die versien van die versie.<br>Niet der versien in die ver Utdatert verside de de verside brukes.<br>Skale ikke broader verside brukes.<br>Skal is de verside verside bruke brukes.<br>Skal is de verside skal ikke bruke brukes.<br>Kit de verside brukes.<br>Skal is de verside skal ikke brukes. Netaja przeterninowana. Netaja przez przez przez przez przez przez przez przez przez przez przez przez przez p<br>Szczech de Marchana. Nie używać.<br>Netaja przez przez przez przez przez przez przez przez przez przez przez przez

الا الاس الاس الاس الاستثناء التي توجه التي تشكل المناسبة التي تشكل المناسب التي تشكل المناسب التي ت

Güncel Olivan Sürüm Antara

Zastaraná verzia. Vanhentunut version Föräldrad version.

Versão de Statistica. Não de Stringer<br>Per versão printo de Vitilize.<br>Per versão de Stringer Andrew<br>Persão de Periodio de Versão.<br>Persão de Periodio de Versius expirată.

92346913-026 SL Europe 2020-12